# **Преобразователь частоты**

# CFW500 V1.5X

## **Руководство по программированию**

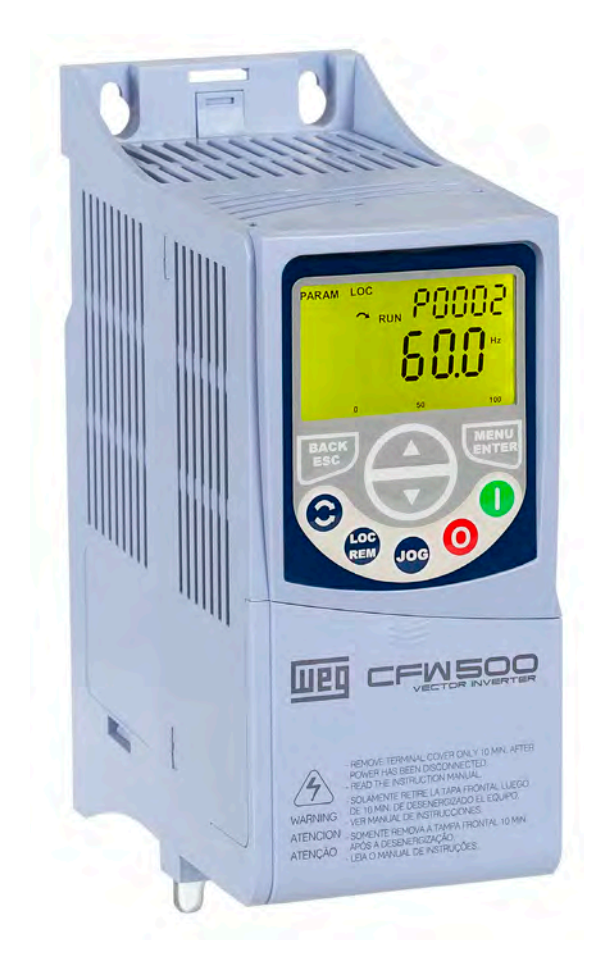

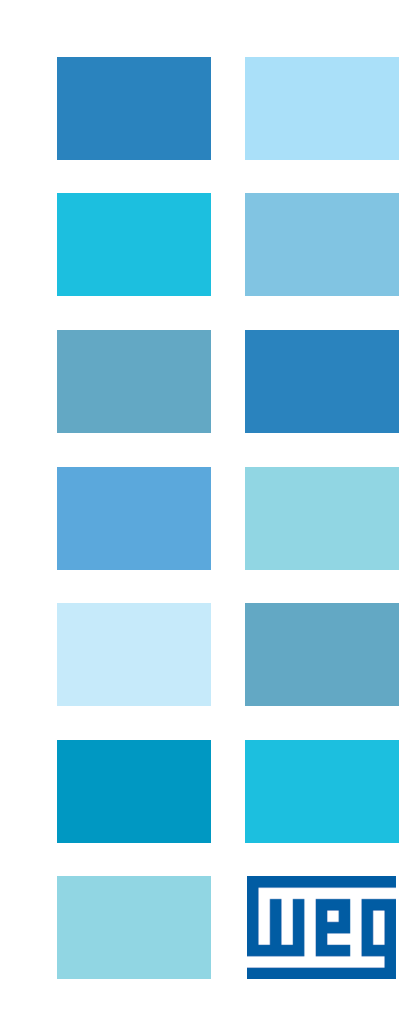

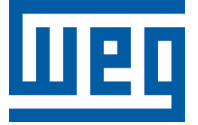

# **Руководство по программированию**

Серия: CFW500

Язык: русский

Номер документа: 10002879160 / 00

Версия программного обеспечения: 1.5X

Дата публикации: 05/2014

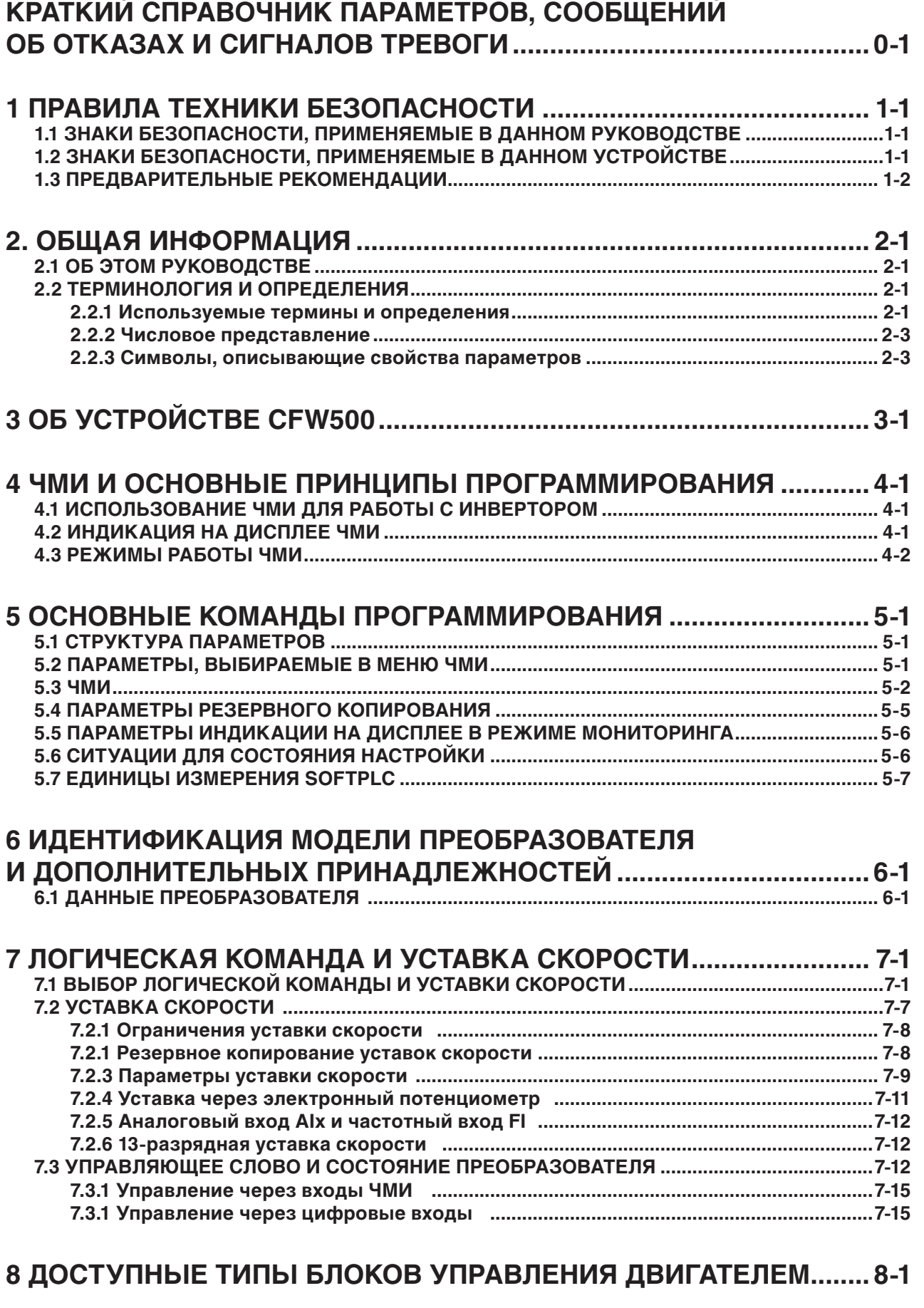

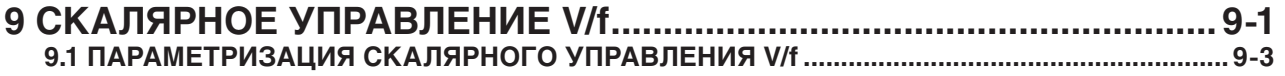

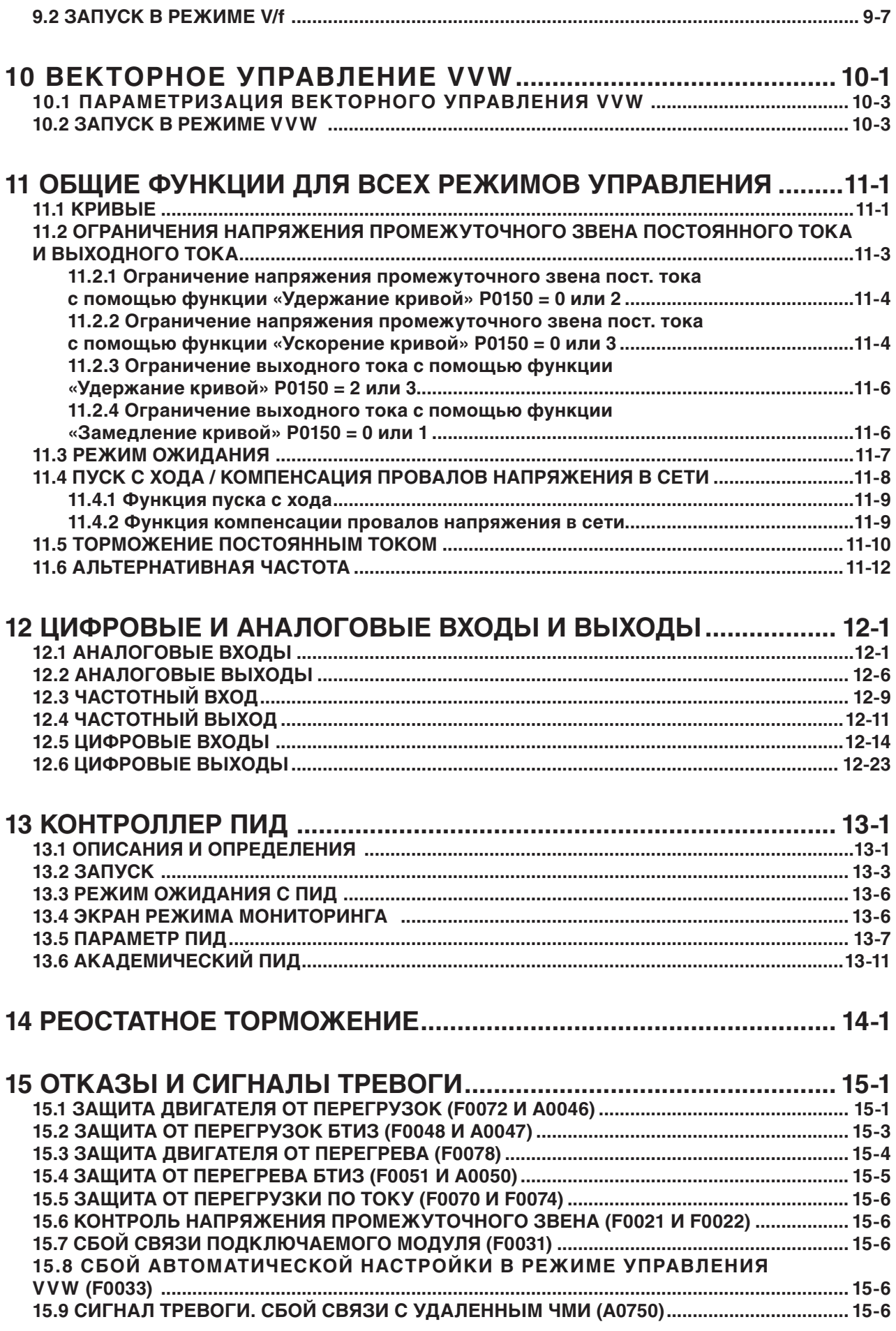

**MBD** 

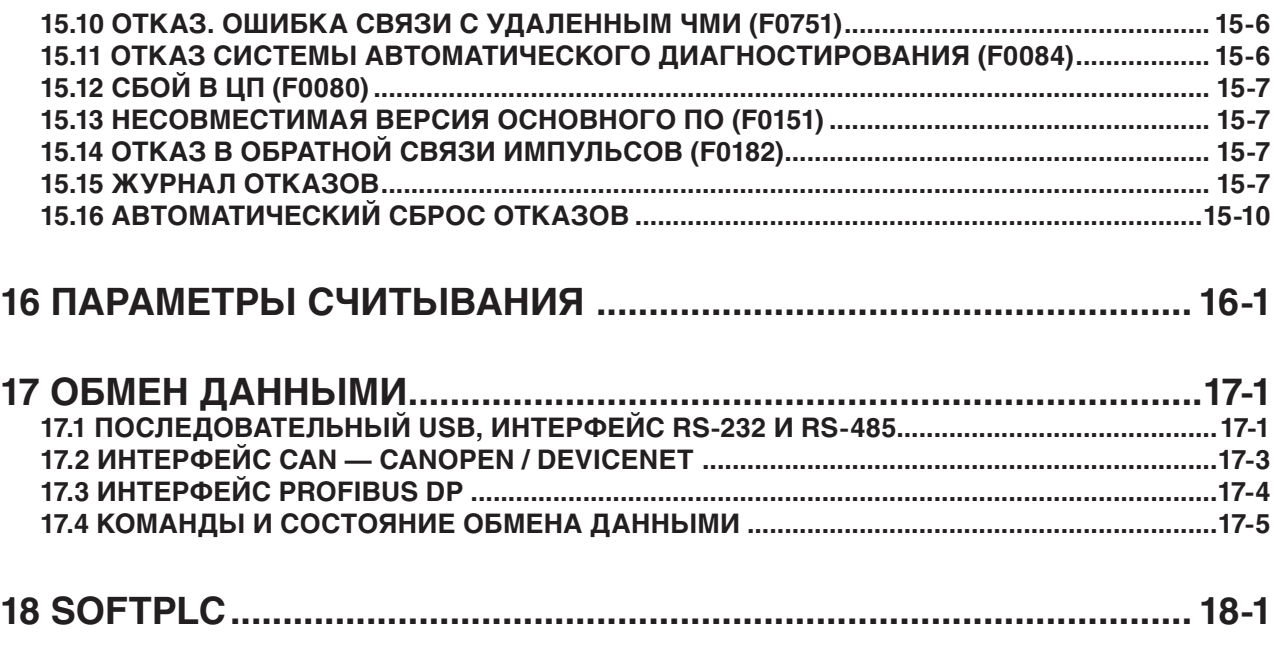

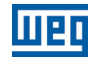

# КРАТКИЙ СПРАВОЧНИК ПАРАМЕТРОВ,<br>СООБЩЕНИЙ ОБ ОТКАЗАХ И СИГНАЛОВ ТРЕВОГИ

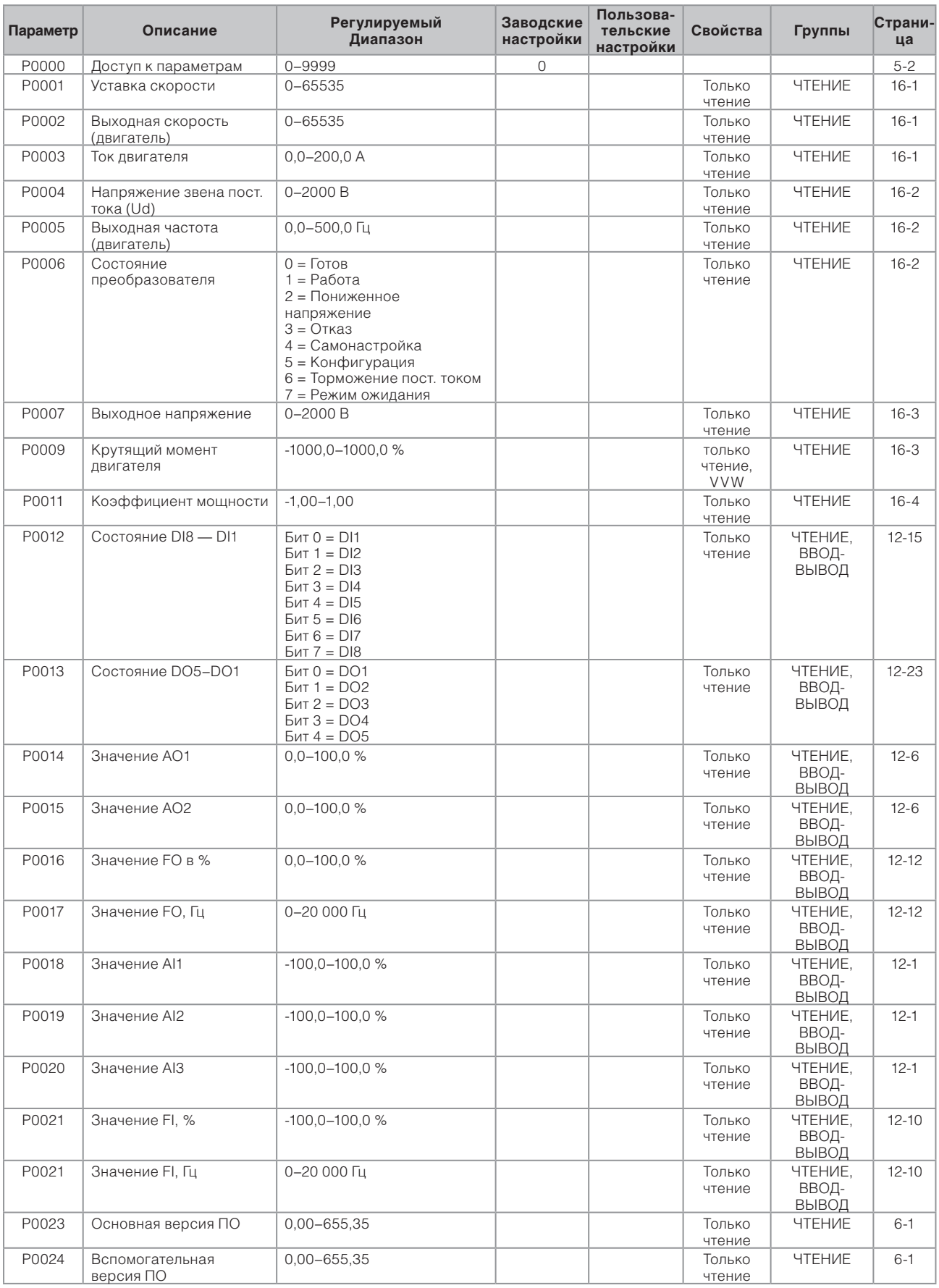

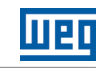

 $\boxed{0}$ 

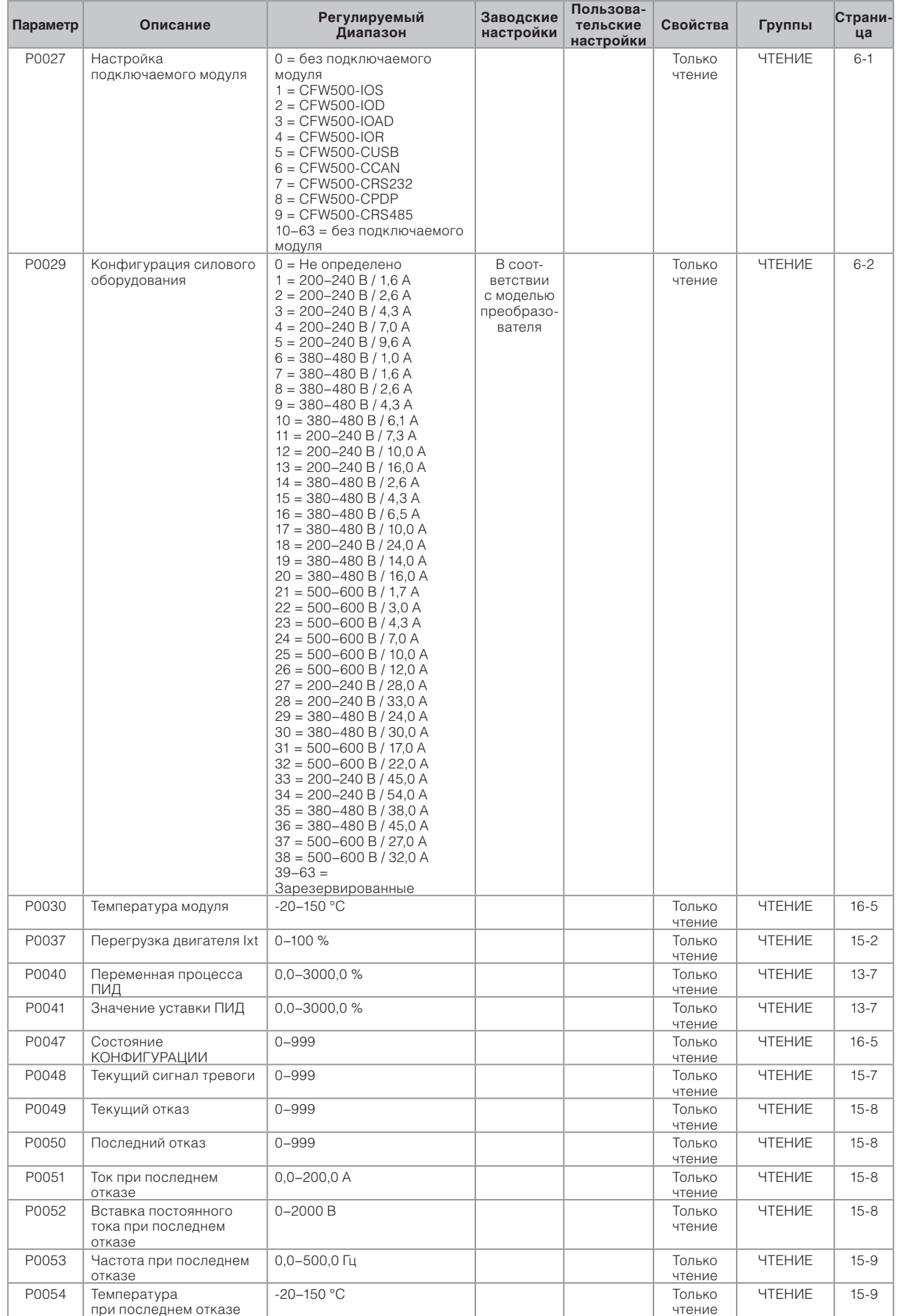

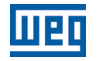

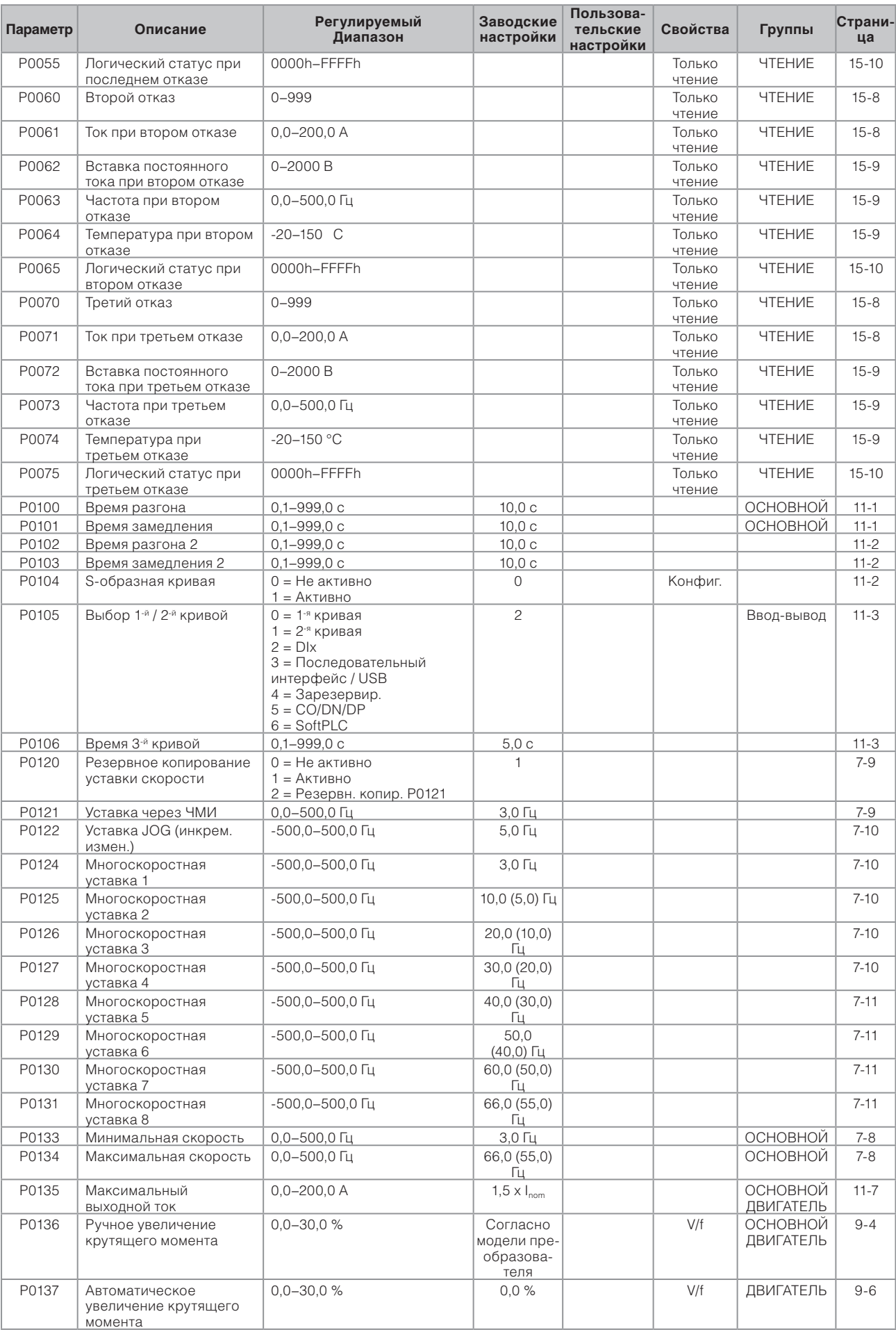

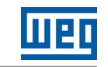

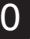

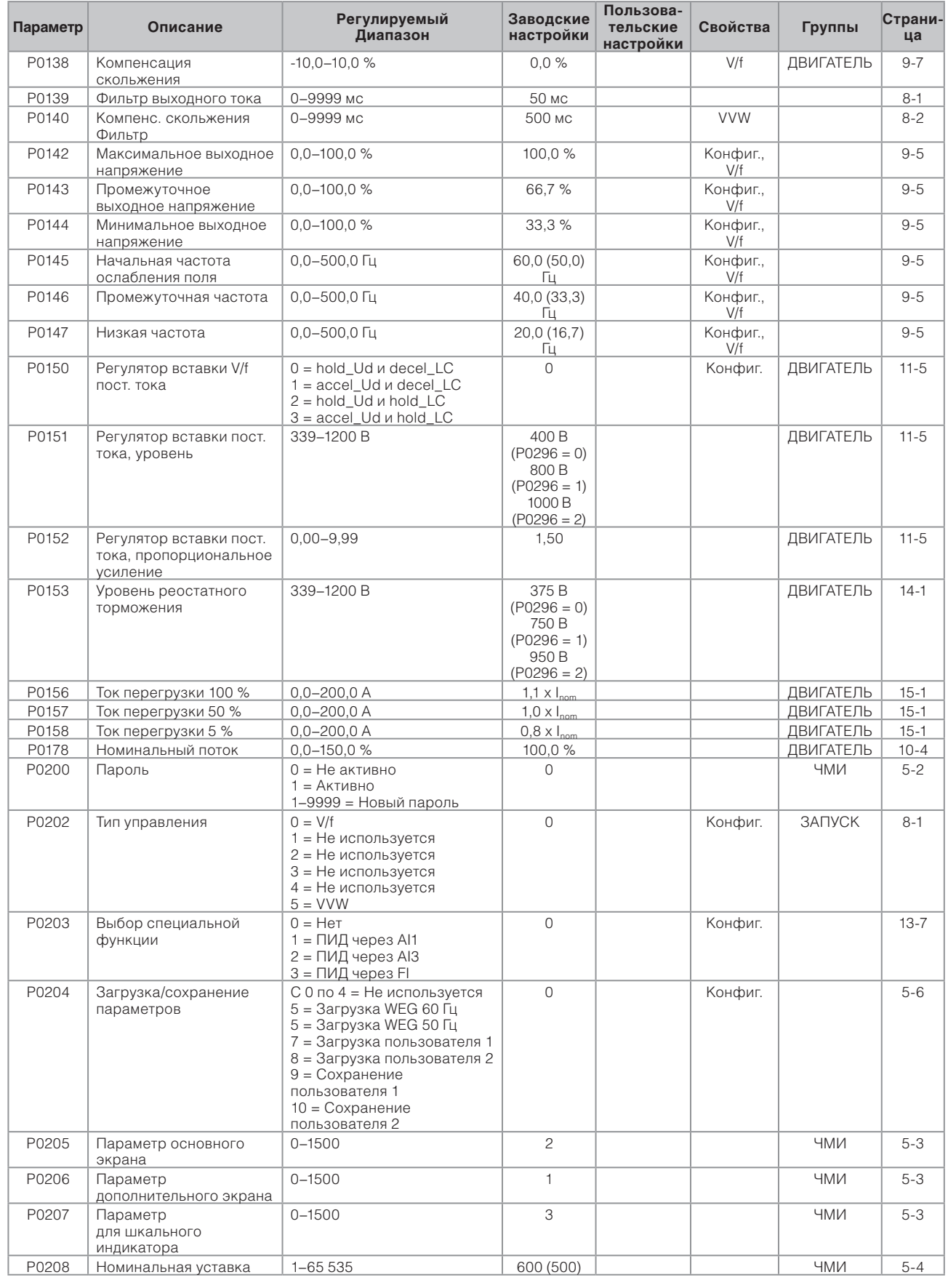

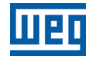

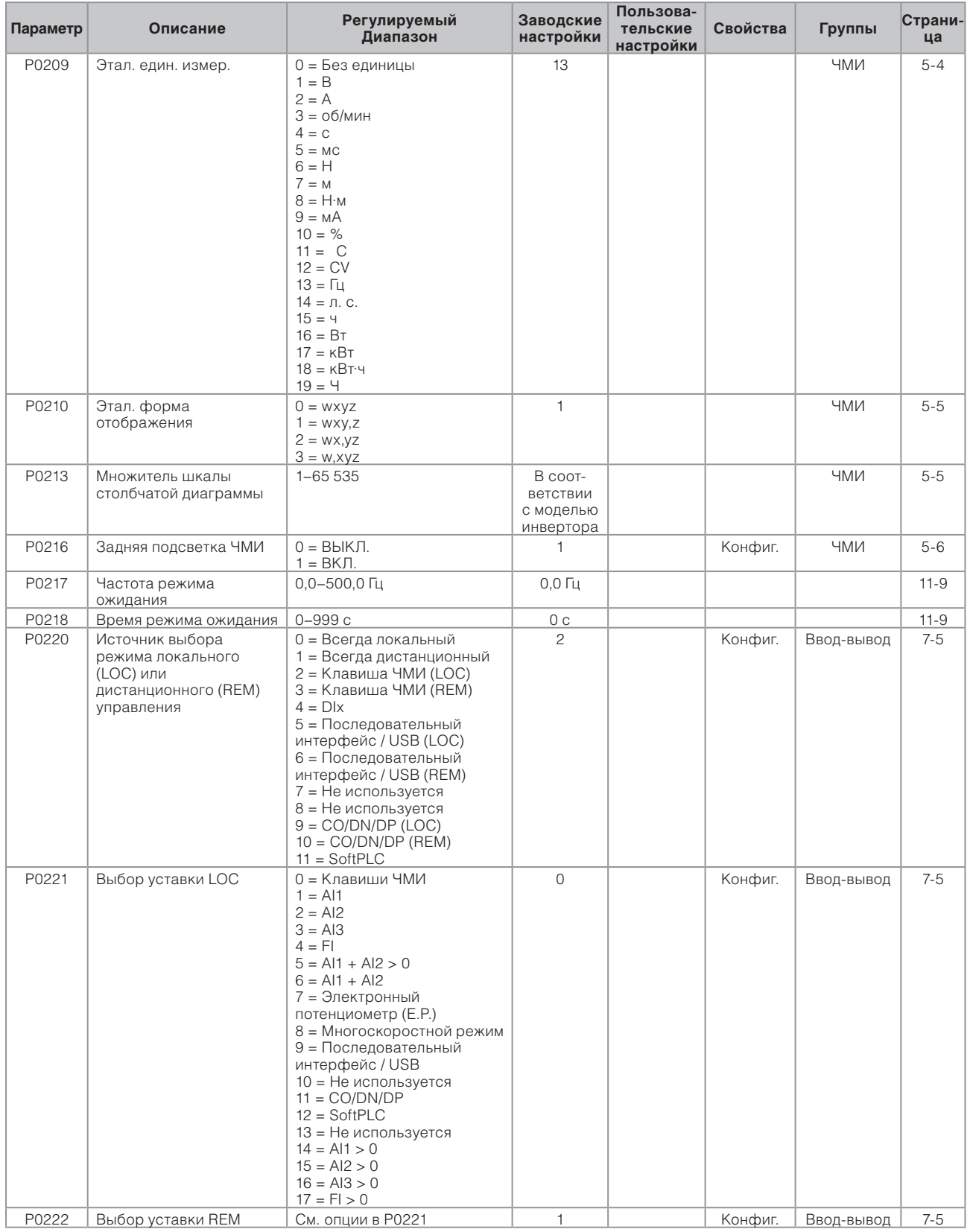

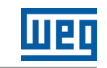

 $\overline{0}$ 

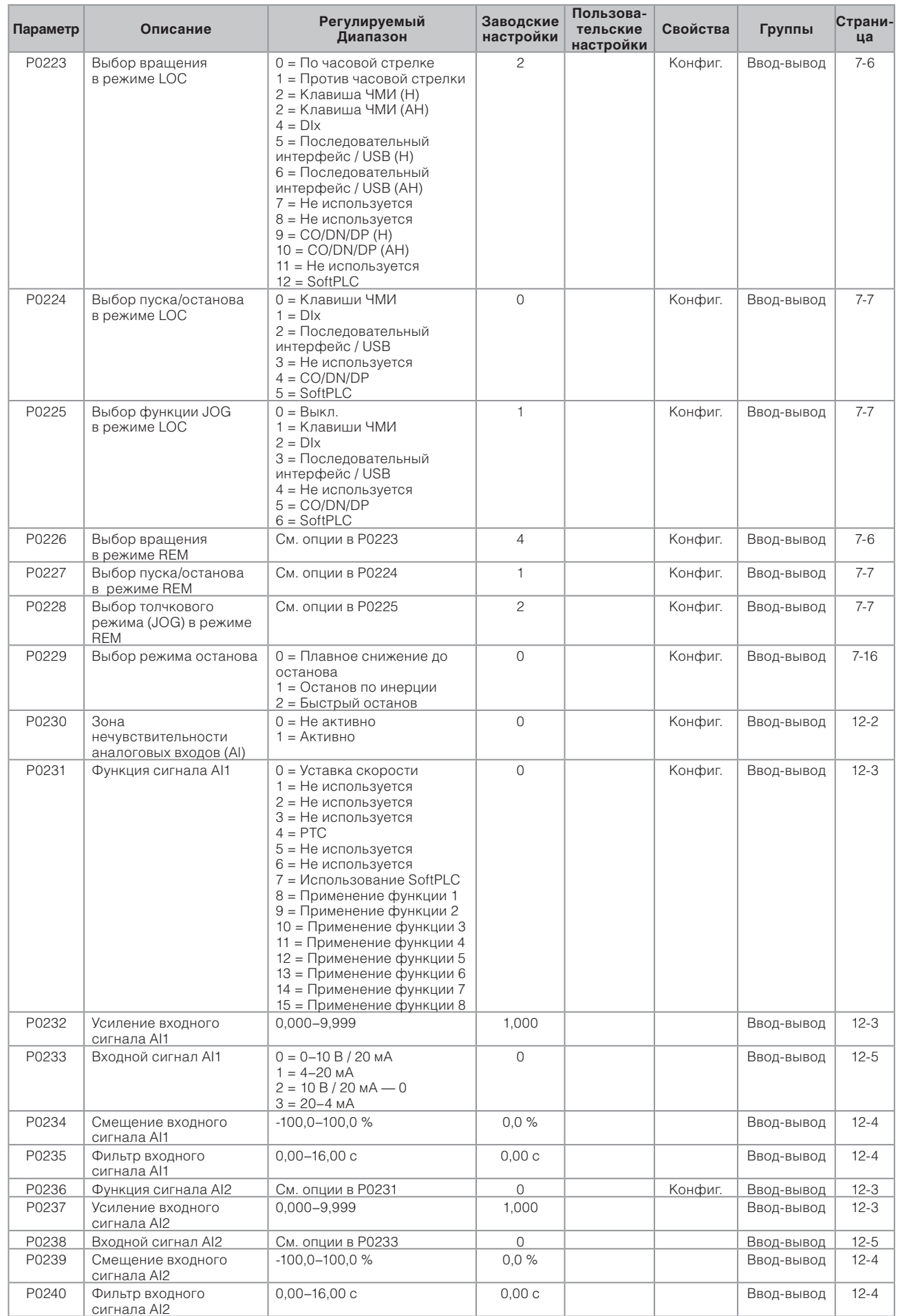

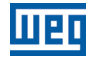

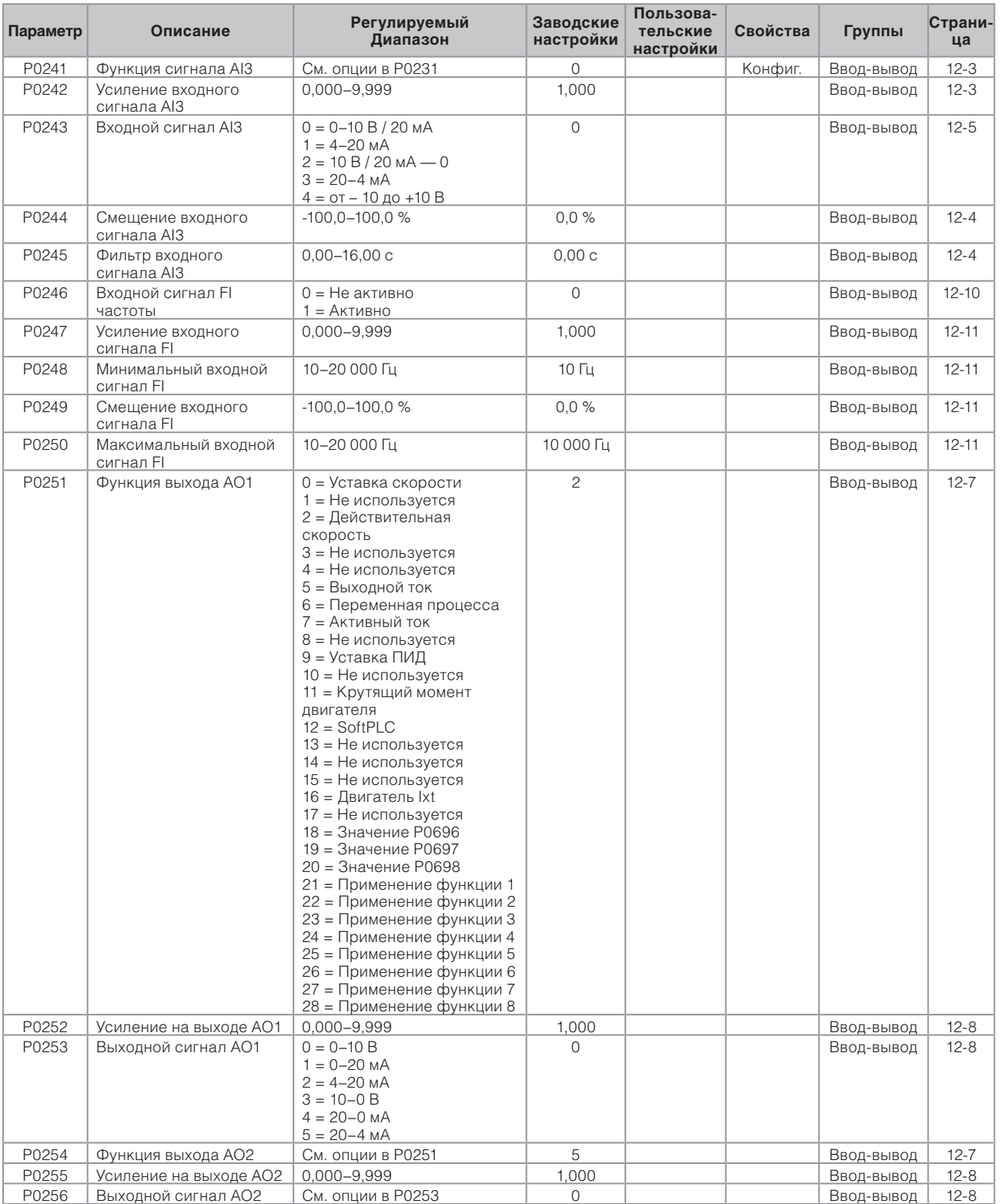

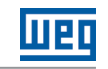

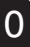

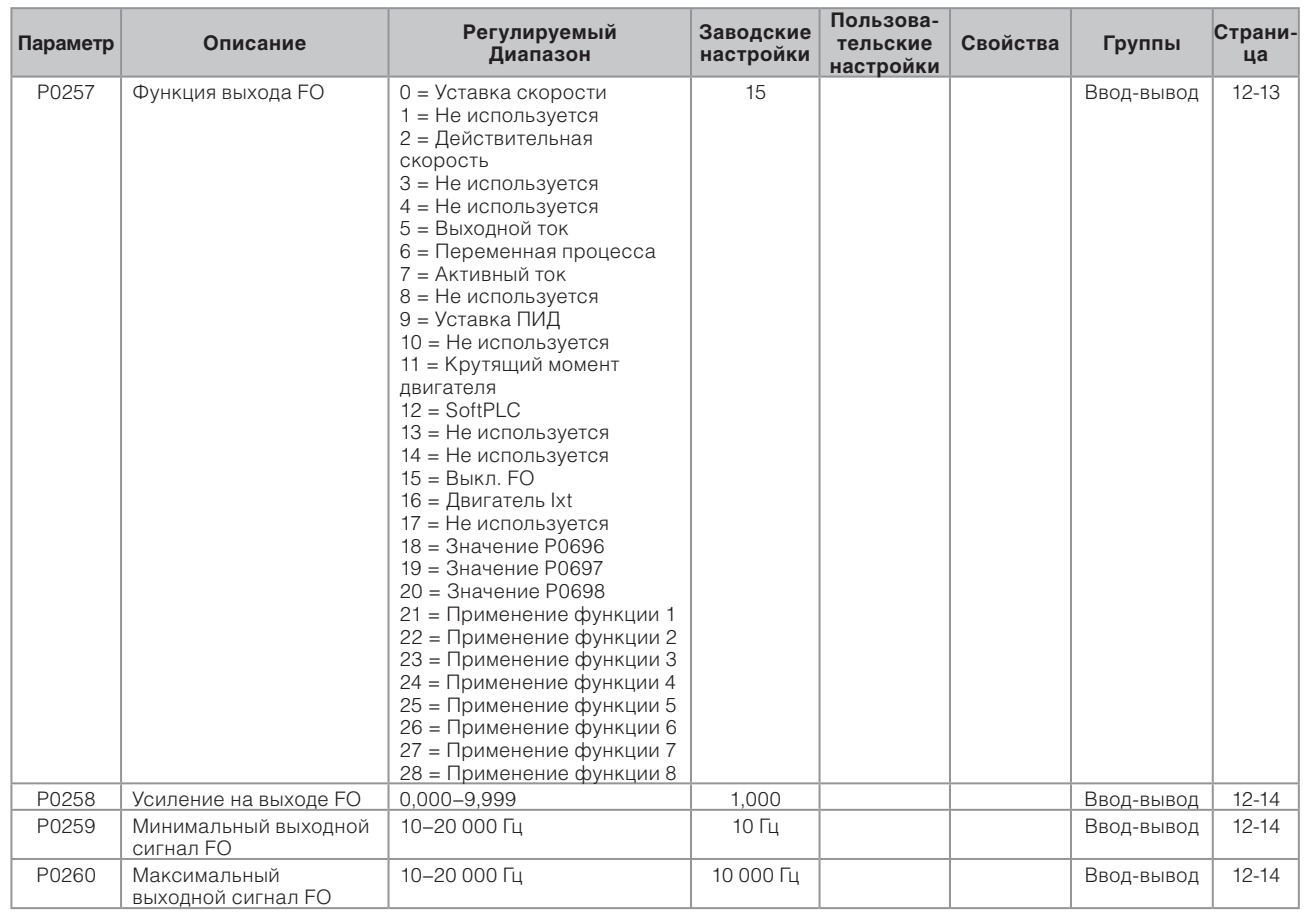

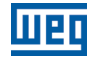

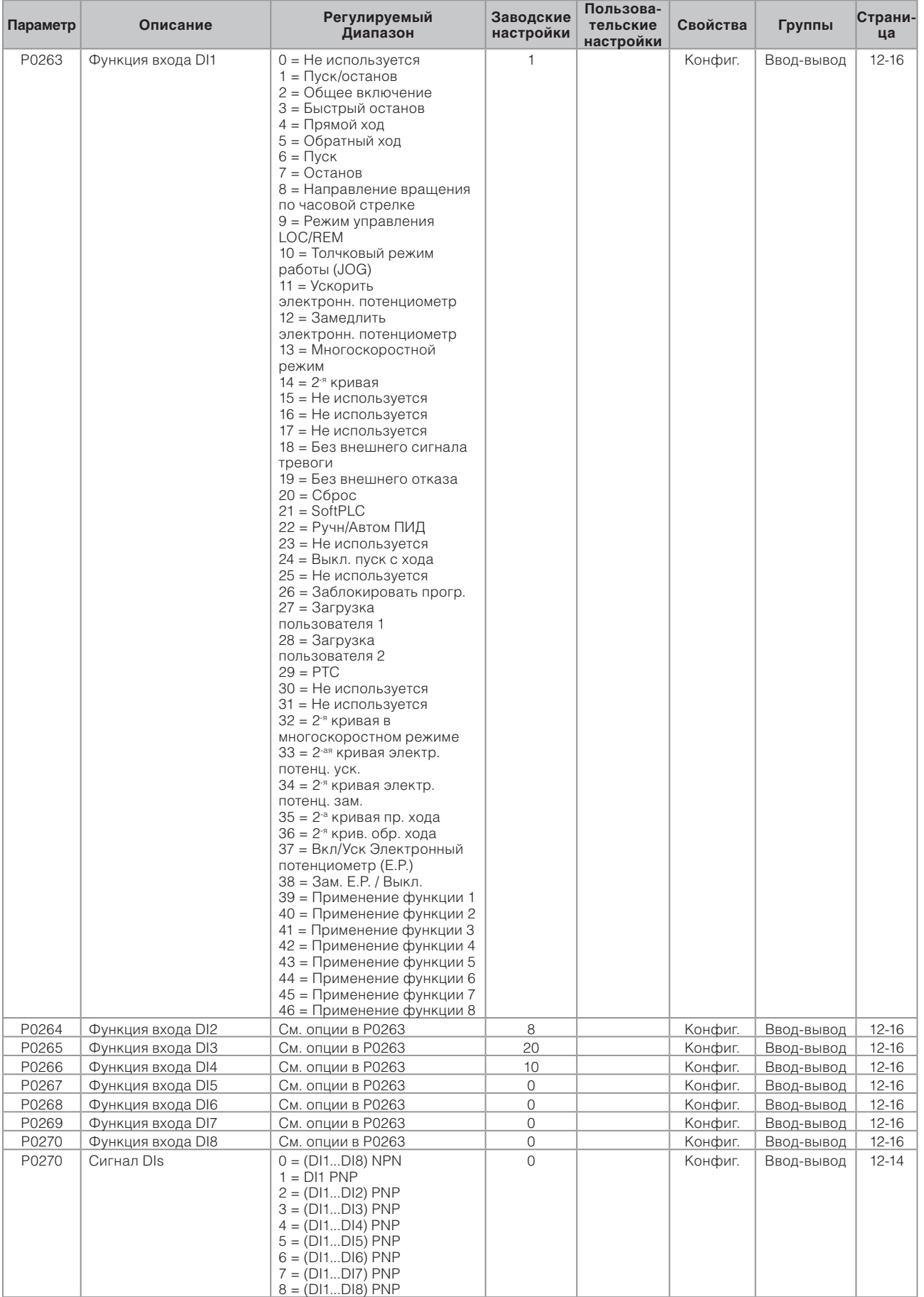

 $\boxed{0}$ 

**The Common** 

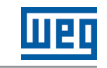

 $\overline{\phantom{0}}$ 

 $\overline{0}$ 

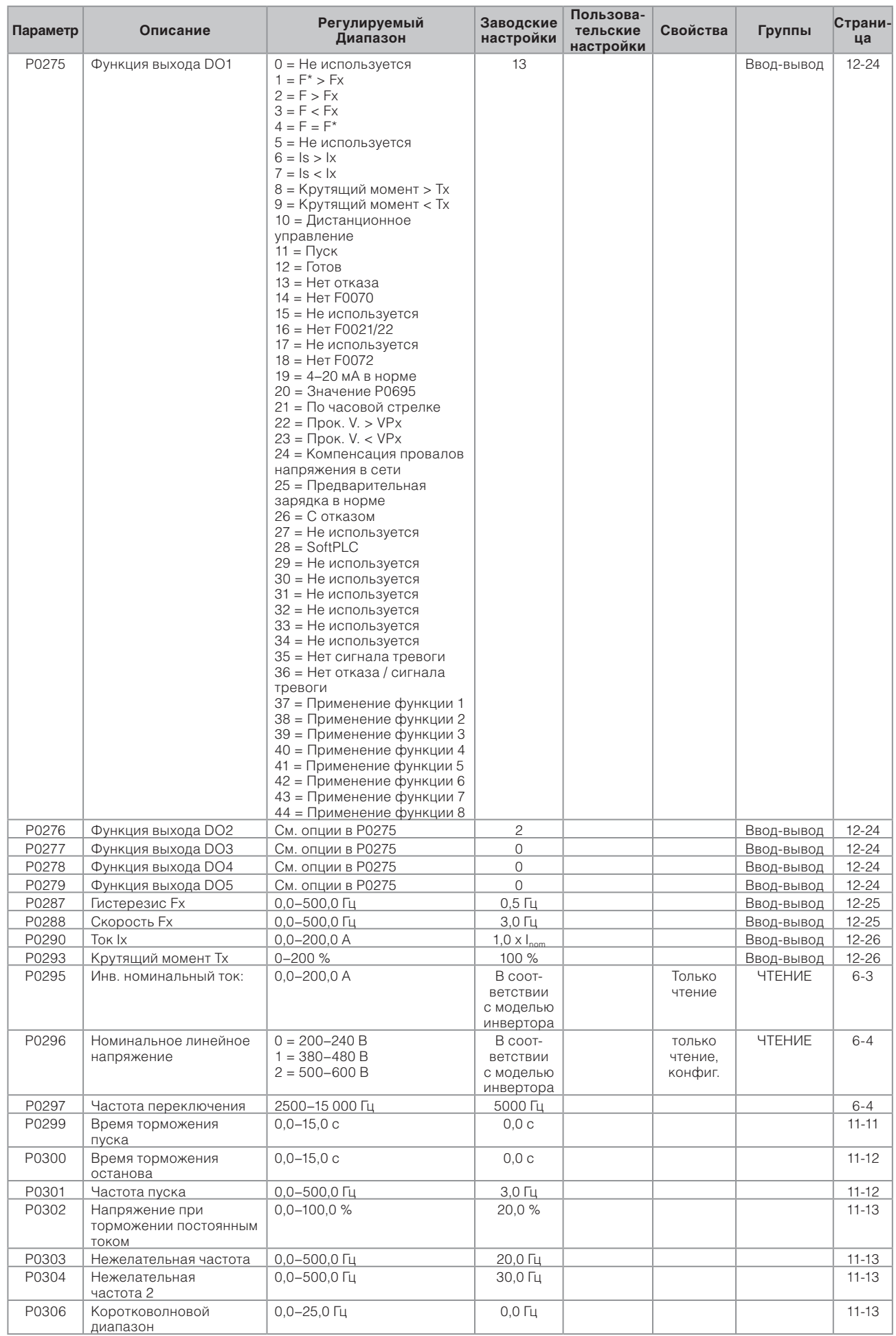

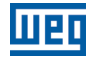

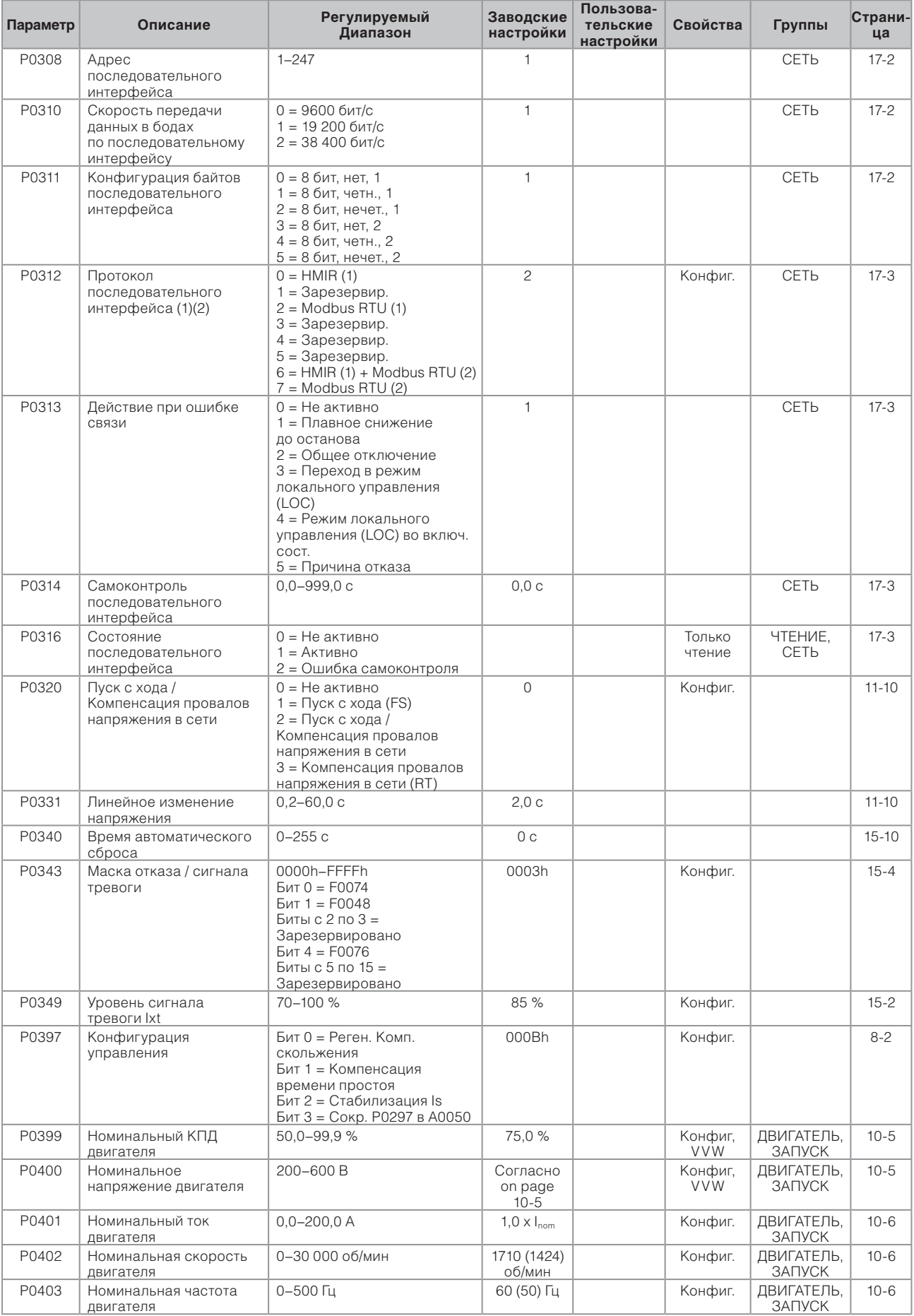

÷

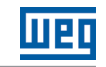

 $\vert 0 \vert$ 

m.

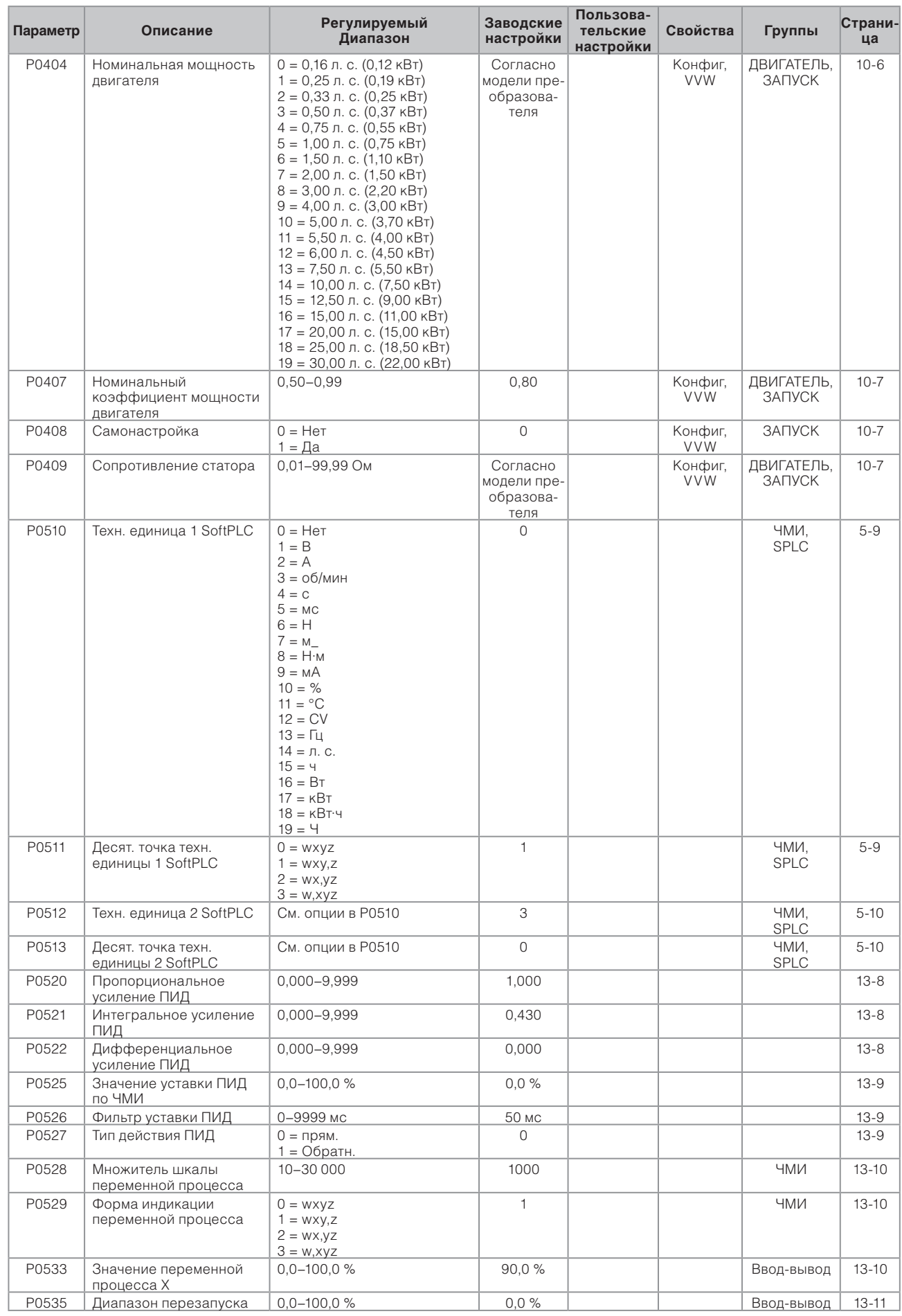

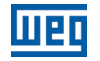

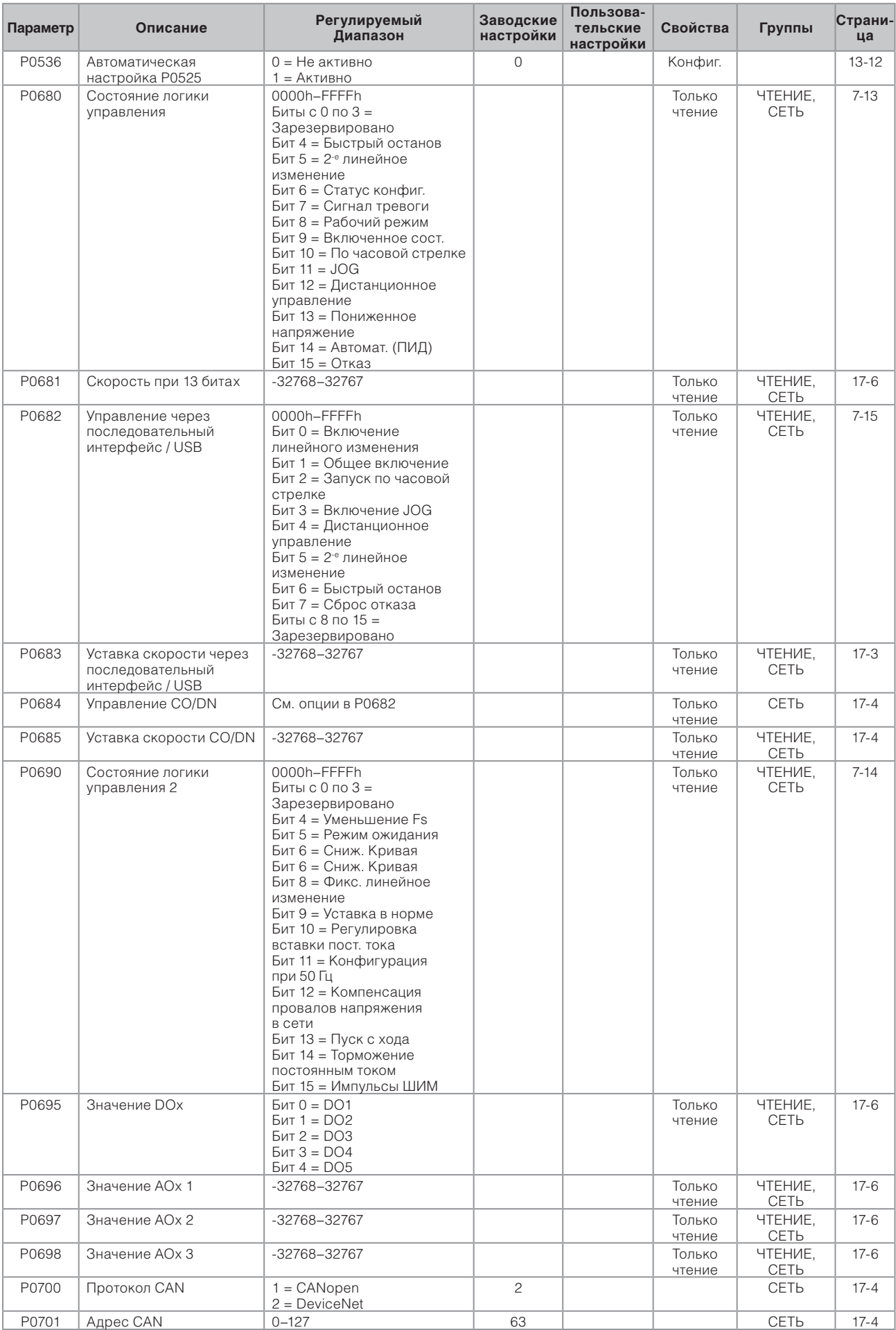

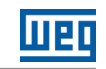

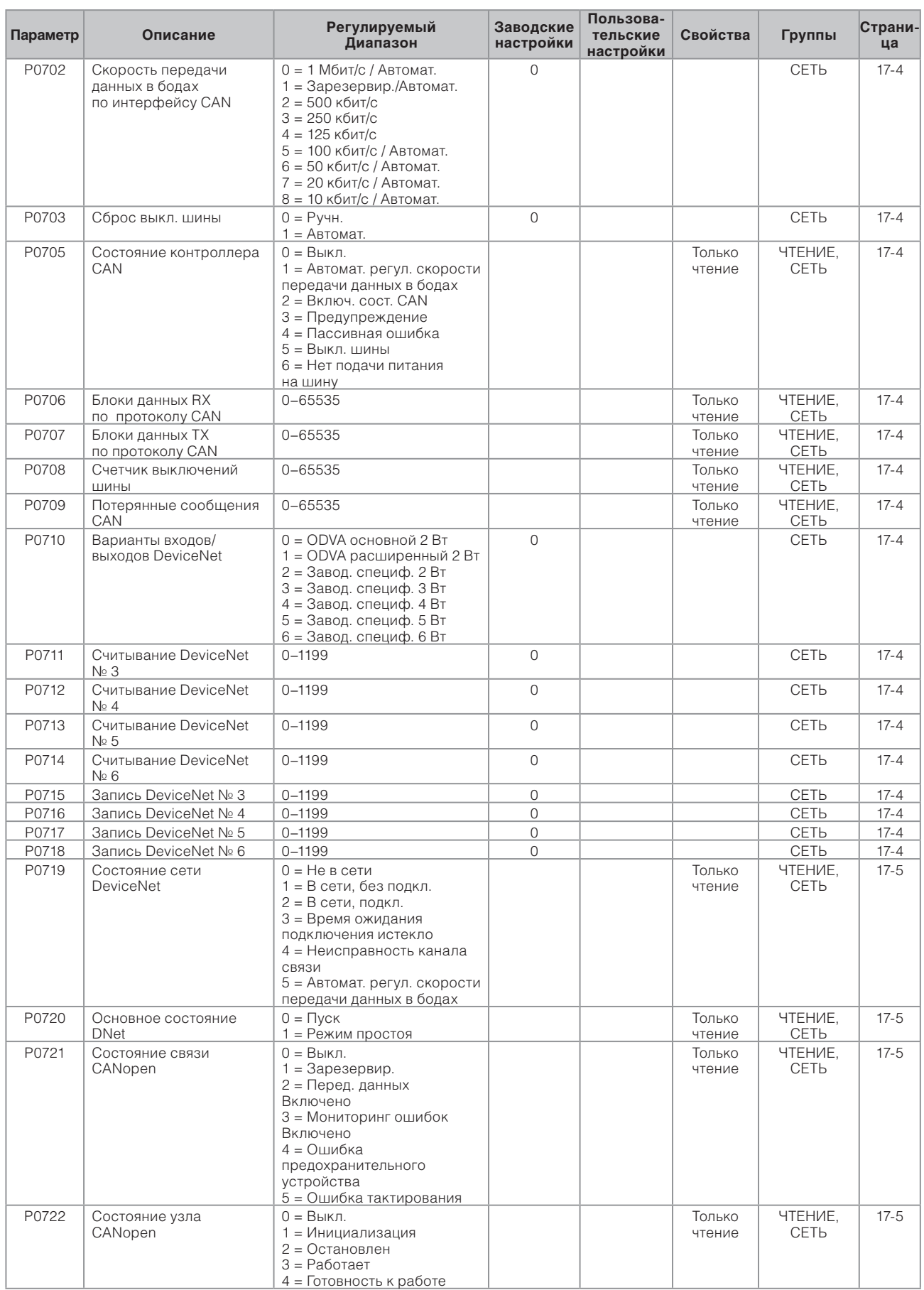

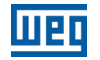

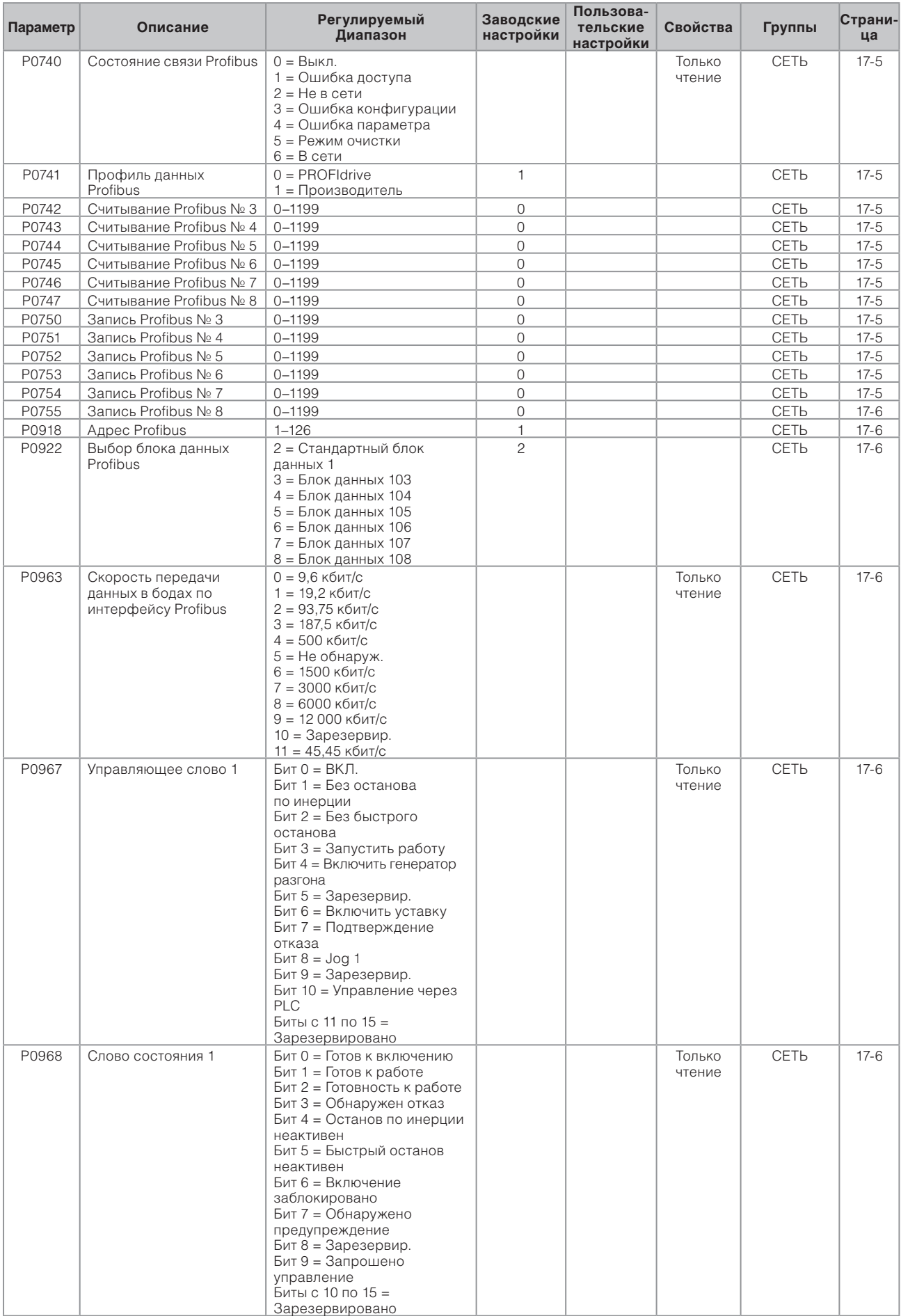

 $\overline{0}$ 

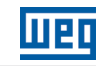

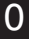

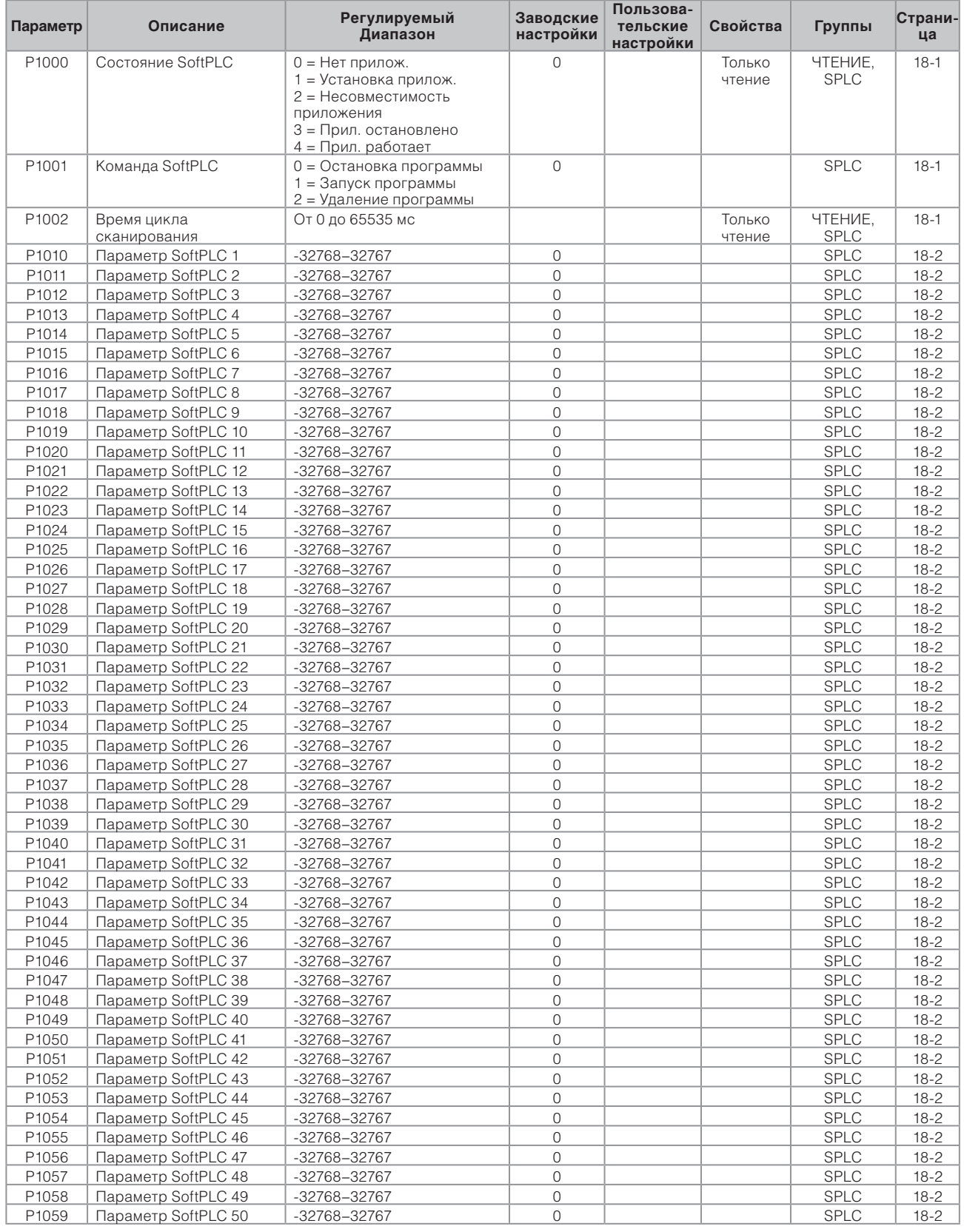

#### **Примечания.**

Только чтение = Параметр только для чтения

V/f = Параметр доступен только в режиме V/f

Конфиг. = Параметр конфигурации. Значение этого параметра может быть изменено только при остановленном двигателе.

VVW = Параметр доступен только в режиме VVW

# 唖

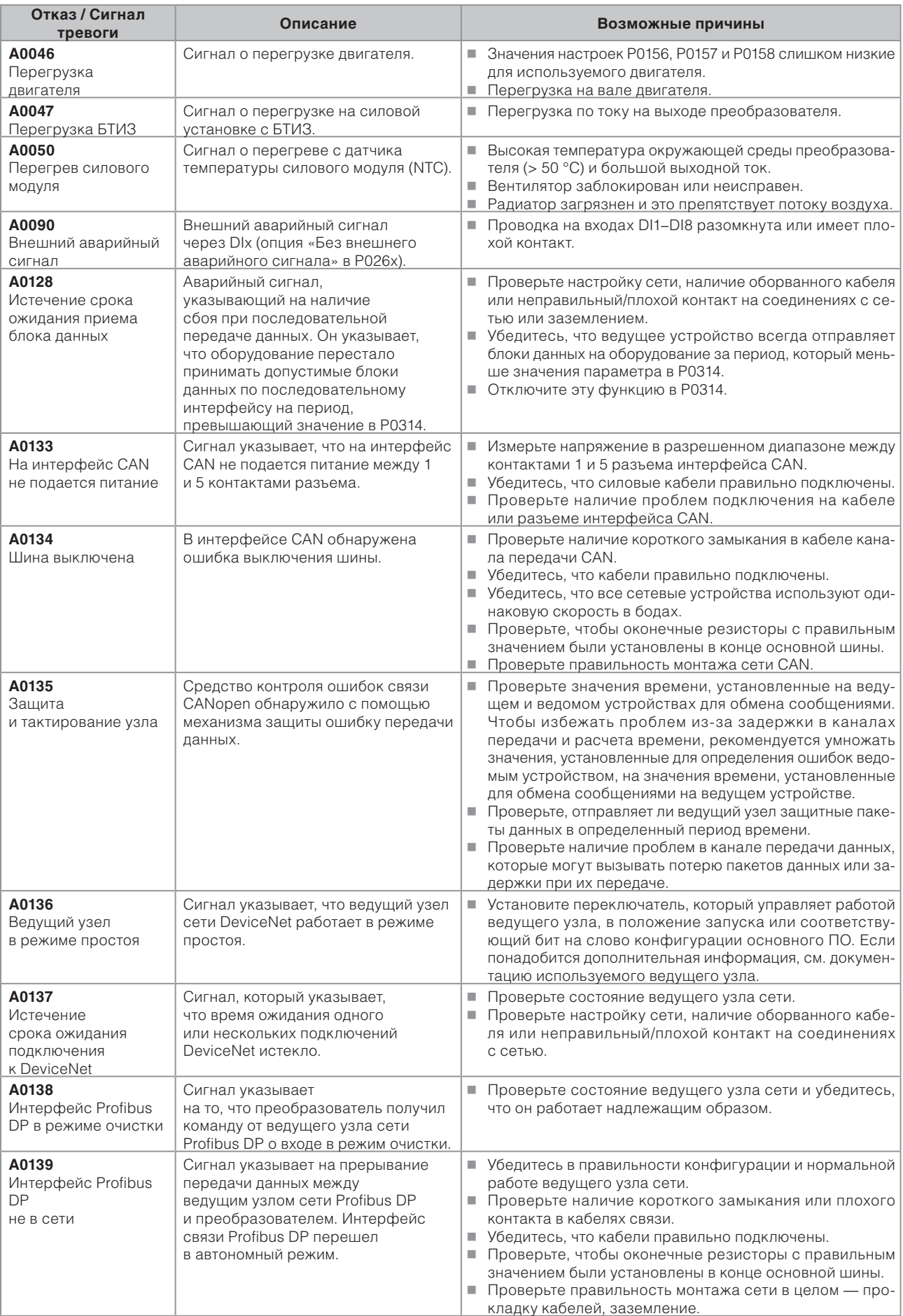

 $\overline{0}$ 

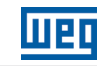

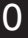

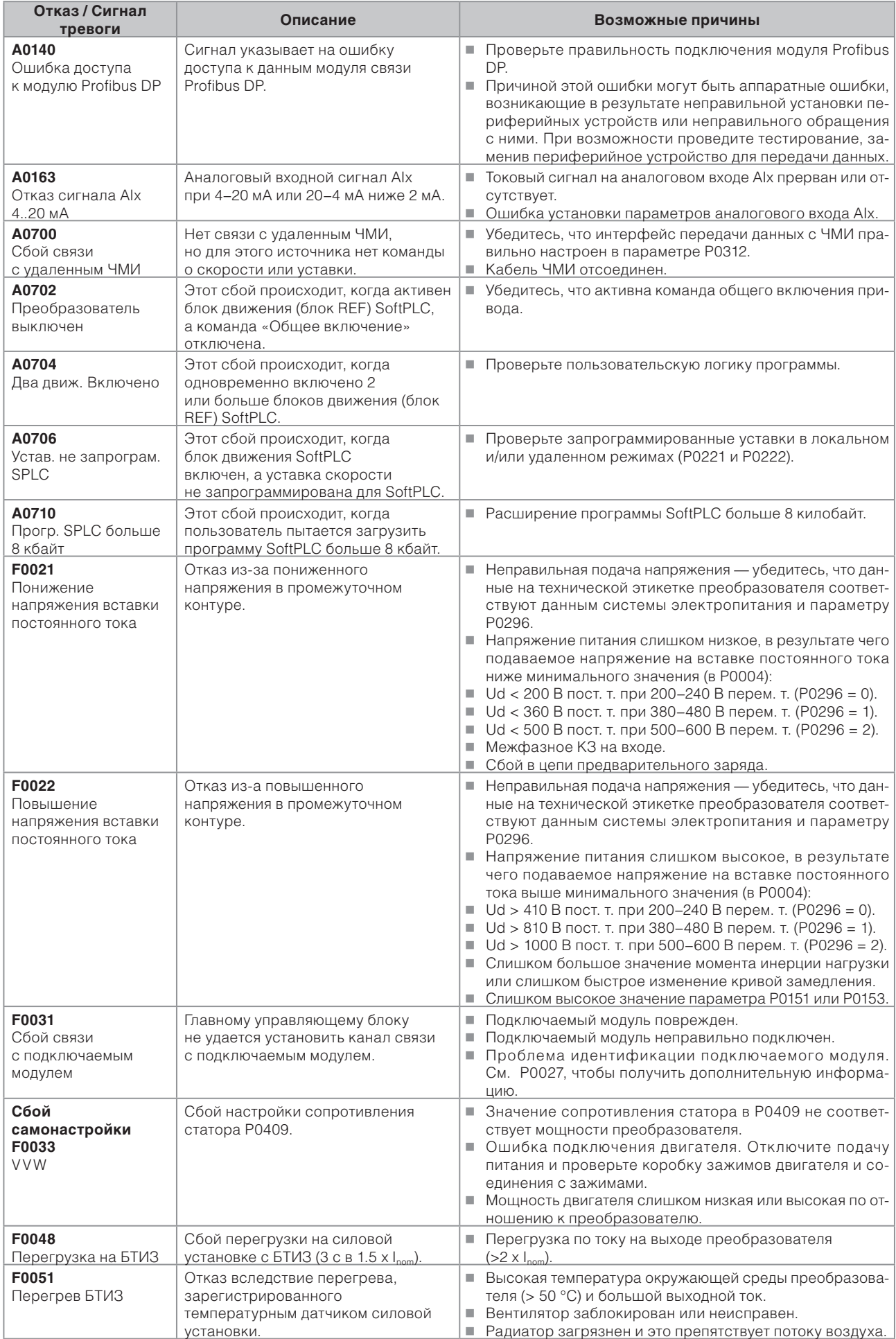

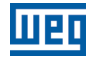

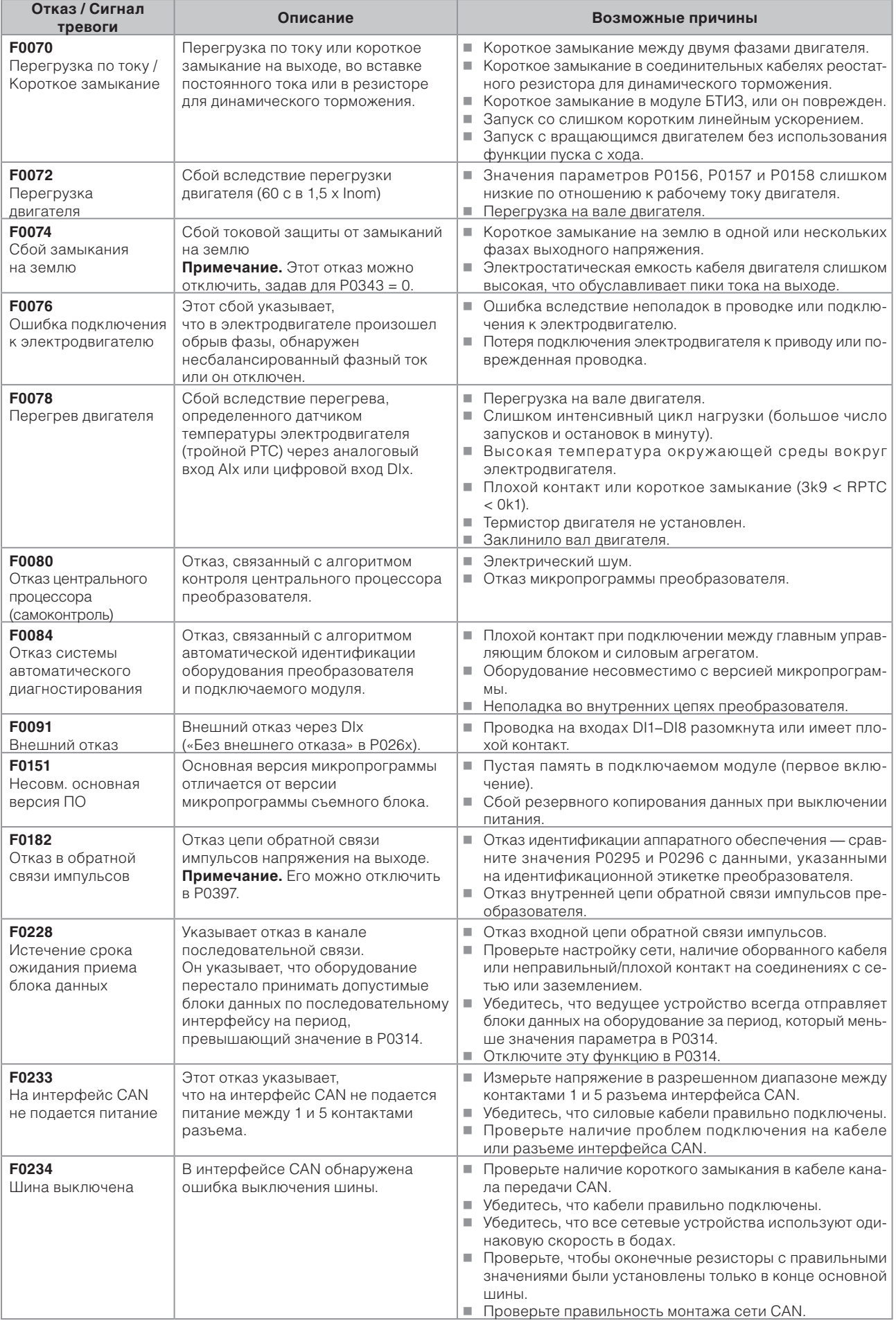

 $\overline{0}$ 

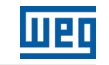

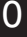

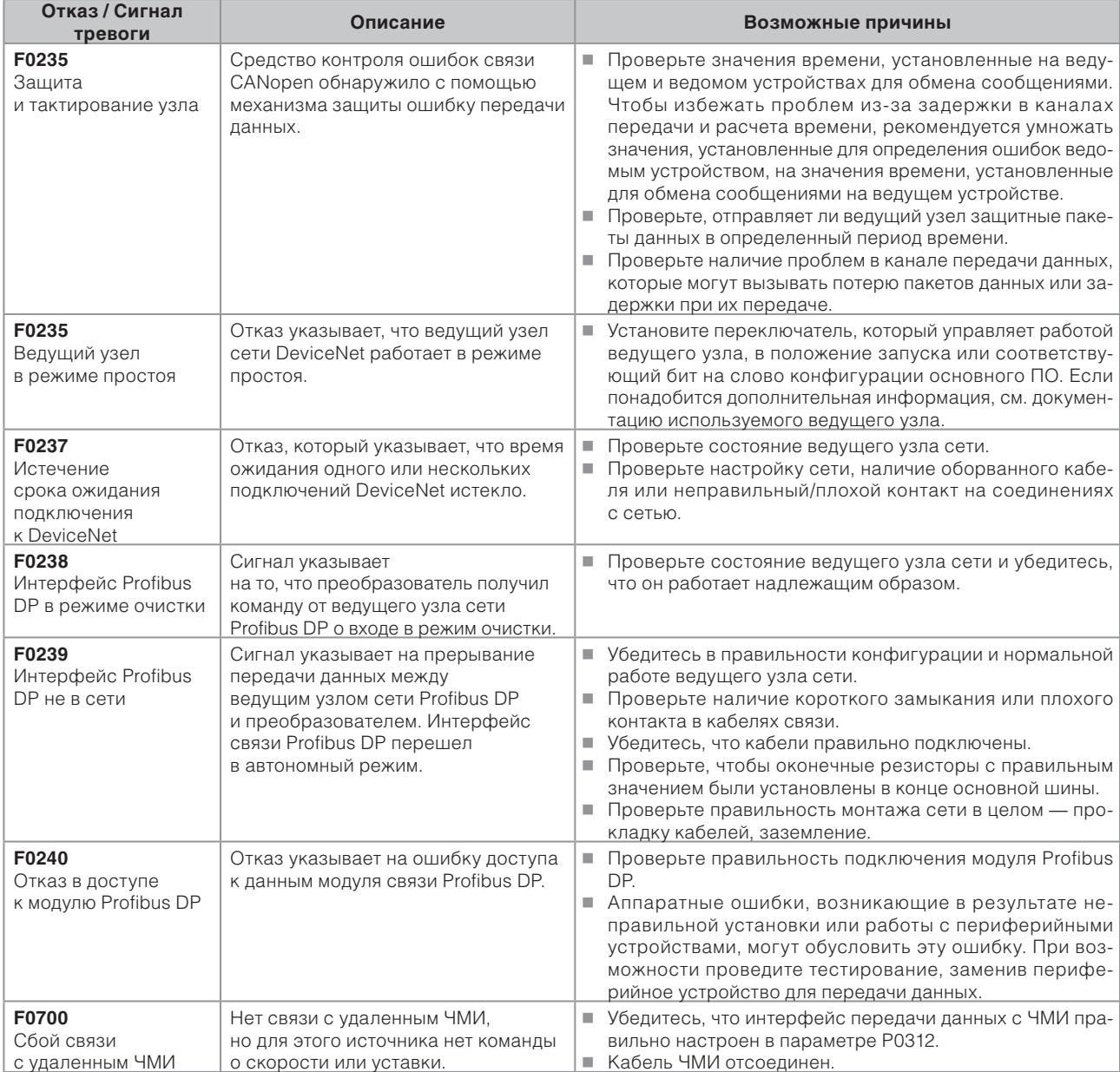

1

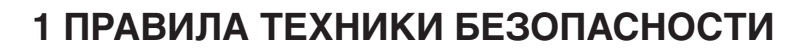

В данном руководстве содержится необходимая информация для правильной настройки преобразователя частоты CFW500.

Оно разработано для квалифицированного персонала с соответствующим образованием или технической подготовкой для работы с данным типом оборудования. Эти специалисты должны выполнять правила техники безопасности, определенные локальными нормативами. Невыполнение данных инструкций может привести к риску гибели персонала и/или повреждению оборудования.

### **1.1 ЗНАКИ БЕЗОПАСНОСТИ, ПРИМЕНЯЕМЫЕ В ДАННОМ РУКОВОДСТВЕ**

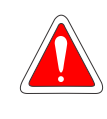

#### **ОПАСНОСТЬ!**

Процедуры, рекомендованные в данном предупреждении, предназначены для защиты пользователя от опасных для жизни случаев, серьезных повреждений и крупного материального ущерба.

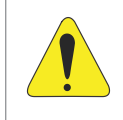

#### **ВНИМАНИЕ!**

Процедуры, рекомендованные в данном предупреждении, предназначены для предотвращения случаев материального ущерба.

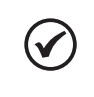

#### **ПРИМЕЧАНИЕ.**

С информацией, указанной в данном предупреждении, необходимо тщательно ознакомиться для обеспечения исправной работы изделия.

## **1.2 ЗНАКИ БЕЗОПАСНОСТИ, ПРИМЕНЯЕМЫЕ В ДАННОМ УСТРОЙСТВЕ**

Следующие символы прикреплены к изделию, выступая в качестве предупреждений об опасности:

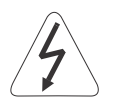

Имеются источники высокого напряжения.

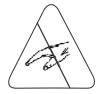

Компоненты, чувствительные к электростатическому разряду. Прикасаться к ним запрещено.

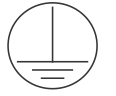

Обязательное подключение к защитному заземлению (PE).

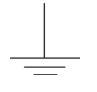

Подключение экрана к заземлению.

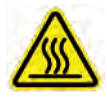

Горячая поверхность.

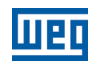

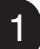

## **1.3 ПРЕДВАРИТЕЛЬНЫЕ РЕКОМЕНДАЦИИ**

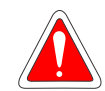

### **ОПАСНОСТЬ!**

Планировать и осуществлять установку, запуск и техническое обслуживание данного оборудования, должен только квалифицированный персонал, ознакомленный с работой преобразователя CFW500 и соответствующего оборудования.

Персонал должен выполнять требования инструкций по безопасности, описанных в данном руководстве, и/или всех местных нормативных актов.

Невыполнение данных инструкций может привести к риску гибели персонала и/или повреждению оборудования.

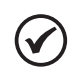

### **ПРИМЕЧАНИЕ.**

В рамках области применения данного руководства квалифицированным персоналом считаются подготовленные специалисты, способные выполнить следующее:

- 1. Монтаж, заземление, подключение к источнику питания и управление CFW500 в соответствии с данным руководством и действующими, установленными законом, правилами техники безопасности.
- 2. Использование защитного оборудования на основе соответствующих стандартов.
- 3. Оказание первой медицинской помощи.

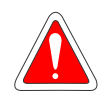

#### **ОПАСНОСТЬ!**

Следует обязательно отключать основной источник питания, прежде чем прикасаться к каким-либо электрическим компонентам, связанным с преобразователем.

Многие компоненты могут оставаться под высоким напряжением и/или продолжать работу (вентиляторы) даже после отключения от сети переменного тока или выключения. Необходимо подождать не менее десяти минут, пока полностью не разрядятся конденсаторы. Рама оборудования должна всегда быть заземлена подключением к защитному заземлению (PE) в подходящей точке.

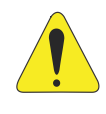

#### **ВНИМАНИЕ!**

На электронных платах находятся компоненты, чувствительные к электростатическим разрядам. Прямое касание к таким компонентам или разъемам запрещено. При необходимости коснитесь сначала заземленного металлического корпуса или используйте подходящий заземленный антистатический браслет.

**Проведение любых применимых испытаний на электрическую прочность преобразователя запрещено!**

**При необходимости проведения подобных тестов обратитесь в компанию WEG.**

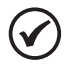

### **ПРИМЕЧАНИЕ.**

Преобразователи частоты могут создавать помехи для другого электронного оборудования. Для уменьшения воздействия таких помех прочитайте рекомендации в главе 3 «Установка и подключение» руководства пользователя.

Прочтите руководство пользователя до конца, прежде чем выполнить установку или приступить к эксплуатации преобразователя.

## **2 ОБЩАЯ ИНФОРМАЦИЯ**

### **2.1 ОБ ЭТОМ РУКОВОДСТВЕ**

В данном руководстве представлена необходимая информация для конфигурации всех функций и параметров преобразователя частоты CFW500. Данное руководство необходимо использовать совместно с руководством пользователя CFW500.

Текст составлен с целью предоставления дополнительной информации для упрощения использования и программирования CFW500 в определенных сферах применения.

### **2.2 ТЕРМИНОЛОГИЯ И ОПРЕДЕЛЕНИЯ**

#### **2.2.1 Используемые термины и определения**

**Inom:** номинальный ток преобразователя, устанавливаемый параметром P0295.

**Производительность перегрузки:** для преобразователя CFW500 не предусмотрены отличия в отношении рабочей нагрузки между режимами «Легкий — стандартный режим» (ND) и «Тяжелый — тяжелый режим» (HD). Таким образом, производительность перегрузки, адаптированная для CFW500, эквивалентна стандарту HD, т. е. максимальный ток перегрузки составляет 1,5 х I<sub>nom</sub> для одной минуты непрерывной работы.

**Выпрямитель:** входная схема преобразователей, преобразующая напряжение переменного тока на входе в напряжение постоянного тока. Он состоит из силовых диодов.

**БТИЗ:** биполярный транзистор с изолированным затвором — это основной компонент преобразовательного моста на выходе. Он работает как электронный коммутатор в насыщенном режиме (замкнутый коммутатор) и в режиме отсечки (разомкнутый коммутатор).

**Вставка постоянного тока:** промежуточная схема преобразователя с постоянным напряжением и током, полученными в результате выравнивания сетевого напряжения переменного тока или из внешнего источника; она снабжает преобразовательный мост БТИЗ на выходе.

**Схема предварительной зарядки:** заряжает конденсаторы вставки пост. тока ограниченным током, таким образом предотвращая появление пиков тока при включении преобразователя.

**Тормозящий БТИЗ:** он работает как коммутатор для включения резистора торможения. Управление осуществляется на уровне вставки постоянного тока.

**PTC:** резистор, сопротивление которого в омах увеличивается пропорционально росту температуры. Он используется в двигателях в качестве температурного датчика.

**NTC:** это резистор, сопротивление которого в омах уменьшается пропорционально увеличению температуры. Он используется в силовых агрегатах в качестве температурного датчика.

**ЧМИ:** человеко-машинный интерфейс. Это устройство, позволяющее управлять двигателем, наглядно представлять и изменять параметры преобразователя. Здесь расположены клавиши команд управления двигателем, навигационные клавиши и графический ЖК-дисплей.

**PE:** защитное заземление.

**PWM:** широтно-импульсная модуляция — модуляция по ширине импульса; импульсное напряжение, которое подается к двигателю.

**Частота переключения:** частота переключения БТИЗ преобразовательного моста, обычно выражаемая в кГц.

**Общее включение:** при активации выполняется разгон двигателя с помощью линейного ускорения при условии, что Пуск/Останов = Пуск. Непосредственно после выключения происходит блокировка

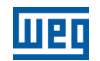

импульсов ШИМ. Доступно управление с помощью цифрового входа, установленного для этой функции, или через последовательный интерфейс.

**Пуск/Останов:** функция преобразователя, которая при активации (Пуск) выполняет разгон двигателя согласно линейному ускорению до достижения уставки скорости, а при выключении (Останов) выполняет замедление двигателя согласно линейному замедлению. Доступно управление с помощью цифрового входа, установленного для этой функции, или через последовательный интерфейс.

**Радиатор:** металлическая деталь, предназначенная для рассеивания тепла, вырабатываемого силовыми полупроводниковыми приборами.

**Ампер, А:** ампер

**°C:** градусы Цельсия.

**°F:** градусы Фаренгейта.

**AС:** переменный ток.

**DC:** постоянный ток.

**CV:** метрическая лошадиная сила = 736 Вт (бразильская единица измерения, обычно используемая для указания механической мощности электрических двигателей).

**л. с.:** лошадиная сила = 746 Вт (единица измерения, обычно используемая для указания механической мощности электрических двигателей).

**Fmin:** минимальная частота или скорость вращения (P0133).

**Fmax:** максимальная частота или скорость вращения (P0134).

**DIx:** цифровой вход «x».

**AIx:** аналоговый вход «x».

**AOx:** аналоговый выход «x».

**DOx:** цифровой выход «x».

**Io:** ток на выходе.

**Iu:** ток в фазе u (RMS).

**Iv:** ток в фазе v (RMS).

**Iw:** ток в фазе w (RMS).

**Ia:** выходной активный ток (среднеквадратичное значение).

**Гц:** герц.

**кГц:** килогерц = 1000 герц.

**мА:** миллиампер = 0,001 ампера.

**мин:** минута.

**мс:** миллисекунда = 0,001 секунды.

**Н·м:** ньютон-метр; единица измерения крутящего момента.

2-2 | CFW500

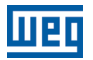

#### **rms: среднеквадратичное значение; эффективная величина.**

**об/мин:** оборотов в минуту; единица измерения скорости вращения.

**с:** секунда.

**В:** вольты.

**Ом:** омы.

**CO/DN/DP:** интерфейс CANopen, DeviceNet или ProfibusDP.

Числовое представление

Десятичные числа представлены цифрами без индекса. Шестнадцатеричные числа представлены с буквой «h», стоящей после числа.

#### **2.2.2 Символы, описывающие свойства параметров**

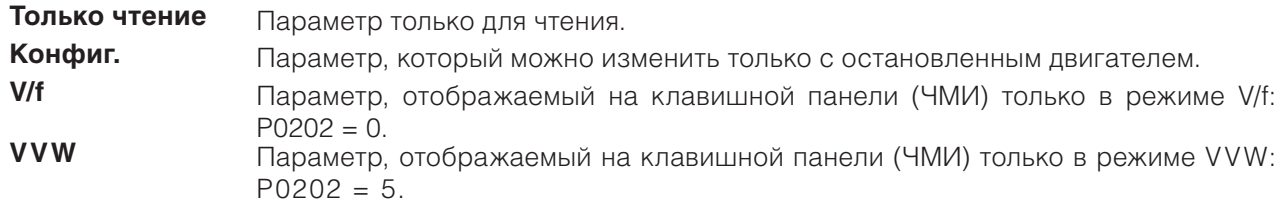

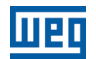

# **3 ОБ УСТРОЙСТВЕ СЕW500**

СFW500 - преобразователь частоты с высокими эксплуатационными характеристиками, обеспечивающий возможность управления частотой вращения и крутящим моментом трехфазных асинхронных двигателей. Это изделие предоставляет пользователям опции векторного (VVW) или скалярного (V/f) управления с возможностью программирования в соответствии со сферой применения.

В векторном режиме работа оптимизируется для используемого двигателя, что обеспечивает максимальную производительность с точки зрения управления частотой вращения и крутящим моментом. Функция «Самонастройка», которая доступна для векторного управления, позволяет выполнять автоматическую настройку регуляторов и параметров управления по результатам выяснения параметров двигателя (также автоматического).

Скалярный режим (V/f) рекомендуется для более простых способов применения, например активации большинства насосов и вентиляторов.

В таких случаях можно уменьшить потери двигателя и преобразователя, настроив кривую V/f с помощью параметров путем приближения квадратичной кривой соотношения V/f, что обусловит экономию энергии. Режим V/f используется при одновременной активации преобразователем нескольких двигателей (варианты применения с использованием нескольких двигателей).

Преобразователь частоты CFW500 также содержит функции PLC (программируемый логический контроллер), реализуемые с помощью интегрированных возможностей SoftPLC. Дополнительные сведения о программировании этих функций в CFW500 см. в руководстве по связи SoftPLC преобразователя CFW500.

Основные компоненты преобразователя CFW500 см. на блок-схеме on page 3-2 и рис on page 3-3. Механический проект разработан для упрощения подключения и обслуживания, а также для обеспечения безопасности изделия.

Преобразователь CFW500 разработан в соответствии с основными технологическими требованиями рынка и оснащается съемным модульным интерфейсом, который адаптируется к типу использования. Как показано в пункте 4 on page 3-3, подключаемый модуль позволяет обеспечить соответствие преобразователя CFW500 требованиям для простых вариантов применения, а также для сфер применения с высокопроизводительными интерфейсами.

Все модели интерфейса CFW500 предусматривают передачу данных в физической среде RS-485 c Modbus RTU и ресурсы для передачи данных с помощью карты памяти.

 $\mathcal{B}$ 

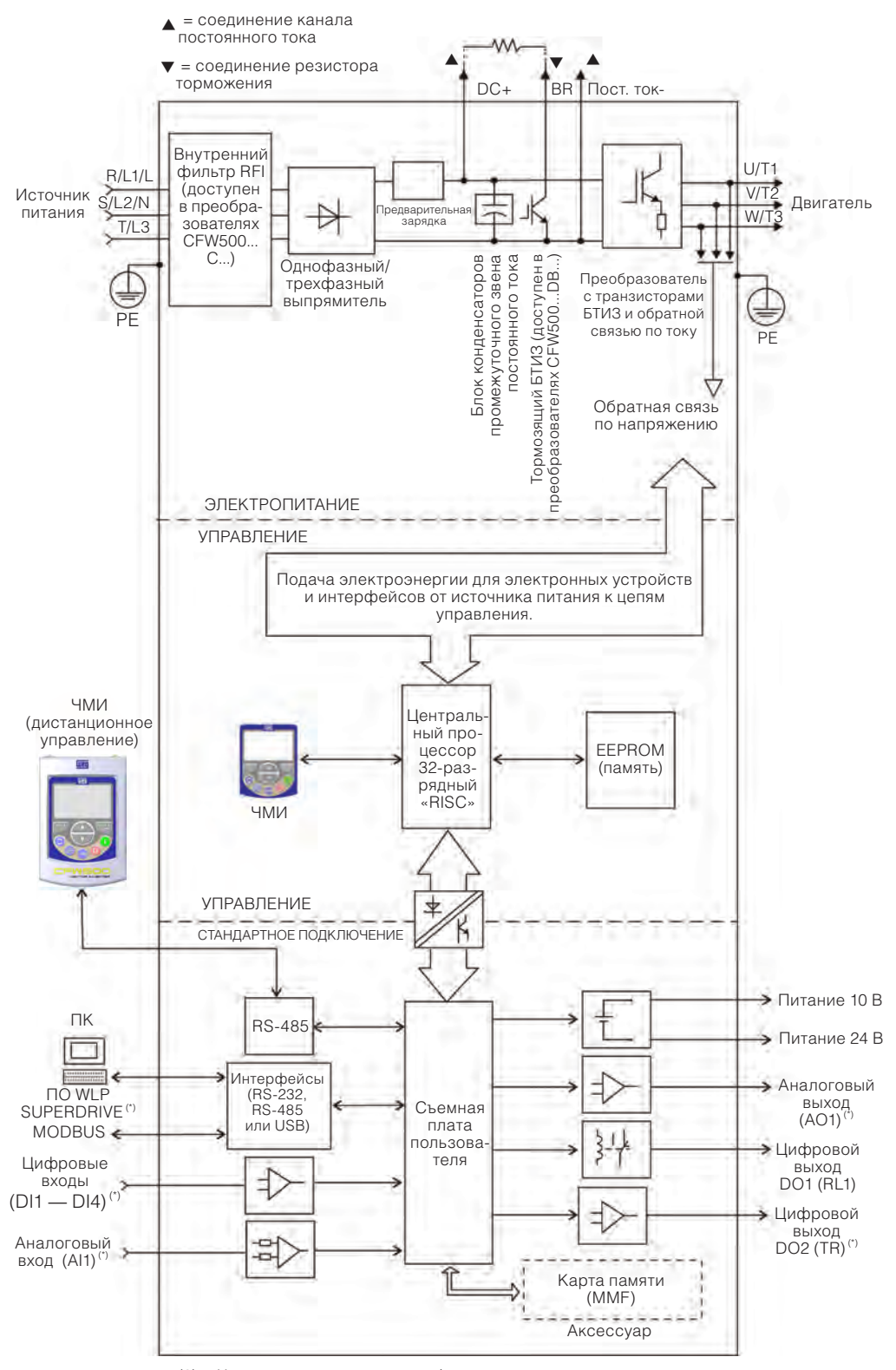

(3) = Человеко-машинный интерфейс

(\*) Количество аналоговых и цифровых входов и выходов может быть разным и зависит от используемого подключаемого модуля. Дополнительную информацию см. в руководстве по установке, настройке и эксплуатации дополнительного оборудования с используемым подключаемым модулем.

*Рис. 3.1 Блок-схема CFW500*
$\sqrt{3}$ 

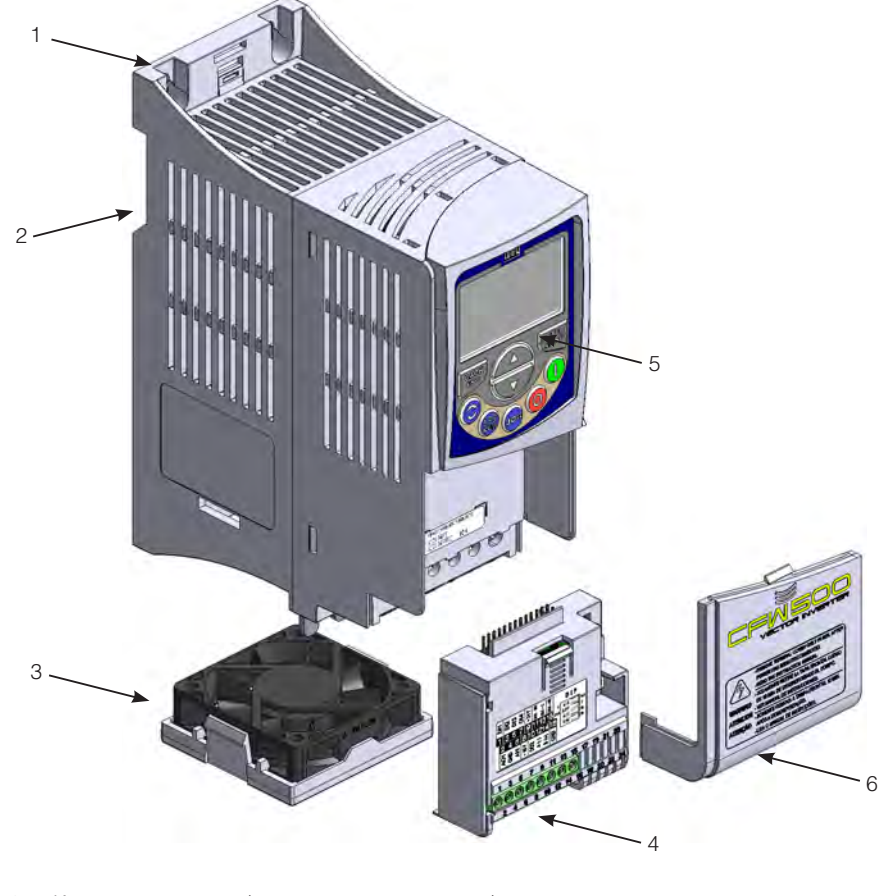

- 1 Крепежная опора (для внешнего монтажа)
- 2 Крепежная опора (для монтажа на рейке DIN)
- 3 Вентилятор с крепежной опорой
- 4 Подключаемый модуль
- 5 ЧМИ
- 6 Передняя крышка

*Рис. 3.2 Основные элементы преобразователя CFW500*

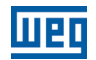

# **4 ЧМИ И ОСНОВНЫЕ ПРИНЦИПЫ ПРОГРАММИРОВАНИЯ**

# **4.1 ИСПОЛЬЗОВАНИЕ ЧМИ ДЛЯ РАБОТЫ С ПРЕОБРАЗОВАТЕЛЕМ**

С помощью ЧМИ можно просматривать и устанавливать все параметры. Для ЧМИ предусмотрены два рабочих режима: мониторинг и параметризация. Функции ключей и активных полей на экране ЧМИ зависят от режима работы. Режим настройки состоит из трех уровней.

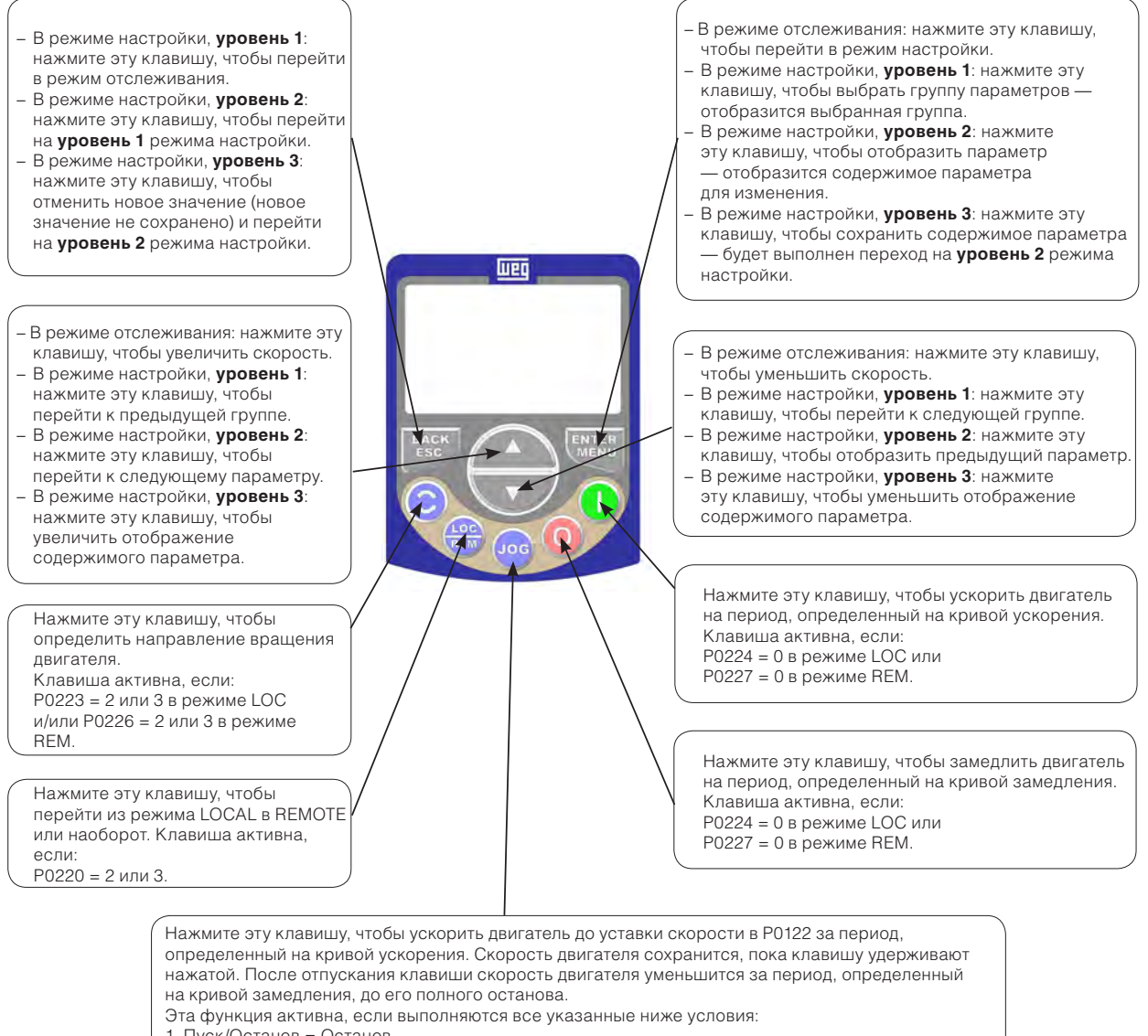

- 1. Пуск/Останов = Останов.
- 2. Общее включение = Активно.
- 3. P0225 = 1 в режиме LOC и/или P0228 = 1 в режиме REM.

*Рис. 4.1 Клавиши ЧМИ*

# **4.2 ИНДИКАЦИЯ НА ЭКРАНЕ ЧМИ**

Информация, отображаемая на ЖК-экране ЧМИ, разделена на шесть областей: меню, состояние, дополнительный экран, единица измерения, основной экран и шкальный индикатор. Эти области показаны на. Основной и дополнительный экраны позволяют изменять фокус для перехода к определенному параметру или его значению в соответствии с уровнями 2 и 3 соответственно в режиме параметризации.

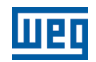

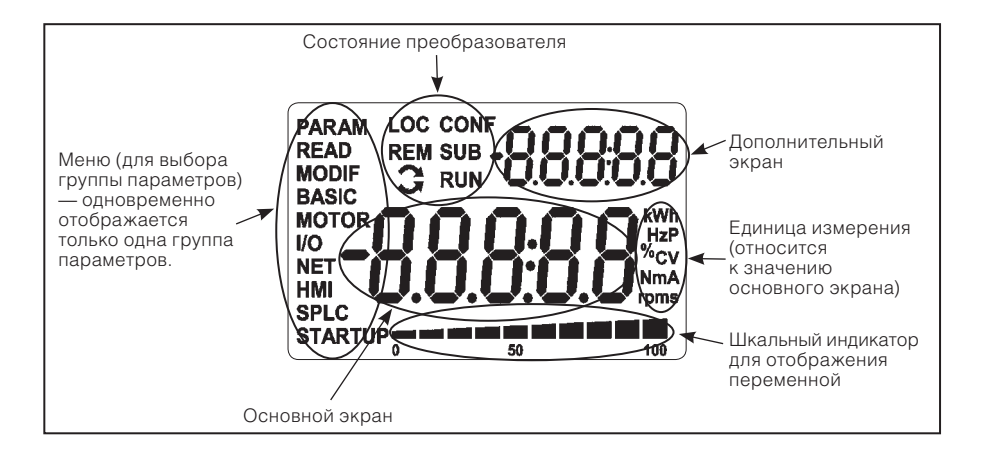

*Рис. 4.2 Области экрана*

Группы параметров, которые доступны в области «Меню»:

**PARAM:** все параметры.

4

- **READ:** параметры только для чтения.
- **MODIF:** параметры, измененные по отношению к заводским значениям по умолчанию.
- **BASIC:** параметры для основного типа использования.
- **MOTOR:** параметры, связанные с управлением электродвигателем.
- **I/O:** параметры, относящиеся к цифровым и аналоговым входам и выходам.
- **NET:** параметры, связанные с сетями передачи данных.
- **HMI:** параметры для настройки ЧМИ.
- **SPLC:** параметры, относящиеся к SoftPLC.
- **STARTUP:** параметры для ориентированного запуска.

Состояние преобразователя:

- **LOC:** источник команды или локальные уставки.
- **REM:** источник команды или удаленные уставки.
- **Э: направление вращения с помощью стрелок.**
- **CONF:** состояние CONFIG активно.
- **SUB:** пониженное напряжение.
- **RUN:** выполнение.

# **4.3 РАБОЧИЕ РЕЖИМЫ ЧМИ**

Режим мониторинга позволяет пользователю просматривать до трех переменных на главном экране, дополнительном экране и шкальном индикаторе. Такие области экрана определены на.

Режим настройки состоит из трех уровней.

**Уровень 1** позволяет пользователю выбирать пункты меню, соответствующие определенным группам параметров.

**Уровень 2** позволяет переходить к параметрам группы, выбранной на **уровне 1**.

**Уровень 3**, в свою очередь, позволяет изменить параметр, выбранный на **уровне 2**. На завершающем

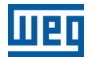

этапе работы на этом уровне измененное значение сохраняется (при нажатии клавиши ENTER [Ввод]) или не сохраняется (при нажатии клавиши ESC).

На on page 4-3 представлены основные переходы между режимами работы ЧМИ.

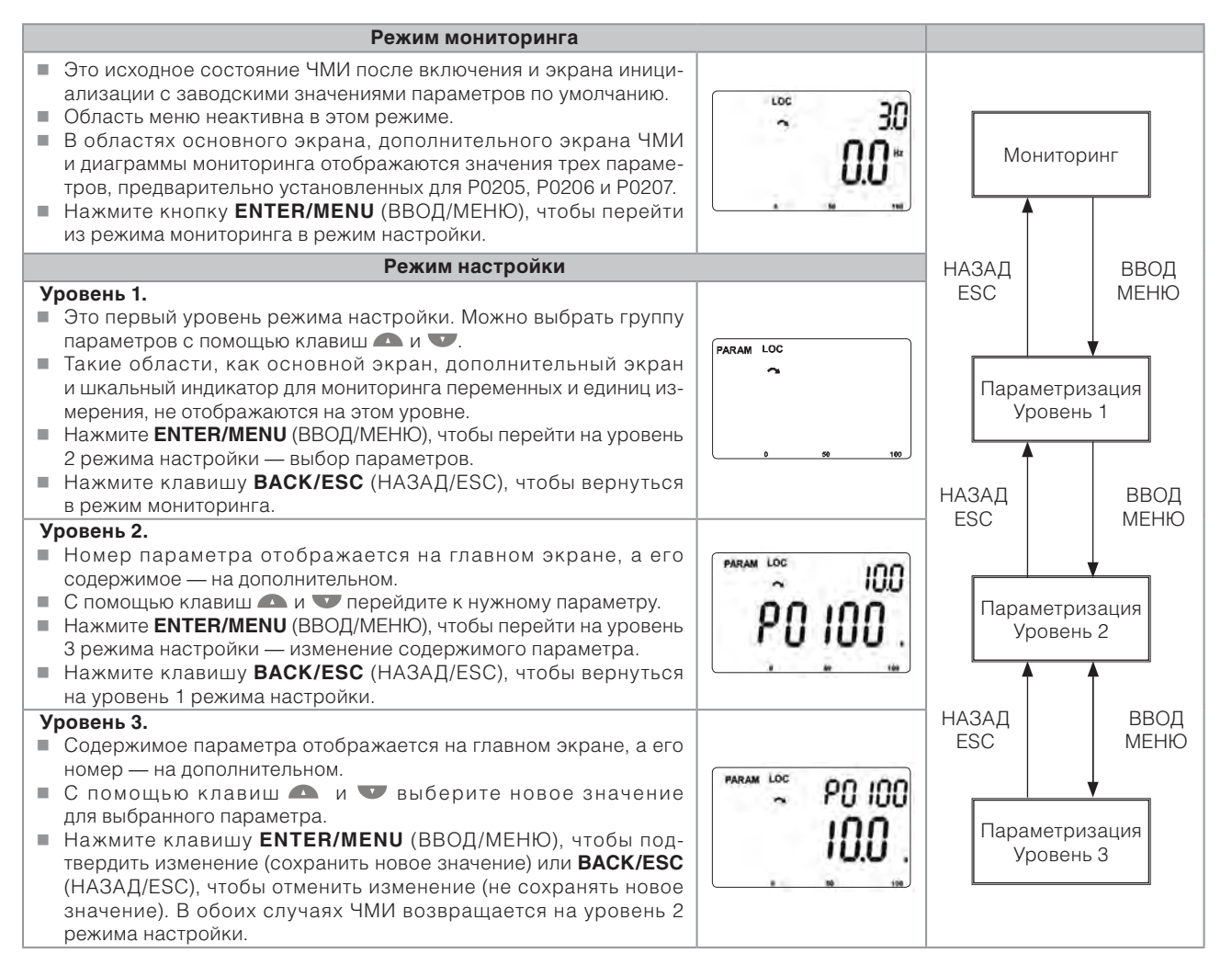

#### *Рис. 4.3 Рабочие режимы ЧМИ*

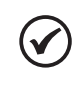

### **ПРИМЕЧАНИЕ.**

Когда преобразователь находится в состоянии отказа, на главном экране отображается номер отказа в формате **Fxxxx**. Переход разрешен после нажатия клавиши ESC, а индикация **Fxxxx** переходит на дополнительный экран до сброса отказа.

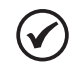

### **ПРИМЕЧАНИЕ.**

Когда преобразователь находится в состоянии сигнализации, на главном экране отображается номер отказа в формате **Axxxx**. Переход разрешен после нажатия клавиши ESC, а индикация **Axxxx** переходит на дополнительный экран до решения проблемы, на которую указывает аварийный сигнал.

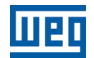

# **5 ОСНОВНЫЕ КОМАНДЫ ПРОГРАММИРОВАНИЯ**

# **5.1 СТРУКТУРА ПАРАМЕТРОВ**

С целью упрощения процесса параметризации параметры CFW500 разбиты на десять групп, которые можно выбирать по отдельности в области «Меню» экрана ЧМИ. Нажмите клавишу ENTER/MENU (Ввод/Меню) ЧМИ в режиме мониторинга, чтобы перейти на уровень 1 режима настройки. В этом режиме можно выбрать нужную группу параметров с помощью клавиш « » и « ». Дополнительную информацию об использовании ЧМИ см. chapter 4 ЧМИ И ОСНОВНЫЕ ПРИНЦИПЫ ПРОГРАММИРО-ВАНИЯ on page 4-1.

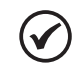

### **ПРИМЕЧАНИЕ.**

Для преобразователя заданы заводские настройки частоты (режим V/f 50/60 Гц) и напряжения, настроенные в соответствии с рынком сбыта.

Сброс заводских настроек по умолчанию может привести к изменению содержимого параметров, связанных с частотой, в соответствии с P0204. В детальном описании некоторые параметры имеют значения в скобках, это значения по умолчанию для работы в режиме 50 Гц. Соответственно значение вне скобок — значение по умолчанию для работы в режиме 60 Гц.

# **5.2 ПАРАМЕТРЫ, ВЫБИРАЕМЫЕ В МЕНЮ ЧМИ**

На первом уровне режима настройки выберите группу, чтобы перейти на следующие уровни в соответствии с таблицей, которая представлена ниже.

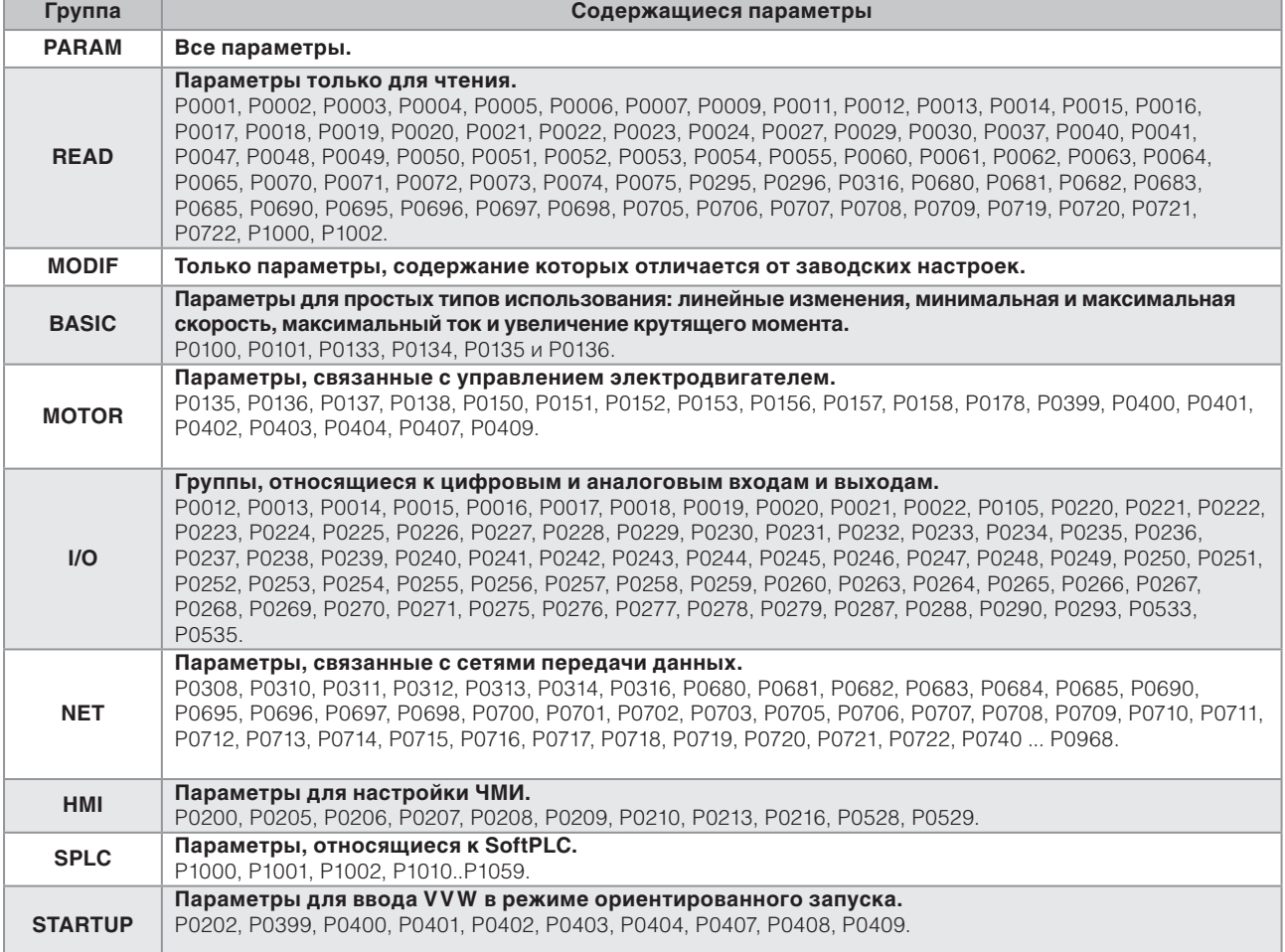

### *Табл. 5.1 Группа параметров, доступная из меню ЧМИ*

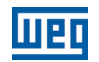

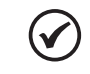

### **ПРИМЕЧАНИЕ.**

Кроме выбранной группы в области меню ЧМИ, представление параметров в ЧМИ зависит от установленного оборудования и рабочего режима CFW500. Поэтому обратите внимание на подключенный подключаемый модуль и режим управления электродвигателем: VVW или V/f. Например, если подключаемый модуль оснащен только аналоговым входом AI1, параметры, связанные с другими аналоговыми входами, не отображаются. Аналогичным образом отображаются параметры, которые связаны исключительно с режимами VVW и V/f.

# **5.3 ЧМИ**

5

В группе ЧМИ можно найти параметры, связанные с отображением информации на экране, задней подсветки и пароля ЧМИ. См. ниже подробное описание возможных настроек для таких параметров.

## **P0000 — Доступ к параметрам**

**Регулируемый диапазон:**

### **Свойства:**

**Группы доступа через ЧМИ:**

0–9999 **Заводские настройки:**  $\Omega$ 

### **Описание:**

 $\checkmark$ 

Password input to release the access to the parameters. Once a password is saved in P0200, the access to the parameters is only allowed if this password is set in P0000.

After setting P0000 with a password value, P0000 will show "1" or "0", keeping the set password value hidden. Where "1" releases the access to parameters and "0" locks the access to the parameters.

### **ПРИМЕЧАНИЕ.**

Доступ к параметрам и P0000 сбрасывается после выключения преобразователя.

# **P0200 — Пароль**

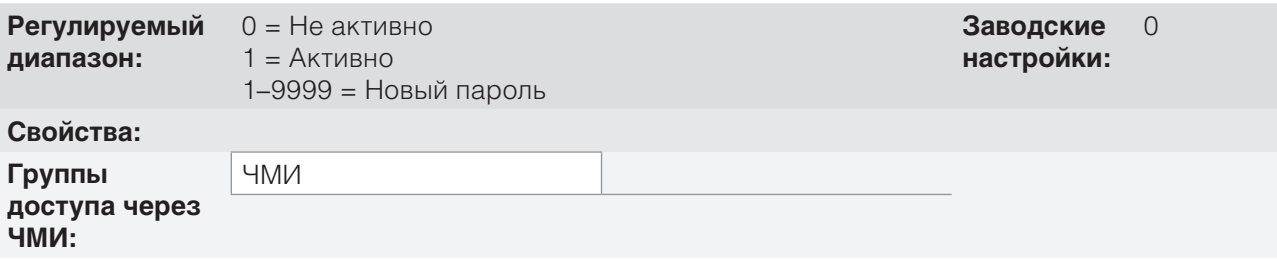

### **Описание:**

Позволяет активировать пароль (путем ввода нового значения) или отключить его. Дополнительную информацию об использовании этого параметра см. в on page 5-3.

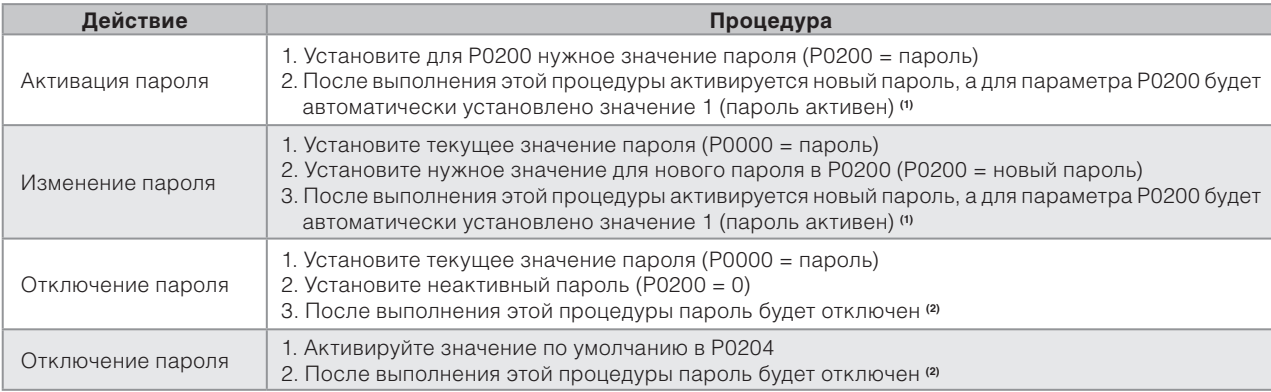

*Табл. 5.2 Обязательная процедура для каждого действия*

#### Примечания.

**(1)** Он позволяет только изменять содержимое параметров, если P0000 не отличается от значения пароля.

**(2)** Можно изменить содержимое параметров, а параметр P0000 недоступен.

# **P0205 — Выбор параметров на главном экране**

# **P0206 — Выбор параметров на дополнительном экране**

## **P0207 — Выбор параметров на шкальном индикаторе**

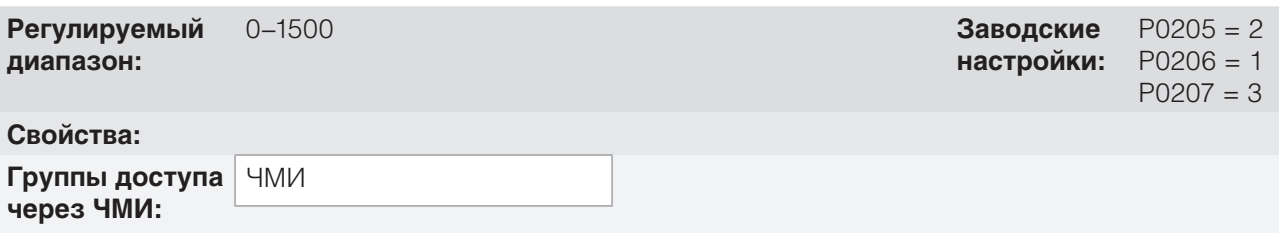

### **Описание:**

Эти параметры определяют опции, отображаемые на экране ЧМИ в режиме мониторинга. Более подробная информация по данному виду программирования представлена в section 5.5 ПАРАМЕТРЫ ИНДИКАЦИИ НА ЭКРАНЕ В РЕЖИМЕ МОНИТОРИНГА on page 5-7.

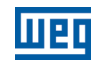

## **P0208 — Номинальная уставка**

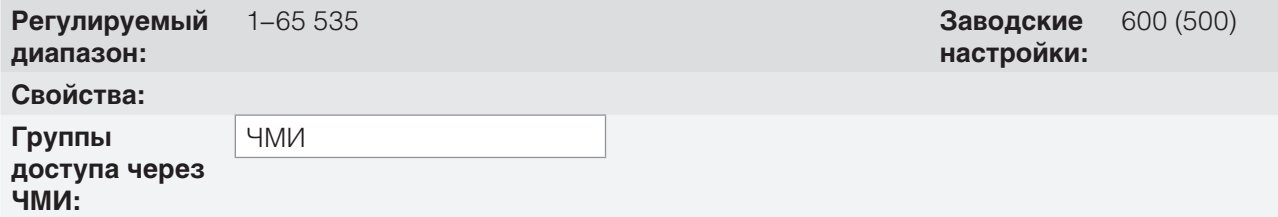

### **Описание:**

Этот параметр позволяет настроить шкалу уставки параметров скорости P0001 и выходную скорость (двигателя) P0002 для точки номинальной частоты двигателя для P0403. Следовательно можно настроить индикацию P0001 и P0002 для любого масштаба, например выходную частоту (Гц), скорость двигателя (об/мин) или значение в процентах (%).

Вместе с единицей в P0209 и десятичными знаками в P0210, номинальная уставка (P0208) определяет индикацию скорости в ЧМИ преобразователя. Согласно заводским значениям этих параметров, предварительно установленная шкала преобразователя отображается в герцах с десятичным знаком (60,0 Гц или 50,0 Гц). С другой стороны, настройки P0208 = 1800 или 1500, P0209 = 3 или P0210 = 0 предусматривают шкалу в оборотах в минуту без десятичного знака (1800 об/мин или 1500 об/мин).

# **P0209 — Техническая единица уставки**

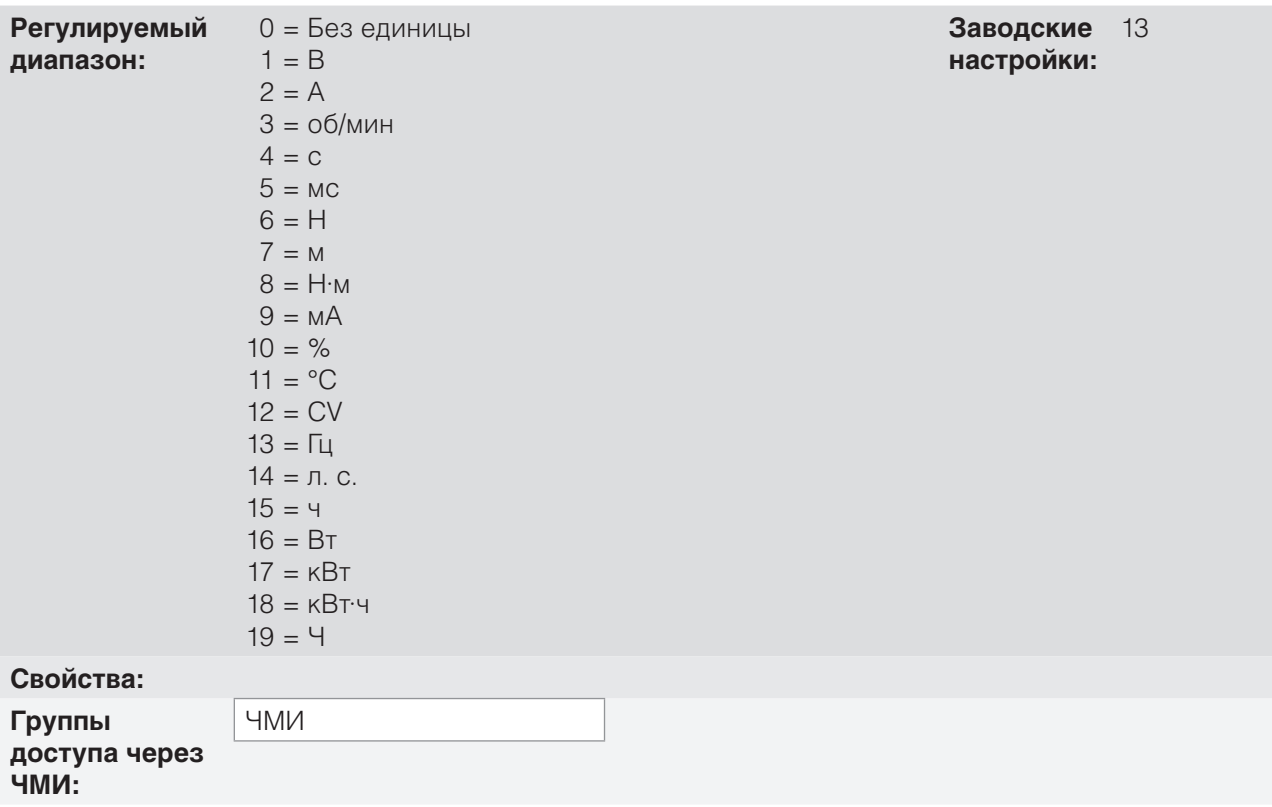

### **Описание:**

С помощью этого параметра можно установить техническую единицу, которая будет отображаться в параметрах P0001 и P0002.

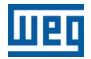

# **P0210 — Форма индикации уставки**

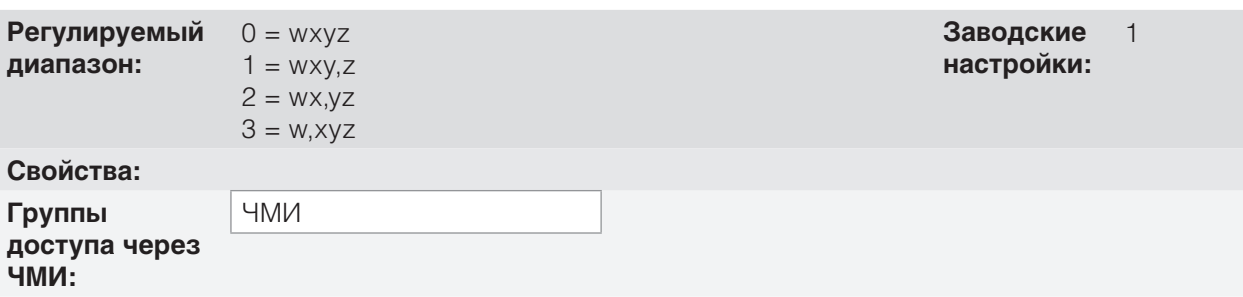

### **Описание:**

Этот параметр позволяет установить форму индикации параметров P0001 и P0002.

## **P0213 — Коэффициент масштабирования шкального индикатора**

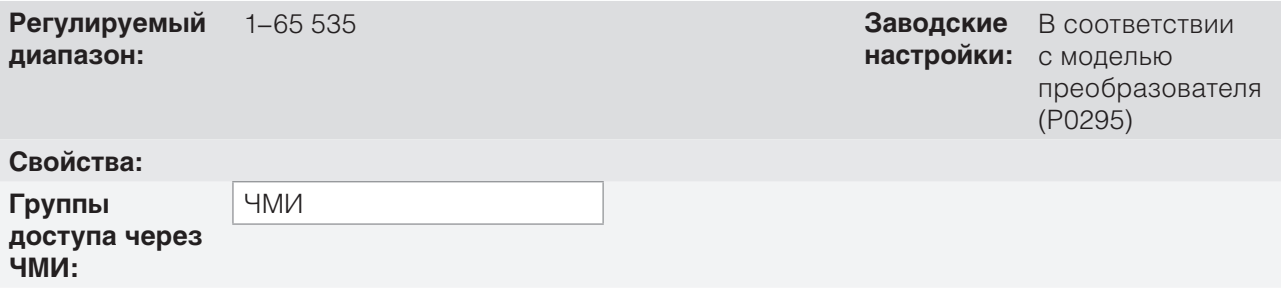

### **Описание:**

Этот параметр настраивает полный масштаб (100 %) шкального индикатора для индикации параметра, выбранного в P0207.

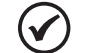

### **ПРИМЕЧАНИЕ.**

Шкальный индикатор обычно отображает значение, определенные параметрами P0207 и P0210. Однако в некоторых ситуациях, например при загрузке параметра, передаче данных или самонастройке, функция шкального индикатора изменяется для отображения хода этих операций.

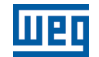

## **P0216 — Задняя подсветка дисплея ЧМИ**

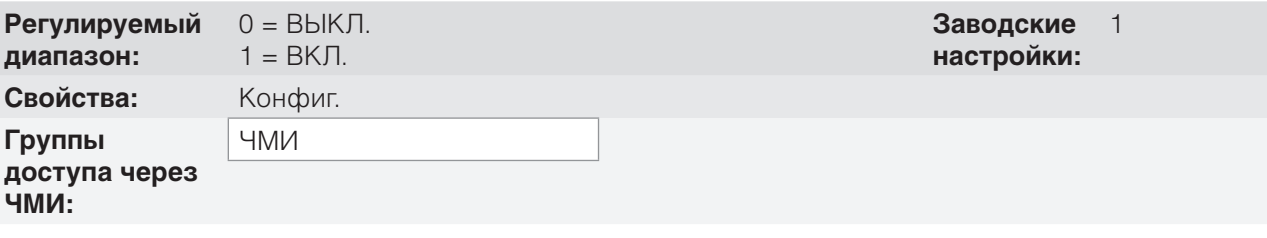

### **Описание:**

 $\blacktriangledown$ 

Функция этого параметра — включение или выключение задней подсветки экрана ЧМИ.

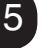

### **ПРИМЕЧАНИЕ.**

Когда удаленный ЧМИ подключен и активирован с помощью параметра P0312, задняя подсветка локального ЧМИ CFW500 выключается, а параметр P0216 начинает управлять удаленным ЧМИ.

# **5.4 ПАРАМЕТРЫ РЕЗЕРВНОГО КОПИРОВАНИЯ**

Функция РЕЗЕРВНОГО КОПИРОВАНИЯ CFW500 позволяет сохранять содержимое текущих параметров преобразователя в специальный раздел памяти (EEPROM) или перезаписать текущие значения параметров значениями из указанной памяти.

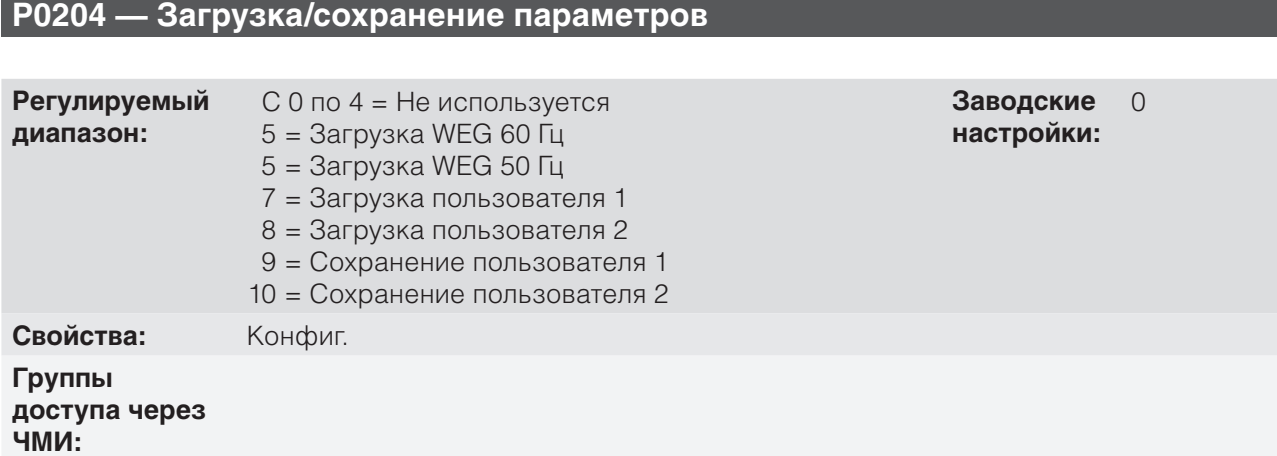

### **Описание:**

Он позволяет сохранять текущие параметры преобразователя в долговременную память (EEPROM) управляющего модуля или, наоборот, загружать параметры с содержимым этой области. on page 5-7 описаны действия, выполняемые каждой опцией.

*Табл. 5.3 Опция параметра P0204*

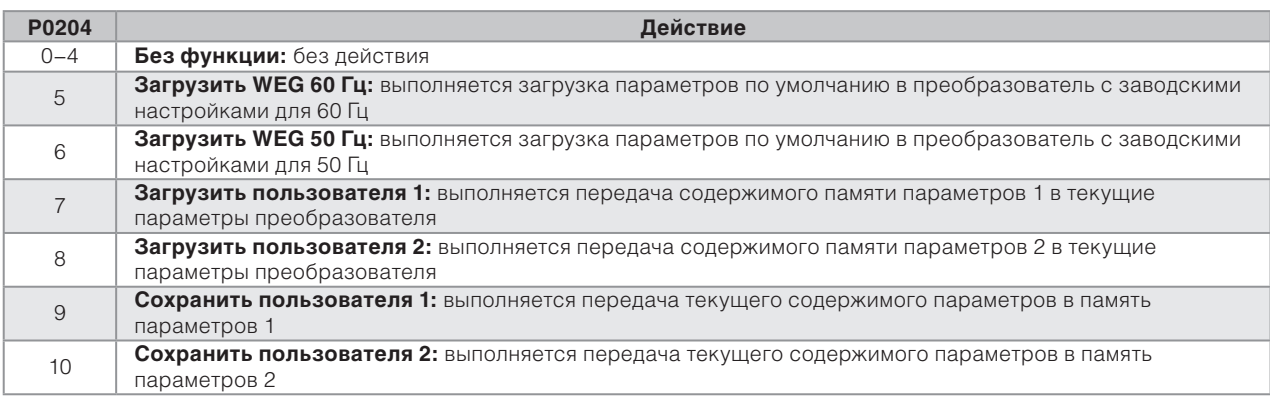

Для загрузки параметров пользователя 1 и/или пользователя 2 в рабочую область CFW500 (P0204 = 7 или 8) необходимо, чтобы эти параметры были предварительно сохранены.

Загрузка одного из этих наборов памяти (P0204 = 7 или 8) также может быть выполнена через цифровые входы (DIx). Дополнительную информацию об этом типе программирования см. в section 12.5 ЦИФРОВЫЕ ВХОДЫ on page 12-14.

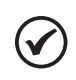

## **ПРИМЕЧАНИЕ.**

Если P0204 = 5 или 6, параметры P0296 (номинальное напряжение), P0297 (частота переключения) и P0308 (адрес последовательного интерфейса) не сбрасываются до заводских значений.

# **5.5 ПАРАМЕТРЫ ИНДИКАЦИИ НА ЭКРАНЕ В РЕЖИМЕ МОНИТОРИНГА**

При каждом включении преобразователя экран ЧМИ переходит в режим мониторинга. Чтобы упростить процесс считывания параметров преобразователя, на экране можно одновременно отобразить три параметра на усмотрение пользователя. Два их этих параметров (главный и дополнительный экраны) отображаются в виде чисел, а третий — в виде шкального индикатора. Выбор этих параметры осуществляется с помощью P0205, P0206 и P0207, как указано на on page 5-7.

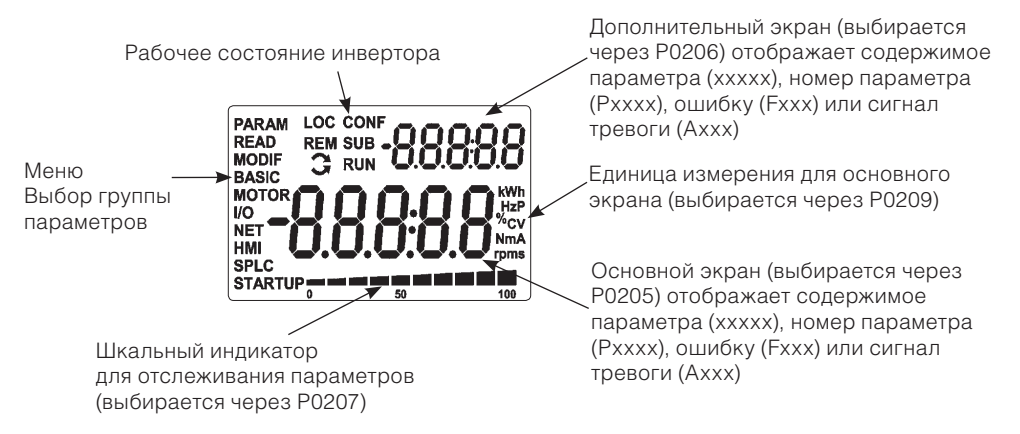

*Рис. 5.1 Экран в областях инциализации и отображения*

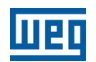

# **5.6 СИТУАЦИИ ДЛЯ СОСТОЯНИЯ НАСТРОЙКИ**

Состояние НАСТРОЙКИ отображается в ЧМИ как CONF, а также в параметрах P0006 и P0680. Такое состояние указывает, что преобразователю CFW500 не удается включить выходные импульсы ШИМ, поскольку конфигурация преобразователя неправильная или неполная.

В таблице ниже представлены ситуации состояния НАСТРОЙКИ, когда пользователь может определить исходное условие с помощью параметра P0047.

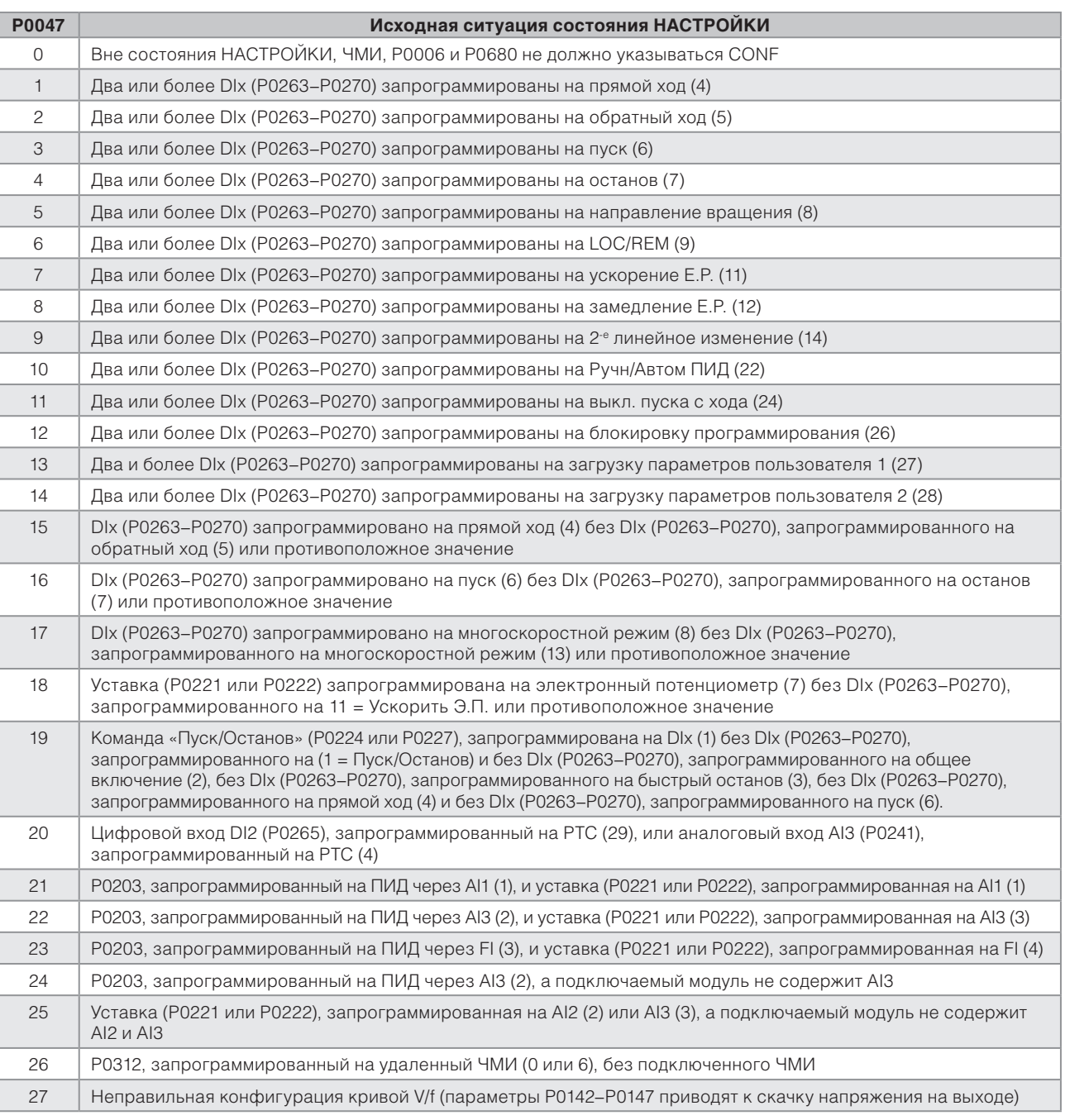

*Табл. 5.4 Ситуации для состояния НАСТРОЙКИ*

# **5.7 ТЕХНИЧЕСКИЕ ЕДИНИЦЫ SOFTPLC**

Эта группа параметров позволяет пользователю настроить техническую единицу для отображения в ЧМИ пользовательских параметров модуля SoftPLC.

### **P0510 — Техническая единица 1 для SoftPLC Регулируемый диапазон:**  $0 =$  Нет  $1 = B$  $2 = A$  $3 = 06/MMH$  $4 = c$  $5 = MC$  $6 = H$  $7 = M$  $8 = H·M$  $9 = MA$  $10 = %$  $11 = °C$  $12 = CV$  $13 = \Gamma \sqcup$  $14 = \pi$ . с.  $15 = 4$  $16 = BT$  $17 = kBT$  $18 = \kappa B T$ <sup>·ч</sup>  $19 = 4$ **Заводские настройки:** 0 **Свойства: Группы доступа через ЧМИ:** HMI, SPLC

### **Описание:**

Этот параметры выбирает техническую единицу, которая будет отображаться в ЧМИ, т. е. любой пользовательский параметр SoftPLC, который связан с технической единицей 1, будет отображаться в этом формате.

# **P0511 — Техническая единица 1 с десятичной запятой для SoftPLC**

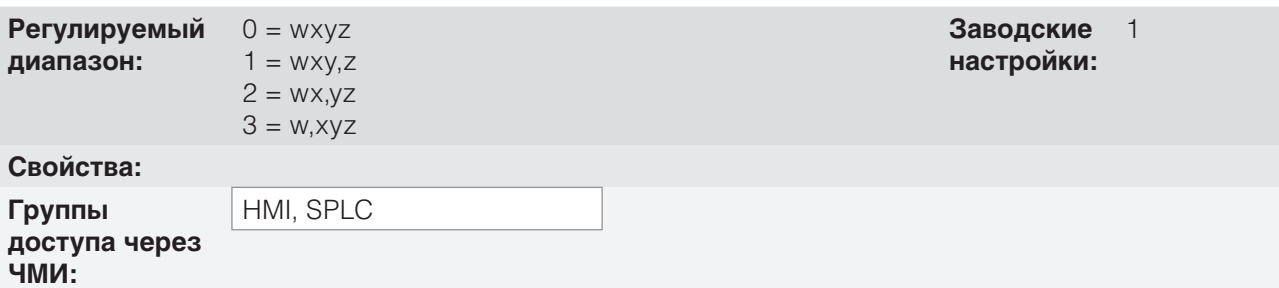

### **Описание:**

Этот параметры выбирает десятичную точку, которая будет отображаться в ЧМИ, т. е. любой пользовательский параметр SoftPLC, который связан с технической единицей 1, будет отображаться в этом формате.

# **P0512 — Техническая единица 2 для SoftPLC**

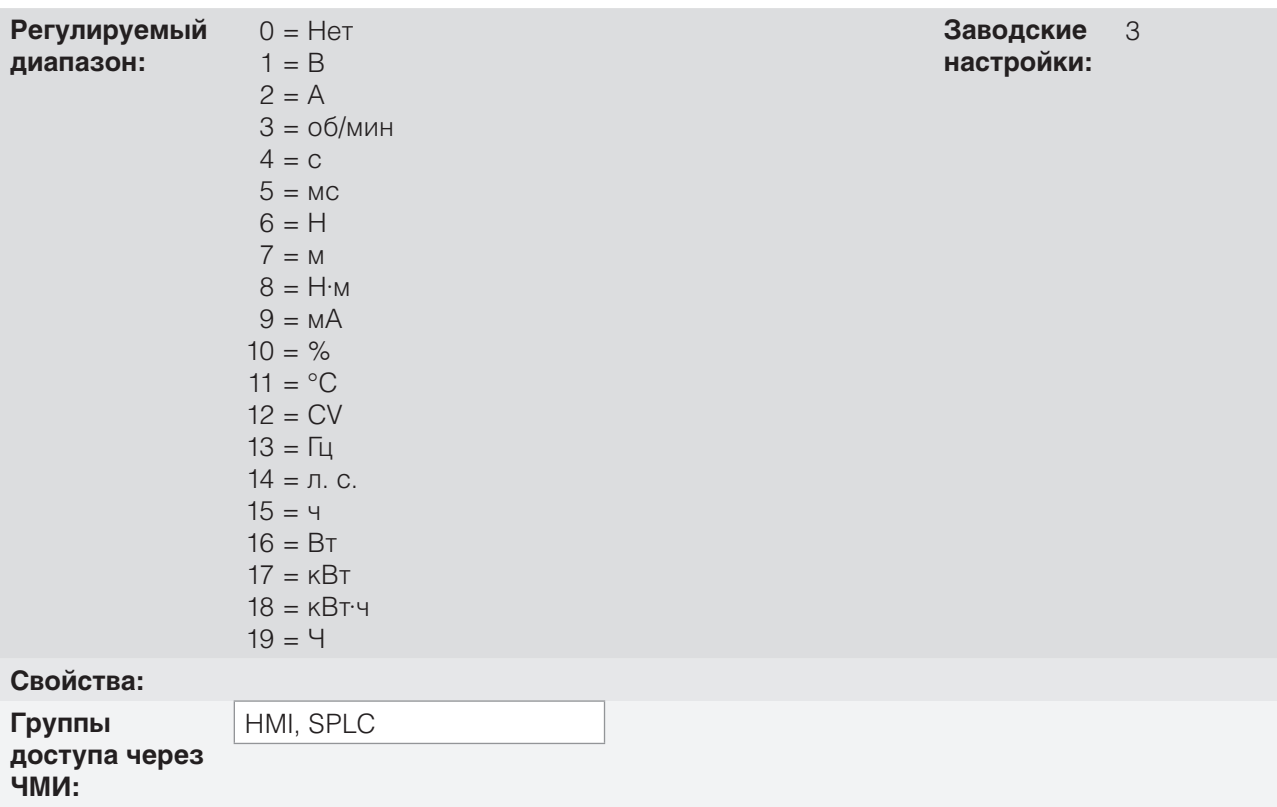

### **Описание:**

Этот параметры выбирает техническую единицу, которая будет отображаться в ЧМИ, т. е. любой пользовательский параметр SoftPLC, который связан с технической единицей 2, будет отображаться в этом формате.

# **P0513 — Техническая единица 2 с десятичной запятой для SoftPLC**

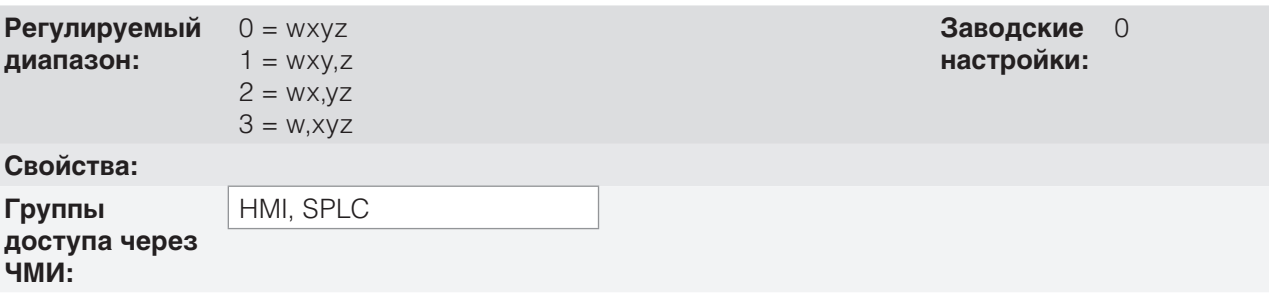

### **Описание:**

Этот параметры выбирает десятичную точку, которая будет отображаться в ЧМИ, т. е. любой пользовательский параметр SoftPLC, который связан с технической единицей 2, будет отображаться в этом формате.

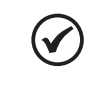

# **ПРИМЕЧАНИЕ.**

Технические единицы 1 и 2 можно выбрать в P0209 или в окне «Настройка пользовательских параметров» в программе WLP.

# **6 ИДЕНТИФИКАЦИЯ МОДЕЛИ ПРЕОБРАЗОВАТЕЛЯ И ДОПОЛНИТЕЛЬНЫХ ПРИНАДЛЕЖНОСТЕЙ**

Чтобы проверить модель преобразователя, см. код на идентификационной этикетке изделия. На преобразователе размещены две идентификационные этикетки: с полной информацией на боковой поверхности инвертора и краткая — под экраном ЧМИ.

После проверки кода идентификации модели преобразователя необходимо расшифровать его, чтобы определить модель. См. раздел 2 «Общая информация» в руководстве пользователя CFW500.

Ниже представлены параметры, связанные с моделью преобразователя, которые меняются в соответствии с моделью и версией преобразователя. Такие параметры должны соответствовать данным на идентификационной этикетке изделия.

# **6.1 ДАННЫЕ ПРЕОБРАЗОВАТЕЛЯ**

# **P0023 — Основная версия ПО**

# **P0024 — Дополнительная версия ПО**

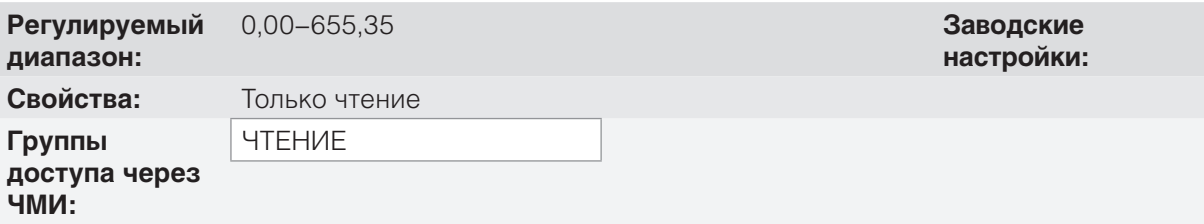

### **Описание:**

Эти параметры указывают версии ПО микропроцессора: основная версия (на приборной панели CFW500) и вспомогательная (на подключаемом модуле). Эти данные хранятся в памяти EEPROM, расположенной на приборной панели.

# **P0027 — Настройка подключаемого модуля**

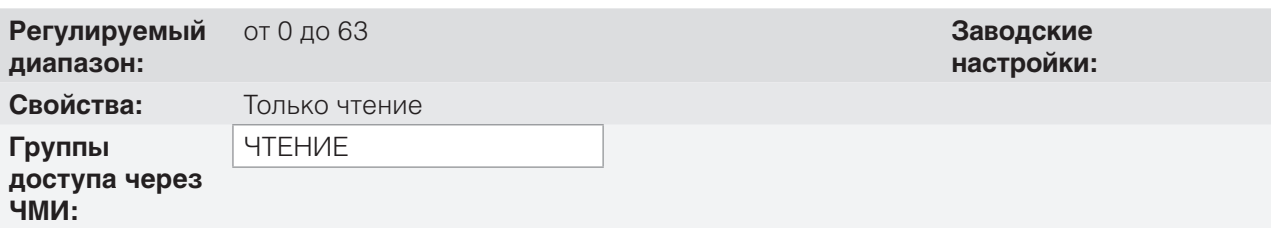

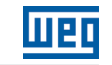

### **Описание:**

Этот параметр определяет подключаемый модуль, подключенный к управляющему модулю. on page 6-2 содержит интерфейсы, доступные для CFW500.

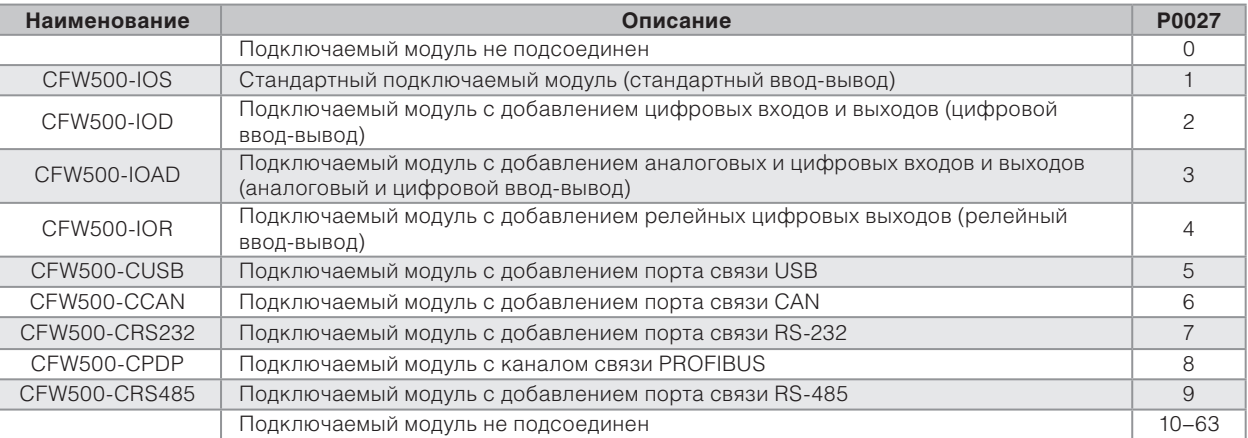

### *Табл. 6.1 Идентификация подключаемых модулей для CFW500*

# **P0029 — Конфигурация силового оборудования**

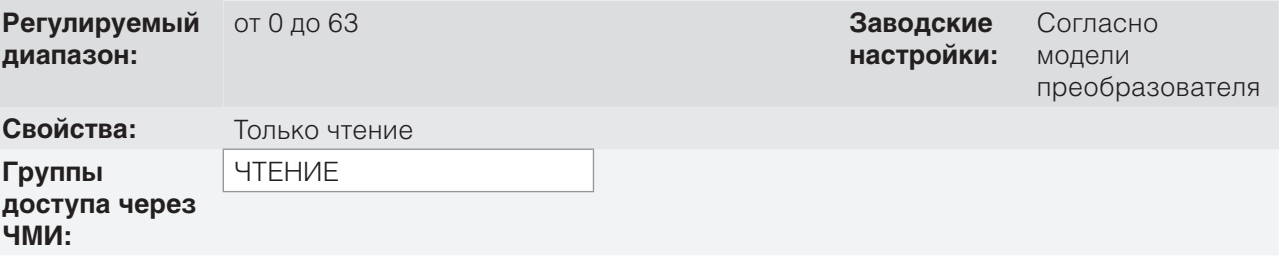

# **Описание:**

Этот параметр определяет модель преобразователя в зависимости от корпуса, напряжения питания и номинального тока, как указано в on page 6-3.

На основании параметра P0029 преобразователь CFW500 определяет параметры тока и напряжения, которые зависят от определения модели. С другой стороны, это действие выполняется только в момент загрузки заводских настроек (P0204 = 5 или 6).

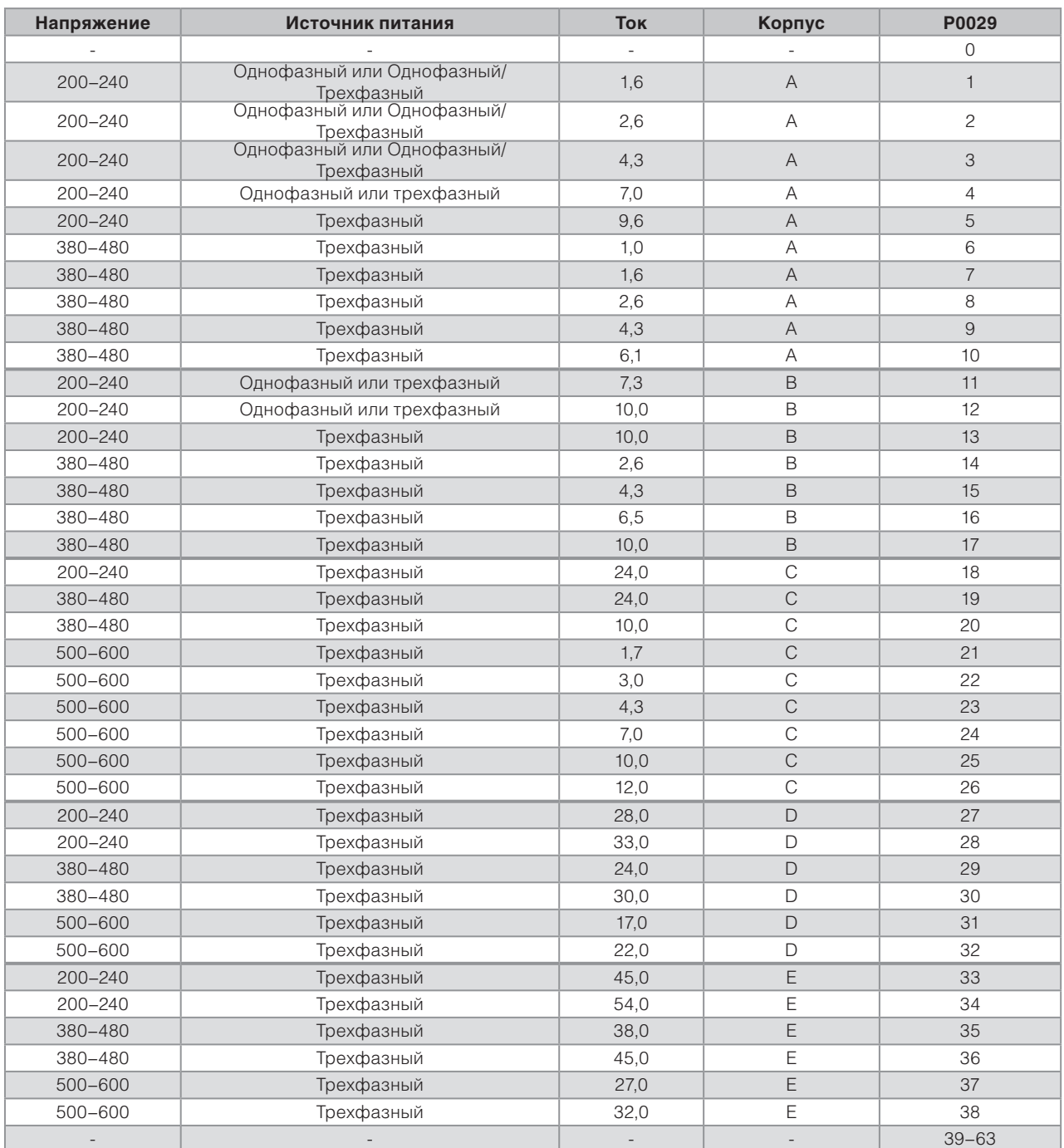

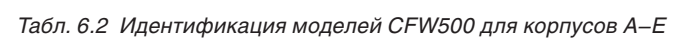

# **P0295 — Номинальный ток преобразователя**

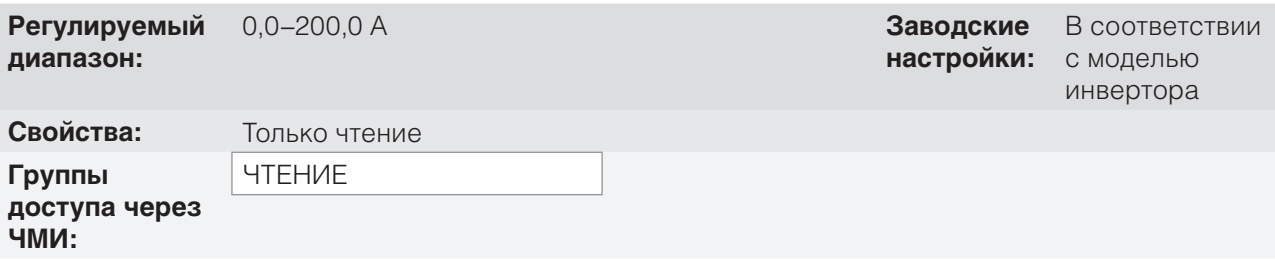

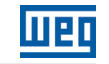

### **Описание:**

Этот параметр определяет номинальный ток преобразователя согласно on page 6-3.

## **P0296 — Номинальное напряжение канала**

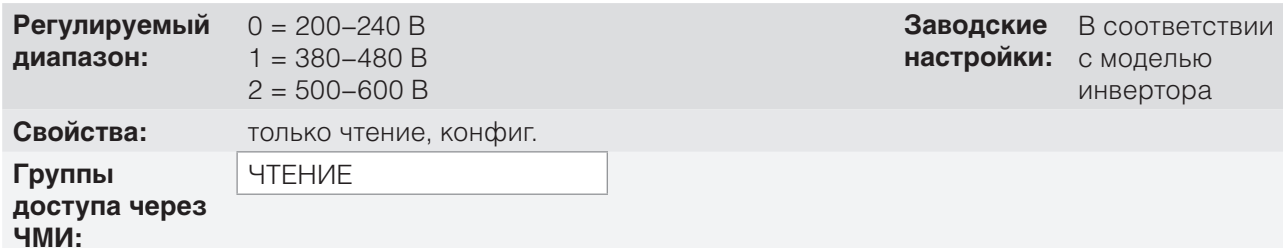

# 6

**Описание:**

Этот параметр определяет номинальное напряжение блока питания преобразователя согласно on page 6-3.

# **P0297 — Частота переключения**

**Регулируемый диапазон:** 2500–15 000 Гц **Заводские Свойства: Группы** 

**доступа через ЧМИ:**

### **Описание:**

Используйте этот параметр, чтобы определить частоту переключения БТИЗ преобразователя.

Частоту переключения преобразователя можно настроить в соответствии с потребностями применения. Более высокие частоты переключения уменьшают акустический шум в электродвигателе. Однако выбор частоты переключения приводит к поиску компромисса между акустическим шумом в электродвигателе, потерями БТИЗ преобразователя и максимально допустимыми токами.

Понижение частоты переключения снижает эффекты, связанные с нестабильностью двигателя, которая проявляется в определенных условиях применения. Оно также снижает ток утечки на землю, позволяя избежать неполадок F0074 (замыкание на землю) или F0070 (перегрузка выхода по току или короткое замыкание).

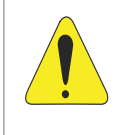

### **ВНИМАНИЕ!**

Когда данные тока на выходе в качестве функции частоты переключения отличаются от стандартных, см. таблицу B.4 в приложении B «Технические характеристики» руководства пользователя CFW500.

**настройки:** 5000 Гц

# **7 ЛОГИЧЕСКАЯ КОМАНДА И УСТАВКА СКОРОСТИ**

Привод электрического мотора, подключенного к преобразователю, зависит от логической команды и уставки, определенной одним из нескольких возможных источников, например: клавиши ЧМИ, цифровые входы (DIx), аналоговые входы (AIx), последовательный интерфейс / USB-интерфейс, интерфейс CANopen, интерфейс DeviceNet, SoftPLC и др.

Команда через ЧМИ ограничивается набором функций, предварительно установленных для клавиш согласно данным chapter 4 ЧМИ И ОСНОВНЫЕ ПРИНЦИПЫ ПРОГРАММИРОВАНИЯ on page 4-1, по аналогии с цифровыми входами (DIx) с функциями, внедренными с помощью параметров P0263-P0270. С другой стороны, команды через цифровые интерфейсы, например сеть передачи данных или SoftPLC, действуют на основании управляющего слова преобразователя с помощью управляющих параметров и системных маркеров SoftPLC соответственно.

Уставка скорости, в свою очередь, обрабатывается на CFW500 в 16-битном формате с сигналом (-32768...+32767) для диапазона от – 500,0 до +500,0 Гц. В то же время комплексный фактор, диапазон и разрешение уставки зависит от используемого источника, как описано в section 7.2 УСТАВКА СКОРОСТИ on page 7-7.

# **7.1 ВЫБОР ЛОГИЧЕСКОЙ КОМАНДЫ И УСТАВКИ СКОРОСТИ**

Команда преобразователя и источник уставки определяются на основании параметров преобразователя для двух различных ситуаций: локального и удаленного управления, переход между которыми может осуществляться динамически во время работы преобразователя. Следовательно для определенного типа параметризации в преобразователе используется два набора команд и уставок в соответствии с блок-схемой на on page 7-2.

Параметр P0220 определяет источник команд для ситуаций локального и удаленного управления.

Параметры P0223, P0224 и P0225 определяют команды в ситуации локального управления. Параметры P0226, P0227 и P0228 определяют команды в ситуации удаленного управления, а параметр P0105 идентифицирует источник выбора между первым и вторым линейным изменением. Эта структура выбора источника команды показана на on page 7-3, где параметр P0312 направляет источник последовательной передачи данных для подключаемых модулей с двумя портами.

Параметры P0221 и P0222 определяют уставку скорости в ситуациях локального и удаленного управления.

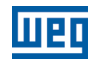

Эта структура выбора источника уставки показана на on page 7-4, где параметр P0312 направляет источник последовательной передачи данных на подключаемые модули с двумя портами.

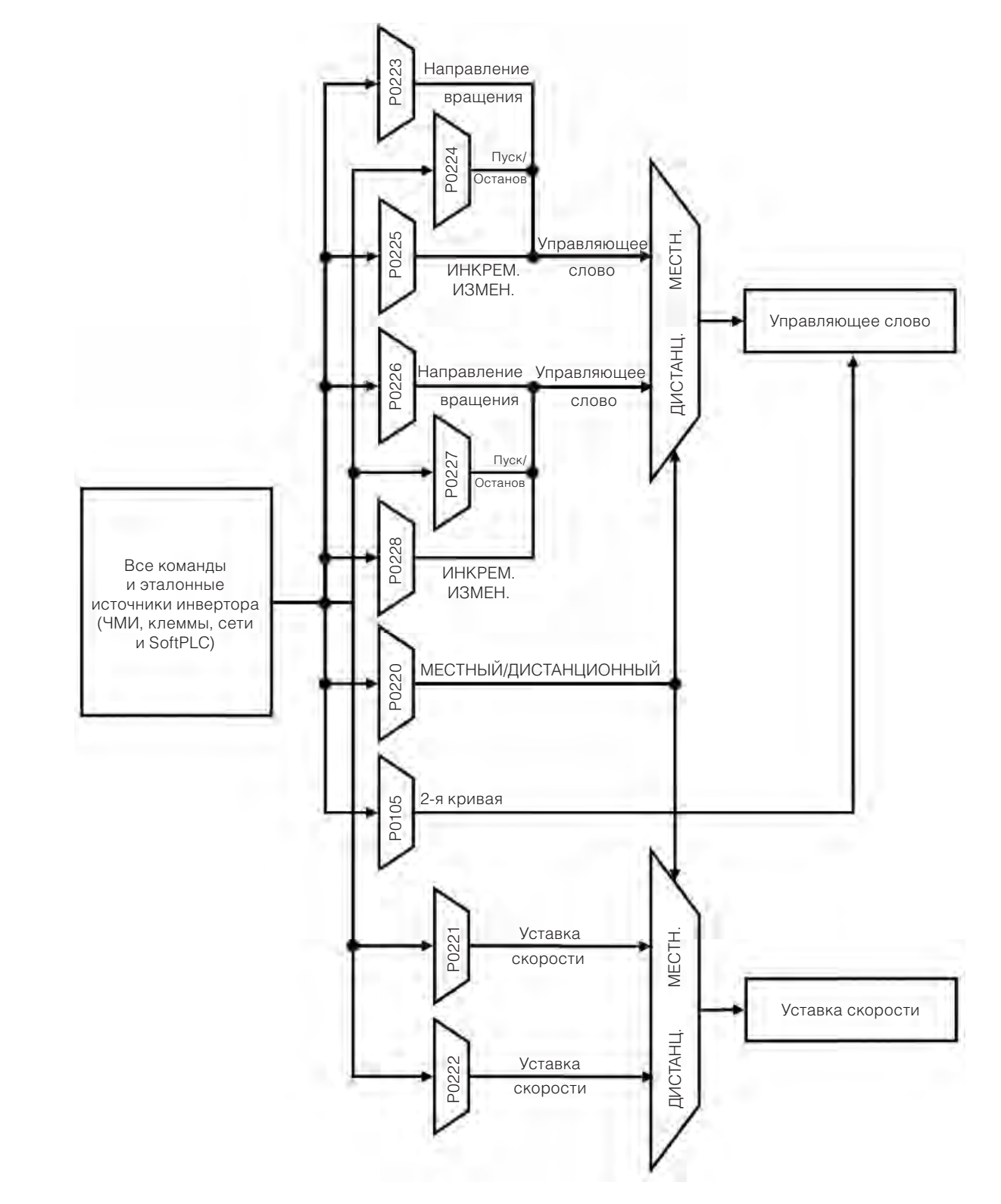

 *Рис. 7.1 Общая блок-схема для команд и уставок*

7-2 | CFW500

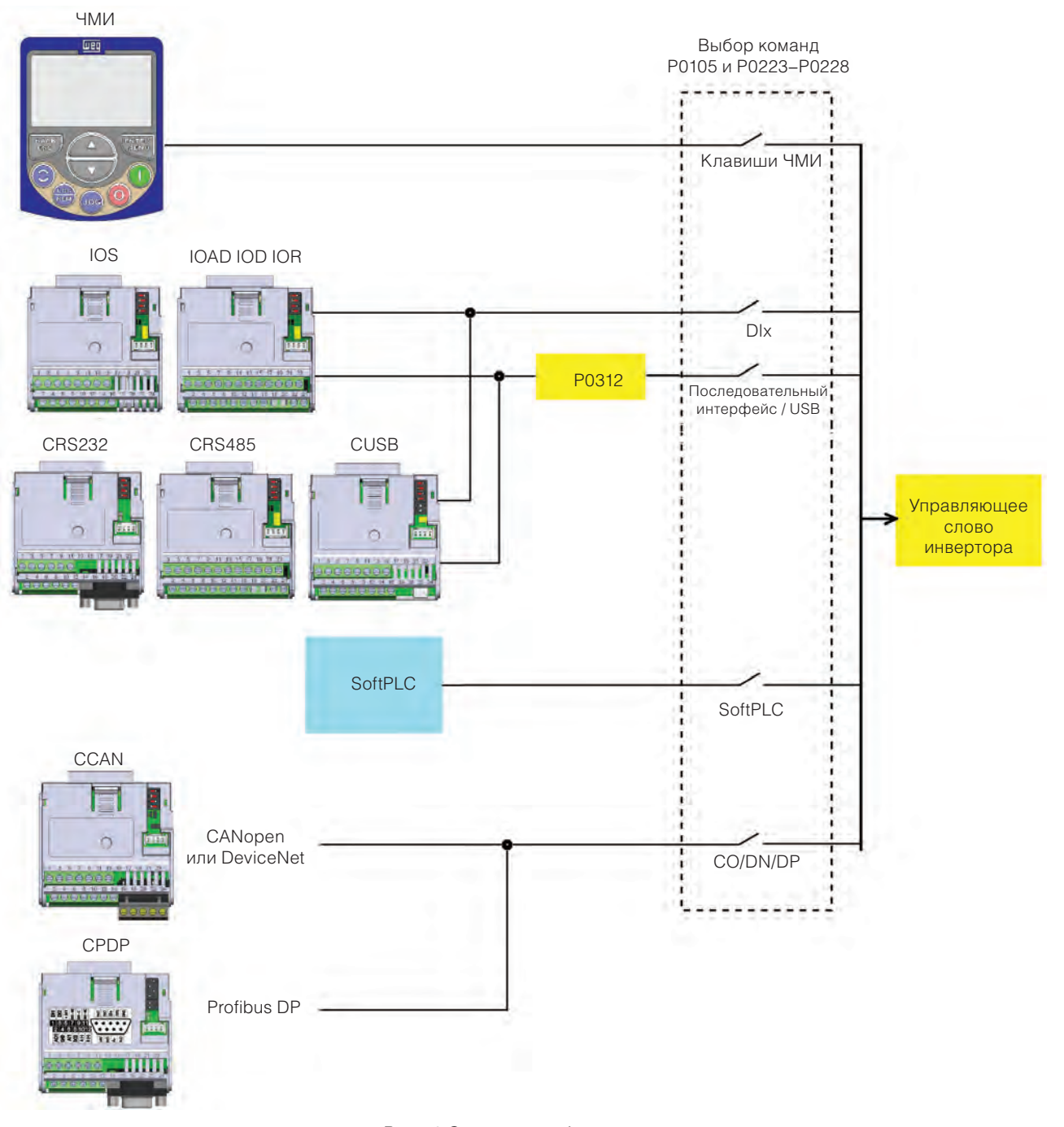

 *Рис 7.2 Структура выбора команд*

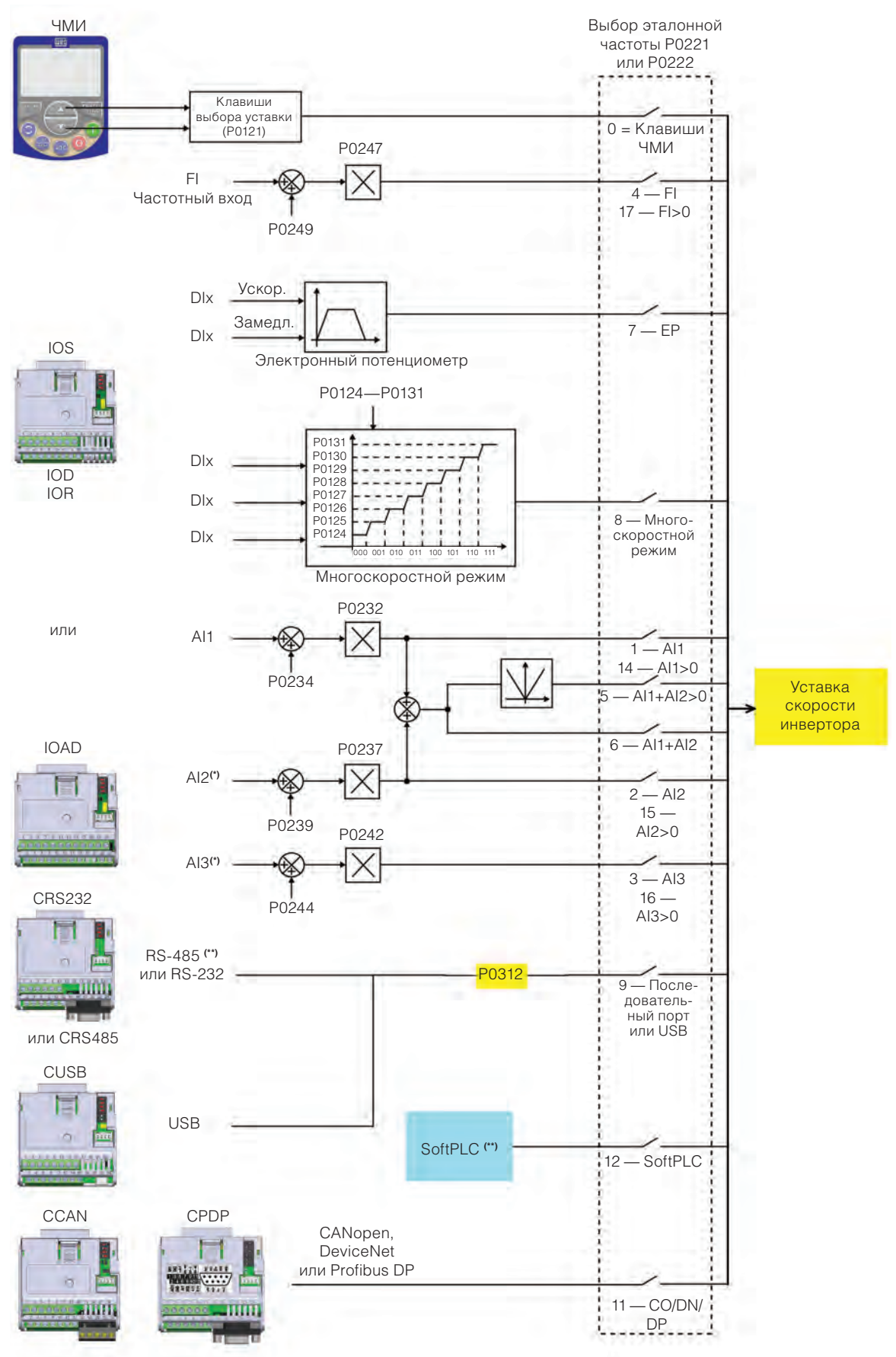

(\*) Доступно только на съемном модуле CFW500-IOAD.

(\*\*) Доступно на всех подключаемых модулях.

*Рис. 7.3 Структура для выбора уставки скорости*

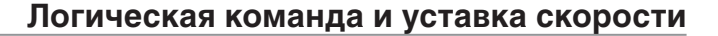

# **P0220 — Выбор локального/удаленного режима управления**

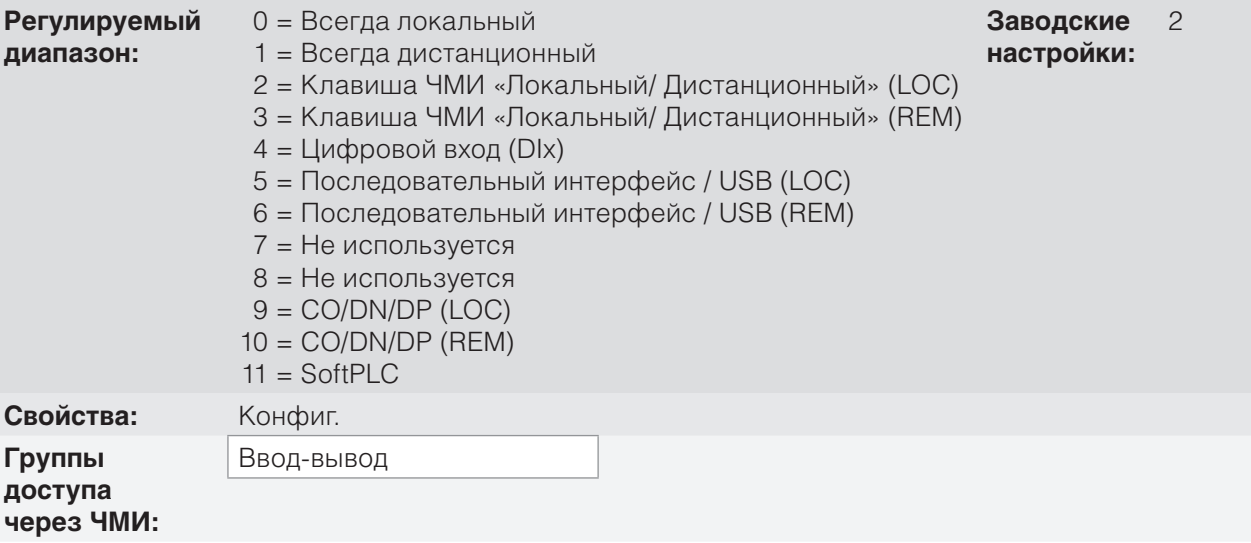

### **Описание:**

Определяет источник команды, который выбирается между локальным и удаленным управлением, где:

- LOC: обозначает ситуацию локального управления по умолчанию.
- REM: обозначает ситуацию удаленного управления по умолчанию.
- DIx: в соответствии с функцией, запрограммированной для цифрового входа в P0263–P0270.
- **CO/DN/DP**: интерфейс CANopen, DeviceNet или ProfibusDP.

# **P0221 — Выбор уставки скорости: ЛОКАЛЬНОЕ управление**

## **P0222 — Выбор уставки скорости: УДАЛЕННОЕ управление**

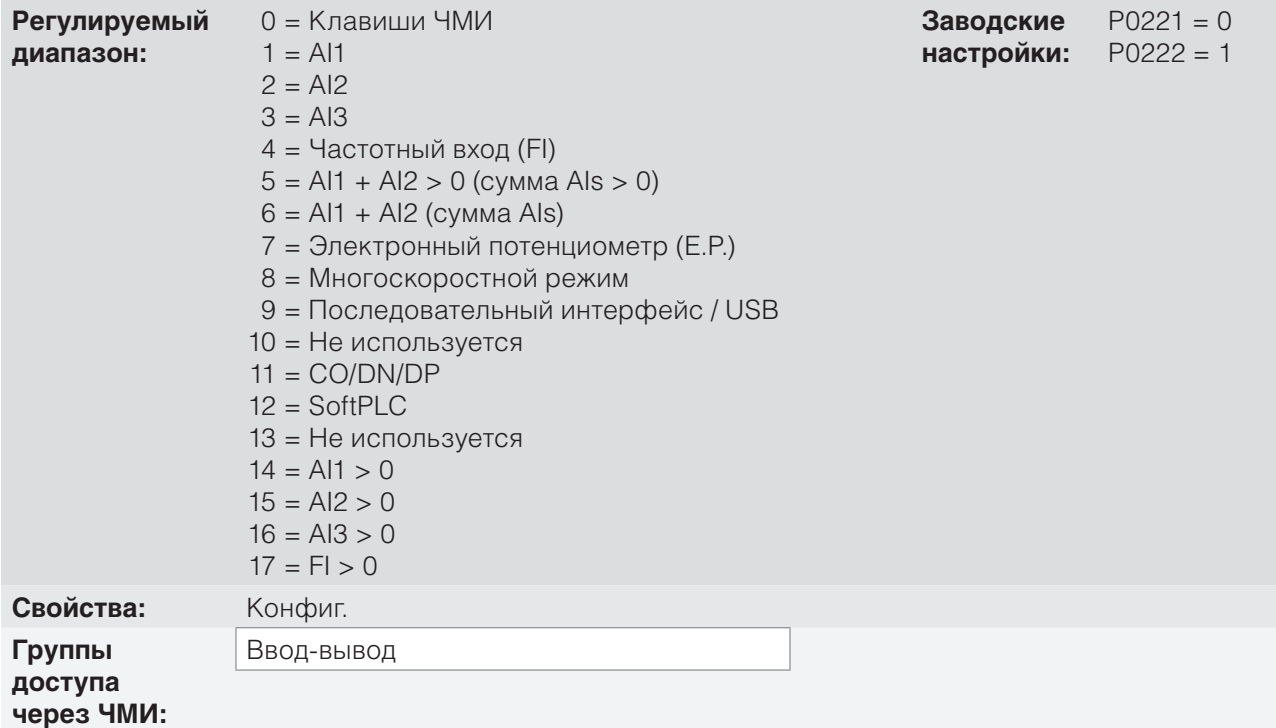

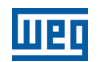

### **Описание:**

Эти параметры определяют источник уставки скорости при локальном и удаленном управлении. Некоторые комментарии по опциям этого параметра.

- $\blacksquare$  Alx: относится к сигналу аналогового входа согласно section 12.1 АНАЛОГОВЫЕ ВХОДЫ on page  $12-1$
- $\blacksquare$  ЧМИ: значение уставки, установленное для клавиш  $\blacksquare$  и  $\blacksquare$  в параметре P0121.
- $\blacksquare$  Е.Р.: электронный потенциометр; см. section 12.5 ЦИФРОВЫЕ ВХОДЫ on page 12-14.
- Многоскоростной режим: см. section 12.5 ЦИФРОВЫЕ ВХОДЫ on page 12-14.
- Если P0203 = 1, значение, установленное в P0221 и P0222, становится уставкой ПИД и больше не будет уставкой скорости. Уставка ПИД отображается в P0040 и сохраняется в P0525, если источником являются клавиши ЧМИ.
- $\blacksquare$  Alx > 0: отрицательные значения уставки Alx обнуляются.
- CO/DN/DP: интерфейс CANopen, DeviceNet или ProfibusDP.

## **P0223 — Выбор направления вращения — ЛОКАЛЬНОЕ управление**

**P0226 — Выбор направления вращения — УДАЛЕННОЕ управление**

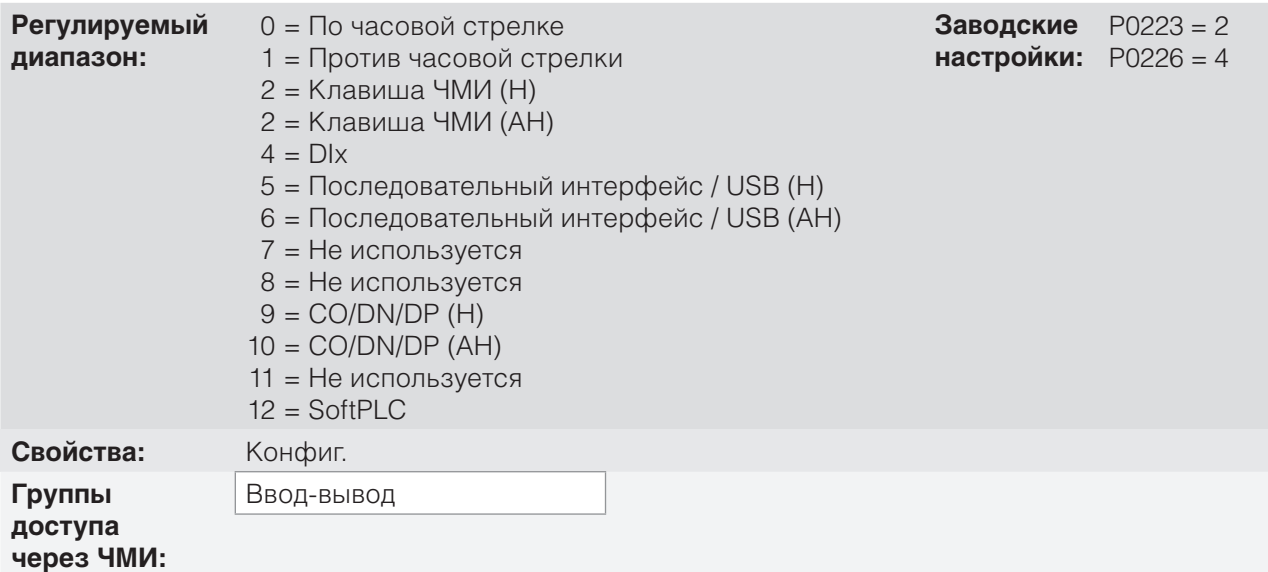

### **Описание:**

7

Эти параметры определяют источник команды «Направление вращения» при локальном и удаленном управлении, где:

- H: по умолчанию обозначает вращение по часовой стрелке при включении преобразователя.
- $\blacksquare$  Н: по умолчанию обозначает врашение против часовой стрелки при включении преобразователя.
- DIx: см. section 12.5 ЦИФРОВЫЕ ВХОДЫ on page 12-14.
- Опция полярности AI3 (11) определяет направление вращения против часовой стрелки, если соответствующий аналоговый вход, управляемый на основе усиления и смещения, получает отрицательный сигнал, как описано в section 12.1 АНАЛОГОВЫЕ ВХОДЫ on page 12-1.
- **CO/DN/DP**: интерфейс CANopen, DeviceNet или ProfibusDP.

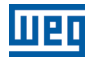

# **P0224 — Выбор Пуск/Останов — ЛОКАЛЬНОЕ управление**

# **P0227 — Выбор Пуск/Останов — УДАЛЕННОЕ управление**

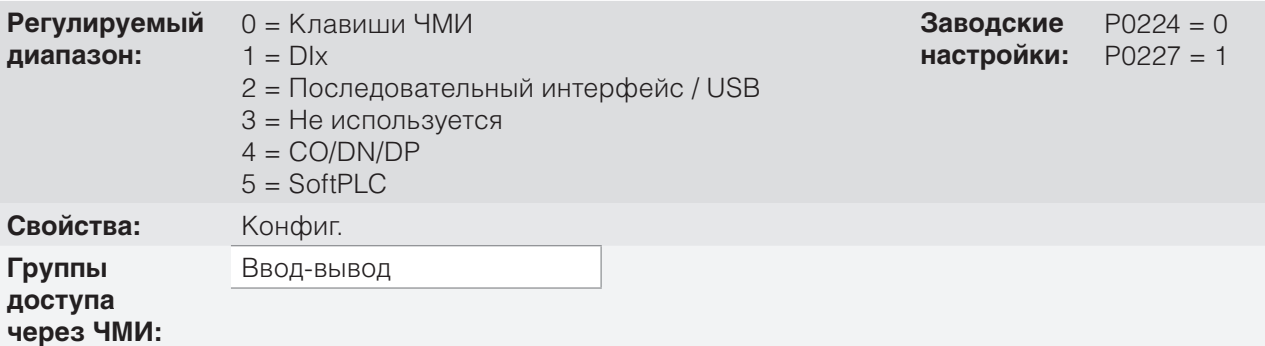

### **Описание:**

Эти параметры определяют источник команды «Пуск/Останов» при локальном и удаленном управлении. Эта команда соответствует функциям, внедренным в любом из источников команды, для включения движения двигателя, т. е. «Общее включение», «Включение линейного изменения», «Прямой ход», «Обратный ход», «Включить», «Выключить», «Инкрементное изменение» (JOG) и др.

# **P0225 — Выбор JOG — ЛОКАЛЬНОЕ управление**

# **P0228 — Выбор JOG — УДАЛЕННОЕ управление**

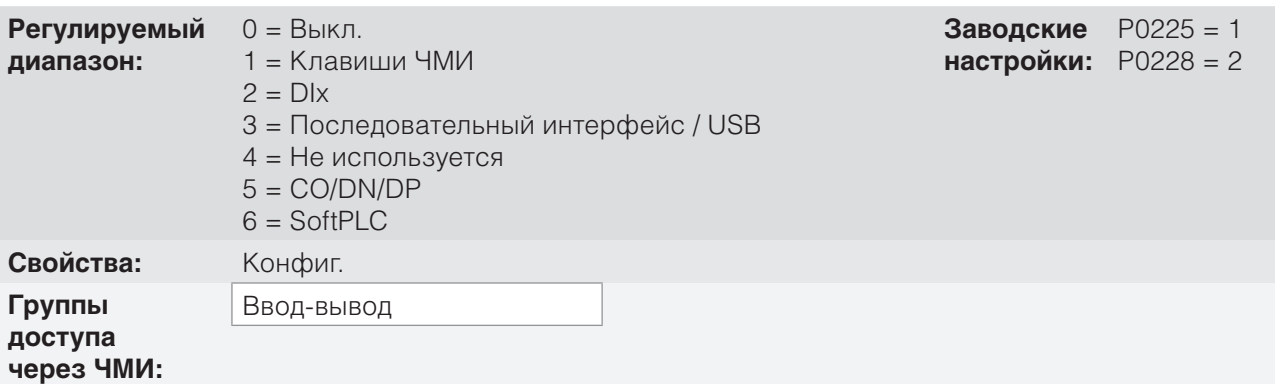

### **Описание:**

Эти параметры определяют источник функции инкрементного изменения JOG при локальном и удаленном управлении. Функция инкрементного изменения JOG обозначает команду «Пуск/Останов», добавленную в уставку, которая определена в P0122; см. item 7.2.3 Параметры уставки скорости on page 7-9.

# **7.2 УСТАВКА СКОРОСТИ**

Уставка скорости — это значение, применяемое ко входу модуля линейного ускорения (P0001) для управления частотой, примененной к выходу преобразователя (P0002) и, как следствие, к скорости вала двигателя.

В ЦП преобразователь использует подписанные 16-битные переменные для работы с уставками скорости. Кроме того, полная шкала уставки, выходная частота и связанные переменные определены как 500,0 Гц. С другой стороны, в зависимости от источника, эту шкалу можно удобно изменять с использованием интерфейса пользователя для согласования со стандартами или условиями использования.

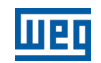

В целом, цифровые уставки определяются параметрами, а именно: клавиши ЧМИ (P0121), многоскоростной режим (P0124–P0131), электронный потенциометр и инкрементное изменение предусматривают шкалу от 0,0 до 500,0 Гц с шагом 0,1 Гц. С другой стороны, уставка скорости через аналоговый вход использует 16-битную внутреннюю шкалу с максимумом сигнала 500,0 Гц.

Уставку скорости через ЧМИ можно задавать клавишей JOG или электронным потенциометром, клавишами « » и « » в параметре P0121.

На цифровых входах (DIx) уставка определяется на основе функции, предварительно установленной для P0263–P0270.

Уставка скорости через аналоговые входы и частотный вход определяется на основе параметров сигнала, усиления и смещения P0230–P0250. Полная шкала уставки всегда определяется по параметру P0134, т. е. максимальное значение в AIx равно уставке скорости, эквивалентной значению параметра P0134.

Цифровые уставки Serial/USB, CANopen, DeviceNet и SoftPLC работают по стандартной шкале под названием «13-битная скорость», где значение 8192 (213) равно номинальной скорости двигателя P0403. Доступ к этим уставкам можно получить с помощью параметров P0683, P0685 и системного маркера SoftPLC соответственно.

Тем не менее цифровые уставки имеют разную шкалу и параметры уставок скорости с диапазоном от 0,0 до 500,0 Гц в соответствии с предыдущими описаниями. Значение частоты на входе линейного изменения (P0001) всегда ограничено параметрами P0133 и P0134. Например, уставка инкрементного изменения JOG задается параметром P0122; этот параметр можно установить до значения 500,0 Гц, но значение, применяемое ко входу линейного изменения в качестве уставки, ограничивается параметром P0134 при выполнении функции.

### *Табл. 7.2 Сводная информация о шкалах и шагах уставок скорости*

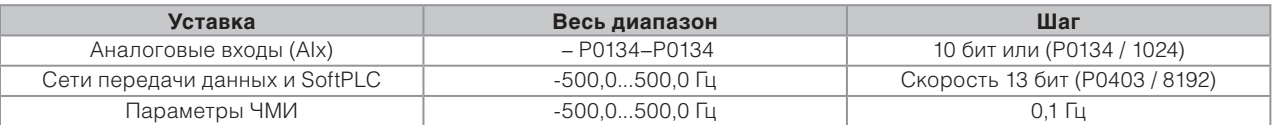

### **7.2.1 Ограничения уставки скорости**

Хотя параметры настройки уставки предусматривают множество значений (0–500,0 Гц), значение, применяемое к линейному изменению, ограничивается параметрами P0133 и P0134. Следовательно значения в модуле, которые выходят за пределы этого диапазона, не будут оказывать влияние на уставку.

# **P0133 — Минимальная уставка скорости**

**Регулируемый диапазон:** 0,0–500,0 Гц **Заводские**

**настройки:** 3,0 Гц

# **P0134 — Максимальная уставка скорости**

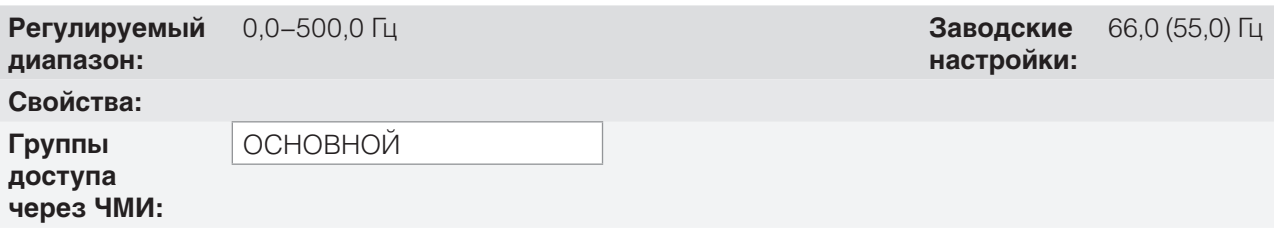

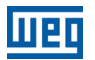

### **Описание:**

Ограничивает уставку скорости преобразователя. Эти ограничения применяются к любому источнику уставки, даже в случае с 13-битной уставкой скорости.

### **7.2.2 Резервное копирование уставок скорости**

# **P0120 — Резервное копирование уставок скорости**

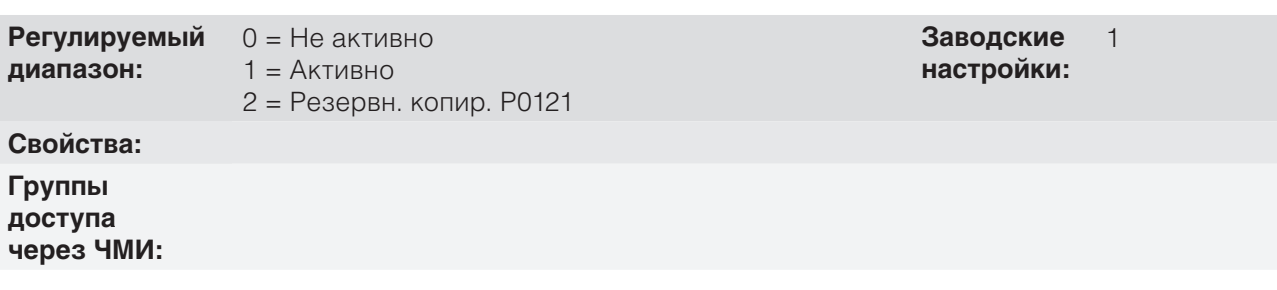

### **Описание:**

Этот параметр определяет действие функции резервного копирования уставок скорости между активными опциями (P0120 = 1), неактивными опциями (P0120 = 0) и параметром P0121 (P0120 = 2). Эта функция, в свою очередь, определяет форму резервного копирования цифровых уставок и источники: ЧМИ (P0121), E.P., Последовательный интерфейс / USB (P0683), CANopen/DeviceNet (P0685), SoftPLC (P0687) и уставка ПИД (P0525) в соответствии с on page 7-9.

#### *Табл. 7.2 Опции параметра P0120*

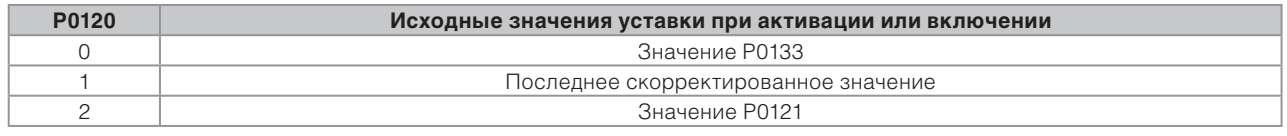

Если значение P0120 = Неактивно, преобразователь не сохраняет значение уставки скорости при выключении. Поэтому при повторном включении преобразователя в качестве уставки скорости принимается минимальное ограничение скорости (P0133).

Если значение P0120 = Активно, значение, установленное для уставки, сохраняется после выключения преобразователя или отключении его питания.

Если значение P0120 = резервное копирование P0121, исходное значение уставки фиксируется в P0121 при включении преобразователя.

## **7.2.3 Параметры уставки скорости**

## **P0121 — Уставка скорости через ЧМИ**

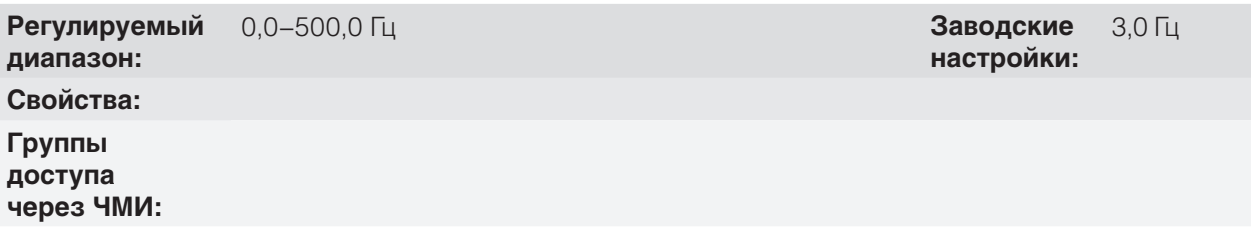

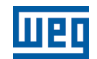

### **Описание:**

Параметр P0121 сохраняет уставку скорости через ЧМИ (P0221 = 0 или P0222 = 0). Если клавиши « » и « » активны, а ЧМИ работает в режиме мониторинга, значение P0121 увеличивается и отображается на главном экране ЧМИ. Кроме того, P0121 используется как вход для функции резервного копирования уставок.

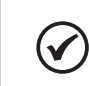

# **ПРИМЕЧАНИЕ.**

Максимальное значение параметра P0121 через ЧМИ ограничивается параметром P0134.

## **P0122 — Уставка скорости для JOG**

**Регулируемый диапазон:** -500,0–500,0 Гц **Заводские**

**настройки:** 5,0 Гц

**Свойства: Группы доступа**

**через ЧМИ:**

### **Описание:**

При выполнении команды JOG двигатель разгоняется до значения, заданного параметром P0122, в соответствии с линейным ускорением, установленным на основе P0105. Эту команду можно активировать с помощью любого источника, как описано в section 7.1 ВЫБОР ЛОГИЧЕСКОЙ КОМАНДЫ И УСТАВКИ СКОРОСТИ on page 7-1. Отрицательные значения определяют направление вращения, противоположное определенному с помощью слова команды преобразователя.

### **P0124 — Уставка многоскоростного режима 1**

**Регулируемый диапазон:** -500,0–500,0 Гц **Заводские**

**настройки:** 3,0 Гц

# **P0125 — Уставка многоскоростного режима 2**

**Регулируемый диапазон:** -500,0–500,0 Гц **Заводские**

**настройки:** 10,0 (5,0) Гц

20,0 (10,0) Гц

# **P0126 — Уставка многоскоростного режима 3**

**Регулируемый диапазон:** -500,0–500,0 Гц **Заводские**

**P0127 — Уставка многоскоростного режима 4**

**Регулируемый диапазон:** -500,0–500,0 Гц **Заводские**

**настройки:** 30,0 (20,0) Гц

**настройки:**

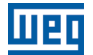

**настройки:**

## **P0128 — Уставка многоскоростного режима 5**

**Регулируемый диапазон:** -500,0–500,0 Гц **Заводские**

### **P0129 — Уставка многоскоростного режима 6**

**Регулируемый диапазон:** -500,0–500,0 Гц **Заводские**

## **P0130 — Уставка многоскоростного режима 7**

**Регулируемый диапазон:** -500,0–500,0 Гц **Заводские**

### **P0131 — Уставка многоскоростного режима 8**

**Регулируемый диапазон:** -500,0–500,0 Гц **Заводские**

**Свойства:**

**Группы** 

**доступа через ЧМИ:**

### **Описания.**

Можно объединить до трех цифровых входов, чтобы выбрать один из восьми уровней, которые формируют уставку многоскоростного режима. Ознакомьтесь с описанием цифрового входа в section 12.5 ЦИФРОВЫЕ ВХОДЫ on page 12-14, а также способом выбора уставки в section 7.1 ВЫБОР ЛОГИЧЕСКОЙ КОМАНДЫ И УСТАВКИ СКОРОСТИ on page 7-1. Отрицательные значения определяют направление вращения, противоположное определенному с помощью слова команды преобразователя (бит 2 параметров P0682 и P0684).

 on page 7-12 и в показано действие многоскоростного режима с учетом цифровых входов, запрограммированных для NPN в P0271. Хотя наиболее релевантный цифровой вход можно запрограммировать в DI1, DI2, DI5 или DI6, разрешена только одна из этих опций. Иначе активируется состояние конфигурации (CONF), в соответствии с section 5.6 СИТУАЦИИ ДЛЯ СОСТОЯНИЯ НАСТРОЙКИ on page 5-8, сигнализирующее о несовместимости параметризации.

7

**настройки:** 50,0 (40,0) Гц

40,0 (30,0) Гц

60,0 (50,0) Гц

66,0 (55,0) Гц

**настройки:**

**настройки:**

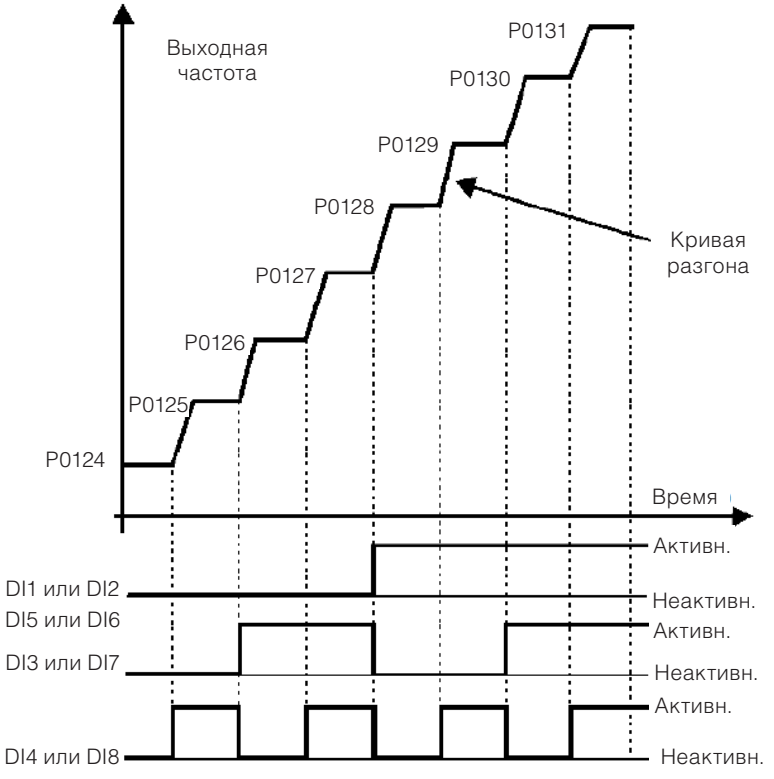

*Рис. 7.4 Рабочая схема функции многоскоростного режима*

*Табл. 7.3 Скорости в многоскоростном режиме*

| 8 скоростей           |                    |             |                  |
|-----------------------|--------------------|-------------|------------------|
|                       | 4 скорости         |             |                  |
|                       |                    | 2 скорости  |                  |
| DI1, DI2, DI5 или DI6 | <b>DI3 или DI7</b> | DI4 или DI8 | Уставка скорости |
| Открыто               | Открыто            | Открыто     | P0124            |
| Открыто               | Открыто            | 0B          | P0125            |
| Открыто               | 0B                 | Открыто     | P0126            |
| Открыто               | 0B                 | 0B          | P0127            |
| 0B                    | Открыто            | Открыто     | P0128            |
| 0B                    | Открыто            | 0B          | P0129            |
| 0B                    | 0B                 | Открыто     | P0130            |
| 0B                    | 0B                 | 0B          | P0131            |

### **7.2.4 Уставка через электронный потенциометр**

Функция электронного потенциометра (E.P.) позволяет настроить уставку скорости посредством двух цифровых входов (один — для ее увеличения, а другой — для уменьшения).

Чтобы включить эту функцию, сначала необходимо настроить уставку скорости через электронной потенциометр, задав для P0221 = 7 и/или для P0222 = 7. После активации этой функции просто запрограммируйте два цифровых входа (P0263–P0270) в 11 или 33 (Ускорить E.P.) и 12 или 34 (Замедлить E.P.).

 on page 7-13 показана работа функции E.P. с DI3 со значением «Ускорить E.P.» (P0265 = 11), DI4 со значением «Замедлить E.P.» (P0266 = 12) и DI1 со значением «Пуск/Останов» (P0263 = 1). В этом примере выполнен сброс уставки, когда преобразователь выключен и активированы оба входа «Ускорить E.P.» и «Замедлить E.P.». Кроме того, можно отслеживать работу входов по отдельности, а также работу резервного копирования уставки (P0120 = 1), если открыть и снова закрыть команду «Пуск/Останов».

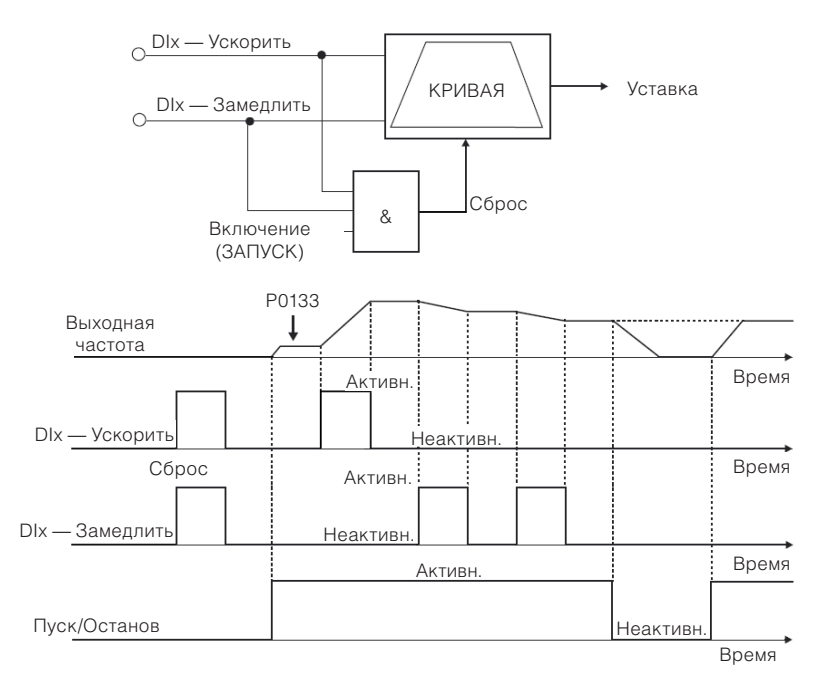

*Рис. 7.5 Рабочая схема функции электронного потенциометра*

## **7.2.5 Аналоговый вход AIx и частотный вход FI**

Работа аналогового и частотного входов детально описана в section 12.1 АНАЛОГОВЫЕ ВХОДЫ on page 12-1. Таким образом, после надлежащей обработки сигнала он применяется ко входу линейного изменения в соответствии с выбором уставки, описанным в section 7.1 ВЫБОР ЛОГИЧЕСКОЙ КОМАНДЫ И УСТАВКИ СКОРОСТИ on page 7-1.

### **7.2.6 13-битная уставка скорости**

13-битная уставка скорости — это шкала, основанная на номинальной скорости двигателя (P0402) или на номинальной частоте двигателя (P0403). В CFW500 параметр P0403 устанавливается в качестве базиса для определения уставки скорости. Таким образом, значение 13-битной скорости имеет диапазон в 16 бит с сигналом, т. е. – 32768...32767. Однако номинальная частота в P0403 эквивалентна значению 8192. Следовательно, максимальное значение в диапазоне 32767 эквивалентно увеличенному в четыре раза значению параметра P0403.

Уставка 13-битной скорости используется в параметрах P0681, P0683, P0685 и системных маркерах для SoftPLC, которые связаны с интерфейсами на основе сетей передачи данных и функции SoftPLC изделия.

# **7.3 УПРАВЛЯЮЩЕЕ СЛОВО И СОСТОЯНИЕ ПРЕОБРАЗОВАТЕЛЯ**

Управляющее слово преобразователя — сочетание набора битов для определения команд, полученных преобразователем из внешнего источника. С другой стороны, слово состояния — это еще один набор битов, которые определяют состояние преобразователя. Таким образом, управляющее слово и слово состояния устанавливают интерфейс для обмена информацией между преобразователем и внешним модулем, например сетью передачи данных или контроллером.

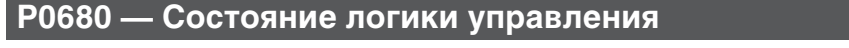

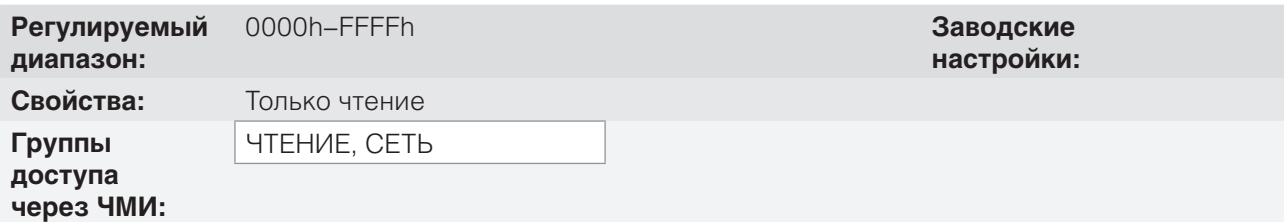

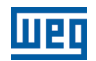

### **Описание:**

7

Состояние преобразователя уникально для всех источников, а доступ к нему предоставляется только для считывания. Здесь указывается соответствующее рабочее состояние и режимы преобразователя. Функция каждого бита P0680 описана в.

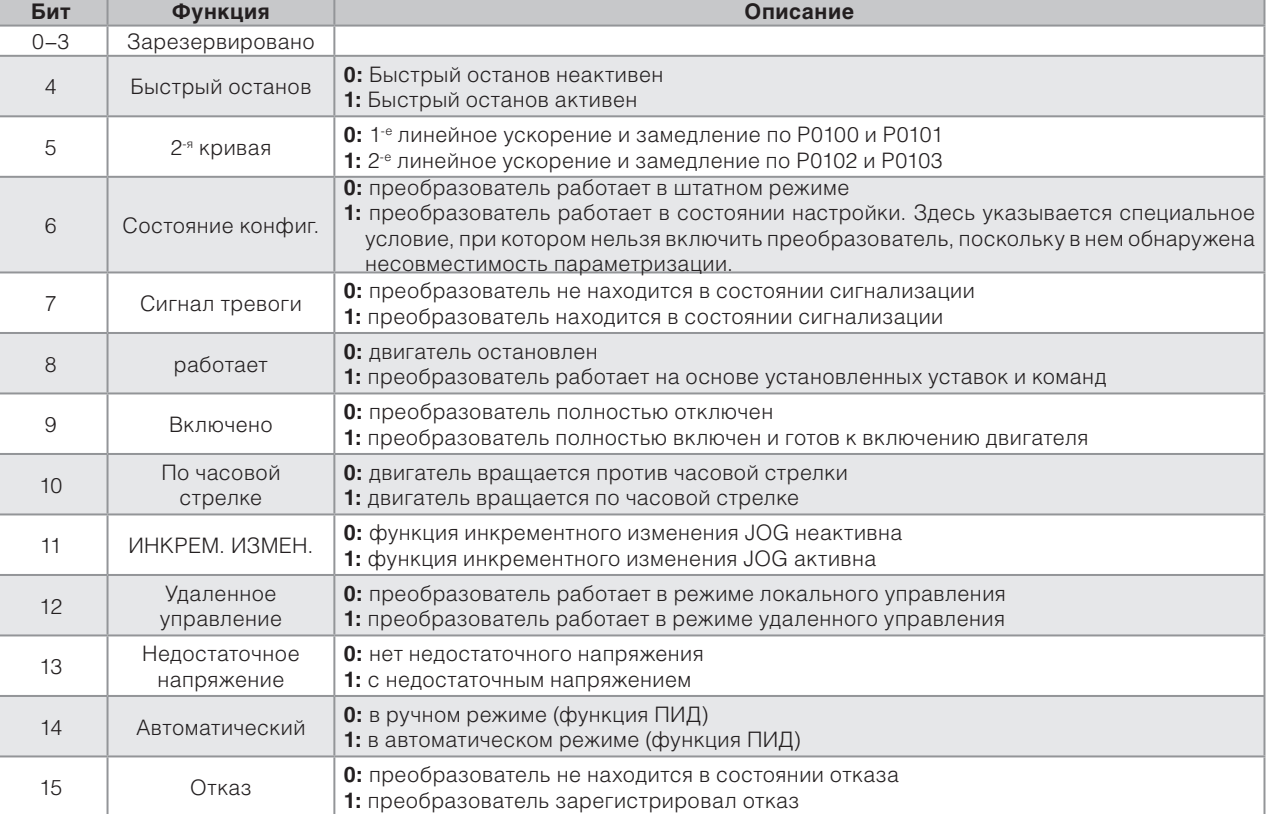

### *Табл. 7.4 Слово состояния*

# **P0690 — Состояние логики управления 2**

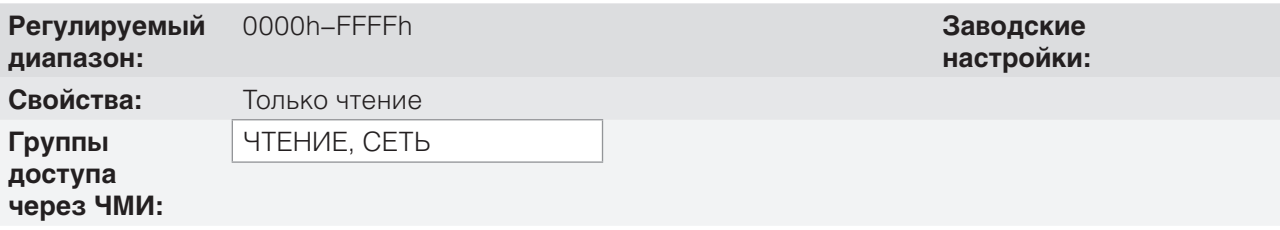

## **Описание:**

Параметр P0690 представляет другие сигнальные биты для функций, внедренных исключительно в CFW500. Функция каждого бита P0690 описана в on page 7-14.

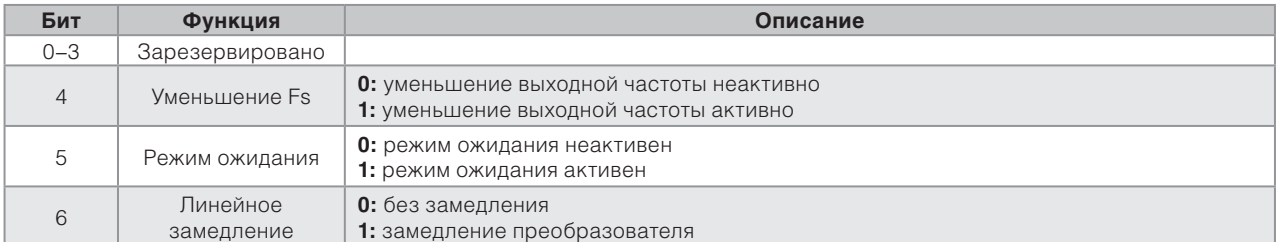

### *Табл. 7.5 Слово состояния*

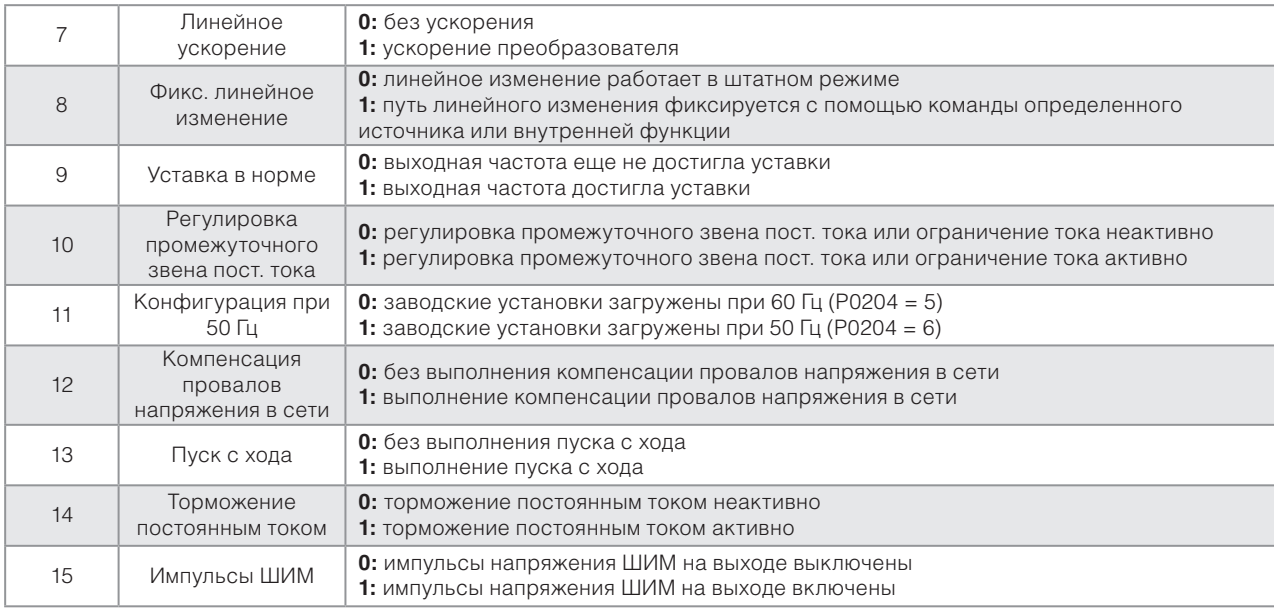

# **P0682 — Последовательный контроль**

# **P0684 — Контроль CANopen/DeviceNet**

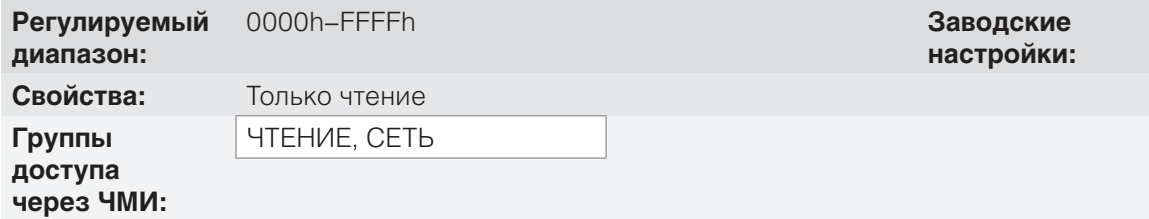

### **Описание:**

Управляющее слово преобразователя для определенного источника доступно для чтения и записи, однако доступ только для чтения разрешен для других источников. Для преобразователя предусмотрено общее слово для интерфейса, которое определяется функцией его битов отдельно, как указано в on page 7-15.

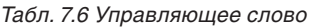

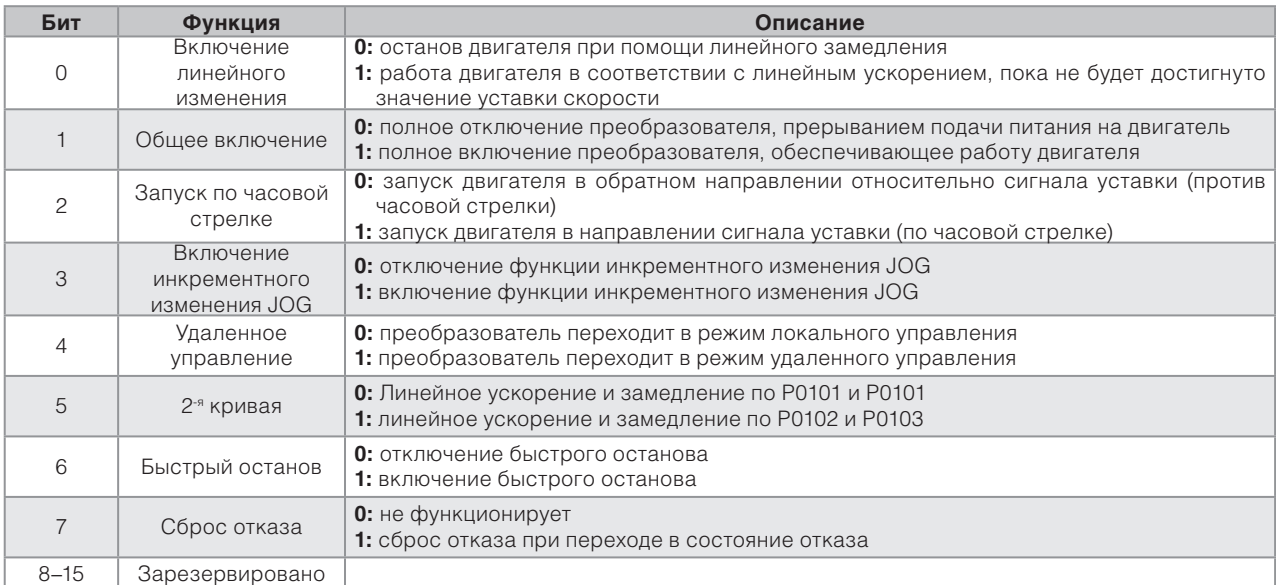

# **P0229 — Режим останова**

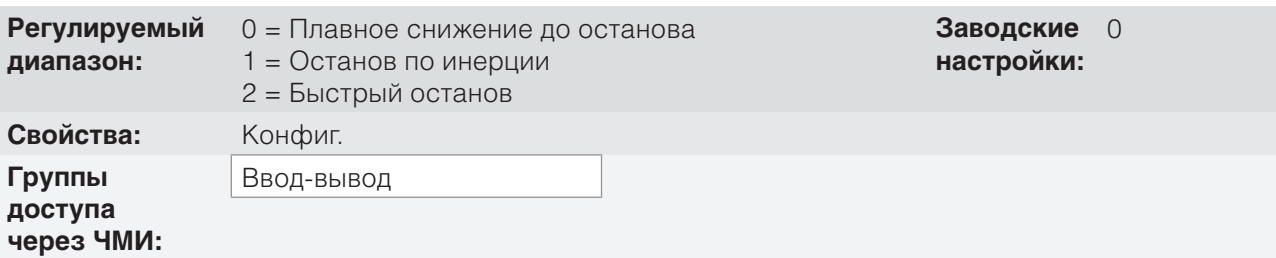

### **Описание:**

Этот параметр определяет режим останова двигателя при получении преобразователем команды «Останов». on page 7-16 описаны опции этого параметра.

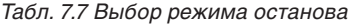

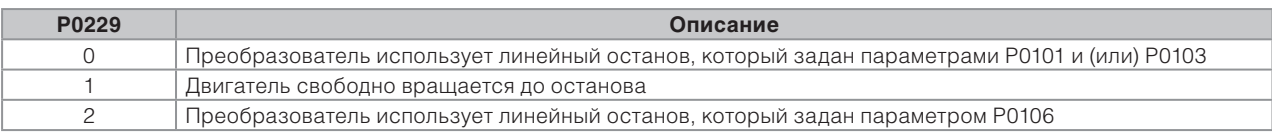

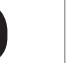

8

### **ПРИМЕЧАНИЕ.**

Если запрограммирован режим останова по инерции и отключена функция пуска с хода, всего лишь активируйте двигатель, если он остановился.

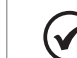

### **ПРИМЕЧАНИЕ.**

Этот параметр применяется ко всем источникам команд преобразователя, но целью его создания являлось обеспечение того, чтобы команда через ЧМИ могла отключить двигатель по инерции вместо линейного замедления. Таким образом, если P0229 = 1, бит 0 управляющего слова (включение линейного изменения) содержит функцию, которая подобна биту 1 (общее включение). Таким же образом функции цифровых входов, например Пуск/Останов, Прямой/Обратный ход и команда с тремя проводами, выключают двигатель по инерции в этом состоянии P0229.

### **7.3.1 Управление через входы ЧМИ**

В отличие от сетевых интерфейсов и SoftPLC, команды ЧМИ не обращаются к управляющему слову преобразователя напрямую из-за ограничений функций клавиш и методов работы ЧМИ. Режимы работы ЧМИ описаны в chapter 4 ЧМИ И ОСНОВНЫЕ ПРИНЦИПЫ ПРОГРАММИРОВАНИЯ on page 4-1.

### **7.3.2 Управление через цифровые входы**

В отличие от сетевых интерфейсов и SoftPLC, цифровые входы не обращаются к управляющему слову преобразователя напрямую, поскольку предусмотрено несколько функций для DIx, которые определяются способами использования.

Такие функции цифровых входов детально описаны в chapter 12 ЦИФРОВЫЕ И АНАЛОГОВЫЕ ВХОДЫ И ВЫХОДЫ on page 12-1.
# **8 ДОСТУПНЫЕ ТИПЫ БЛОКОВ УПРАВЛЕНИЯ ДВИГАТЕЛЕМ**

Преобразователь подает на двигатель регулируемые напряжение, ток и частоту, благодаря чему выполняется управление скоростью двигателя. Применяемые значения следуют стратегии управления, которая зависит от выбранного типа управления двигателем и настроек параметров преобразователя.

Выбор соответствующего типа управления для определенного способа использования зависит от требований статики и динамики для крутящего момента и скорости для приводной нагрузки. Т. е. тип управления напрямую связан с необходимой производительностью. Кроме того, правильная конфигурация выбранных параметров режима управления — ключевой фактор достижения максимальной производительности.

CFW500 оснащается двумя режимами управления для трехфазного асинхронного двигателя, а именно:

- **Режим скалярного управления V/f:** для основных способов применения без управления выходной скоростью.
- **VVW Бессенсорное векторное управление:** для типов применения, которые требуют высокой производительности при управлении выходной скоростью.

В chapter 9 СКАЛЯРНОЕ УПРАВЛЕНИЕ V/f on page 9-1 и chapter 10 VVW ВЕКТОРНОЕ УПРАВЛЕНИЕ on

page 10-1 детально описан каждый из этих типов управления, а также приводятся соответствующие параметры и инструкции по использованию каждого из этих режимов.

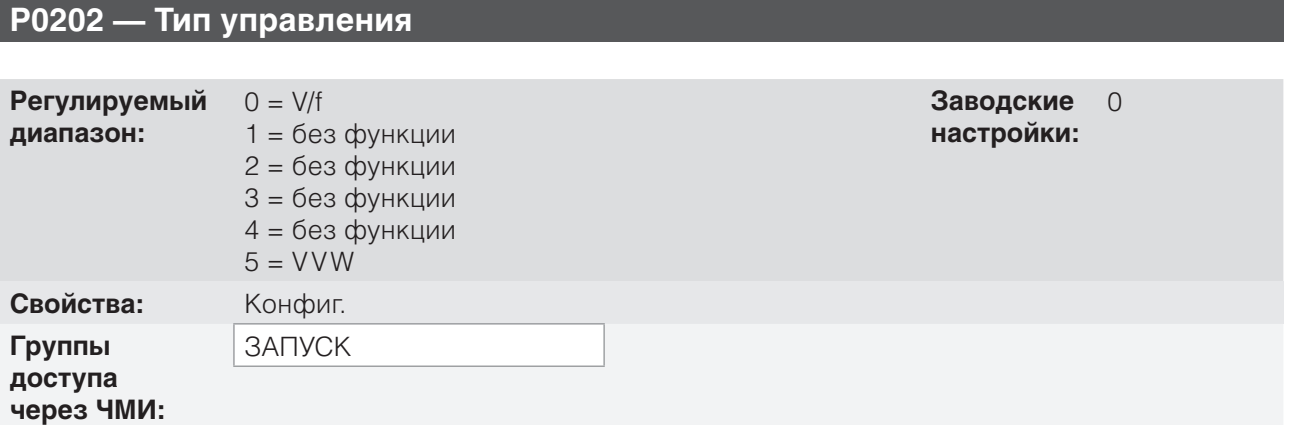

#### **Описание:**

Этот параметр отвечает за выбор типа используемого управления трехфазным асинхронным двигателем.

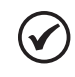

### **ПРИМЕЧАНИЕ.**

Если режим VVW запрограммирован через ЧМИ (P0202 = 5), меню ЗАПУСКА активируется автоматически, приводя к ориентированному запуску настройки векторного метода. См. section 10.2 ЗАПУСК В РЕЖИМЕ VVW on page 10-8.

## **P0139 — Фильтр выходного тока**

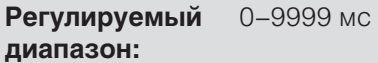

**Свойства:**

0–9999 мс **Заводские настройки:** 50 мс

**Группы доступа через ЧМИ:**

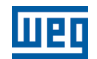

**настройки:**

500 мс

#### **Описание:**

Постоянная времени фильтра для общего и активного выходного тока. Необходимо учесть, что время отклика фильтра в три раза больше постоянной времени, установленной в P0139 (50 мс).

### **P0140 — Фильтр компенсации скольжения**

**Регулируемый диапазон:** 0–9999 мс **Заводские Свойства:** VVW **Группы** 

**доступа через ЧМИ:**

#### **Описание:**

Постоянная времени фильтра для компенсации скольжения выходной частоты. Необходимо учесть, что время отклика фильтра в три раза больше постоянной времени, установленной в P0140 (500 мс).

## **P0397 — Конфигурация управления**

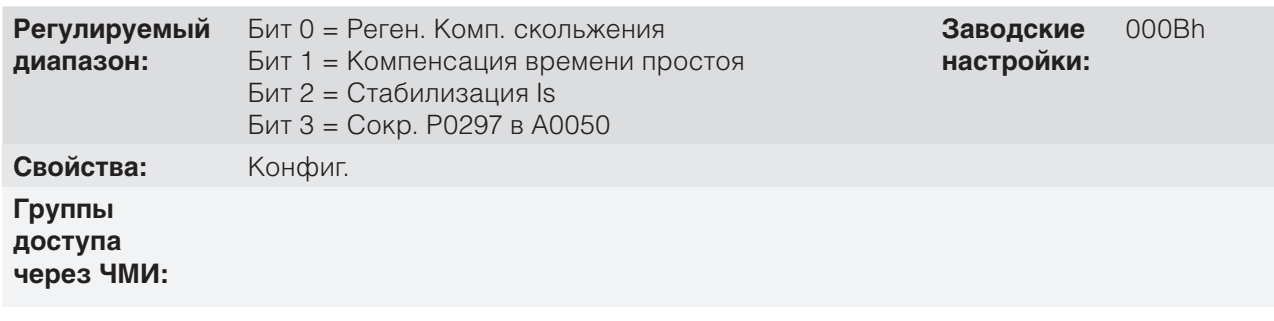

#### **Описание:**

Этот параметр конфигурации вводится в шестнадцатеричном виде, а каждому биту присваивается свое значение в соответствии с описанием ниже.

#### **Компенсация скольжения во время регенерации (бит 0)**

Регенерация — это рабочий режим преобразователя, который активируется, когда поток мощности поступает из двигателя в преобразователь. Бит 0 параметра P0397 (значение 0) позволяет отключить компенсацию скольжения в этом случае. Эта опция особенно важна, когда необходима компенсация во время замедления двигателя.

#### **Компенсация времени простоя (бит 1)**

Время простоя — это промежуток времени, внедренный в ШИМ, который необходим для коммутации мощного преобразовательного моста. С другой стороны, время простоя создает искажения напряжения, подаваемого на двигатель, что может привести к уменьшению крутящего момента при низких скоростях и колебание тока в двигателях более 5 л. с., работающих без нагрузки. Поэтому компенсация времени простоя измеряет ширину импульса напряжения и компенсирует это искажение, возникающее вследствие времени простоя.

Бит 1 параметра P0397 (значение 0) позволяет отключить эту компенсацию. Эта функция особенно эффективна, если существует проблема, связанная с внутренней цепью преобразователя для обратной связи импульсов, которая приводит к отказу F0182. Таким образом, компенсацию и отказ можно отключить, если нельзя устранить первопричину проблемы.

#### **Стабилизация выходного тока (бит 2)**

Высокопроизводительные двигатели мощностью более 5 л. с. работают на грани стабильности и могут становиться нестабильными, если управляются преобразователями частоты и работают без нагрузки. Поэтому в этой ситуации в выходном токе может возникать резонанс, который может достичь уровня сверхтока F0070. Бит 2 параметра P0397 (значение 1) активирует алгоритм регулирования выходного тока в замкнутой цепи, который пытается компенсировать резонирующие колебания тока, таким образом улучшая производительность при низкой нагрузке или без нее.

#### **Уменьшение P0297 при сигнале тревоги A0050 (бит 3)**

Бит 3 параметра P0397 контролирует операцию защиты от перегрева, см. section 15.4 ЗАЩИТА ОТ ПЕРЕГРЕВА БТИЗ (F0051 И A0050) on page 15-5.

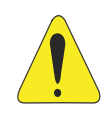

#### **ВНИМАНИЕ!**

Значение параметра P0397, заданное по умолчанию, соответствует большинству вариантов применения преобразователя.

Поэтому не рекомендуется изменять его содержание без анализа возможных последствий. Если вы не уверены, обратитесь в службу технической поддержки WEG перед изменением P0397.

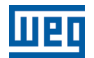

# **9 СКАЛЯРНОЕ УПРАВЛЕНИЕ V/f**

Это классический метод управления для трехфазных асинхронных двигателей, который основывается на кривой, связывающей выходную частоту и напряжение. Преобразователь работает как источник переменной частоты и напряжения, генерируя их сочетание в соответствии с настроенной кривой. Можно настроить эту кривую для стандартных 50 и 60 Гц или специальных двигателей.

Как показано на блок-схеме on page 9-2, уставка скорости **f\*** ограничивается параметрами P0133 и P0134 и применяется ко входу блока «КРИВАЯ V/f», где обеспечивается получение амплитуды выходного напряжения и частоты, применяемых к двигателю. Дополнительную информацию об уставке скорости см. в chapter 7 ЛОГИЧЕСКАЯ КОМАНДА И УСТАВКА СКОРОСТИ on page 7-1.

При мониторинге общего и активного выходного тока, а также напряжения встав ки постоянного тока, применяются компенсаторы и регуляторы для обеспечения защиты и требуемых характеристик управления V/f. Работа и параметризация таких блоков детально описаны в section 11.2 ОГРАНИЧЕНИЯ НАПРЯЖЕНИЯ ПРОМЕЖУТОЧНОГО ЗВЕНА ПОСТОЯННОГО ТОКА И ВЫХОДНОГО ТОКА on page 11-3.

Преимущество режима управления V/f — его простота и необходимость в настройке лишь нескольких параметров. Запуск осуществляется быстро и просто, при этом модификации минимальны или вообще не требуются. Кроме того, в случаях, когда условия применения позволяют требуемым образом настроить кривую V/f, обеспечивается экономия электроэнергии.

Скалярное управление или V/f обычно рекомендуется применять в следующих случаях:

- управление несколькими двигателями посредством одного преобразователя (работа с несколькими двигателями);
- экономия энергии в приводе нагрузок с квадратичным соотношением крутящего момента и скорости;
- номинальный ток двигателя ниже 1/3 номинального тока преобразователя;
- преобразователь в испытательных целях включен без двигателя или с небольшим двигателем и без нагрузки;
- в условиях применения, когда нагрузка, связанная с преобразователем, не трехфазный асинхронный двигатель.

lingr

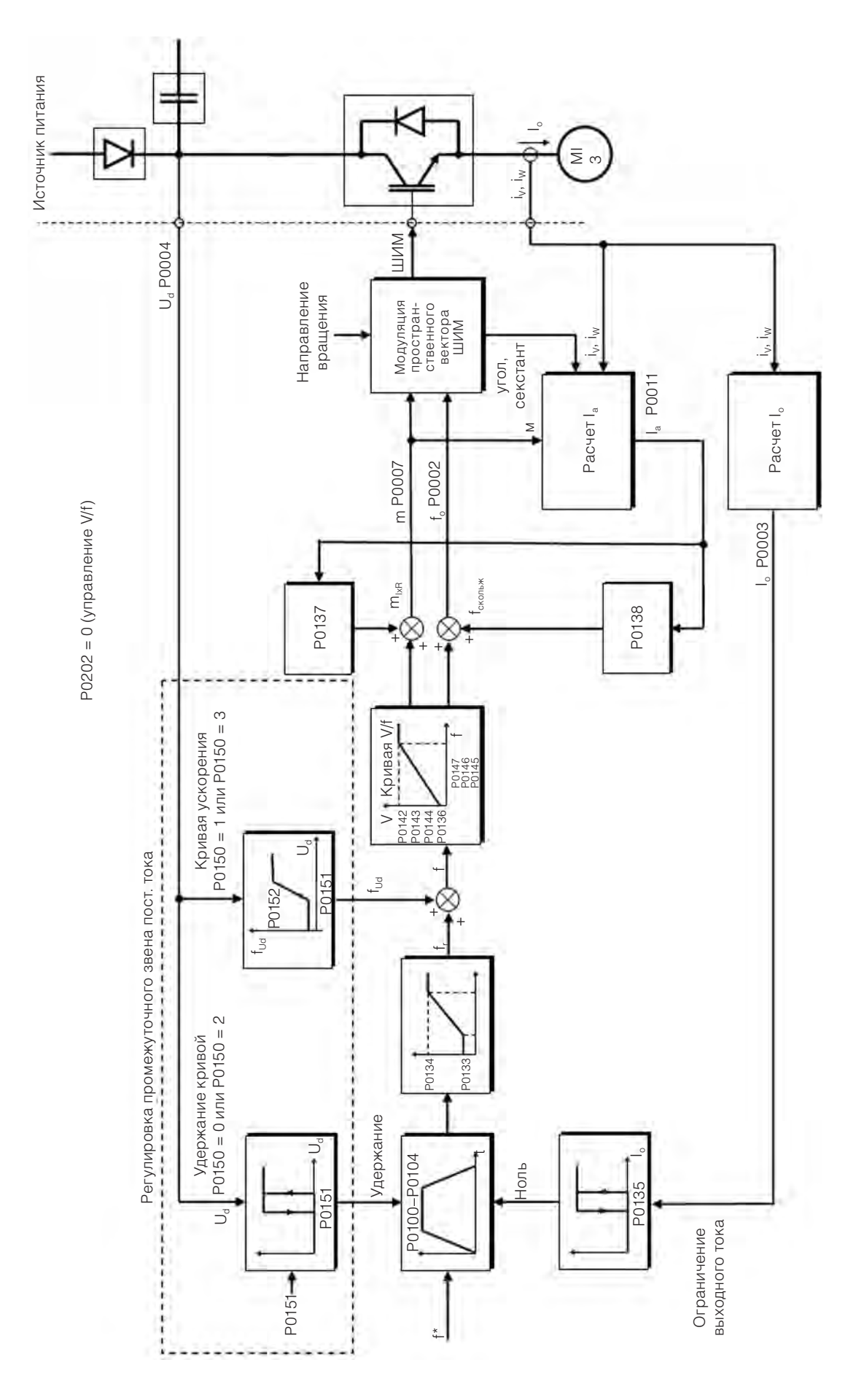

 *Рис. 9.1 Блок-схема скалярного управления V/f*

# **9.1 ПАРАМЕТРИЗАЦИЯ СКАЛЯРНОГО УПРАВЛЕНИЯ V/f**

Скалярное управление — режим управления преобразователя по умолчанию из-за его популярности и соответствия большинству рыночных целей. Однако параметр P0202 позволяет выбрать другие опции режима управления, как описано в chapter 8 ДОСТУПНЫЕ ТИПЫ БЛОКОВ УПРАВЛЕНИЯ ДВИ-ГАТЕЛЕМ on page 8-1.

Кривая V/f полностью настраивается по пяти различным точкам, как показано на on page 9-3, хотя заводские настройки по умолчанию определяют предустановленную кривую для двигателей 50 или 60 Гц, согласно опций P0204. В этом формате точка  $P_0$  определяет амплитуду, применяемую при 0 Гц, а точка  $P_3$  — номинальную амплитуду и частоту, а также начало ослабления поля. Промежуточные точки  $P_1$  и  $P_2$  позволяют настроить кривую для нелинейного соотношения между крутящим моментом и скоростью, например, для вентиляторов, если крутящий момент нагрузки квадратичный относительно скорости. Область ослабления поля определяется между точками P<sub>3</sub> и P<sub>4</sub>, где амплитуда поддерживается на уровне 100 %.

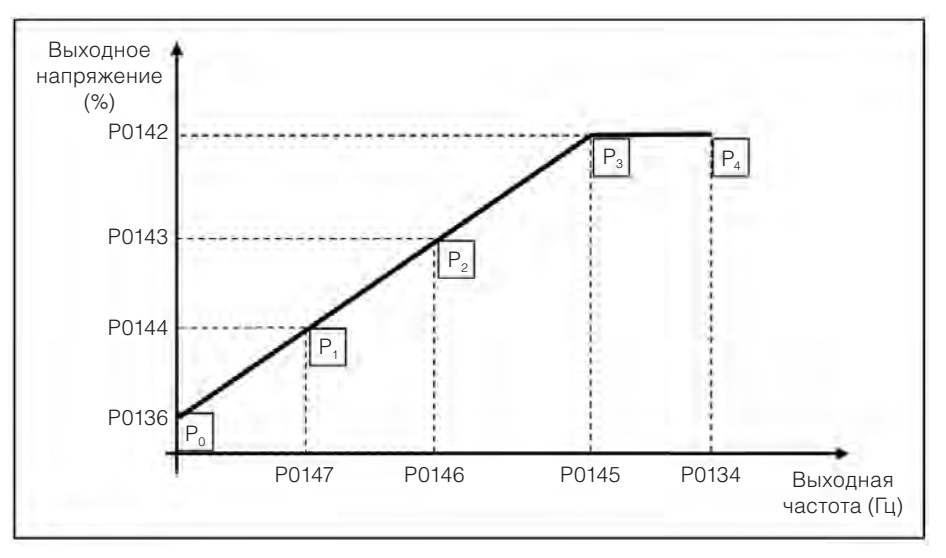

*Рис. 9.2 Кривая V/f*

Заводские параметры CFW500 по умолчанию определяют линейное соотношение крутящего момента и скорости, перекрывая точки P1, P2 и P3 при 50 или 60 Гц; см. описание параметра P0204. Таким образом, кривая V/f — прямая линия F, формируемая лишь двумя точками: P0136, которая является константой или напряжением при 0 Гц, и точкой номинальной частоты и напряжения (50 или 60 Гц и 100 % от максимального выходного напряжения).

Точки **P0**[P0136, 0 Гц], **P1** [P0144, P0147], **P2**[P0143, P0146], **P3**[P0142, P0145] и **P4**[100 %, P0134] можно настраивать, чтобы соотношение напряжения и частоты на выходе формировало идеальную кривую нагрузки. Следовательно, для нагрузок, при которых характеристики крутящего момента будут квадратичными относительно скорости, например в центробежных насосах и вентиляторах, точки кривой можно корректировать для обеспечения экономии энергии.

#### **ПРИМЕЧАНИЕ.**

Квадратичная кривая V/f может аппроксимироваться по точкам с такими значениями: P0136 = 0; P0144 = 11,1 % и P0143 = 44,4 %.

#### **ПРИМЕЧАНИЕ.**

 $\checkmark$ 

Если P0147 ≥ P0146, P0146 ≥ P0145 или кривая V/f формирует сегмент с наклоном (производной) более 10 % / Гц, активируется состояние КОНФИГУРАЦИИ (CONF).

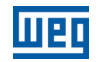

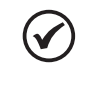

#### **ПРИМЕЧАНИЕ.**

При частотах ниже 0,1 Гц выходные импульсы ШИМ обрезаются, кроме случаев, когда преобразователь работает в режиме торможения постоянным током.

### **P0136 — Ручное увеличение крутящего момента**

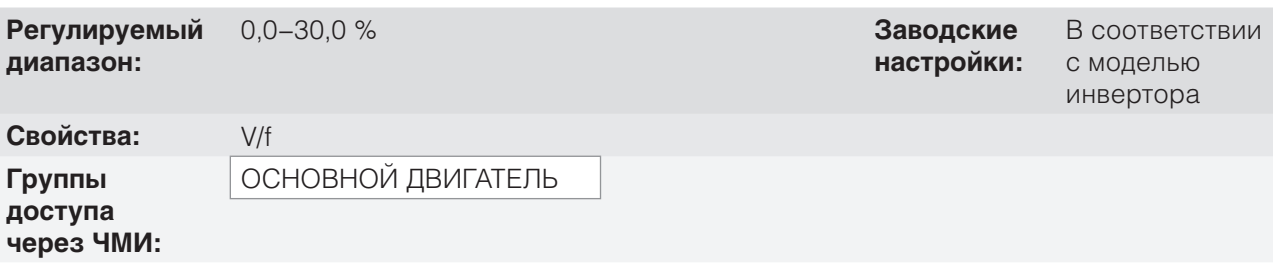

#### **Описание:**

Этот параметр активируется при низких скоростях, т. е. в диапазоне от 0 Гц до P0147, увеличивая выходное напряжение преобразователя для компенсации падения напряжения в сопротивлении статора двигателя, чтобы сохранить коэффициент крутящего момента.

Оптимальная настройка — наименьшее значение параметра P0136, позволяющее удовлетворительно запустить двигатель. Значение, превышающее необходимое, чрезмерно увеличит ток двигателя на низких скоростях, что может привести к состоянию отказа (F0048, F0051 или F0070) или тревоги (A0046, A0047 или A0050) преобразователя, а также перегреву двигателя. on page 9-4 показана область активации увеличения крутящего момента между точками P<sub>0</sub> и P<sub>1</sub>.

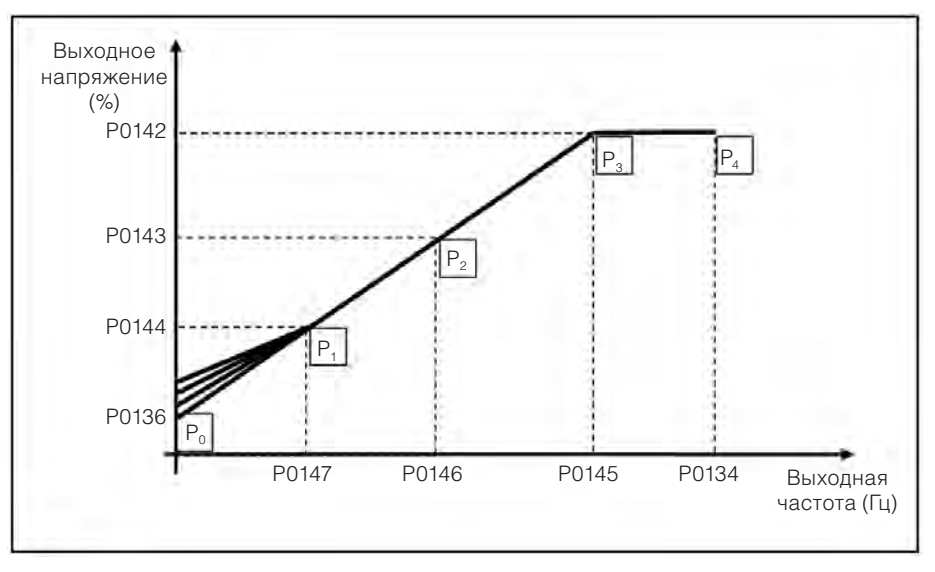

*Рис. 9.3 Область увеличения крутящего момента*

## **P0142 — Максимальное выходное напряжение**

# **P0143 — Промежуточное выходное напряжение**

### **P0142 — Максимальное выходное напряжение**

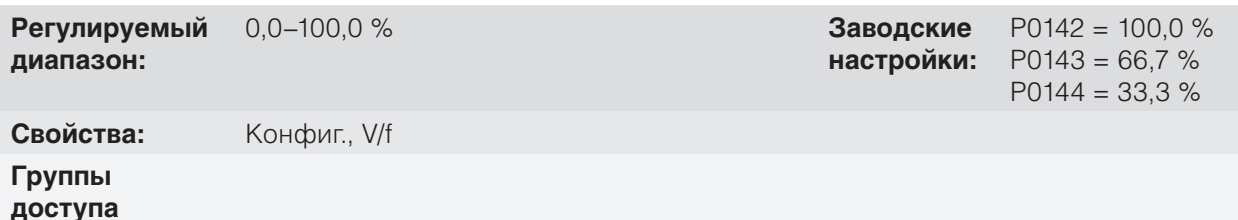

**через ЧМИ: Описание:**

Эти параметры позволяют настроить кривую V/f преобразователя вместе с ее упорядоченными парами P0145, P0146 и P0147.

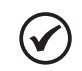

#### **ПРИМЕЧАНИЕ.**

В скалярном режиме V/f параметр P0178 позволяет регулировать напряжение инвертора на выходе после определения кривой V/f. Это может быть полезно в условиях применения, где требуется компенсация выходного напряжения или ослабление поля. В режиме управления VVW характеристики параметра P0178 изменяют и определяют только номинальный поток, связанный с интенсивностью потока магнитной индукции, подаваемого на двигатель.

### **P0145 — Начальная частота ослабления поля**

### **P0146 — Промежуточная выходная частота**

# **P0147 — Низкая выходная частота**

**Регулируемый диапазон:** 0,0–500,0 Гц **Заводские**

**настройки:**  $P0145 = 60,0(50,0)$  Гц  $P0146 = 40.0$  (33.3) Гц  $P0147 = 20,0(16,7)$  Гц

**Свойства:** Конфиг., V/f

**Группы доступа через ЧМИ:**

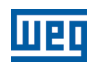

#### **Описание:**

Эти параметры позволяют настроить кривую V/f преобразователя вместе с ее упорядоченными парами P0142, P0143 и P0144.

Кривую V/f можно настраивать в тех случаях, когда номинальное напряжение двигателя меньше, чем напряжение блока питания, например, в блоке питания 440 В с двигателем 380 В.

Настройка кривой V/f необходима, если у используемого двигателя частота отличается от 50 Гц или 60 Гц, или когда необходимо квадратичное приближение для экономии энергии при работе с центробежными насосами и вентиляторами. Кроме того, это может понадобиться в специальных вариантах применения, например, когда между преобразователем и двигателем используется трансформатор или преобразователь используется в качестве блока питания.

# **P0137 — Автоматическое увеличение крутящего момента**

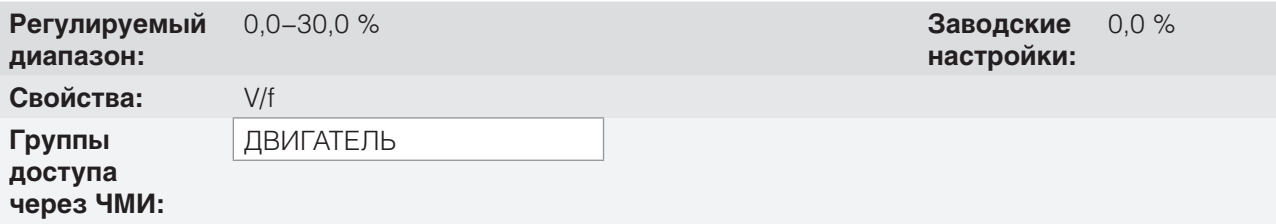

#### **Описание:**

Автоматическое увеличение крутящего момента компенсирует спад напряжения на сопротивлении статора под влиянием активного тока. На on page 9-2 переменная **m**<sub>ive</sub> соответствует действию по автоматическому увеличению крутящего момента в индексе модуляции, определенном кривой V/f.

P0137 действует схожим с P0136 образом, но установленное значение применяется пропорциональным образом к активному выходному току относительно максимального тока (2xP0295).

Критерии настройки P0137 идентичны критериям для P0136. То есть, установите максимально допустимое низкое значение для запуска и эксплуатации двигателя на низкой частоте вращения, поскольку более высокие значения увеличивают потери, нагрев и перегрузку двигателя и преобразователя.

Блок-схема на on page 9-6 показывает действие автоматической компенсации IxR, отвечающей за приращение напряжения на выходе кривой в соответствии с увеличением активного тока.

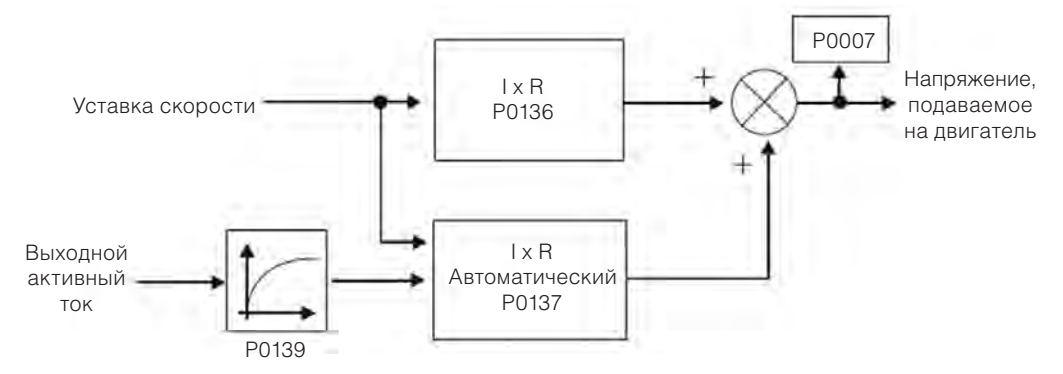

*Рис. 9.4 Блок-схема автоматического увеличения крутящего момента* 

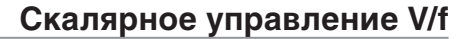

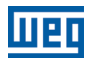

#### **P0138 — Компенсация скольжения**

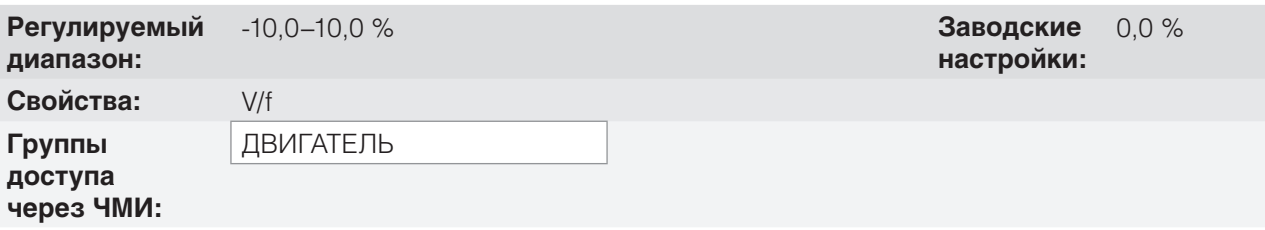

#### **Описание**

Параметр P0138 используется для функции компенсации проскальзывания двигателя, если установлен на положительные значения. В данном случае он компенсирует падение скорости вследствие применения нагрузки на вал и, следовательно, проскальзывание. В этом случае он увеличивает выходную частоту (Δf), рассматривая увеличение активного тока двигателя, как показано на on page 9-7. На on page 9-2 данная компенсация представлена в виде переменной  $f_{\text{moccansals}$ 

Параметр в P0138 позволяет регулировать компенсацию проскальзывания с большой точностью, перемещая рабочую точку на кривой V/f, как показано на on page 9-7. После установки P0138 преобразователь способен поддерживать постоянную скорость даже при изменении нагрузки.

Отрицательные значения используются в особых приложениях, когда необходимо снизить выходную скорость при увеличении тока двигателя.

Например, при распределении нагрузки на двигатели, работающие параллельно.

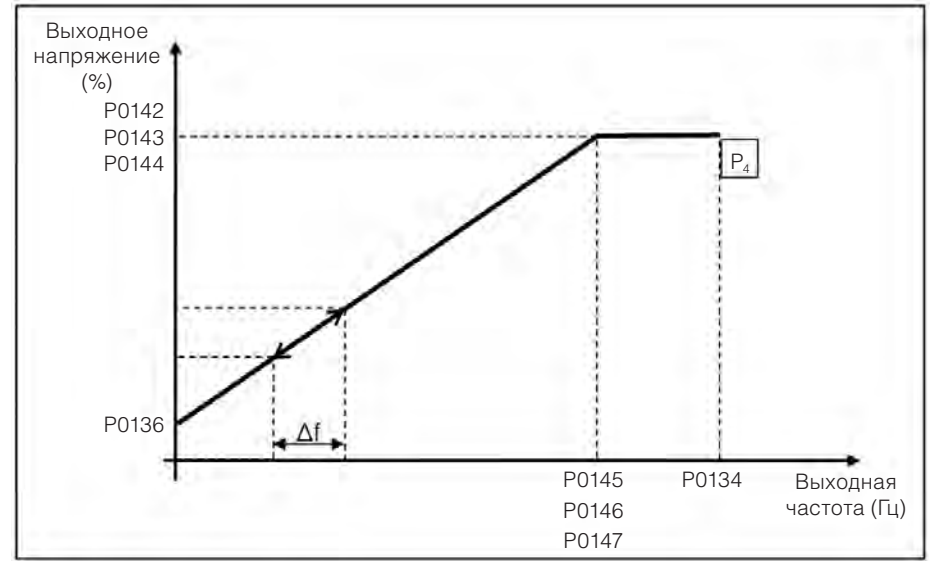

*Рис. 9.5 Компенсация проскальзывания в рабочей точке стандартной кривой V/f*

# **9.2 ЗАПУСК В РЕЖИМЕ V/f**

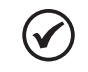

#### **ПРИМЕЧАНИЕ.**

Перед установкой, включением или эксплуатацией преобразователя прочитайте главу 3 «Установка и подключение» руководства пользователя.

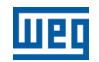

Последовательность установки, проверки, подключения питания и запуска.

- 1. Установите преобразователь в соответствии с главой 3 «Установка и подключение» руководства пользователя, подключая все силовые и управляющие соединения.
- 2. Подготовьте и включите преобразователь согласно разделу 3.2 «Установка электрической части» руководства пользователя CFW500.
- 3. Загрузите заводские настройки по умолчанию P0204 = 5 (60 Гц) или P0204 = 6 (50 Гц) согласно номинальной входной частоте (источник питания) используемого преобразователя.
- 4. Для установки кривой V/f, отличной от кривой по умолчанию, установите кривую V/f, используя параметры P0136 — P0147.
- 5. Установка специальных параметров и функций для приложения: программирование цифровых и аналоговых входов и выходов, клавиш ЧМИ и т. д. в соответствии с требованиями приложения.

#### **Для следующего.**

- Для простых приложений, которые могут использовать программирование по умолчанию аналоговых и цифровых входов и выходов, используйте меню ЧМИ BASIC (Простое).
- Для приложений, требующих лишь аналоговых и цифровых входов и выходов с программированием, отличным от заводского по умолчанию, используйте меню ЧМИ I/O (Вход/выход).
- Для приложений, требующих таких функций, как Пуск с хода, Компенсация провалов напряжения в сети, Торможение постоянным током, Динамическое торможение и т.п. доступ и изменение параметров данных функций осуществляется в меню ЧМИ PARAM (Параметры).

# **10 VVW ВЕКТОРНОЕ УПРАВЛЕНИЕ**

Режим управления вектором VVW (Вектор напряжения WEG) использует метод управления с более высокими характеристиками, чем управление V/f из-за оценки крутящего момента нагрузки и управления магнитным потоком в воздушном зазоре согласное схеме на on page 10-2. Согласно данной стратегии управления, для повышения качества управления оцениваются потери, эффективность, номинальное проскальзывание и коэффициент мощности двигателя.

Основным преимуществом по сравнению с режимом V/f является лучшая регулировка скорости с более высоким крутящим моментом на низких скоростях (частота ниже 5 Гц), что обеспечивает значительное улучшение производительности преобразователя в долговременных режимах работы. Кроме того, управление VVW настраивается быстро и легко и подходит для большинства применений со средними характеристиками при управлении трехфазным асинхронным двигателем.

Лишь измеряя выходной ток, управление VVW постоянно получает данные о частоте вращения и проскальзывании двигателя. Таким образом, VVW запускает компенсацию выходного напряжения и проскальзывания. Следовательно, действие контроллера VVW заменяет классические функции V/f в P0137 и P0138, но использует более сложную и точную модель расчета, учитывая различные условия нагрузки и рабочие точки применения.

Для обеспечения точной регулировки скорости при долговременной работе с надлежащим использованием управления VVW важны настройки параметров в диапазоне P0399 — P0407 и сопротивление статора P0409. Эти параметры можно прочесть на паспортной табличке двигателя и в программе самонастройки, активируемой с помощью P0408.

linen

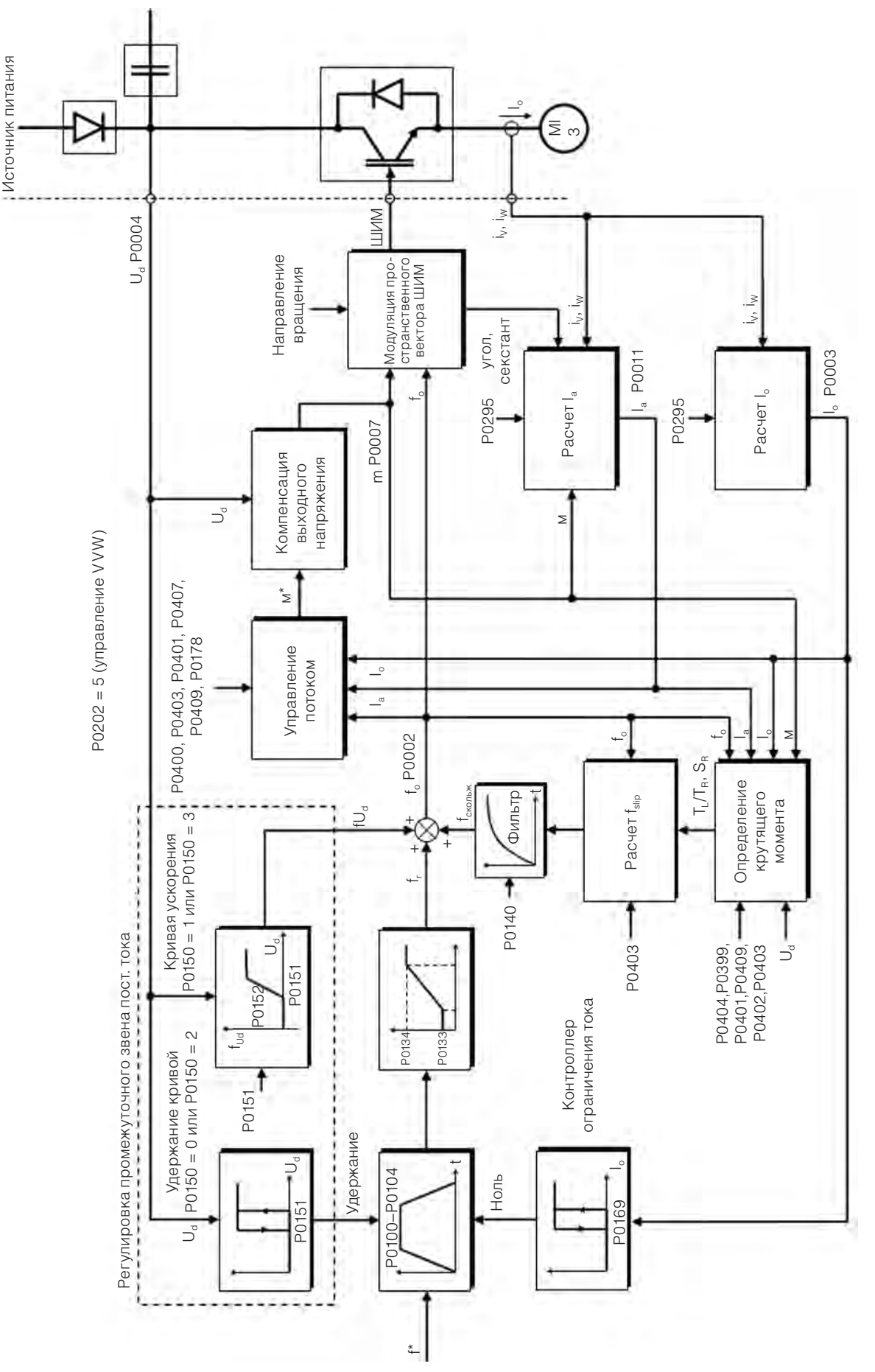

*Рис. 10.1 Управление потоком VVW*

# **10.1 РЕГУЛИРОВКА ПАРАМЕТРОВ ВЕКТОРНОГО УПРАВЛЕНИЯ VVW**

Режим управления VVW выбирается с помощью параметра P0202, выбора режима управления, согласно chapter 8 ДОСТУПНЫЕ ТИПЫ БЛОКОВ УПРАВЛЕНИЯ ДВИГАТЕЛЕМ on page 8-1.

В противоположность скалярному управлению V/f управление VVW требует для правильного функционирования ввода данных с паспортной таблички двигателя и самонастройки. Кроме того, рекомендуется, чтобы приводимый в движение двигатель соответствовал преобразователю, т. е., мощности двигателя и преобразователя были максимально близкими.

Процесс настройки управления VVW упрощается с использованием меню ЧМИ STARTUP (ЗАПУСК), в котором соответствующие параметры для конфигурации VVW выбраны для просмотра ЧМИ.

Ниже описаны параметры для настройки векторного управления VVW. Эти данные можно легко найти на стандартных паспортных табличках двигателя. Однако на старых двигателях или двигателях других производителей данные могут быть доступны не сразу. В данных случаях рекомендуется сначала обратиться к производителю двигателя, измерить или вычислить необходимый параметр. В качестве последнего варианта пользователь всегда может обратиться к on page 10-3 и использовать эквивалентный или приблизительный стандартный параметр двигателя WEG.

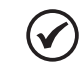

#### **ПРИМЕЧАНИЕ.**

Правильная установка параметров напрямую влияет на характеристики управления VVW .

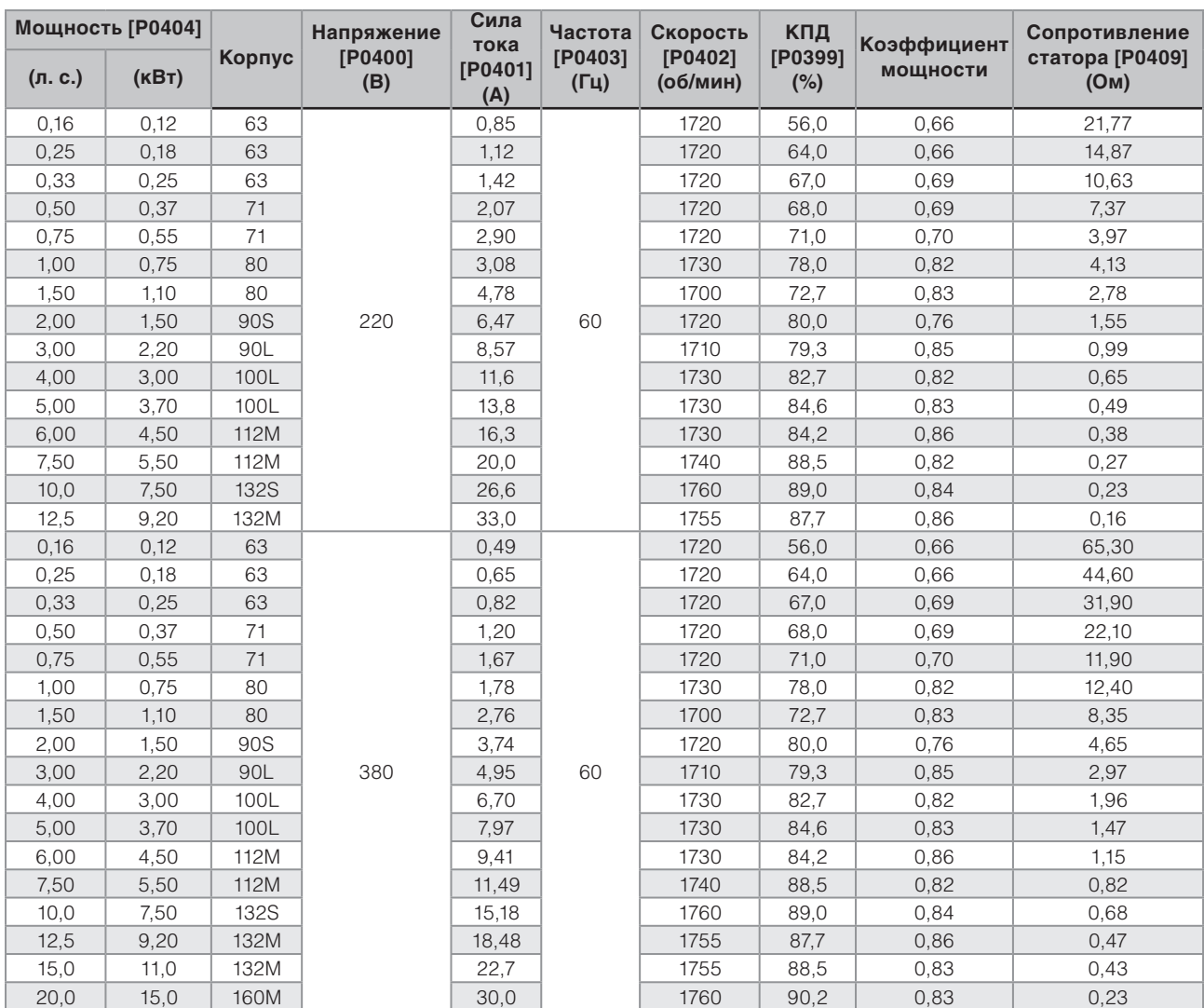

*Табл. 10.1 Характеристики стандартных IV-полюсных двигателей WEG IV*

 $1<sub>0</sub>$ 

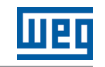

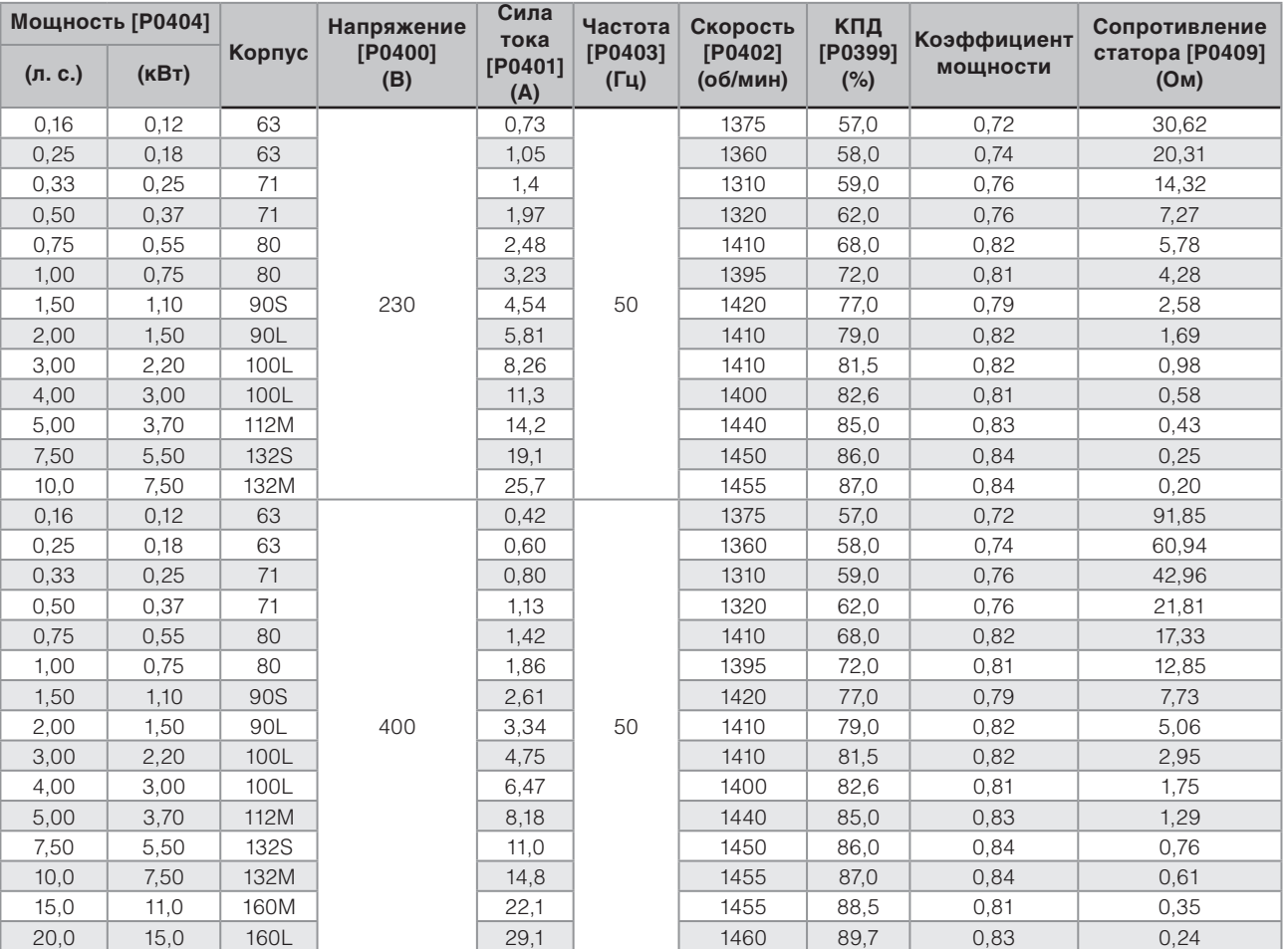

10

# **P0178 — Номинальный поток**

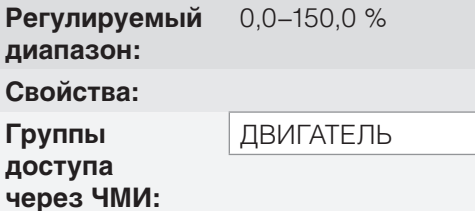

#### **Описание**

Определяет необходимый поток в воздушном зазоре двигателя в процентах (%) от номинального потока. В большинстве случаев нет необходимости изменять значение P0178, равное 100 %. Однако в некоторых особых ситуациях могут использоваться немного завышенные значения для увеличения крутящего момента или заниженные для сокращения потребления энергии.

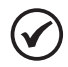

#### **ПРИМЕЧАНИЕ.**

Только в режиме скалярного управления параметр P0178 позволяет регулировать выходное напряжение после задания кривой V/f. Это может быть полезно для компенсации выходного напряжения или ослабления поля.

0,0–150,0 % **Заводские настройки:** 100,0 %

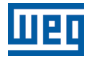

# **P0399 — Номинальный КПД двигателя**

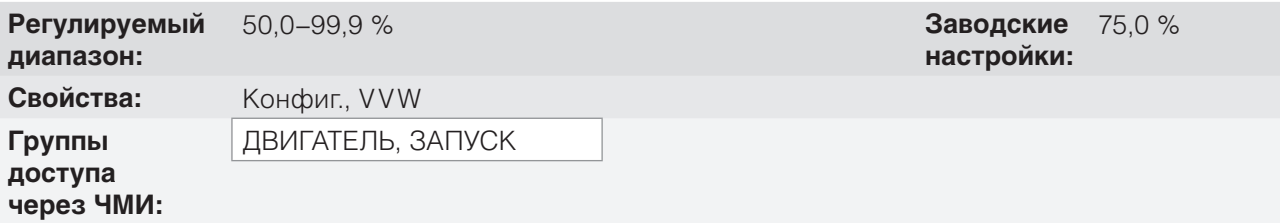

#### **Описание**

Этот параметр важен для точного управления в режиме управления VVW. Неправильная настройка приведет к неправильному вычислению компенсации проскальзывания, снижая эффективность управления скоростью.

#### **P0400 — Номинальное напряжение двигателя**

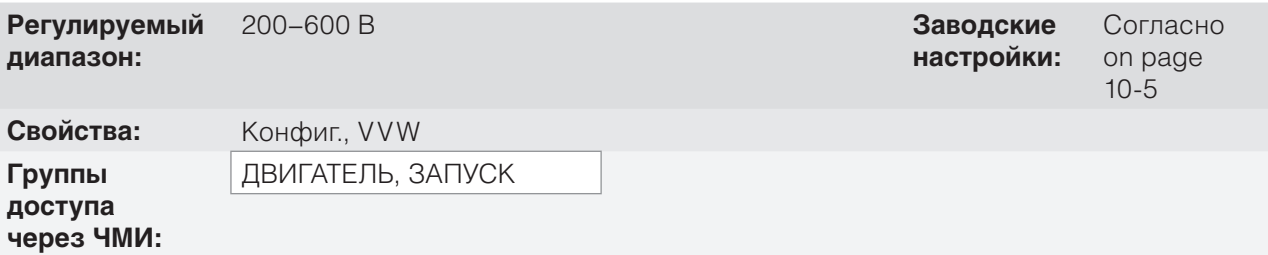

#### **Описание**

Установить согласно данным паспортной таблички двигателя и проводному соединению в клеммной коробке двигателя. Это значение не может превышать номинальное значение напряжения, установленное в P0296 (номинальное напряжение источника питания).

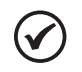

#### **ПРИМЕЧАНИЕ.**

Чтобы подтвердить новый параметр P0400 вне меню ЧМИ STARTUP (ЗАПУСК) необходимо выключить/включить преобразователь.

*Табл. 10.2 Параметр по умолчанию P0400 согласно определенной модели преобразователя*

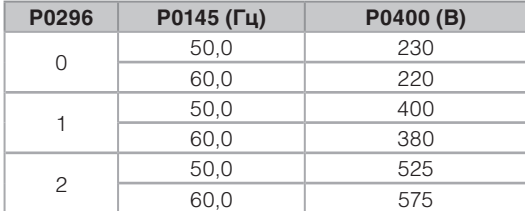

Дополнительную информацию по определению модели см. в on page 6-3.

# **P0401 — Номинальный ток двигателя**

**Регулируемый диапазон:** 0,0–200,0 А **Заводские**

# **P0402 — Номинальная скорость двигателя**

**Регулируемый диапазон:** 0–30 000 об/мин **Заводские**

# **P0403 — Номинальная частота двигателя**

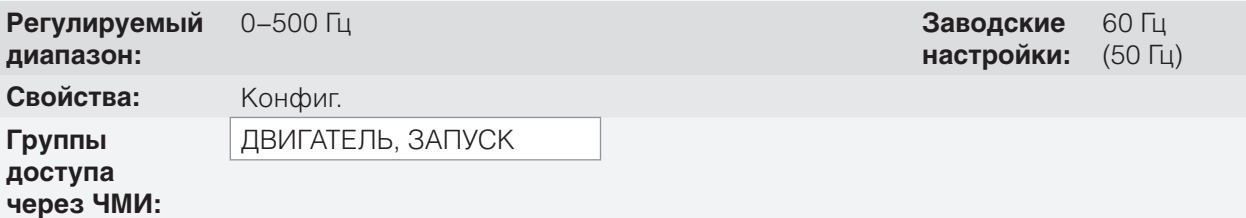

# **P0404 — Номинальная мощность двигателя**

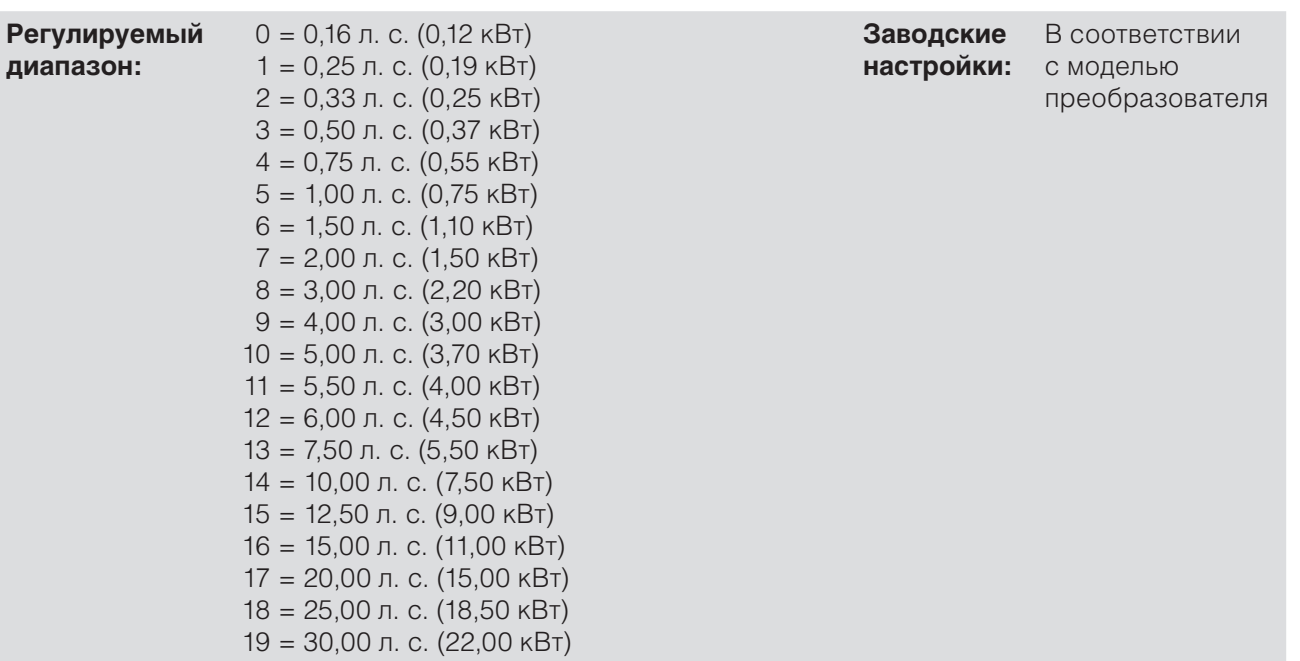

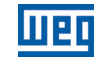

**настройки:** 1,0 x Iном

**настройки:** (1425 об/мин) 1710 об/мин

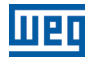

## **P0407 — Номинальный коэффициент мощности двигателя**

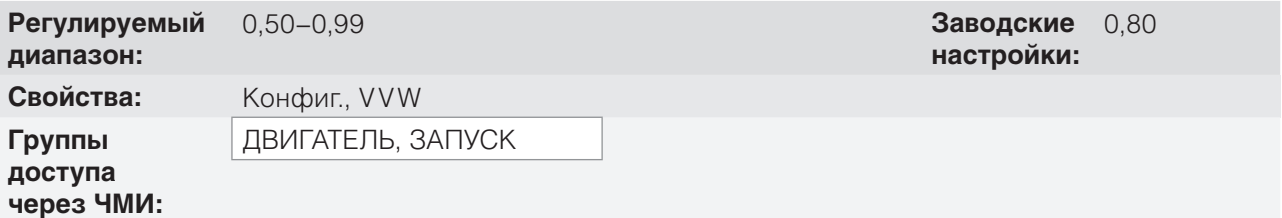

#### **Описание**

Настройки параметров P0401, P0402, P0403, P0404 и P0407 должны соответствовать данным на паспортной табличке используемого двигателя с учетом напряжения на двигателе.

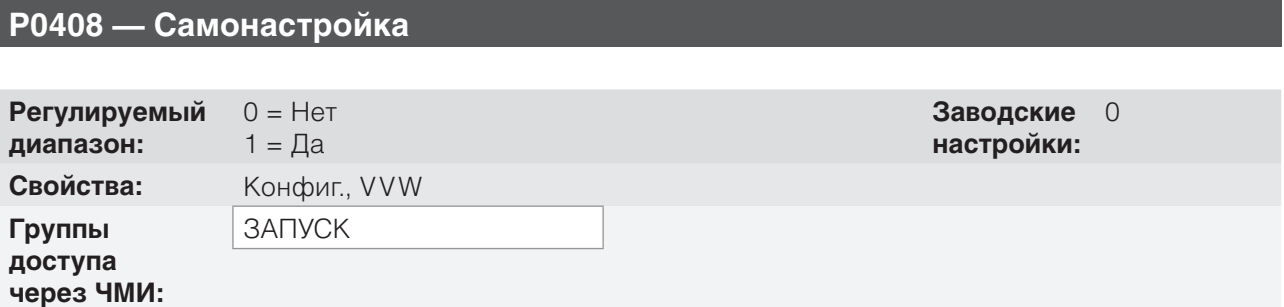

#### **Описание**

Параметр P0408 1 активирует самонастройку режима VVW, где измерено сопротивление статора двигателя. Самонастройка может быть активирована только через ЧМИ и прервана в любое время нажатием клавиши « О».

В процессе самонастройки на шкальном индикаторе отображается ход выполнения действия, двигатель остается выключенным, поскольку сигнал постоянного тока направляется на измерение сопротивления статора.

Если полученное значение сопротивления статора двигателя слишком велико для используемого преобразователя (например, двигатель не подключен или двигатель слишком мал для преобразователя), преобразователь отображает ошибку F0033.

В конце процесса самонастройки измеренное сопротивление статора двигателя сохраняется в P0409.

# **P0409 — Сопротивление статора**

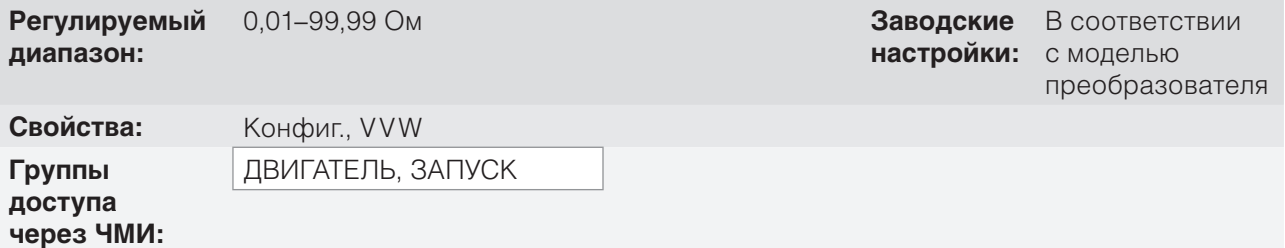

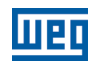

#### **Описание**

Фазное сопротивление статора двигателя в омах при условии подключения по схеме «звезда» (Y).

Если значение, установленное в P0409, слишком велико или мало для используемого преобразователя, преобразователь отображает ошибку F0033. Для выхода из этого состояния произведите сброс, нажав клавишу « О». В данном случае для P0409 будет загружено заводское значение по умолчанию, эквивалентное сопротивлению статора стандартного IV-полюсного двигателя WEG с соответствующей преобразователю мощностью, согласно таблице 10.1 на странице 10-3.

# **10.2 ЗАПУСК В РЕЖИМЕ VVW**

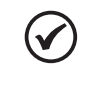

#### **ПРИМЕЧАНИЕ.**

Перед установкой, включением или эксплуатацией преобразователя прочитайте главу 3 «Установка и подключение» руководства пользователя.

Последовательность установки, проверки, подключения питания и запуска.

- 1. Установите преобразователь в соответствии с главой 3 «Установка и подключение» руководства пользователя, подключив все силовые и управляющие соединения.
- 2. Подготовьте и включите преобразователь согласно разделу 3.2 «Установка электрической части» руководства пользователя.
- 3. Загрузите заводское значение по умолчанию для P0204 согласно номинальной частоте двигателя (установите P0204 = 5 для двигателей с частотой 60 Гц и P0204 = 6 для двигателей с частотой 50 Гц).
- 4. Запрограммируйте цифровые и аналоговые входы и выходы, клавиши ЧМИ и т. д. в соответствии с требованиями приложения.
- 5. Активация управления VVW: установите P0202 = 5; затем меню STARTUP (ЗАПУСК) перейдет на соответствующие параметры для настройки VVW.
- 6. Настройка параметров управления VVW: перейдите в меню STARTUP (ЗАПУСК), установите параметры P0399, P0400, P0401, P0402, P0403, P0404 и P0407 согласно данным на паспортной табличке двигателя. Если некоторые из данных отсутствуют, вставьте приблизительное вычисленное значение или схожее для стандартного двигателя WEG — см. on page 10-3.
- 7. Самонастройка управления VVW Самонастройка включается установкой P0408 = 1. В данном процессе преобразователь подает постоянный ток в двигатель для измерения сопротивления статора, в то время как на шкальном индикаторе ЧМИ отображается ход выполнения самонастройки. Процесс самонастройки может быть прерван в любое время нажатием клавиши « ».
- 8. Завершение самонастройки. В конце самонастройки ЧМИ возвращается в просматриваемое меню, в строке снова отображается параметр, установленный для P0207, и измеренное сопротивление статора, сохраненное в P0409. В противном случае, при возникновении ошибки в процессе самонастройки, преобразователь отображает ошибку. Наиболее распространенной ошибкой в данном случае является F0033, которая указывает на наличие ошибки в определенном сопротивлении статора. См. chapter 15 ОТКАЗЫ И СИГНАЛЫ ТРЕВОГИ on page 15-1.

#### **Для приложений:**

 использующих заводское программирование по умолчанию аналоговых и цифровых входов и выходов, используйте меню ЧМИ BASIC (ОСНОВНОЕ);

- требующих только аналоговых и цифровых входов и выходов с программированием, отличным от заводского по умолчанию, используйте меню ЧМИ I/O (ВВОД/ВЫВОД);
- требующих таких функций, как Пуск с хода, Компенсация провалов напряжения в сети, Торможение постоянным током, Динамическое торможение и т. п., доступ и изменение параметров данных функций осуществляется в меню ЧМИ PARAM (Параметры). Дополнительную информацию о меню ЧМИ см. в chapter 5 ОСНОВНЫЕ КОМАНДЫ ПРОГРАММИРОВАНИЯ on page 5-1.

Для лучшей визуализации запуска в режиме VVW см. on page 10-9 ниже.

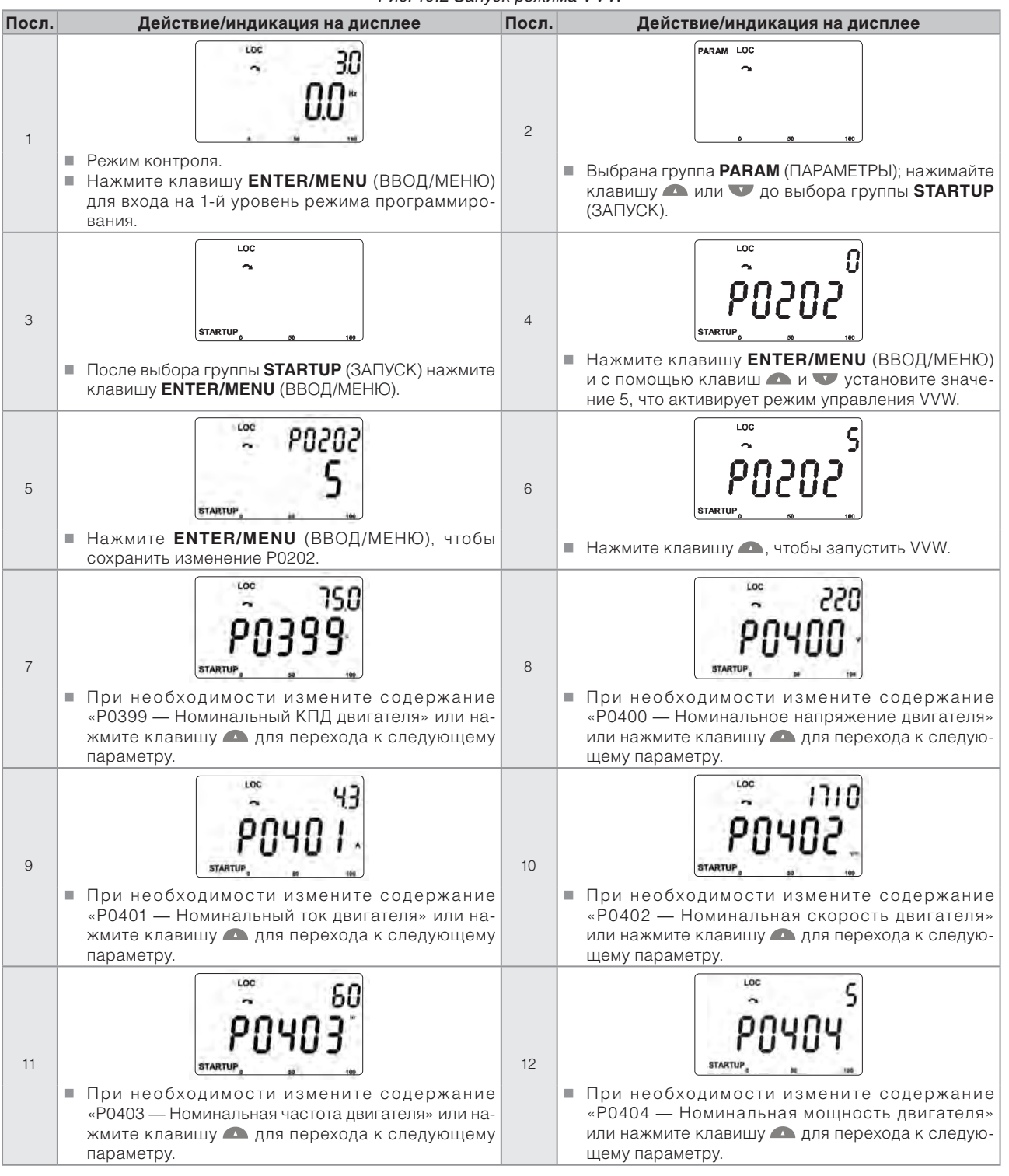

#### *Рис. 10.2 Запуск режима VVW*

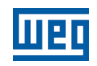

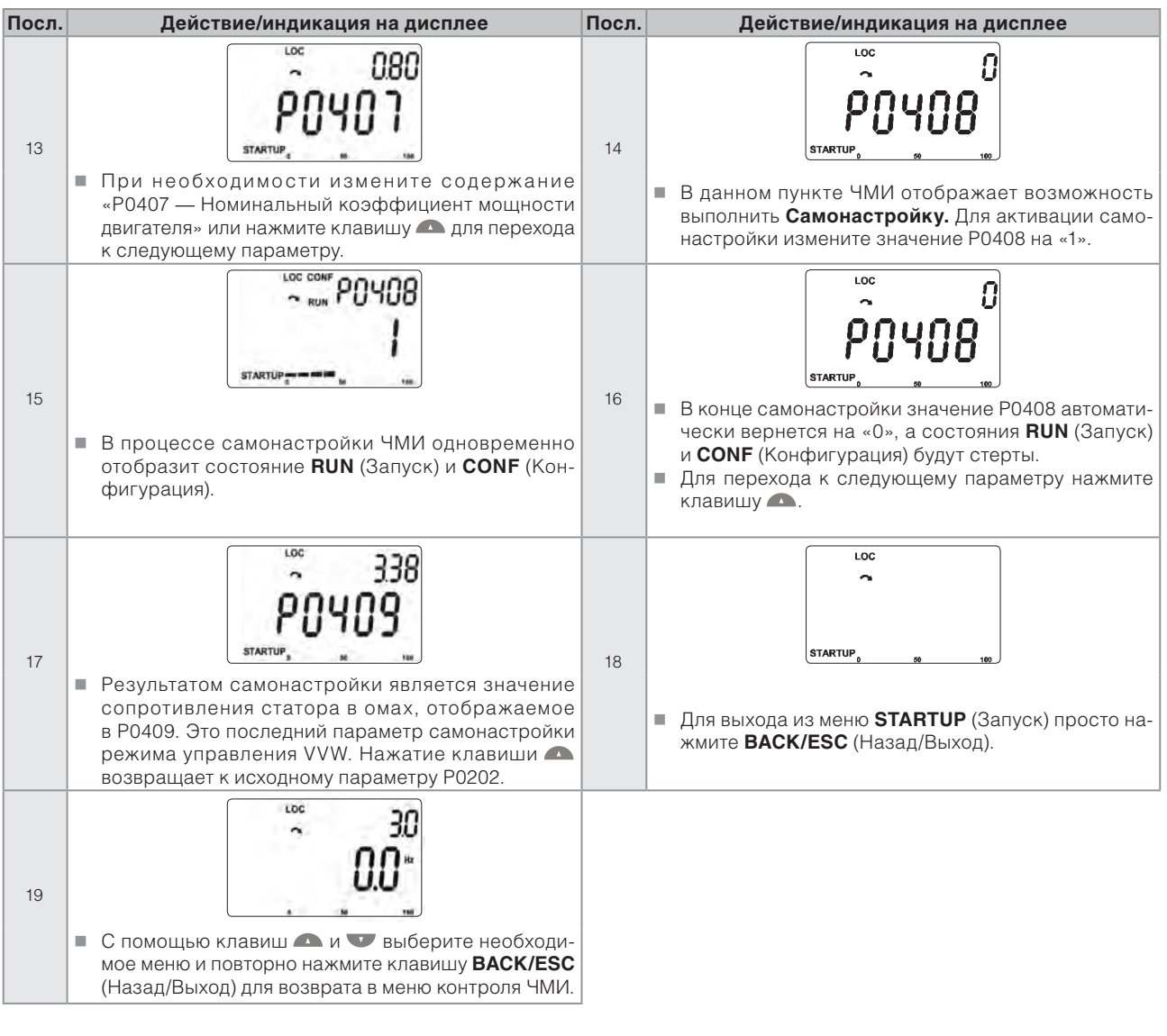

# **11 ОБЩИЕ ФУНКЦИИ ДЛЯ ВСЕХ РЕЖИМОВ УПРАВЛЕНИЯ**

В данной главе описаны общие для преобразователя V/f и режимов управления V V W, но влияющие на характеристики привода функции.

# **11.1 КРИВЫЕ**

Функции линейных изменений преобразователя позволяют двигателю быстрее или медленнее осуществлять разгон и замедление. Они регулируются параметрами, определяющими время линейного ускорения от нуля до максимальной скорости (P0134) и время линейного замедления с максимальной скорости до нуля.

В CFW500 реализованы три кривые с различными функциями.

- 1-я кривая стандартная для большинства функций.
- $2^{5}$  кривая может быть активирована пользователем в соответствии с требованиями привода подачей буквенной или цифровой команды преобразователю.
- $3^{5}$  кривая используется для защитных функций преобразователя, таких как ограничение тока, управление звеном постоянного тока, быстрый останов и т. п. 3-я кривая имеет приоритет над другими кривыми.

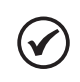

#### **ПРИМЕЧАНИЕ.**

Параметр со слишком малым временем изменения может вызвать перегрузку по току на выходе (F0070), понижение (F0021) или превышение (F0022) напряжения звена постоянного тока.

# **P0100 — Время ускорения**

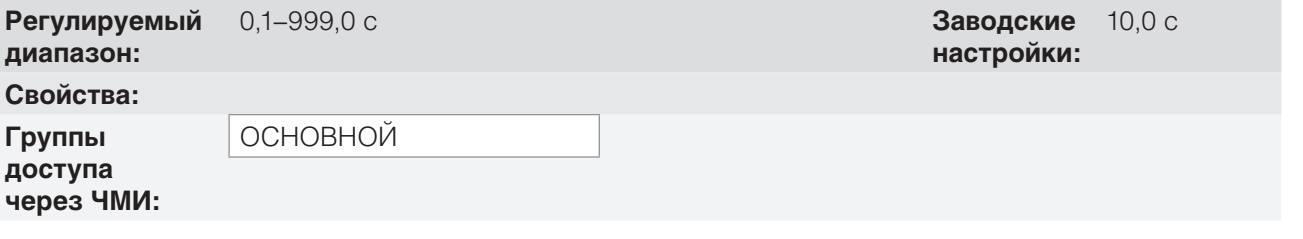

#### **Описание**

Время ускорения от нуля до максимальной скорости (P0134).

# **P0101 — Время замедления**

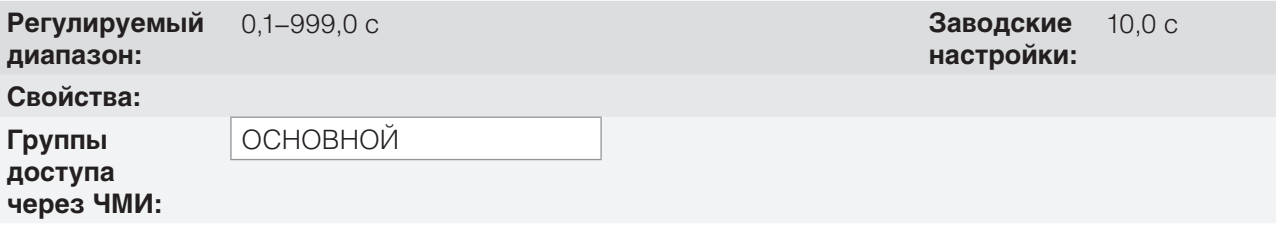

#### **Описание**

Время замедления с максимальной скорости (P0134) до нуля.

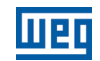

10,0 с

10,0 с

## **P0102 — 2-я кривая времени замедления**

**Регулируемый диапазон:** 0,1–999,0 с **Заводские**

**Свойства:**

**Группы доступа через ЧМИ:**

**Описание**

Время ускорения от нуля до максимальной скорости (Р0134) при активной 2<sup>-й</sup> кривой.

## **P0103 — 2-я кривая времени замедления**

**Регулируемый диапазон:** 0,1–999,0 с **Заводские**

**Свойства:**

**Группы доступа через ЧМИ:**

#### **Описание**

Время замедления с максимальной скорости (P0134) до нуля при активной 2<sup>-й</sup> кривой.

### **P0104 — S-образная кривая**

**Регулируемый диапазон: Свойства:** Конфиг.

**Группы доступа** 0 = Не активно  $1 =$  Активно

**Заводские настройки:**  $\Omega$ 

**настройки:**

**настройки:**

# **через ЧМИ: Описание**

Данный параметр позволяет кривым ускорения и замедления преобразователя иметь нелинейный профиль, схожий с S-образным, сокращая появление механических толчков при нагрузке, как показано на on page 11-2.

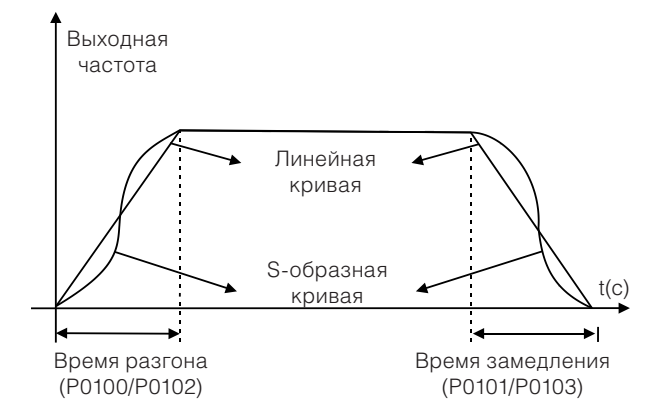

*Рис. 11.1 S-образная или линейная кривая*

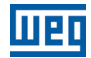

# **P0105 — Выбор 1-й/2-й кривой**

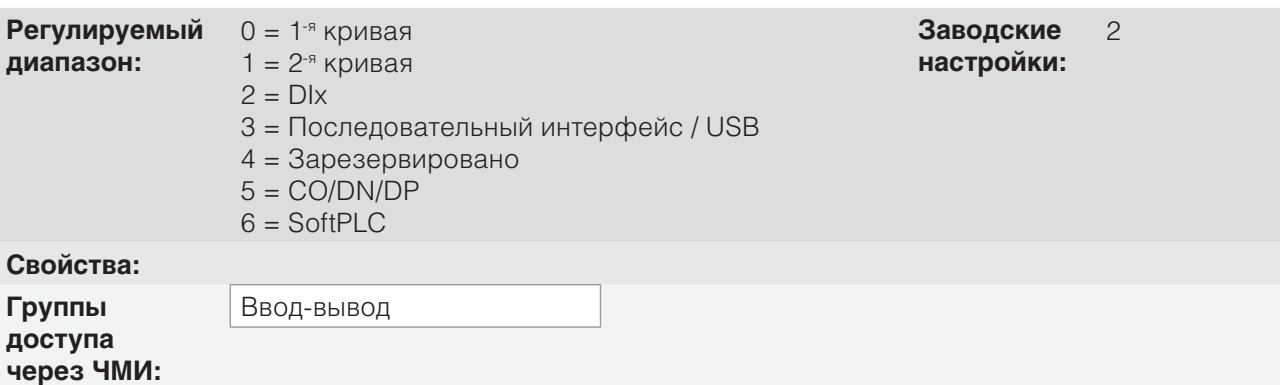

#### **Описание**

Определяет источник происхождения команды для активации 2-й кривой.

Примечание. Параметр P0680 (логическое состояние) указывает на включение или выключение 2-й кривой. Для получения дополнительной информации по данному параметру см. section 7.3 УПРАВ-ЛЯЮЩЕЕ СЛОВО И СОСТОЯНИЕ ПРЕОБРАЗОВАТЕЛЯ on page 7-13.

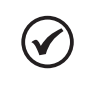

#### **ПРИМЕЧАНИЕ.**

Выключенное состояние любого источника приводит к активации 1-й кривой. То же самое происходит в опции 2 (DIx), при этом отсутствует цифровой вход для 2-й кривой.

# **P0106 — Время 3-й кривой**

**Регулируемый диапазон:** 0,1–999,0 с **Заводские**

**Свойства:**

**Группы доступа через ЧМИ:**

#### **Описание**

Время ускорения с нуля до максимальной скорости (P0134) или замедления с максимальной скорости (P0134) до нуля при активной 3-й кривой.

# **11.2 ОГРАНИЧЕНИЯ НАПРЯЖЕНИЯ ПРОМЕЖУТОЧНОГО ЗВЕНА ПОСТОЯННОГО ТОКА И ВЫХОДНОГО ТОКА**

Ограничения напряжения промежуточного звена постоянного тока и выходного тока являются защитными функциями преобразователя, которые воздействуют на управление линейным изменением согласно настройкам P0150 с целью сдерживания роста напряжения промежуточного звена постоянного тока и выходного тока. В данном случае следование опорному значению кривой блокируется и выходная скорость следует 3-й кривой для P0133 или P0134.

Если напряжение промежуточного звена постоянного тока слишком велико, преобразователь может заморозить (удержать) кривую замедления или увеличить выходную скорость для поддержания данного напряжения. С другой стороны, если выходной ток слишком высок, преобразователь может замедлить или заморозить (удержать) кривую ускорения для снижения силы этого тока. Данные действия предотвращают возникновение ошибок F0022 и F0070 соответственно.

11

**настройки:**

5,0 с

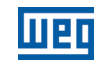

Оба случая защиты обычно срабатывают в различные моменты работы преобразователя, но в случае одновременного возникновения, по определению, ограничение звена постоянного тока имеет больший приоритет, чем ограничение выходного тока.

Существует два режима ограничения напряжения звена постоянного тока в процессе торможения двигателя: «Удержание кривой» (P0150 = 0 или 2) и «Ускорение кривой» (P0150 = 1 или 3). Оба режима задействуют ограничение тормозящего момента и мощности, тем самым предотвращая отключение преобразователя по причине перегрузки по напряжению (F0022). Данная ситуация часто возникает, когда происходит замедление нагрузки с большим моментом инерции, или установлен короткий период замедления.

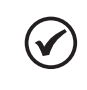

#### **ПРИМЕЧАНИЕ.**

Защитные функции преобразователя используют 3-ю кривую, заданную P0106, для ускорения и замедления.

#### **11.2.1 Ограничение напряжения промежуточного звена постоянного тока с помощью функции «Удержание кривой» P0150 = 0 или 2**

- Функция действует только в процессе замедления.
- Включение: когда напряжение промежуточного звена постоянного тока достигает уровня, указанного в P0151, на блок «кривой» отправляется команда, которая уменьшает изменение скорости двигателя согласно on page 9-2 и on page 10-2.
- Используйте рекомендованный привод нагрузки с большим моментом инерции по отношению к валу двигателя или нагрузкам, требующим коротких кривых замедления.

#### **11.2.2 Ограничение напряжения промежуточного звена пост. тока с помощью функции «Ускорение кривой» P0150 = 1 или 3**

- Функция действует при любых условиях работы двигателя, независимо от текущего состояния: ускорение, торможение или постоянная скорость.
- Включение: напряжение промежуточного звена постоянного тока измеряется (P0004) и сравнивается со значением, установленным в P0151; разница между данными сигналами (ошибка) умножается на пропорциональное усиление (P0152); результат затем добавляется к выходу кривой как показано на on page 11-6 и on page 11-7.
- Используйте рекомендованный привод нагрузки, требующий тормозящего момента в ситуации с постоянной скоростью на выходе преобразователя. Например, привод нагрузок с эксцентрическим валом как в штанговых глубинных насосах; другим применением является управление нагрузкой с балансировкой, как при перемещении на мостовых кранах.

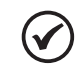

11

#### **ПРИМЕЧАНИЕ.**

При использования динамического торможения функции «Удержание кривой» или «Кривая ускорения» должны быть отключены. См. описание P0151.

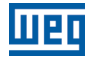

#### **P0150 — регулятор вставки V/f постоянного тока**

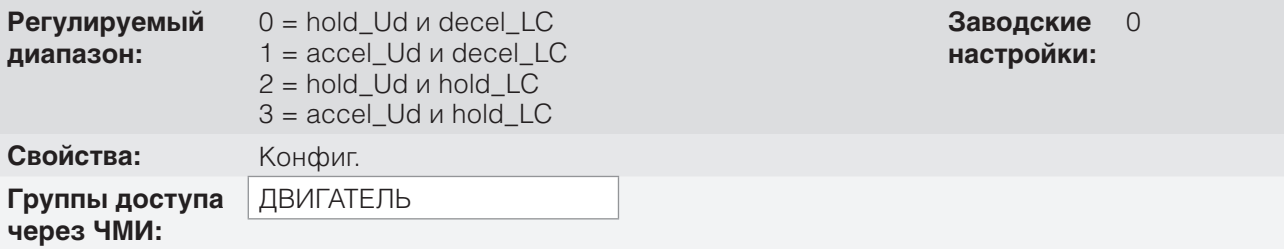

#### **Описание**

P0150 настраивает поведение кривой для функций ограничения промежуточного звена постоянного тока и силы тока. В данных случаях кривая игнорирует уставку и осуществляет ускорение (accel), замедление (decel) или замораживание (hold) нормального движения кривой. Это происходит по причине ограничения, предварительно установленного в P0151 и P0135 для промежуточного звена постоянного тока (Ud) и для ограничения тока (LC) соответственно.

#### **P0151 — режим регулятора промежуточного звена постоянного тока**

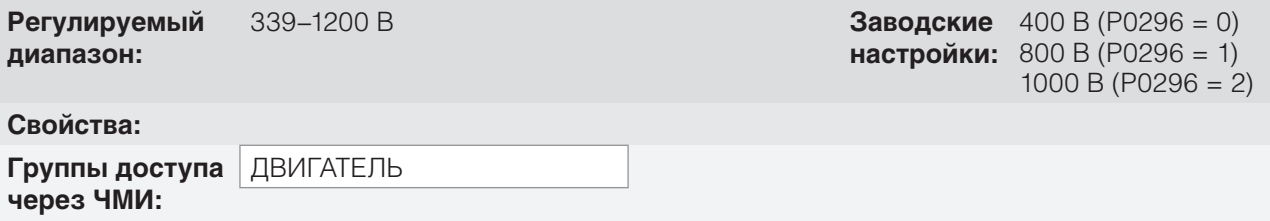

#### **Описание**

Уровень напряжения для активации регулировки напряжения промежуточного звена постоянного тока.

# **P0152 — пропорциональный коэффициент регулятора напряжения промежуточного звена постоянного тока**

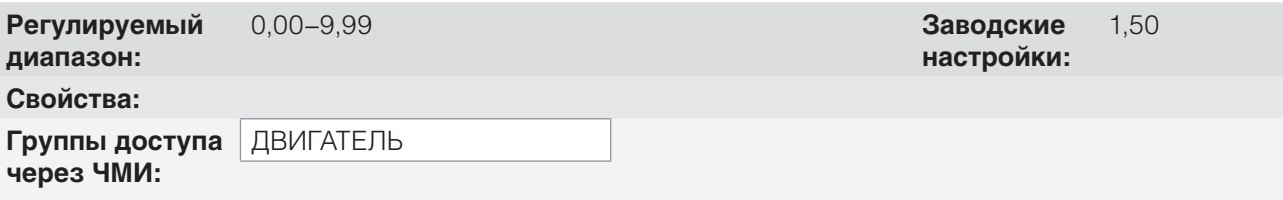

#### **Описание**

Пропорциональный коэффициент регулятора напряжения промежуточного звена постоянного тока

Когда опция P0150 установлена на 1 или 3, значение P0152 умножается на «ошибку» напряжения промежуточного звена постоянного тока, т. е. ошибка = текущее напряжение промежуточного звена постоянного тока — P0151. Результат напрямую прибавляется к выходной частоте преобразователя в Гц. Данный ресурс обычно используется во избежание превышения напряжения при применении с эксцентрическими нагрузками.

on page 11-6— on page 11-7 показаны блок-схемы и примеры графиков.

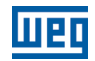

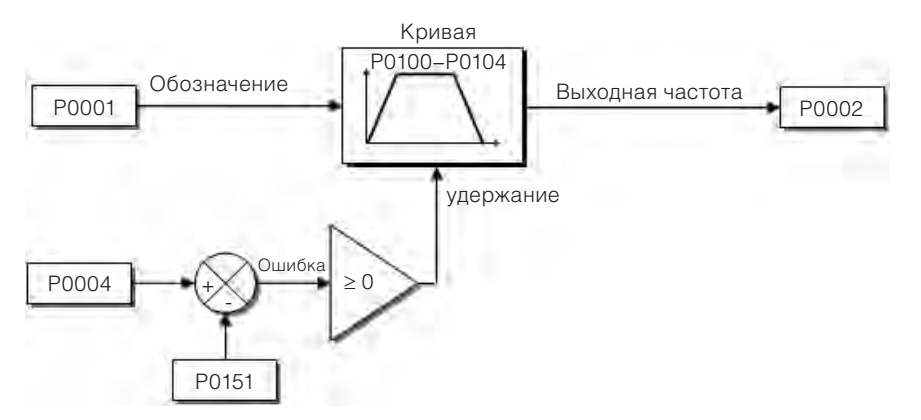

*Рис. 11.2 Блок-схема ограничения напряжения промежуточного звена постоянного тока — удержание кривой*

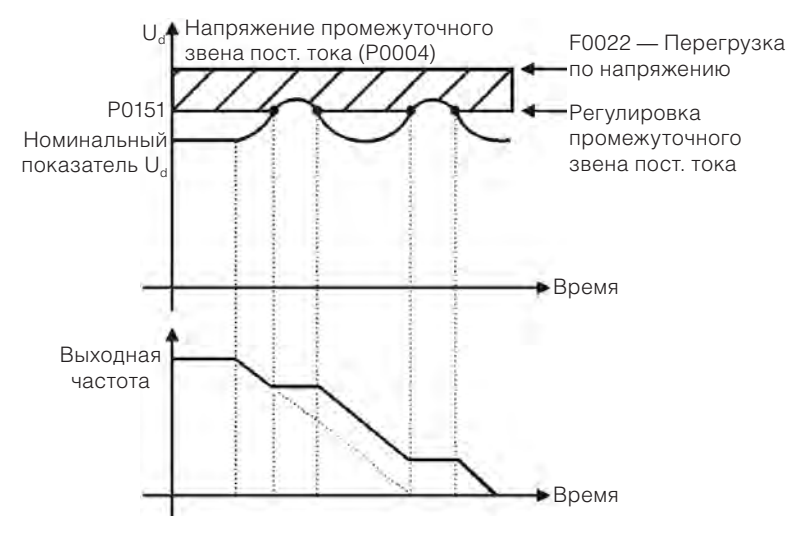

*Рис. 11.3 Пример графика ограничения напряжения промежуточного звена постоянного тока — удержание кривой*

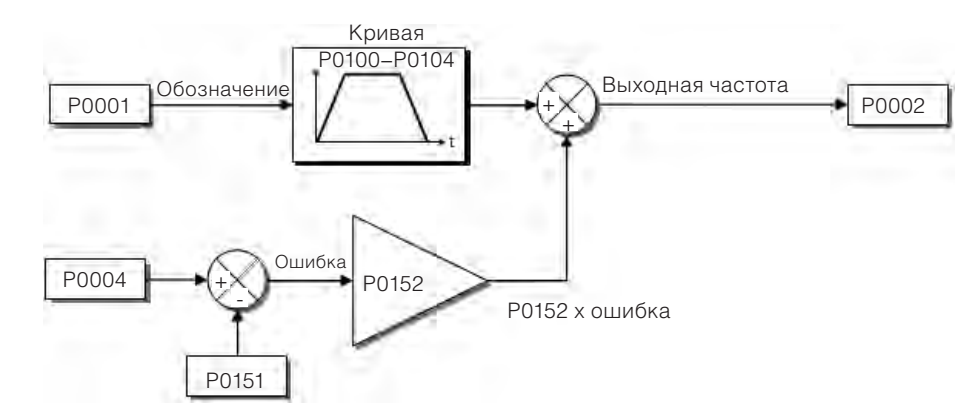

*Рис. 11.4 Блок-схема ограничения напряжения промежуточного звена постоянного тока — ускорение кривой*

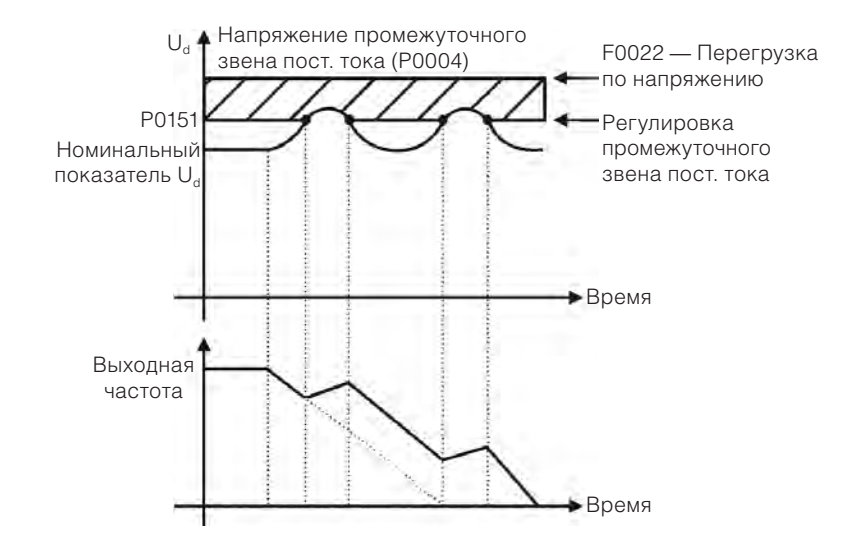

*Рис. 11.5 Пример графика ограничения напряжения промежуточного звена постоянного тока — ускорение кривой*

Как и при регулировке напряжения промежуточного звена постоянного тока, регулировка выходного тока также имеет два режима работы: «удержание кривой» (P0150 = 2 или 3) и «замедление кривой» (P0150 = 0 или 1). Оба режима задействуют ограничение тормозящего момента и мощности, тем самым предотвращая отключение преобразователя по причине перегрузки по напряжению (F0070). Данная ситуация часто возникает, когда происходит замедление нагрузки с большим моментом инерции, или установлен короткий период замедления.

#### **11.2.3 Ограничение выходного тока с помощью функции «Удержание кривой» P0150 = 2 или 3**

- Это предохраняет двигатель от разрушения вследствие перегрузки крутящего момента при ускорении или замедлении.
- Включение: если ток двигателя превышает значение, указанное в P0135, во время разгона или замедления, скорость больше не будет повышаться (ускорение) или понижаться (замедление). Когда ток двигателя достигает значения ниже P0135, двигатель снова начнет ускорение или замедление. См. on page 11-8.
- Действует быстрее, чем режим «Замедление кривой».
- Он действует при переходе в двигательный режим и в режиме регенерации.

#### **11.2.4 Ограничение выходного тока с помощью функции «Замедление кривой» P0150 = 0 или 1**

- Это предохраняет двигатель от разрушения вследствие перегрузки крутящего момента при ускорении или работе с постоянной скоростью.
- Включение: если ток двигателя превышает значение, установленное в P0135, для ввода кривой скорости используется нулевое значение, что приводит к замедлению двигателя. Когда ток двигателя достигает значения ниже P0135, двигатель снова начнет ускорятся. См. on page 11-8.

# **P0135 — Максимальный выходной ток**

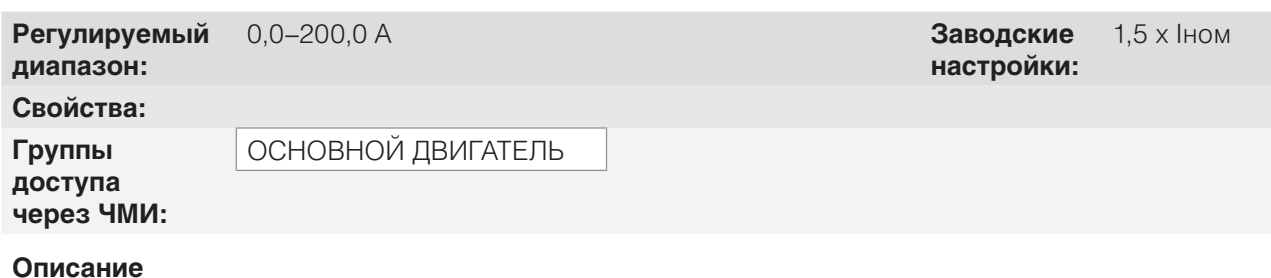

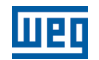

Уровень тока для включения ограничения тока для режимов удержания и замедления кривой, как показано на on page 11-8 соответственно.

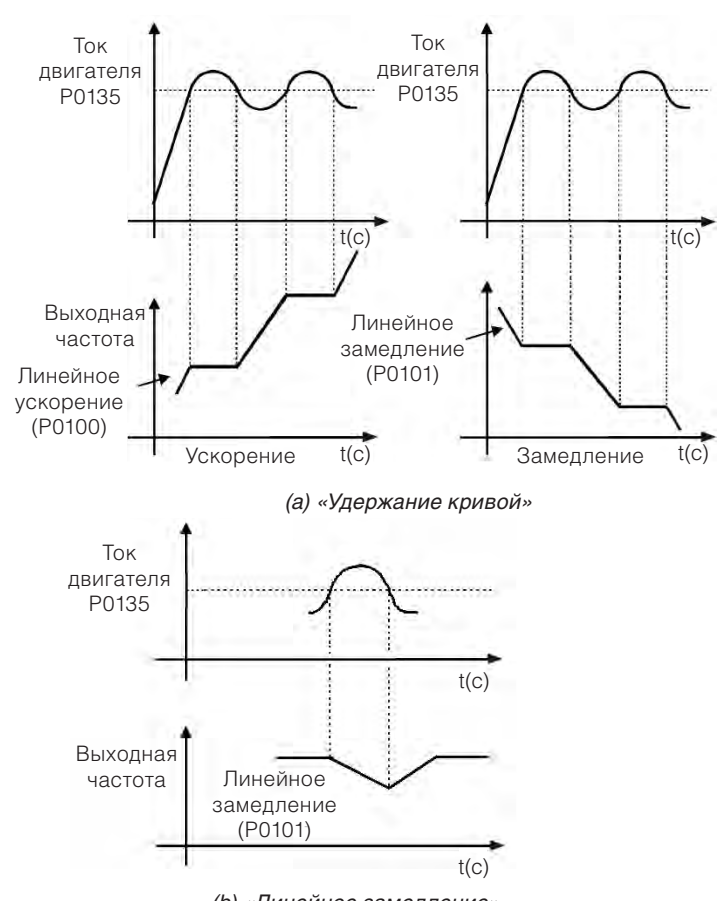

*(b) «Линейное замедление»*

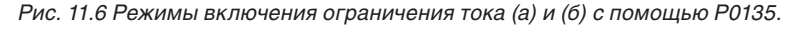

#### 11 **11.3 РЕЖИМ ОЖИДАНИЯ**

Режим ожидания позволяет преобразователю выключать двигатель, когда уставка скорости находится ниже запрограммированного в P0217 значения на период, определяемый P0218. В данном случае уставка скорости может самостоятельно выключить двигатель, сократив потребление энергии. Кроме того, нет необходимости подавать цифровую команду для включения двигателя, т. е. уставка также действует как логическая команда.

Когда контроллер ПИД включен, условие режима ожидания контролируется также P0535 помимо параметров P0217 и P0218. Это условие добавляет минимальный критерий отклонения переменной процесса по отношению к уставке (ошибке), обеспечивая удержание переменной процесса в течение режима ожидания. Дополнительную информацию см. в section 13.3 РЕЖИМ ОЖИДАНИЯ С ПИД on page 13-6.

Режим ожидания обозначается в параметре P0006 с помощью значения 7.

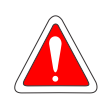

#### **ОПАСНОСТЬ!**

При нахождении в режиме ожидания двигатель может вращаться в любое время с учетом условий процесса. Если требуется выполнять какие-либо операции с двигателем или провести техническое обслуживание, отключите питание преобразователя.

#### **P0217 — Частота режима ожидания**

**Регулируемый**

**диапазон:**

**Свойства:**

**Группы доступа через ЧМИ:**

#### **Описание**

Параметр P0217 определяет значение уставки частоты, при этом ниже данного значения преобразователь может перейти в режим ожидания в зависимости от параметров P0218 и P0535.

Режим ожидания отключает преобразователь, когда значение уставки частоты ниже значения параметра P0217. Это произойдет после промежутка времени, установленного в P0218.

Если уставка частоты снова превысит значение параметра P0217, преобразователь автоматически выйдет из режима ожидания. Однако, если преобразователь находится в автоматическом режиме ПИД, помимо предыдущего условия, если ошибка в ПИД превышает запрограммированное в P0535 значение, преобразователь также выйдет из режима ожидания.

### **P0218 — режим ожидания**

**Регулируемый диапазон:** 0–999 с **Заводские Свойства: Группы** 

**доступа через ЧМИ:**

#### **Описание**

Параметр P0218 устанавливает промежуток времени, в котором условия режима ожидания согласно параметрам P0217 и P0535 должны оставаться стабильными. Это предотвращает активацию режима ожидания единичными отклонениями и нарушениями.

# **11.4 ПУСК С ХОДА / КОМПЕНСАЦИЯ ПРОВАЛОВ НАПРЯЖЕНИЯ В СЕТИ**

Функция пуска с хода позволяет выполнить пуск свободно вращающегося двигателя, начиная его разгон с существующей скорости. Функция компенсации провалов напряжения в сети позволяет восстанавливать преобразователь при отсутствии блокировки при понижении напряжения и мгновенном падении напряжения питания.

Обе функции запускаются в особом случае, при котором двигатель вращается в одном направлении со скоростью близкой к уставке и, следовательно, незамедлительно применяя к выходу уставку скорости и увеличивая выходное напряжение кривой, проскальзывание и пусковой крутящий момент снижаются.

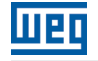

0,0–500,0 Гц **Заводские настройки:**  $0.0$   $\overline{u}$ 

**настройки:**

0 с

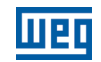

#### **P0320 — Пуск с хода / компенсация провалов напряжения в сети**

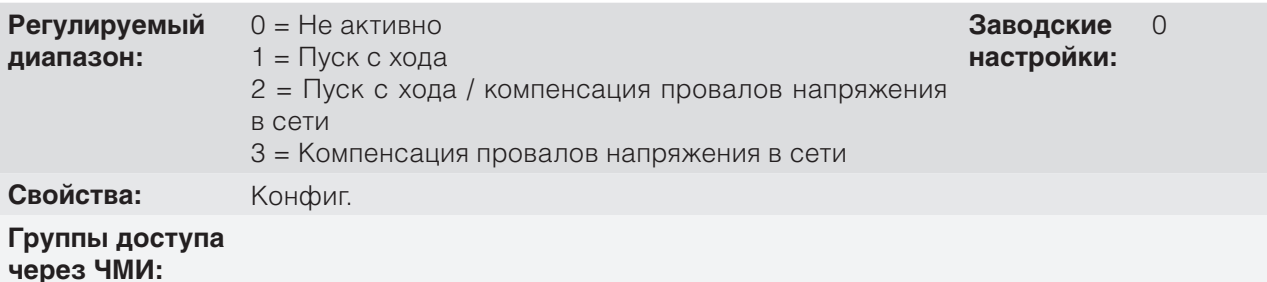

#### **Описание**

При помощи параметра P0320 выбирается использование функций пуск с хода и компенсация провалов напряжения в сети. Более подробная информация содержится в следующих разделах.

# **P0331 — Кривая напряжения для пуска с хода и компенсации провалов напряжения в сети**

**Регулируемый диапазон: Свойства: Группы доступа через ЧМИ:**

0,2–60,0 с **Заводские настройки:** 2,0 с

#### **Описание**

11

Данный параметр определяет период повышения выходного напряжения в процессе выполнения функций пуска с хода и компенсации провалов напряжения в сети.

#### **11.4.1 Функция пуска с хода**

Для активации данной функции установите значение параметра P0320 на 1 или 2. Таким образом, преобразователь установит фиксированную частоту при запуске, определенную уставкой скорости, и применит кривую напряжения, заданную в параметре P0331. В таком случае пусковой ток уменьшается. С другой стороны, если двигатель находится в состоянии простоя, уставка скорости и реальная скорость двигателя значительно различаются, или направление вращения изменяется. Результат в подобных случаях может быть хуже, чем при обыкновенном запуске без использования функции пуска с хода.

Функция пуска с хода применяется на нагрузках с высокой инерцией или системах, требующих запуска при работающем двигателе. Кроме того, функция может быть отключена динамически цифровым вводом P0263–P0270, запрограммированным на «24 = отключить пуск с хода». В данном случае пользователь может активировать функцию подходящим способом в зависимости от применения.

#### **11.4.2 Функция компенсации провалов напряжения в сети**

Функция компенсации провалов напряжения в сети в режиме V/f отключает выходные импульсы (БТИЗ) преобразователя, как только напряжение на входе падает ниже значения уровня пониженного напряжения. Отказ из-за пониженного напряжения (F0021) не возникает, и напряжение промежуточного звена постоянного тока постепенно снижается до момента восстановления напряжения в сети. В случае если напряжение питания восстанавливается слишком долго (более 2 секунд), преобразователь может отобразить ошибку F0021 (падение напряжения промежуточного звена постоянного тока). Если напряжение линии восстанавливается до сообщения об ошибке, преобразователь снова включает импульсы, незамедлительно налагая уставку скорости (как для функции пуска с хода) и используя кривую напряжения со временем, определяемым значением параметра P0331. См. on page 11-11.

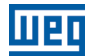

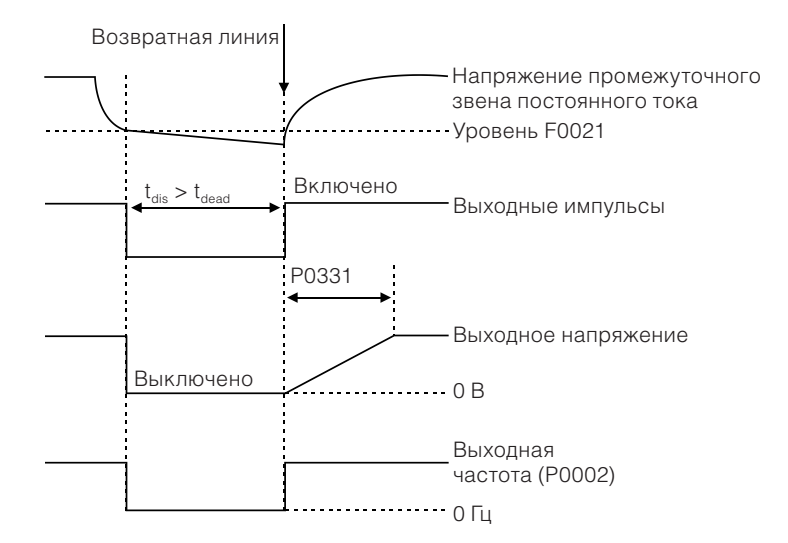

*Рис. 11.7 Активирование функции компенсации провалов напряжения в сети*

Функция компенсации провалов напряжения в сети позволяет восстанавливать преобразователь без блокировки при понижении напряжения (F0021) в случае кратковременного снижения напряжения питания. Промежуток времени, допустимый при возникновении ошибки, в большинстве случаев составляет не более двух секунд.

# **11.5 ТОРМОЖЕНИЕ ПОСТОЯННЫМ ТОКОМ**

Торможение постоянным током позволяет остановить двигатель, подав на него постоянный ток. Ток, применяемый при торможении постоянным током, пропорционален тормозящему моменту и может быть задан в параметре P0302. Значение задается в процентах (%) от номинального тока преобразователя при условии, что мощность двигателя совместима с мощностью преобразователя.

#### **P0299 — Время торможения постоянным током при пуске**

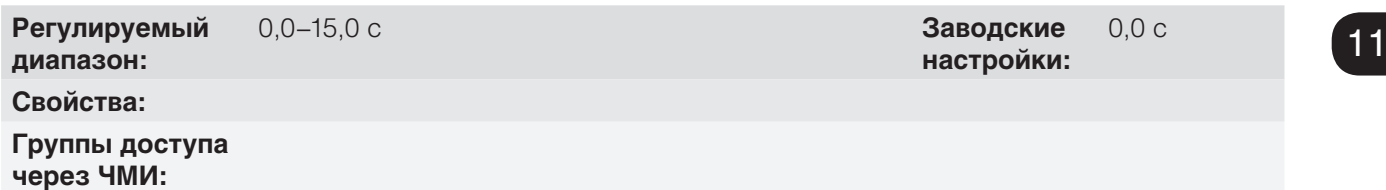

#### **Описание**

Длительность торможения постоянным током при запуске.

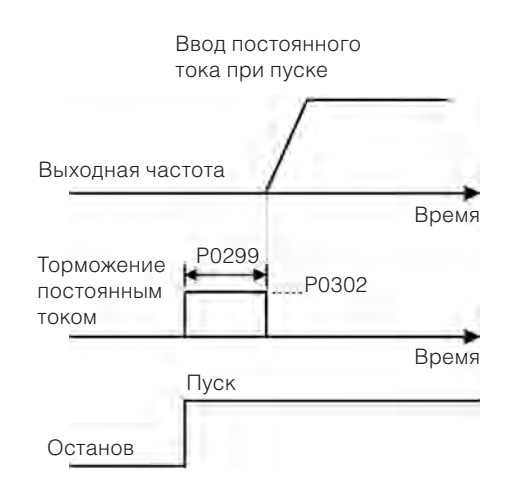

*Рис. 11.8 Активация торможения постоянным током при запуске.*

# **P0300 — время торможения постоянным током при остановке**

**Регулируемый диапазон:** 0,0–15,0 с **Заводские**

**настройки:** 0,0 с

## **Свойства:**

**Группы доступа через ЧМИ:**

#### **Описание**

Длительность торможения постоянным током при остановке. on page 11-12 показано поведение торможения при остановке, а также время простоя для размагничивания двигателя. Это время пропорционально скорости в момент подачи постоянного тока.

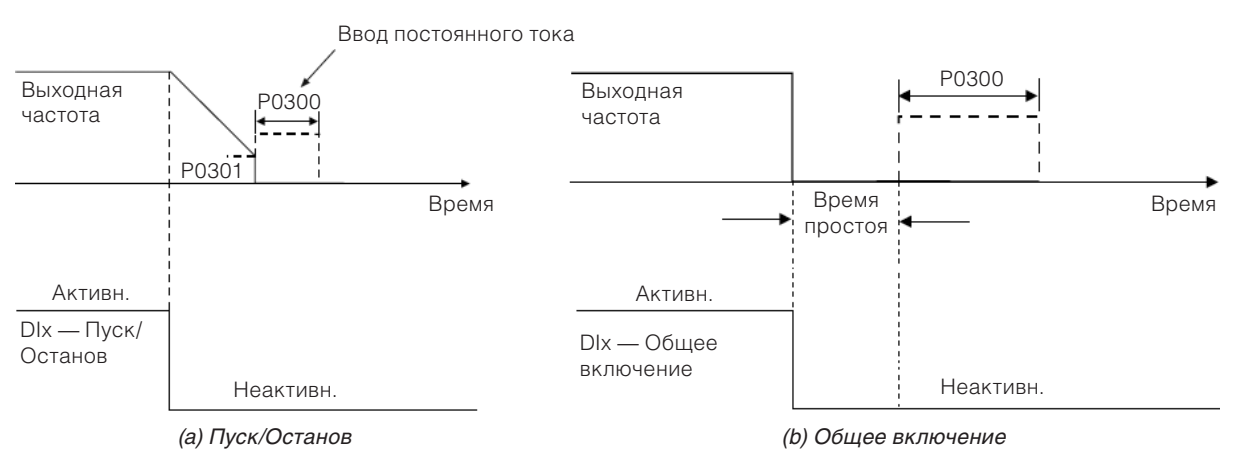

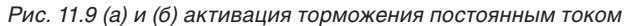

При включении преобразователя процесс торможения прерывается и преобразователь возвращается к стандартной работе.

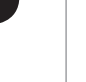

## **ВНИМАНИЕ!**

Функция торможения постоянным током может быть активна и после остановки двигателя. Следует соблюдать осторожность при определении температурных параметров для кратковременного циклического торможения.

# **P0301 — Частота запуска торможения постоянным током при остановке**

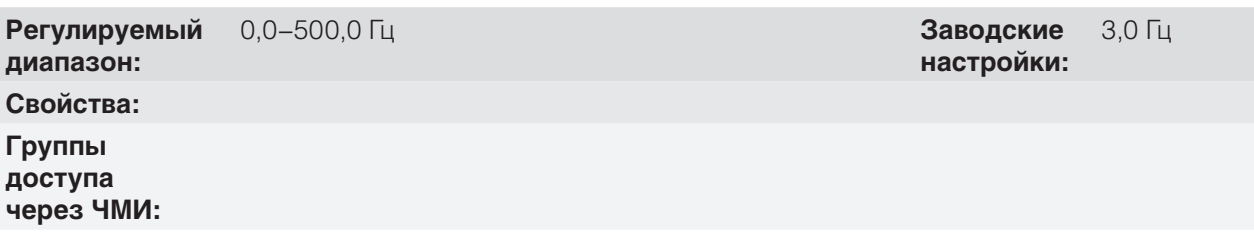

#### **Описание**

Данный параметр устанавливает исходную точку применения торможения постоянным током при остановке, когда преобразователь отключен с помощью кривой, как показано на on page 11-12.

**настройки:**

20,0 %

#### **P0302 — Напряжение, применяемое при торможении постоянным током**

**Регулируемый** 0,0–100,0 % **Заводские**

**диапазон:**

**Свойства:**

**Группы доступа через ЧМИ:**

#### **Описание**

Этот параметр регулирует напряжение постоянного тока (момент торможения постоянным током), подаваемое на двигатель при торможении.

Регулировка осуществляется посредством постепенного увеличения значения P0302, которое изменяется в пределах 0,0–100,0 % от номинального напряжения, до достижения необходимого торможения.

100 % напряжения торможения — это значение напряжения постоянного тока, которое обеспечивает ток, равный удвоенному значению номинального тока для двигателя с соответствующей преобразователю мощностью. Следовательно, если мощность преобразователя значительно превышает мощность двигателя, тормозящий момент будет слишком низким. Однако в противоположном случае возникнет превышение силы тока в процессе торможения и перегрев двигателя.

# **11.6 АЛЬТЕРНАТИВНАЯ ЧАСТОТА**

Данная функция преобразователя предотвращает постоянную работу двигателя на частотах, при которых, например, механическая система входит в резонанс (приводит к созданию чрезмерной вибрации или шума).

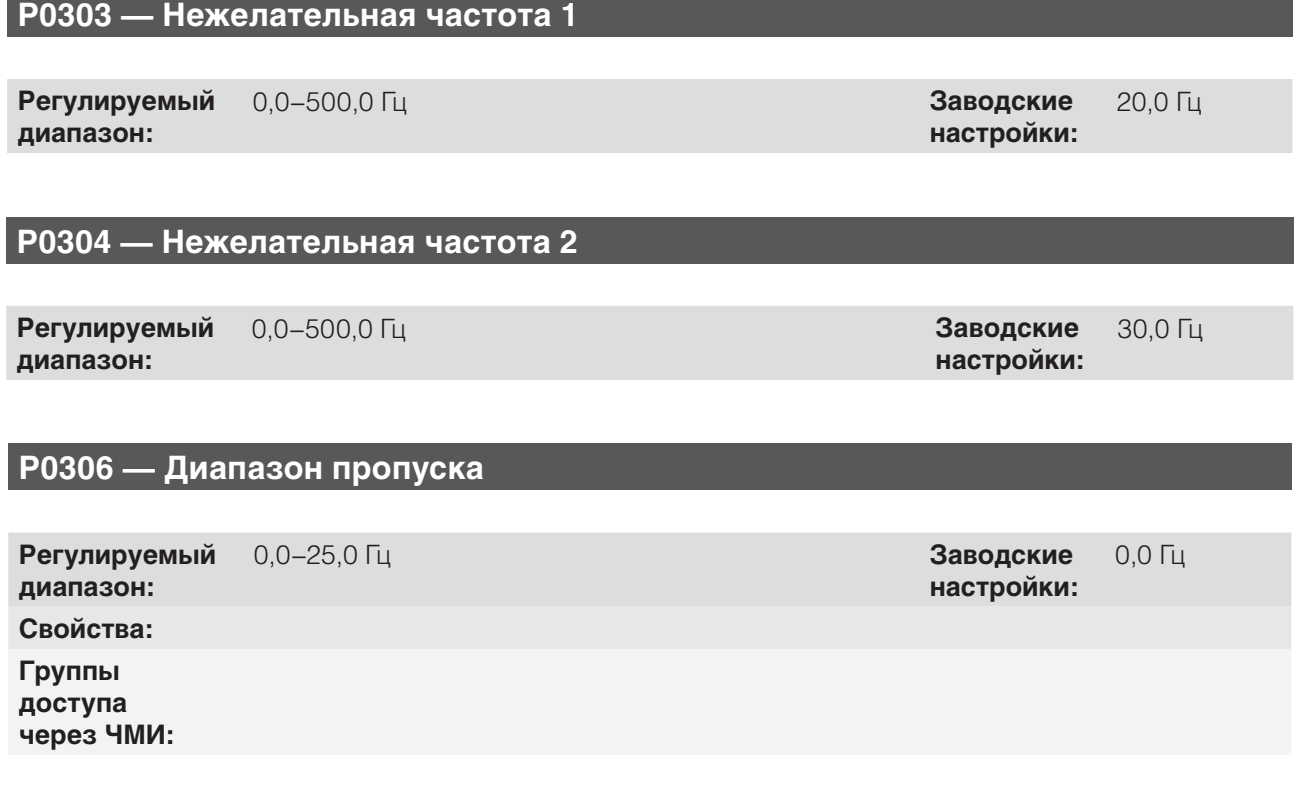

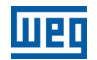

#### **Описание**

Активация данных параметров осуществляется согласно on page 11-14 ниже.

Проход через диапазон альтернативной частоты (2 х P0306) осуществляется с помощью кривой ускорения/замедления.

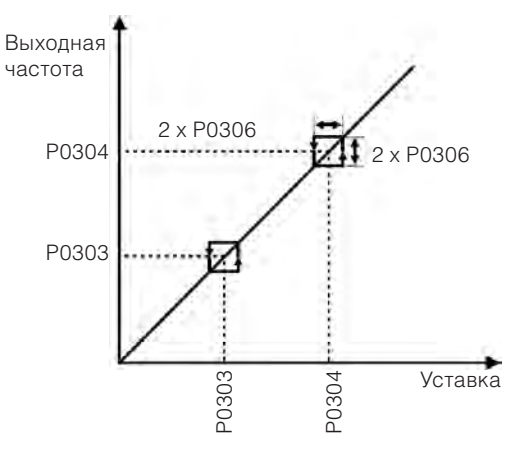

*Рис. 11.10 Активация альтернативной частоты*
# **12 ЦИФРОВЫЕ И АНАЛОГОВЫЕ ВХОДЫ И ВЫХОДЫ**

В данном разделе представлены параметры конфигурации входов и выходов CFW-500. Данная конфигурация зависит от подключаемого модуля согласно on page 12-1.

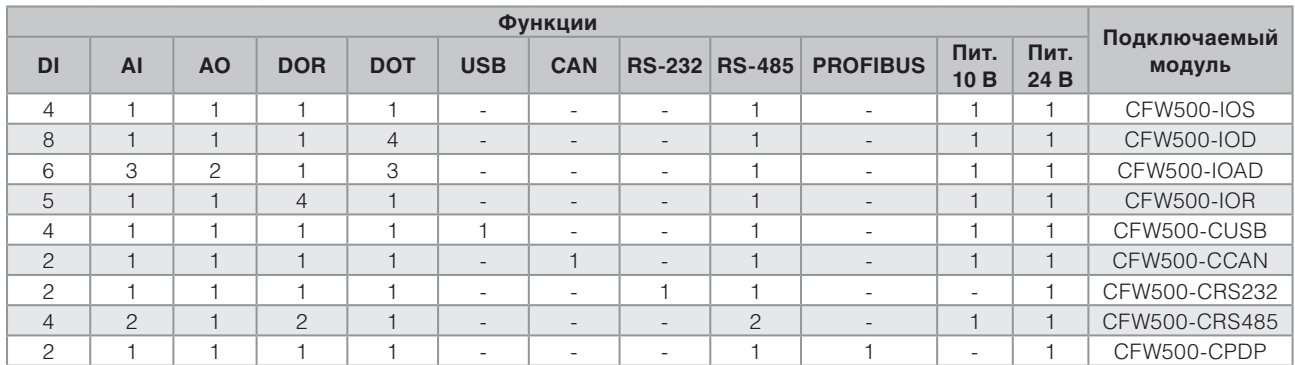

#### *Табл. 12.1 Конфигурации ввод/вывода CFW500*

 $\checkmark$ 

**DI** — цифровой вход в постал в постал в ров — цифровой выход реле при постал АІ — аналоговый вход  $AO$  — аналоговый выход  $DOT$  — цифровой выход транзистора

**настройки:**

## **ПРИМЕЧАНИЕ.**

ЧМИ CFW500 отображает только параметры, относящиеся к доступным в подсоединенном подключаемом модуле ресурсам.

# **12.1 АНАЛОГОВЫЕ ВХОДЫ**

С помощью аналоговых входов возможно, например, использовать внешнюю уставку скорости или подключить датчик для измерения температуры (PTC). Подробная информация об этих конфигурациях содержится в описаниях следующих параметров.

**P0018 — значение аналогового входа AI1**

## **P0019 — значение аналогового входа AI2**

## **P0020 — значение аналогового входа AI3**

**Регулируемый диапазон:** -100,0–100,0 % **Заводские**

**Свойства:** только чтение

**Группы** 

ЧТЕНИЕ, ВВОД-ВЫВОД

**доступа через ЧМИ:**

## **Описание**

Эти параметры только для чтения отображают значение для аналоговых входов AI1 — AI2 в виде процентной доли от полного диапазона. Отображаемые значения получаются в результате действия смещения и умножения на коэффициент. См. описание параметров P0230 — P0245.

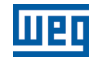

## **P0230 — зона нечувствительности аналоговых входов**

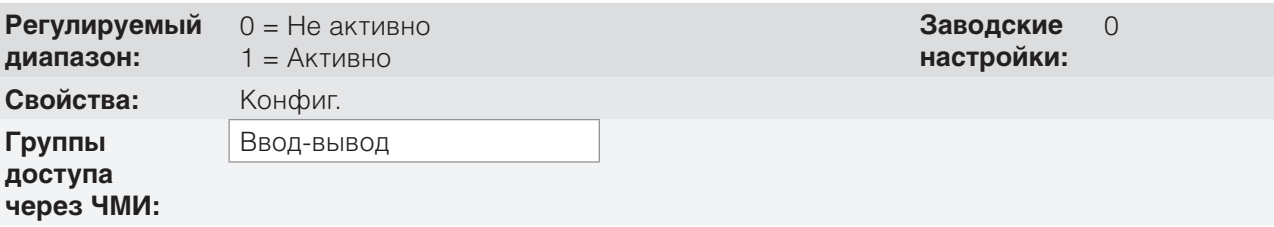

#### **Описание**

Этот параметр работает только для аналоговых входов (AIx), запрограммированных в качестве уставок частоты, и определяет включение (1) или выключение (0) зоны нечувствительности на этих входах.

Если параметр настроен как выключенный (P0230 = 0), сигнал на аналоговом входе будет работать с уставкой частоты, начиная с минимального значения (0 В / 0 мА / 4 мА или 10 В / 20 мА), и будет напрямую связан с минимальной скоростью, запрограммированной параметром P0133. См on page 12-2.

Если параметр настроен как включенный (P0230 = 1), для сигнала на аналоговых входах будет существовать зона нечувствительности, в которой уставка скорости остается на минимальном значении (P0133), даже при изменении входного сигнала. См. on page 12-2.

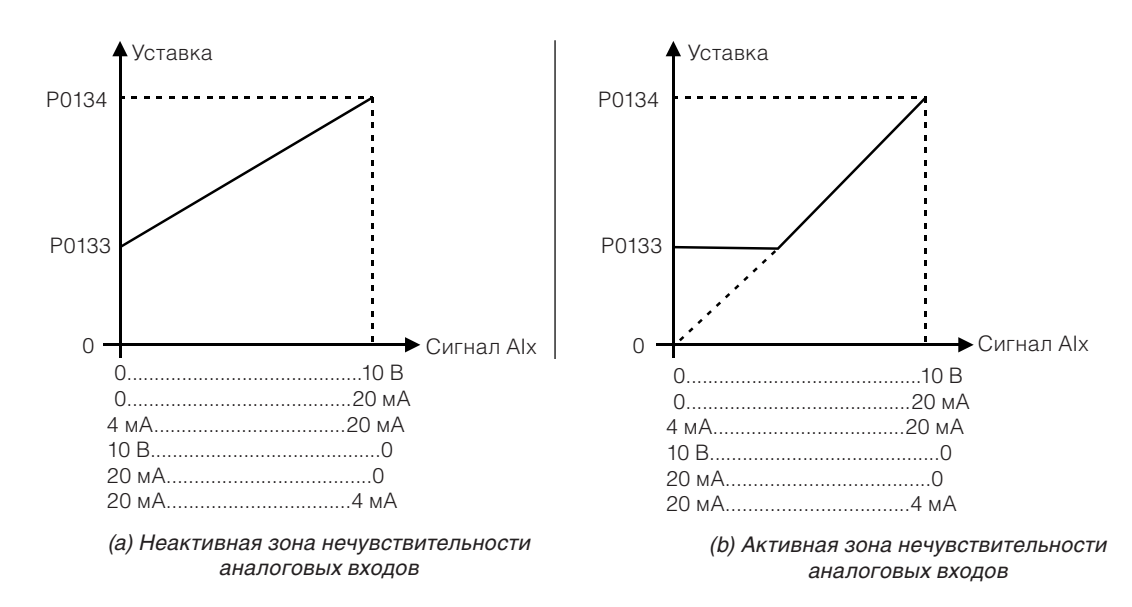

*Рис 12.1 (а) и (б) Активация аналоговых входов с неактивной и активной зоной нечувствительности* 

В случае если аналоговые входы Al3 установлены на – 10 В — +10 В (P0243 = 4), получим кривые, сходные с показанными на on page 12-2, кроме случаев, когда Al3 является отрицательным, направление вращения будет противоположным.

## **P0231 — функция сигнала AI1**

## **P0236 — функция сигнала AI2**

## **P0241 — функция сигнала AI3**

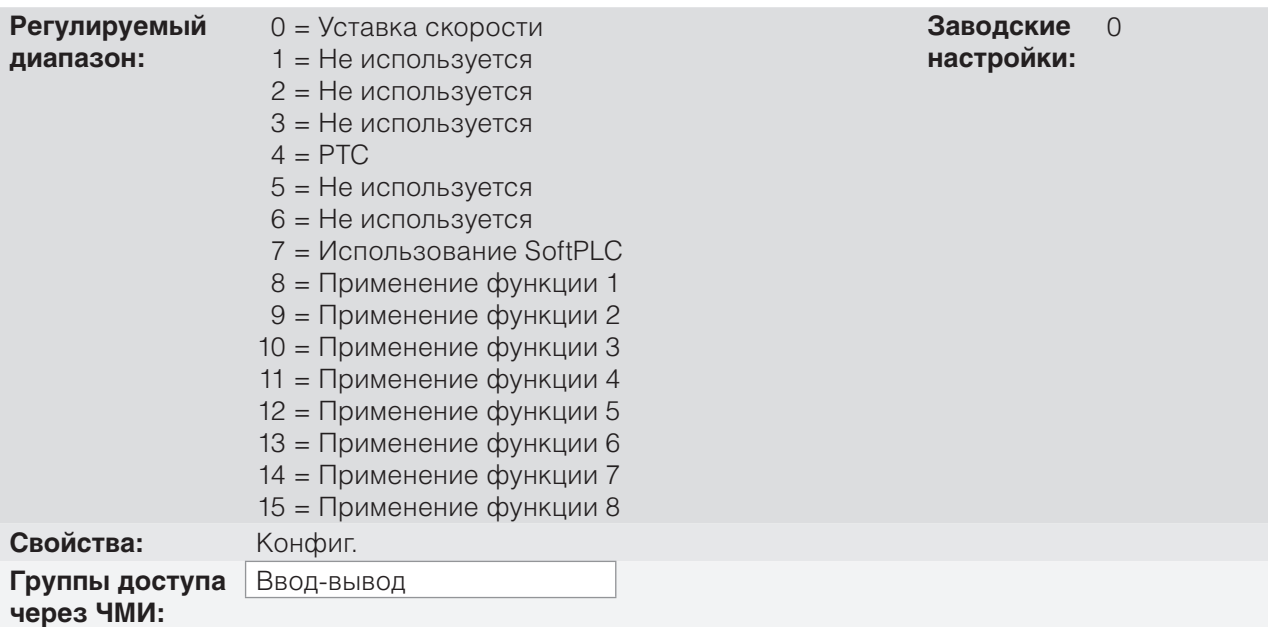

#### **Описание**

Данные параметры определяют функции аналогового входа.

Если выбрана опция 0 (уставка скорости), аналоговые входы могут подавать на двигатель уставку, которая ограничивается указанными предельными значениями (P0133 и P0134) и действием кривых (P0100 — P0103). Однако, чтобы сделать это также необходимо настроить параметры P0221 и/или P0222, выбрав использование желаемого аналогового входа. Дополнительную информацию см. в описании данных параметров в chapter 7 ЛОГИЧЕСКАЯ КОМАНДА И УСТАВКА СКОРОСТИ on page 7-1.

**Опция 4 (PTC)** настраивает вход для контроля температуры двигателя с помощью показаний датчика типа PTC, если он установлен на двигателе. Дополнительную информацию по данной функции см. в section 15.3 ЗАЩИТА ДВИГАТЕЛЯ ОТ ПЕРЕГРЕВА (F0078) on page 15-4.

**Опция 7 (SoftPLC)** настраивает вход, используемый при программировании, осуществляемом в области памяти, зарезервированной для функции SoftPLC. Дополнительную информацию см. в руководстве пользователя SoftPLC.

## **P0232 — усиление входного сигнала AI1**

## **P0237 — усиление входного сигнала AI2**

## **P0242 — усиление входного сигнала AI3**

**Регулируемый диапазон:**

0,000–9,999 **Заводские настройки:** 1,000

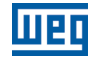

**P0234 — Смещение входного сигнала AI1**

## **P0239 — Смещение входного сигнала AI2**

## **P0244 — Смещение входного сигнала AI3**

**Регулируемый диапазон:** -100,0–100,0 % **Заводские**

**настройки:** 0,0 %

## **P0235 — Фильтр входного сигнала AI1**

## **P0240 — Фильтр входного сигнала AI2**

## **P0245 — Фильтр входного сигнала AI3**

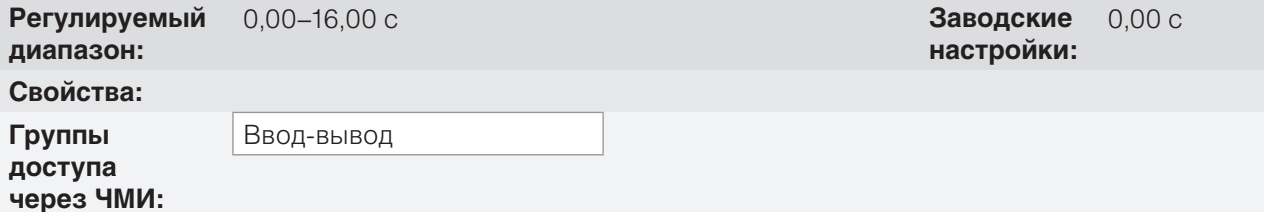

#### **Описание**

Каждый аналоговый вход преобразователя определяется этапами вычисления сигнала, СМЕЩЕНИ-ЕМ, коэффициентом усиления, фильтром, функцией и значением Alx, как показано на on page 12-4.

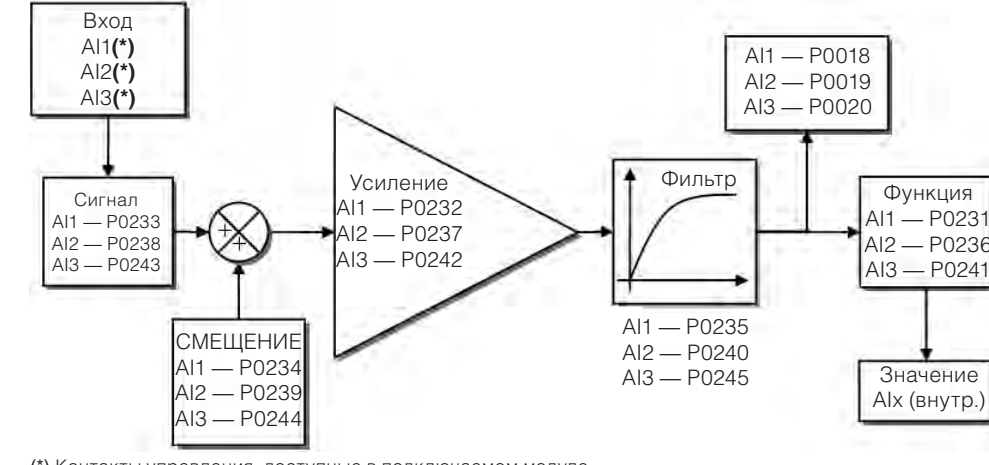

<sup>(\*)</sup> Контакты управления, доступные в подключаемом модуле.

*Рис. 12.2 Блок-схема аналоговых входов — Alx*

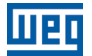

**Заводские настройки:**

0

## **P0233 — Входной сигнал Al1**

## **P0238 — Входной сигнал Al2**

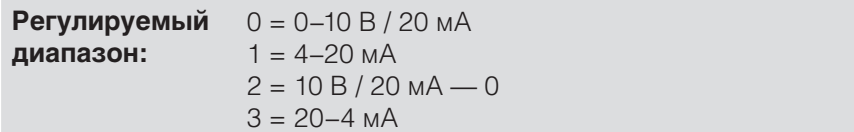

## **P0243 —Входной сигнал AI3**

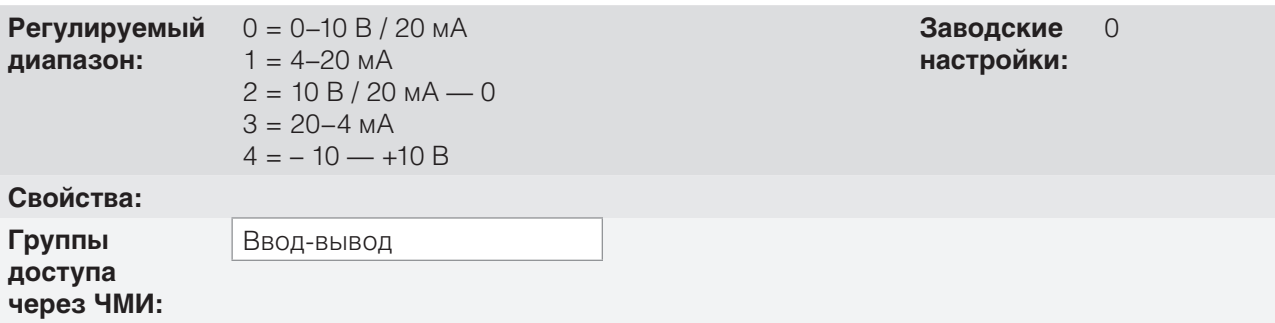

#### **Описание**

Эти параметры определяют настройку типа сигнала (ток или напряжение), который считывается с каждого аналогового входа, а также его диапазона. Обратите внимание, что только Al3 имеет опцию 4 (-10 В — +10 В). В опциях 2 и 3 параметров уставка инвертирована, т. е. получается максимальная скорость с минимальным сигналом в Alx.

В подключаемом модуле CFW500 двухрядный переключатель S1:1 в положении ВКЛ настраивает вход Al1 для сигнала тока. В прочих случаях см. руководство по установке, настройке и эксплуатации используемого подключаемого модуля. on page 12-5 ниже приведены конфигурация и уравнение аналоговых входов.

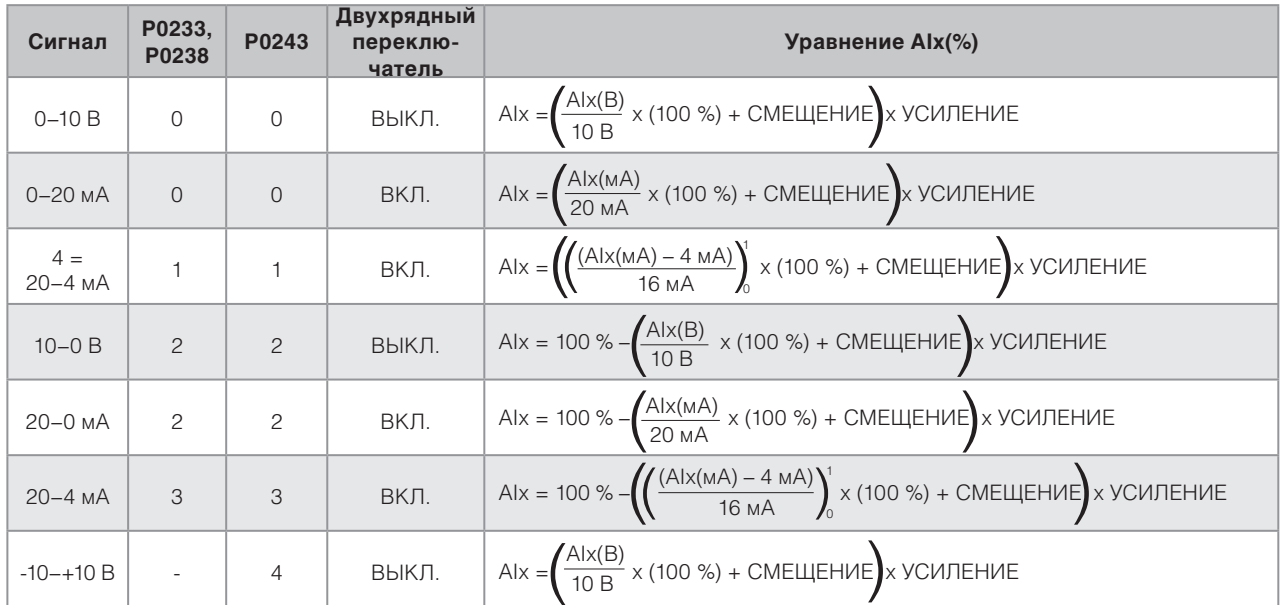

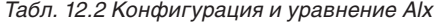

Например: AIx = 5 В, СМЕЩЕНИЕ = – 70,0 %, коэффициент усиления = 1,000 с сигналом 0–10 В, т. е.  $\text{Alx}_{\text{ini}} = 0$  и  $\text{Alx}_{\text{FF}} = 10$ .

$$
A1x = \left(\frac{5}{10} \times (100\%) + (70\%)\right) \times 1 = -20,0\%
$$

Другой пример: Alx = 12 мА, СМЕЩЕНИЕ = - 80,0 %, коэффициент усиления = 1,000 с сигналом 4–20 мА, т. е.  $\text{Alx}_{\text{ini}} = 4$  и  $\text{Alx}_{\text{FF}} = 16$ .

$$
A1x = \left(\frac{12 - 4}{16} \times (100\%) + (-80\%)\right) \times 1 = -30,0\%
$$

AIx' = – 30,0 % обозначает, что вал двигателя будет вращаться против часовой стрелки с уставкой в модуле, равной 30,0 % от P0134, если функция сигнала AIx является «Уставкой скорости».

В случае параметров фильтра (P0235, P0240 и P0245) установленное значение соответствует постоянной времени, используемой для фильтрования показаний входного сигнала. Следовательно, время отклика фильтра, приблизительно, в три раза больше значения постоянной времени.

## **12.2 АНАЛОГОВЫЕ ВЫХОДЫ**

Аналоговые выходы (AOx) настраиваются с помощью трех типов параметров: функция, коэффициент усиления и сигнал, согласно блок-схеме на on page 12-6.

Стандартный подключаемый модуль CFW500-IOS имеет только аналоговый выход АО1, но CFW500- IOAD имеет дополнительный аналоговый выход АО2.

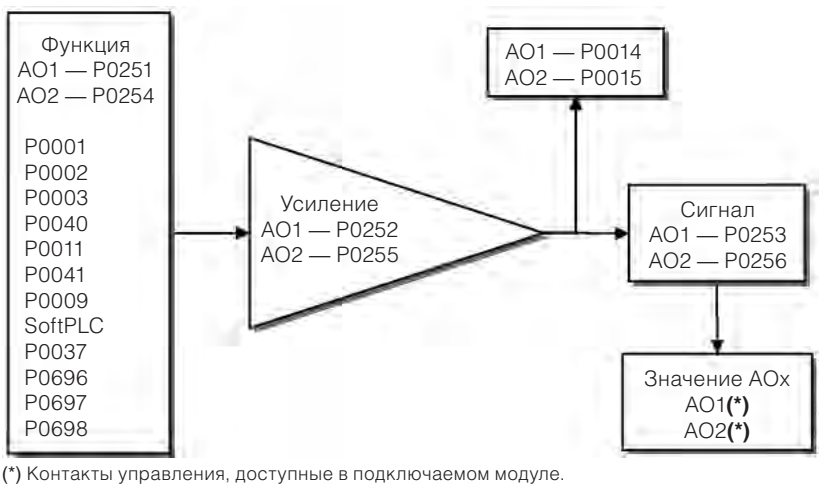

*Рис. 12.3 Блок-схема аналоговых выходов — AOx*

## **P0014 — Значение аналогового выхода AO1**

## **P0015 — Значение аналогового выхода AO2**

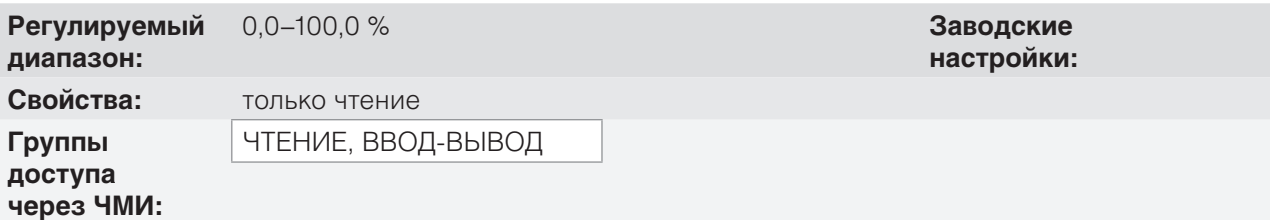

#### **Описание**

Эти параметры предназначены только для чтения и отображают значение для аналоговых выходов AO1 и AO2 в виде процентной доли от полного диапазона. Отображаемые значения получаются в результате умножения на коэффициент усиления. См. описание параметров P0251 — P0256.

# **P0251 — Функция выхода AO1**

## **P0254 — Функция выхода AO2**

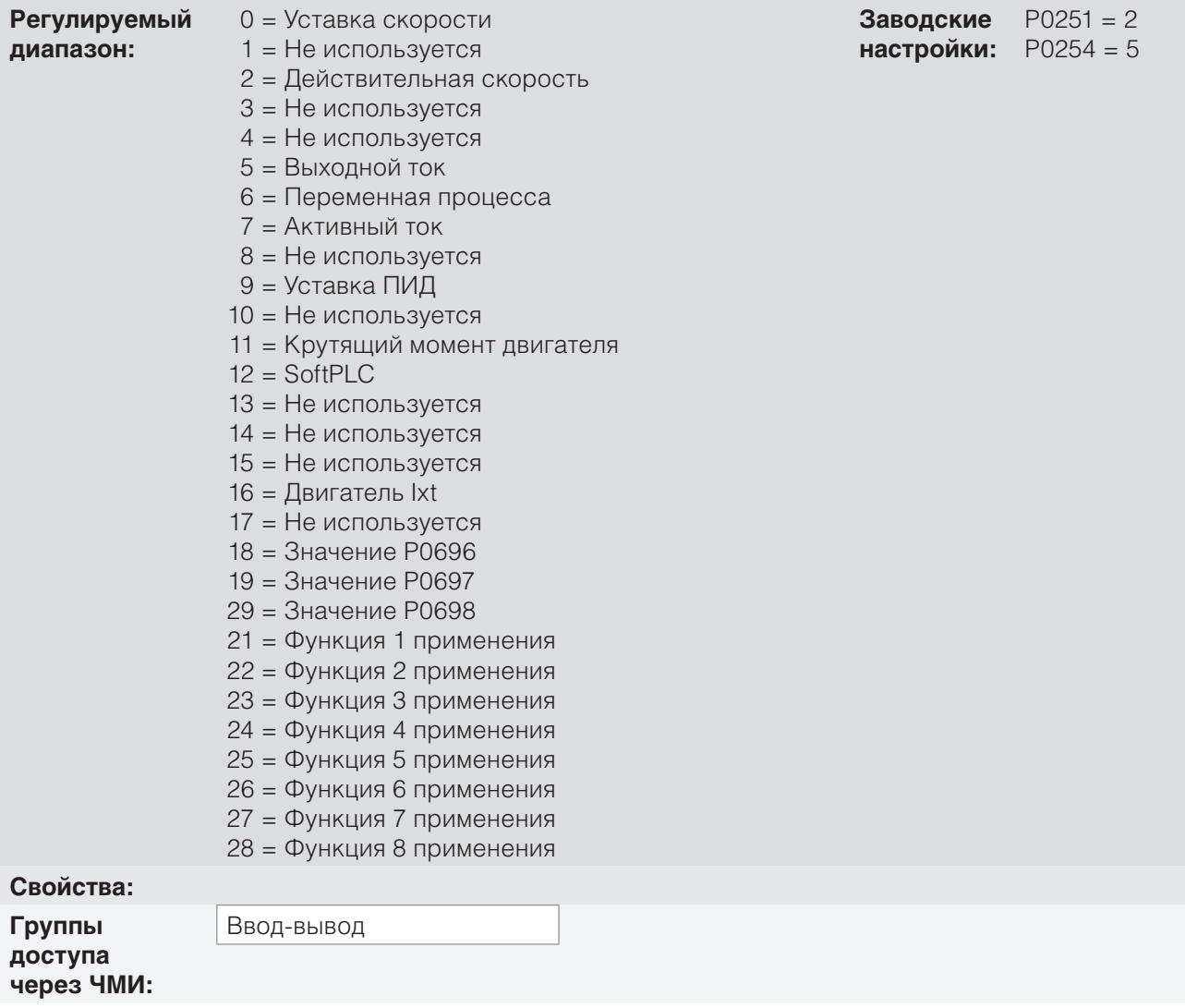

### **Описание**

Данные параметры устанавливают функции аналогового выхода согласно функции и диапазону, представленному в on page 12-7.

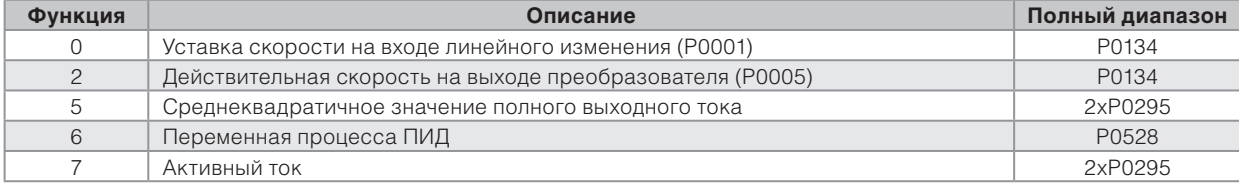

#### *Табл. 12.3 Полный диапазон аналоговых выходов*

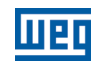

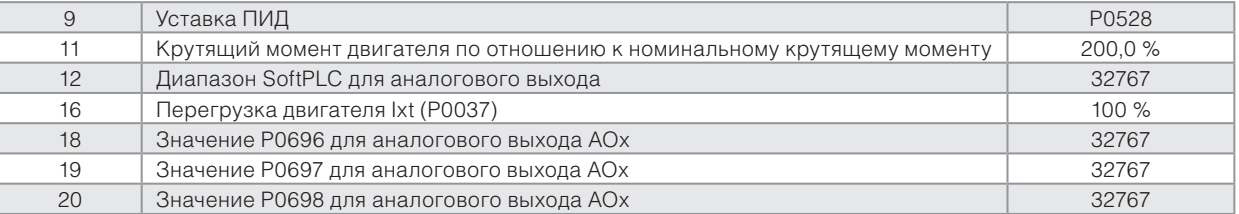

## **P0252 — Усиление на выходе AO1**

## **P0255 — Усиление на выходе AO2**

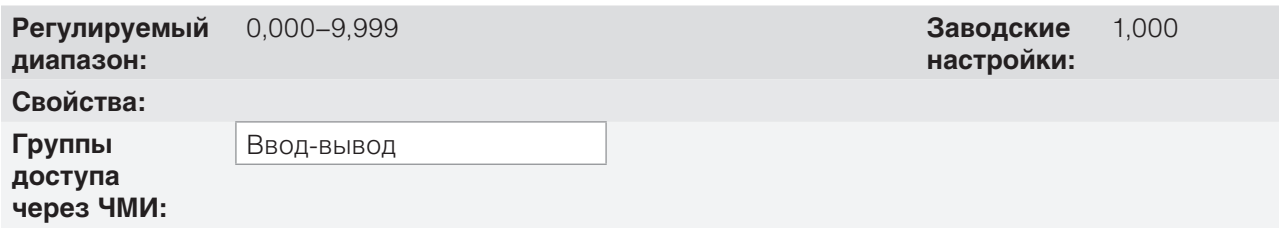

#### **Описание**

Определяет усиление на аналоговом выходе согласно уравнению в on page 12-7.

## **P0253 — Выходной сигнал AO1**

## **P0256 — Выходной сигнал AO2**

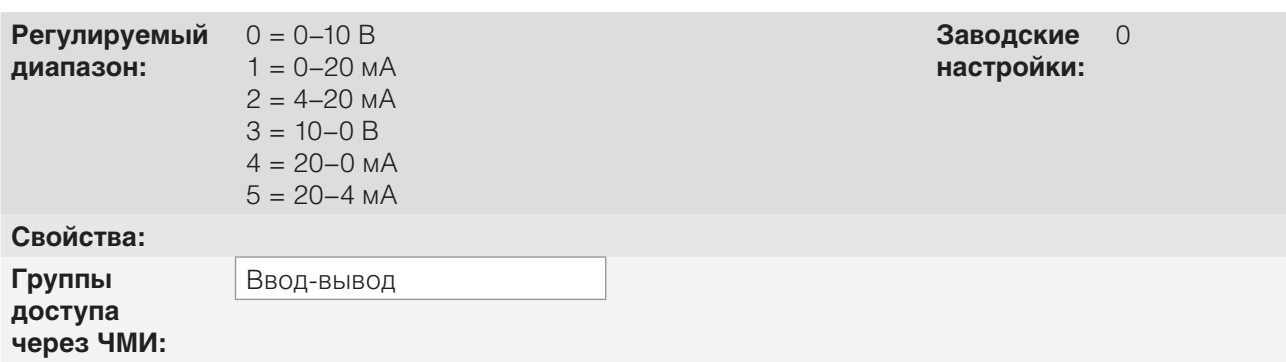

## **Описание**

Эти параметры настраивают тип аналогового выходного сигнала (ток или напряжение) при прямой или обратной уставке. Помимо установки данных параметров необходимо также установить двухпозиционные переключатели. В стандартном подключаемом модуле CSP500 двухрядный переключатель S1:2 в положении ВКЛ настраивает напряжение аналогового выхода. В прочих случаях см. руководство по установке, настройке и эксплуатации используемого подключаемого модуля.

 on page 12-9 ниже приведены конфигурация и уравнение аналоговых входов, где отношение между функцией аналогового выхода и полный диапазон определяется параметром P0251 согласно on page 12-7.

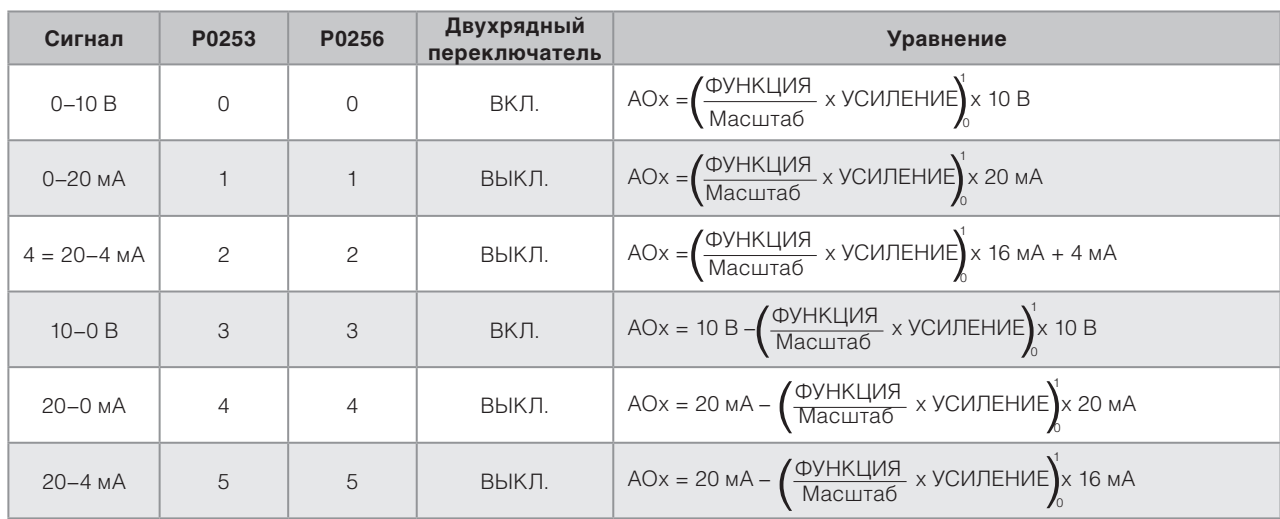

*Табл. 12.4 Конфигурация характеристик и уравнения AOx*

# **12.3 ЧАСТОТНЫЙ ВХОД**

Частотный ввод состоит из быстрого цифрового входа, способного преобразовывать частоту импульсов на входе в пропорциональный сигнал с 10-битным разрешением. После преобразования данный сигнал используется в качестве аналогового сигнала для уставки скорости, переменной процесса, использования SoftPLC и т.д.

Согласно блок-схеме на on page 12-9 сигнал частоты преобразовывается в цифровую 10-битную величину с помощью блока «вычисление Гц/%», где параметры P0248 и P0250 определяют частотный диапазон входного сигнала, в то время как параметр P0022 отображает частоты импульсов в Гц. Начиная с данного шага преобразования, сигнал частоты обрабатывается схожим с нормальным аналоговым входом образом; сравните с on page 12-4.

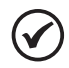

## **ПРИМЕЧАНИЕ.**

Сигнал частотного ввода на Dl2 должен быть NPN независимо от настроек P0271 и не должен превышать ограничение в 20 кГц.

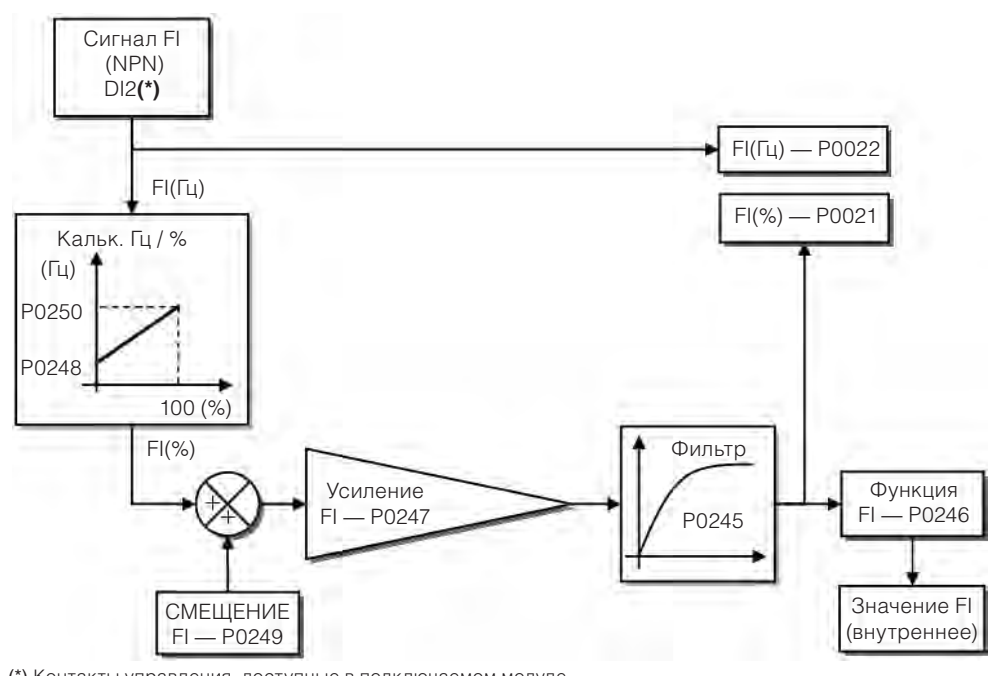

(\*) Контакты управления, доступные в подключаемом модуле.

*Рис. 12.4 Блок-схема частотного входа — FI (DI2)* 

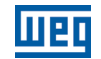

-100,0–100,0 % **Заводские настройки:**

Цифровой вход Dl2 предварительно задается для частотного входа с возможностью работы в широком диапазоне 10–20 000 Гц.

Фильтр частотного входа тот же, что используется для входа Al3, т. е., параметр P0245.

## **P0021 — Значение частотного входа FI в %**

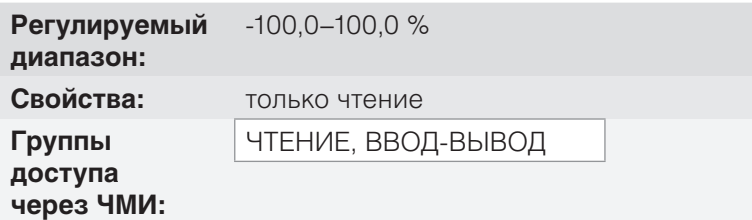

#### **Описание**

Данный параметр только для чтения указывает значение частотного входа в процентах от полного диапазона. Отображаемые значения получаются в результате действия смещения и умножения на коэффициент. См. описание параметров P0247 — P0250.

## **P0022 — Значение частотного входа FI в %**

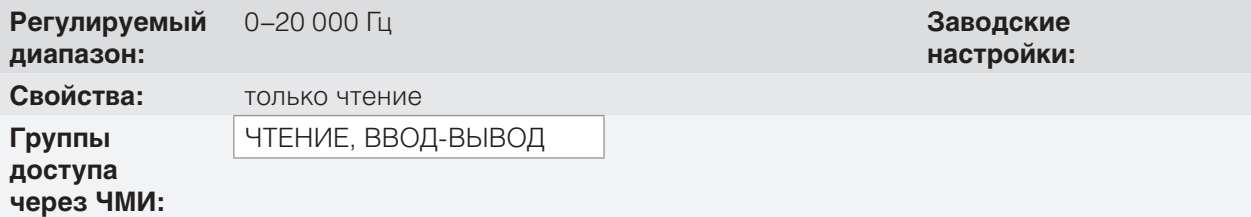

#### **Описание**

Значение частотного входа FI в герцах.

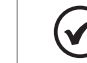

12

#### **ПРИМЕЧАНИЕ.**

Работа параметров P0021 и P0022, а также частотного входа, зависит от активации P0246.

## **P0246 — частотный вход FI**

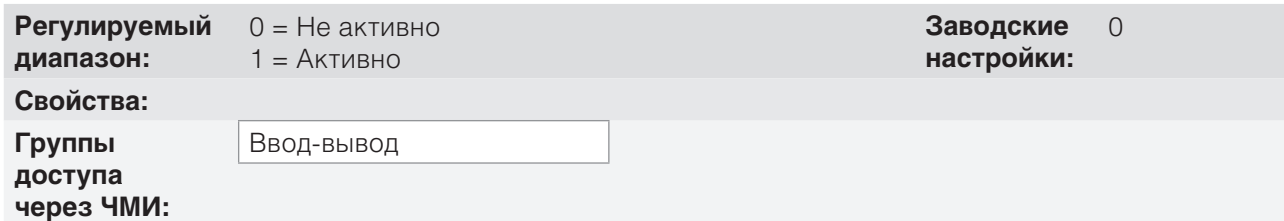

#### **Описание**

При значении «1» данный параметр активирует частотный вход, делая функцию цифрового входа DI2 в параметре P0264 игнорируемой, а также значение бита «1» параметра P0012 сохраняется на «0». С другой стороны, при значении «0» частотный вход остается неактивным, сохраняя значения параметров P0021 и P0022 на «0».

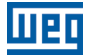

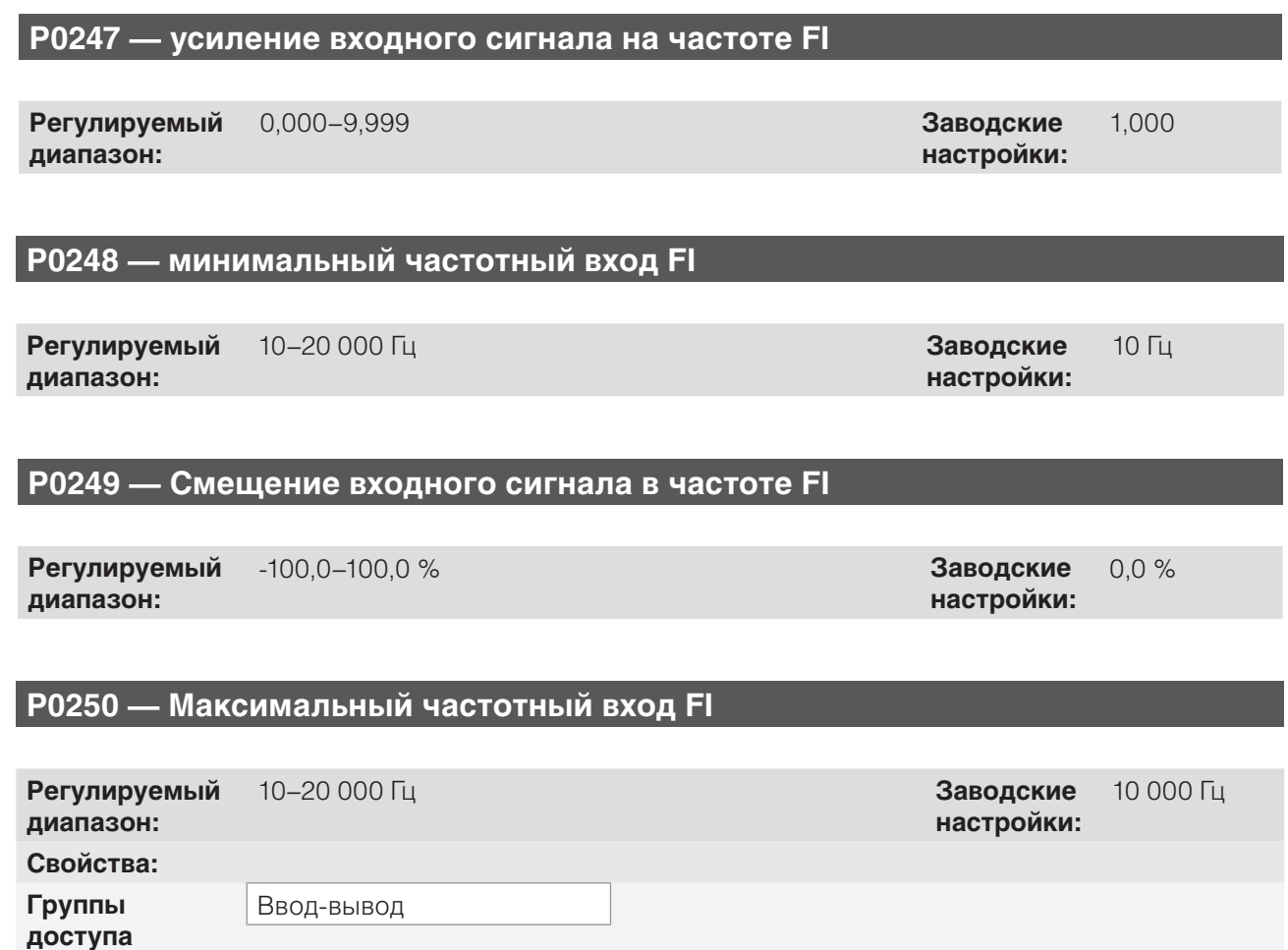

#### **Описание**

**через ЧМИ:**

Данные параметры определяют поведение частотного входа согласно следующему уравнению.

$$
FI = \left( \left( \frac{FI(T_4) - P0248}{P0250 - P0248} \right)_0^1 \times (100\%) + P0249 \right) \times P0247
$$

Параметры P0248 и P0250 определяют рабочий диапазон частотного входа (FI), в то время как параметры P0249 и P0247 определяют смещение и коэффициент усиления соответственно. Например, FI = 5000 Гц, P0248 = 10 Гц, P0250 = 10000 Гц, P0249 = – 70,0 % и P0247 = 1,000, следовательно:

$$
FI = \left( \left( \frac{5000 - 10}{10000 - 10} \right)^{1} \times (100\% - 70\% \right) \times 1,000 = 20,05\%
$$

Значение FI = – 20,05 % обозначает, что вал двигателя будет вращаться в противоположном направлении с уставкой в модуле равной 20,0 % параметра P0134.

Когда P0246 = 1, цифровой вход DI2 предварительно задан для частотного входа вне зависимости от значения P0264 с возможностью работы в диапазоне 10 — 20 000 Гц при размахе напряжения 10 В.

Постоянная времени цифрового фильтра частотного входа разделяется с аналоговым входом AI3 с помощью параметра P0245.

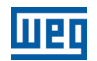

# **12.4 ЧАСТОТНЫЙ ВЫХОД**

Подобно тому, как частотный вход подается на цифровой вход DI2, частотный выход закреплен за цифровым выходом транзистора DO2.

Конфигурация и ресурсы, доступные в частотном выходе, в основном являются теми же, что и для аналоговых выходов, как показано на on page 12-12.

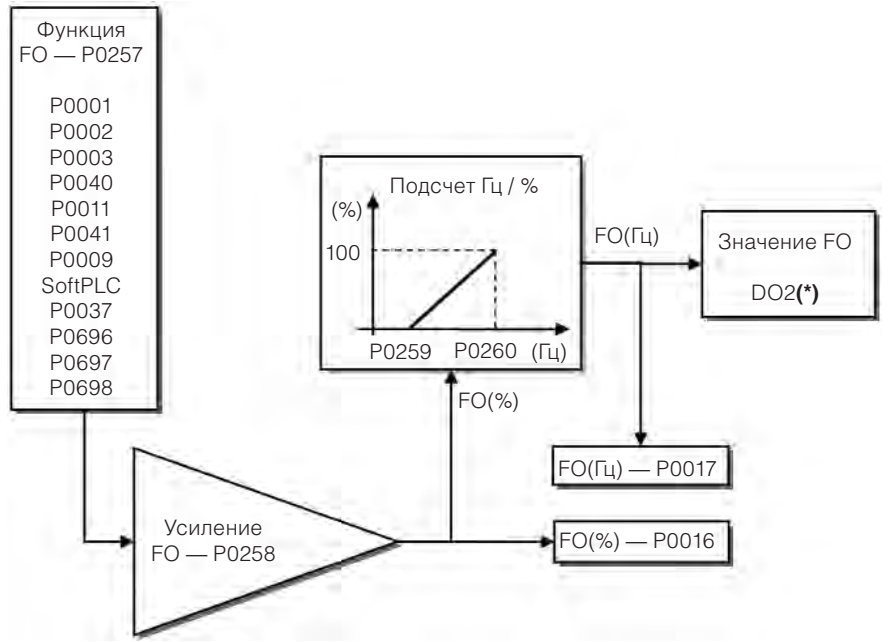

(\*) Контакты управления, доступные в подключаемом модуле.

## **P0016 — Значение частотного выхода FO в %**

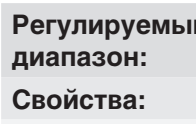

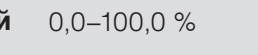

**Свойства:** только чтение **Группы** 

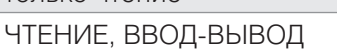

0,0–100,0 % **Заводские настройки:**

## **через ЧМИ: Описание**

**доступа**

Процентное значение частоты выхода FO. Данное значение дано в отношении диапазона, заданного параметрами P0259 и P0260.

## **P0017 — Значение частотного выхода FO в Гц**

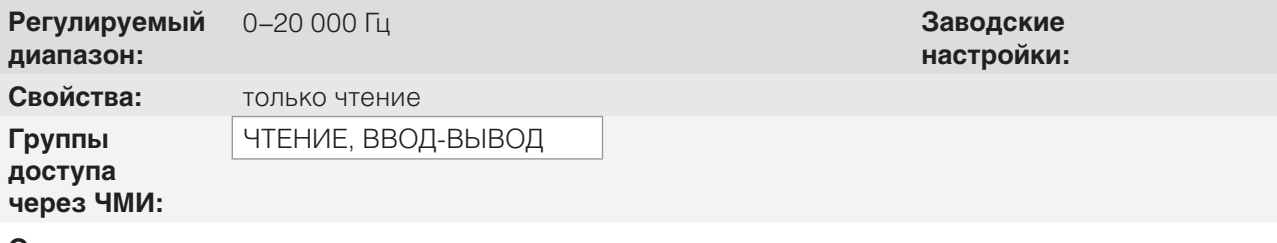

#### **Описание**

Значение в герцах частоты выхода FO.

*Рис. 12.5 Блок-схема частотного выхода FO (DO2)* 

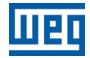

## **P0257 — функция частотного выхода FO**

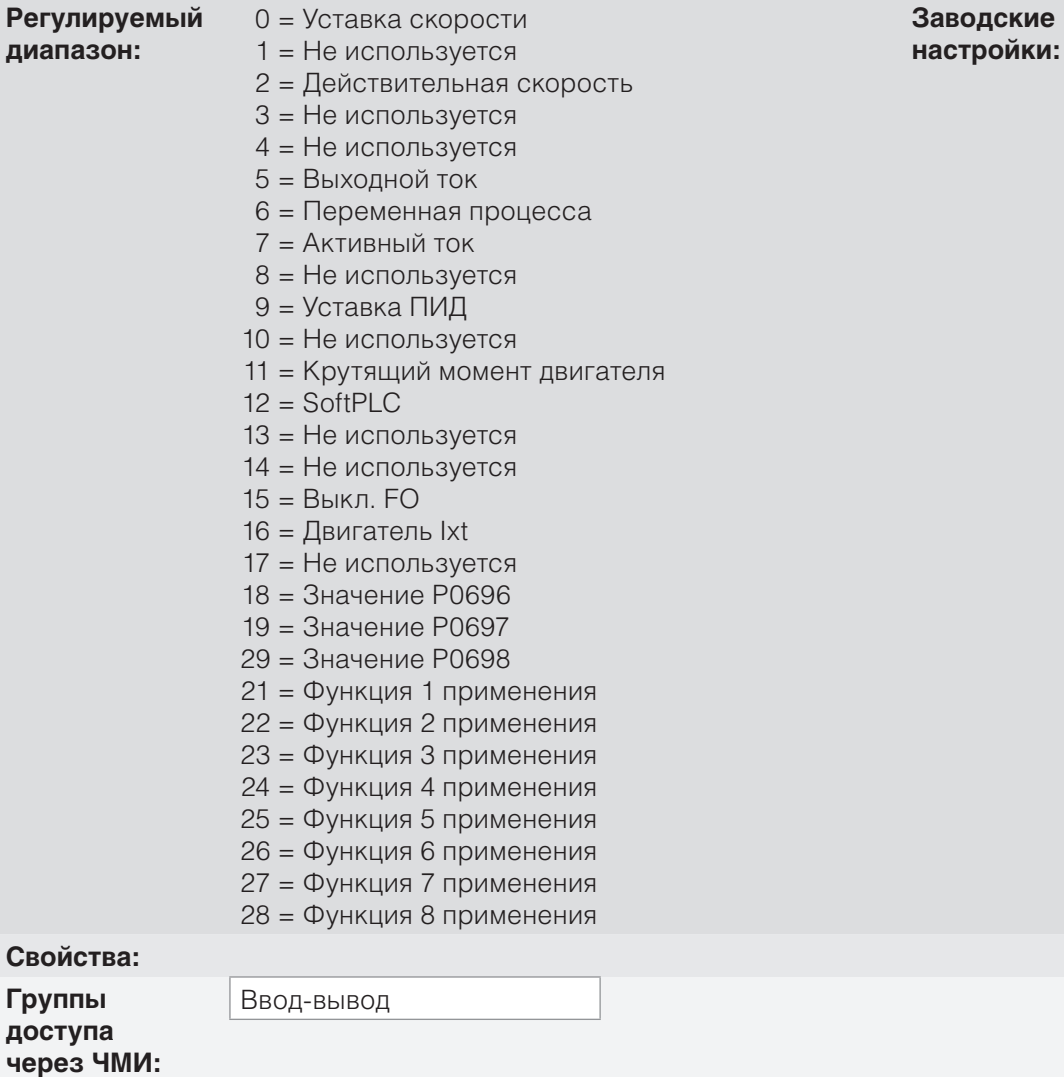

#### **Описание**

Данный параметр настраивает функцию частотного выхода схожим с настройками аналоговых выходов образом, таких как функция и диапазон, указанным в on page 12-13.

Функция цифрового выхода транзистора DO2 определяется параметром P0276, когда функция частотного выхода неактивна, т. е. P0257 = 15. Однако любая другая опция параметра P0257 и цифровой выход DO2 становятся частотным выходом, игнорирующим функцию цифрового выхода, установленную в параметре P0276.

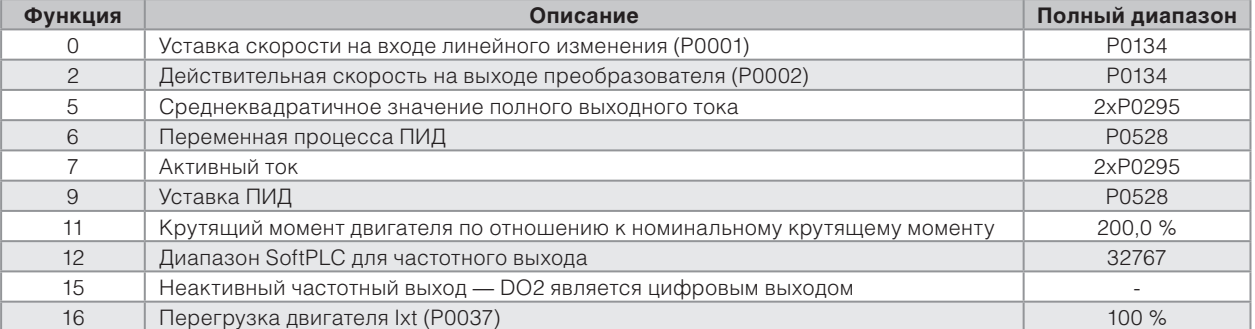

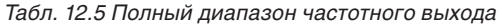

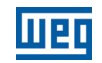

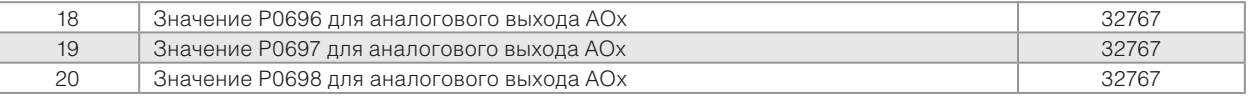

## **P0258 — Усиление сигнала частотного выхода FO**

**Регулируемый диапазон:** 0,000–9,999 **Заводские**

**P0259 — Минимальный частотный выход FO** 

**Регулируемый диапазон:** 10–20 000 Гц **Заводские**

**настройки:** 10 Гц

1,000

**настройки:**

## **P0260 — Максимальный частотный выход FO**

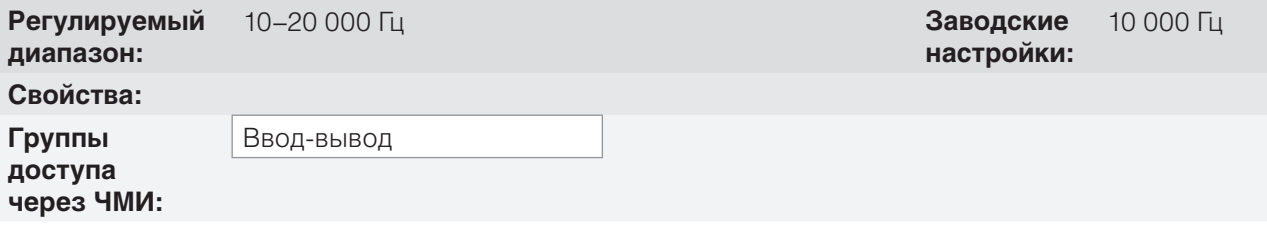

## **Описание**

Коэффициент усиления, минимальное и максимальное значения частотного выхода FO.

## **12.5 ЦИФРОВЫЕ ВХОДЫ**

Для использования цифровых входов CFW500 оборудуется портами в количестве до восьми штук, в зависимости от подключенного к прибору модуля. Проверьте on page 12-1.

Ниже описаны параметры для цифровых входов.

## **P0271 — Сигнал цифрового входа**

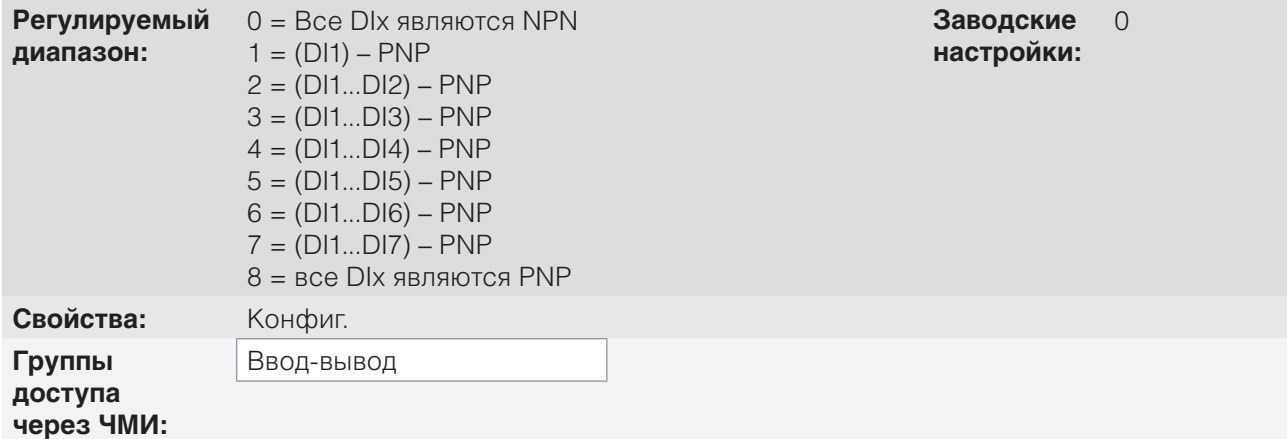

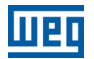

#### **Описание**

Устанавливает значение по умолчанию для цифрового входа, т. е. NPN, а цифровой вход активируется с 0 В, PNP и цифровой вход активируются с +24 В.

## **P0012 — Состояние цифровых входов DI8 — DI1**

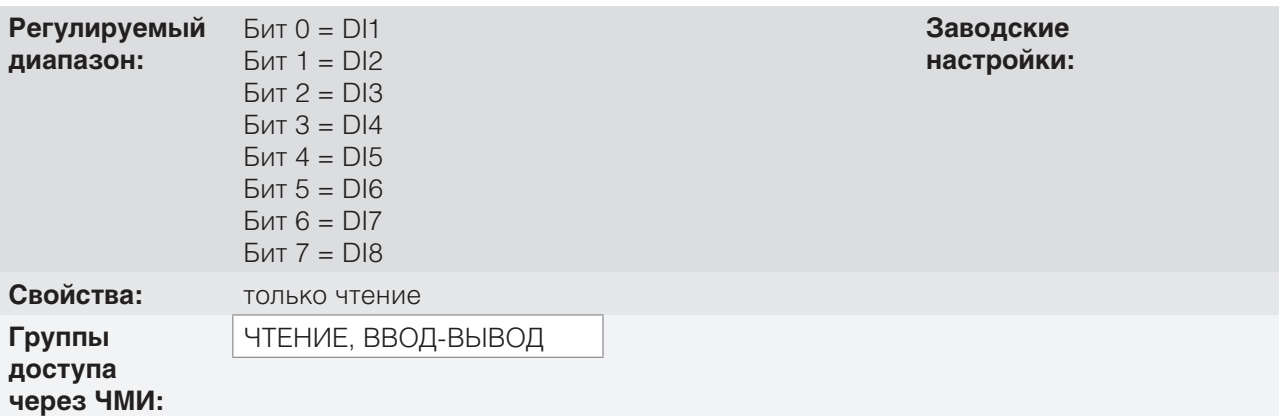

#### **Описание**

При использовании данного параметра возможно просмотреть состояние цифровых входов прибора в зависимости от подключенного модуля. См. параметр P0027 в section 6.1 ДАННЫЕ ПРЕОБ-РАЗОВАТЕЛЯ on page 6-1.

Значение P0012 указано в шестнадцатеричном формате, где каждый бит числа указывает состояние цифрового входа, т. е. если бит<sub>о</sub> имеет значение «0», DI1 неактивен; если бит<sub>о</sub> имеет значение «1», DI1 активен и т. д. до DI8. Кроме того, при определении активности или неактивности DIx принимается во внимание тип сигнала в DIx, определяемый параметром P0271.

Активация DIx зависит от сигнала на цифровом входе и P0271 согласно on page 12-15, в которой приведены параметры P0271, пороговое напряжение для активации « $V_{\text{th}}$ », пороговое напряжение для деактивации « $V_{T1}$ » и указание состояния DIx в параметре P0012.

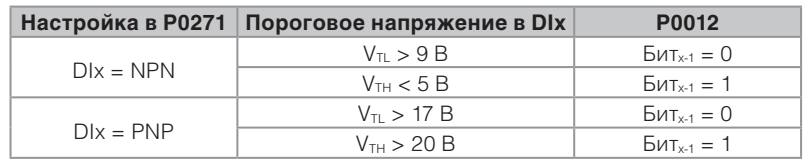

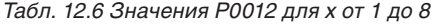

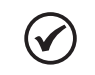

#### **ПРИМЕЧАНИЕ.**

Параметр P0012 требует от пользователя знания правил перевода из двоичной системы в шестнадцатеричную.

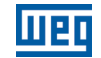

**P0263 — Функция цифрового входа DI1**

**P0264 — Функция цифрового входа DI2**

**P0265 — Функция цифрового входа DI3**

**P0266 — Функция цифрового входа DI4**

**P0267 — Функция цифрового входа DI5**

**P0268 — Функция цифрового входа DI6**

**P0269 — Функция цифрового входа DI7**

## **P0270 — Функция цифрового входа DI8**

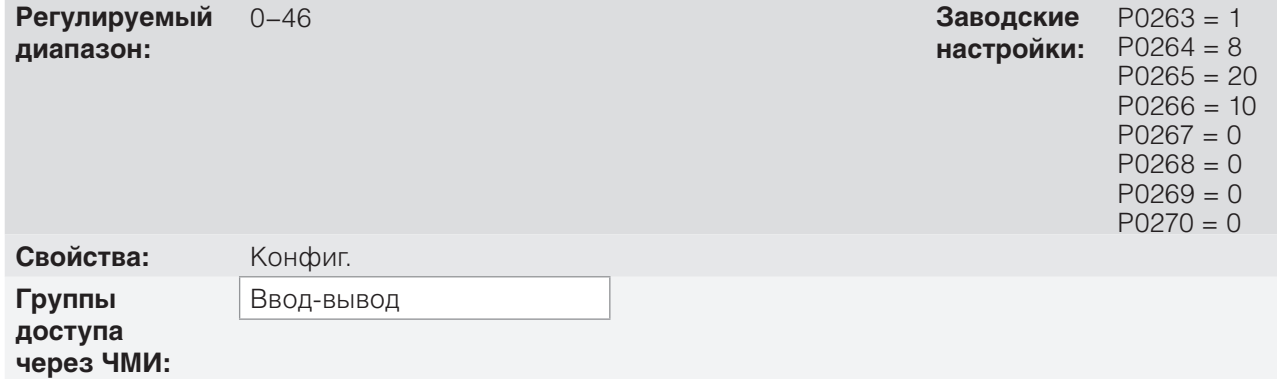

## **Описание**

12

Данные параметры позволяют настраивать функцию цифрового входа согласно регулируемому диапазону, приведенному в on page 12-16.

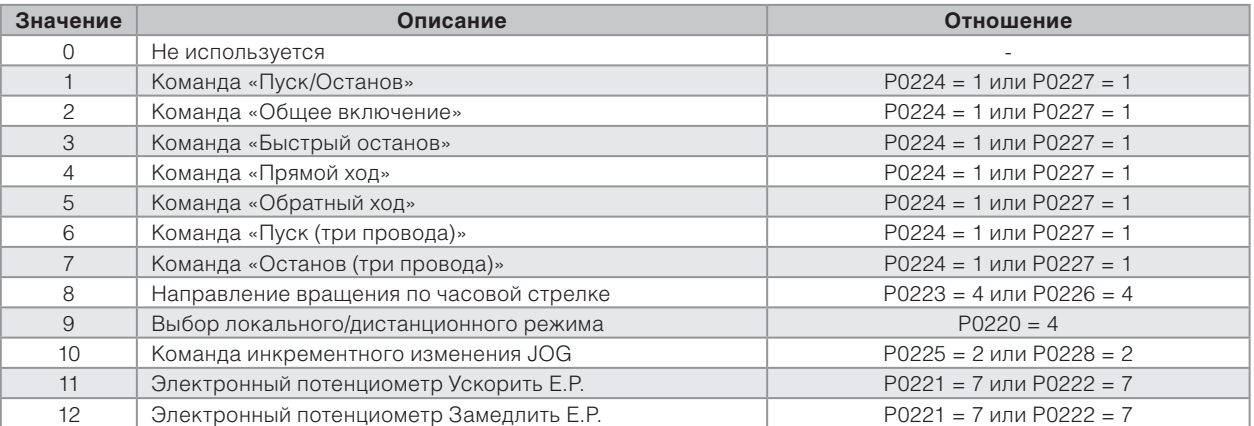

#### *Табл. 12.7 Функции цифровых входов*

#### Документ с Profsector.com

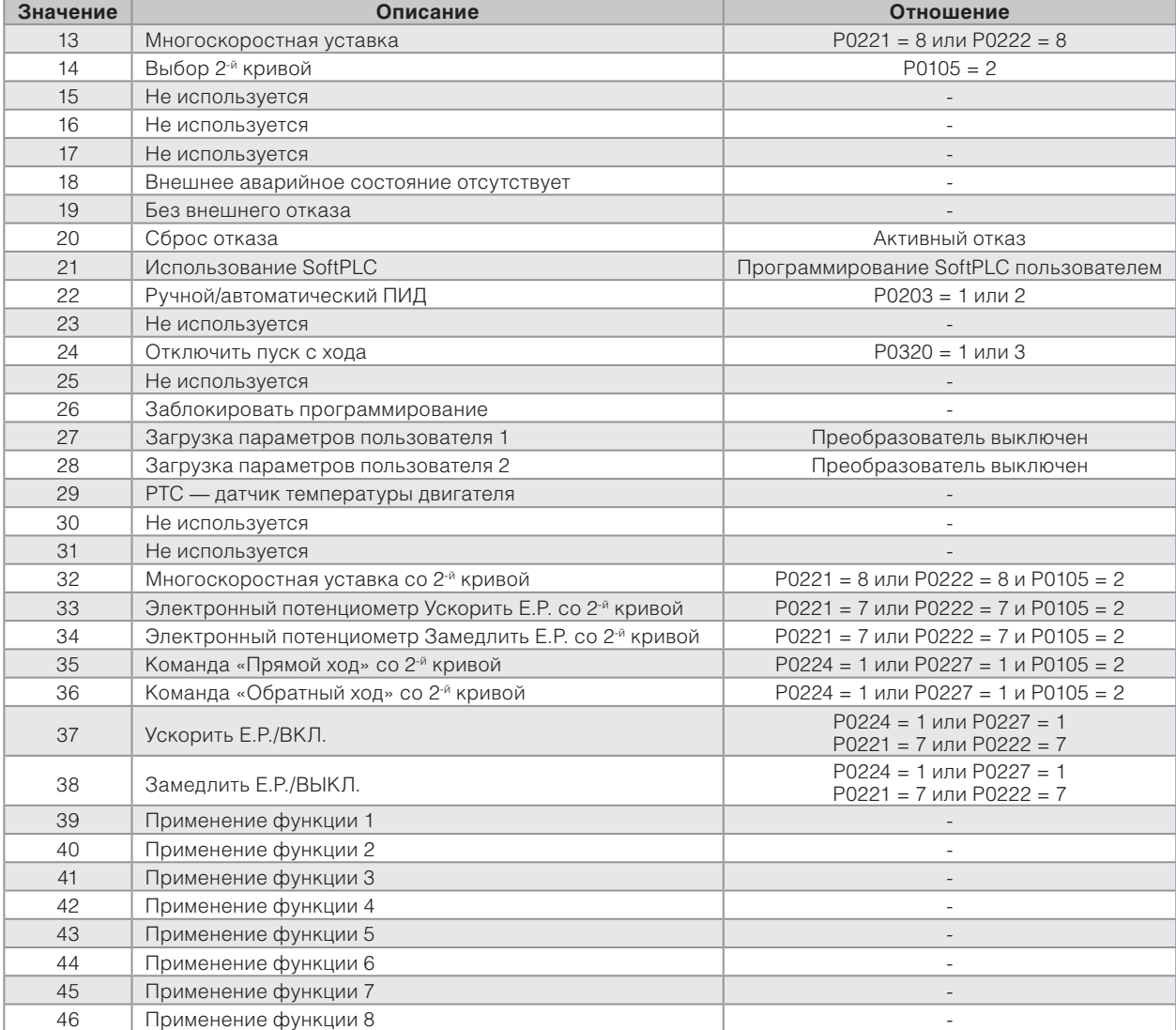

## A. ПУСК/ОСТАНОВ

Включает или выключает вращение вала двигателя с помощью кривой замедления или ускорения.

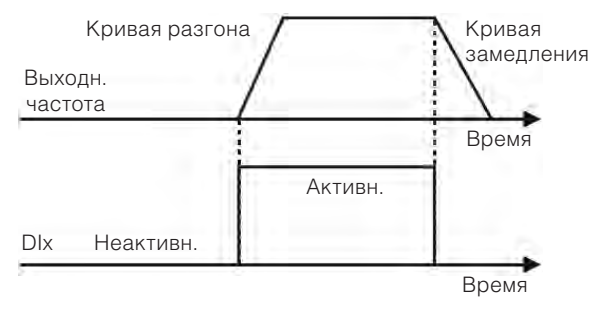

*Рис. 12.6 Пример функции «Пуск/Останов»* 

## Б. ОБЩЕЕ ВКЛЮЧЕНИЕ

Включает двигатель с помощью кривой ускорения и отключает, мгновенно прекращая подачу импульсов; двигатель останавливается под действием инерции.

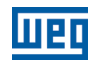

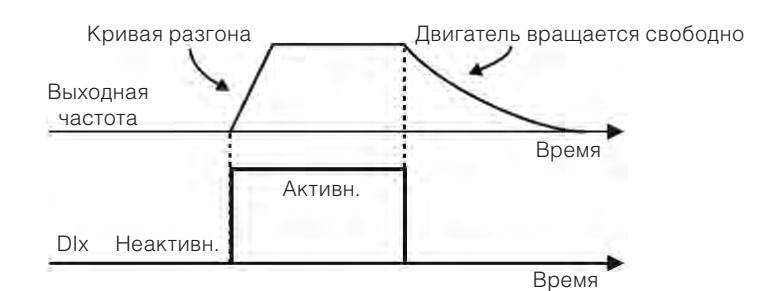

*Рис. 12.7 Пример функции «Общее включение»* 

## В. БЫСТРЫЙ ОСТАНОВ

Если функция неактивна, она отключает преобразователь с помощью 3-й кривой по параметру P0106.

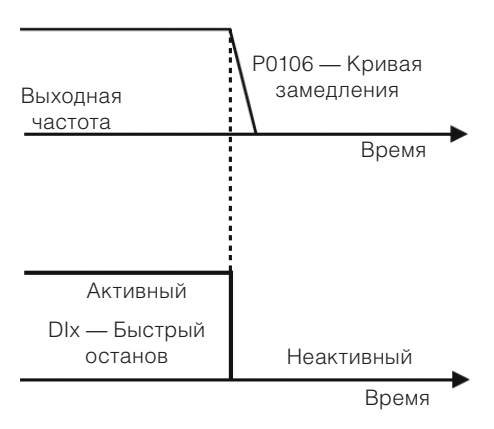

*Рис. 12.8 Пример функции быстрого останова* 

## Г. ПРЯМОЙ ХОД / ОБРАТНЫЙ ХОД

Эта команда является комбинацией команд «Пуск/Останов» и «Направление вращения».

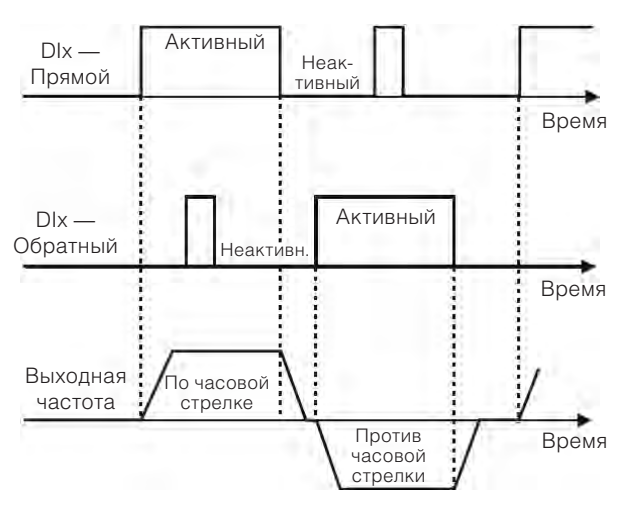

*Рис. 12.9 Пример функции «Прямой ход / Обратный ход»* 

## Д. ПУСК / ОСТАНОВ ТРЕХПРОВОДНОЙ ЛИНИИ

Данная функция делает попытку воспроизвести активацию трехпороводного прямого запуска с удержанием контакта, где импульс в «DIx-Пуск» позволяет двигателю работать в то время, пока «DIx-Останов» активен.

 $(\checkmark$ 

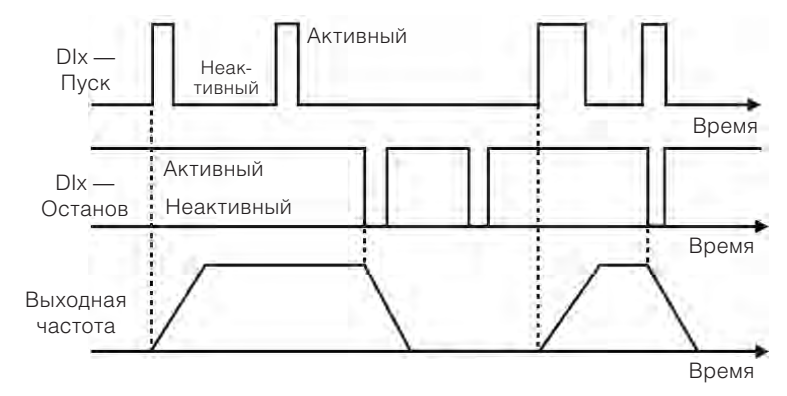

*Рис. 12.10 Пример функции «Пуск/Останов» трехпроводной линии* 

## **ПРИМЕЧАНИЕ.**

Все цифровые входы, установленные для функций «Общее включение», «Быстрый останов», «Прямой ход / Обратный ход» и «Пуск/Останов» должны находиться в состоянии **«Активно»**, чтобы преобразователь имел возможность запустить двигатель.

#### Е. НАПРАВЛЕНИЕ ВРАЩЕНИЯ

Если DIx неактивен,вращение осуществляется по часовой стрелке, в противном случае вращение осуществляется против часовой стрелки.

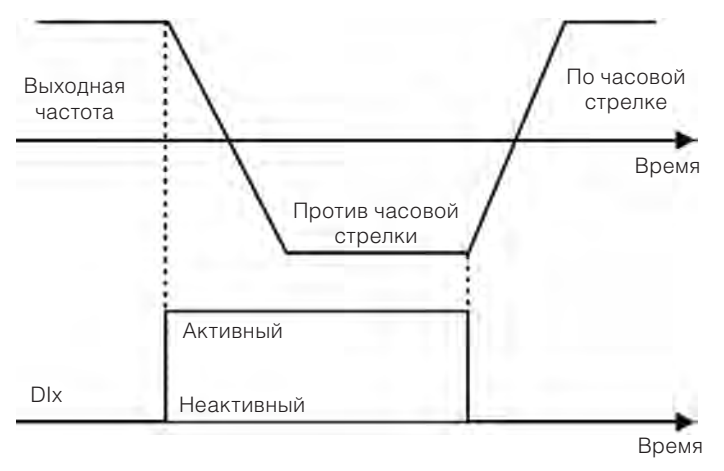

*Рис. 12.11 Пример функции направления вращения* 

#### Ж.ЛОКАЛЬНОЕ / ДИСТАНЦИОННОЕ

Если DIx неактивен, выбирается локальное управление; в противном случае выбирается дистанционное управление.

З. Инкрементное изменение (JOG)

Команда JOG — это сочетание команды «Пуск/Останов» с уставкой скорости через параметр P0122.

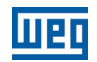

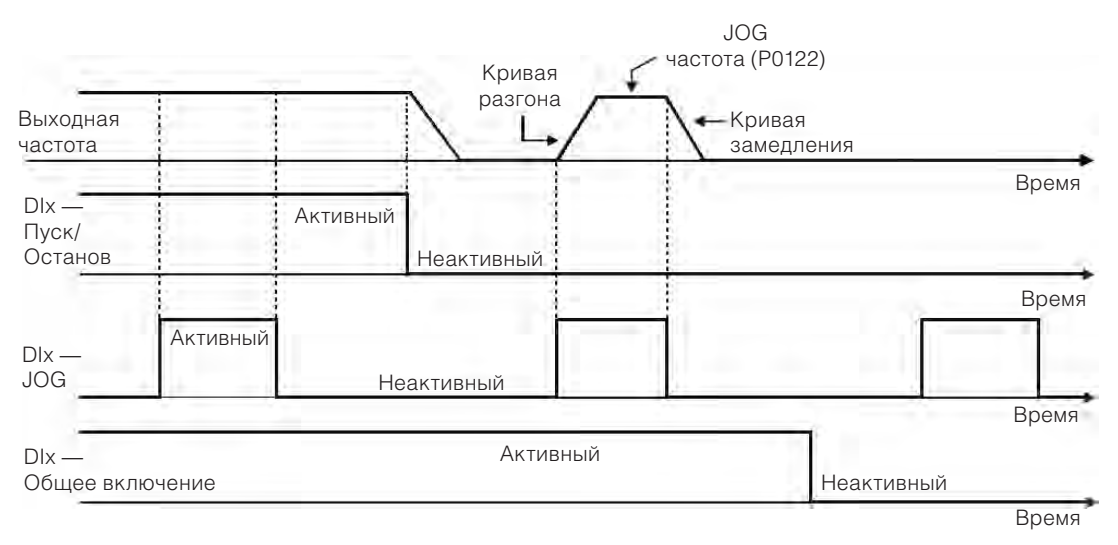

*Рис. 12.12 Пример функции JOG*

## И. ЭЛЕКТРОННЫЙ ПОТЕНЦИОМЕТР (E.P.)

Функция электронного потенциометра позволяет устанавливать скорость с помощью цифровых входов, запрограммированных для функций «Ускорить E.P.» и «Замедлить E.P.» Основной принцип функции схож с принципом управления громкостью и интенсивностью в электронных приборах.

Работа функции электронного потенциометра также зависит от поведения параметра P0120, т. е., если P0120 = 0, исходное значение уставки электронного потенциометра составит P0133. Если P0120 = 1, исходное значение станет последним значением уставки перед отключением преобразователя, если P0120 = 2, исходное значение станет значением уставки с помощью клавиш P0121.

Кроме того, уставка электронного потенциометра может быть сброшена активацией обоих входов «Ускорить электронный потенциометр» и «Замедлить электронный потенциометр» при выключенном преобразователе.

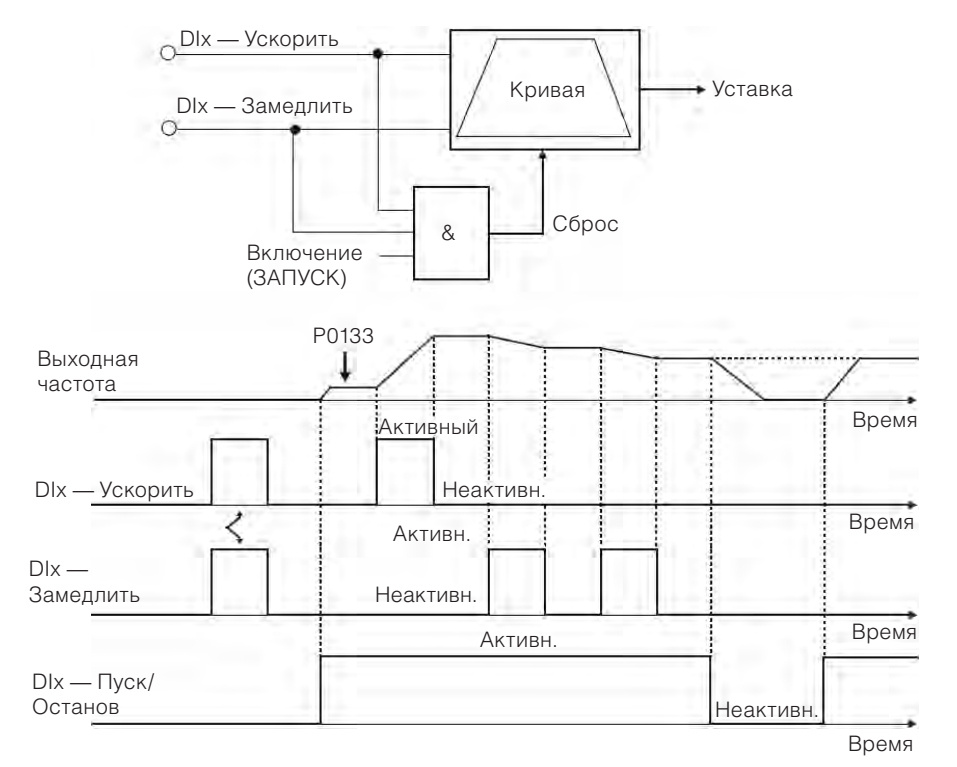

*Рис. 12.13 Пример функции электронного потенциометра*

#### Документ с Profsector.com

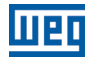

#### К. МНОГОСКОРОСТНОЙ

Многоскоростная уставка, как описано в item 7.2.3 Параметры уставки скорости on page 7-9, позволяет выбрать один из восьми уровней уставки, заданных в параметрах P0124 — P0131 с помощью комбинации цифровых входов в количестве до трех штук. Дополнительную информацию об уставке скорости см. в chapter 7 ЛОГИЧЕСКАЯ КОМАНДА И УСТАВКА СКОРОСТИ on page 7-1.

## Л. 2-я КРИВАЯ

Если DIx неактивен, преобразователь использует кривую по умолчанию по параметрам P0100 и P0101. В противном случае преобразователь будет использовать 2-ю кривую по параметрам P0102 и P0103.

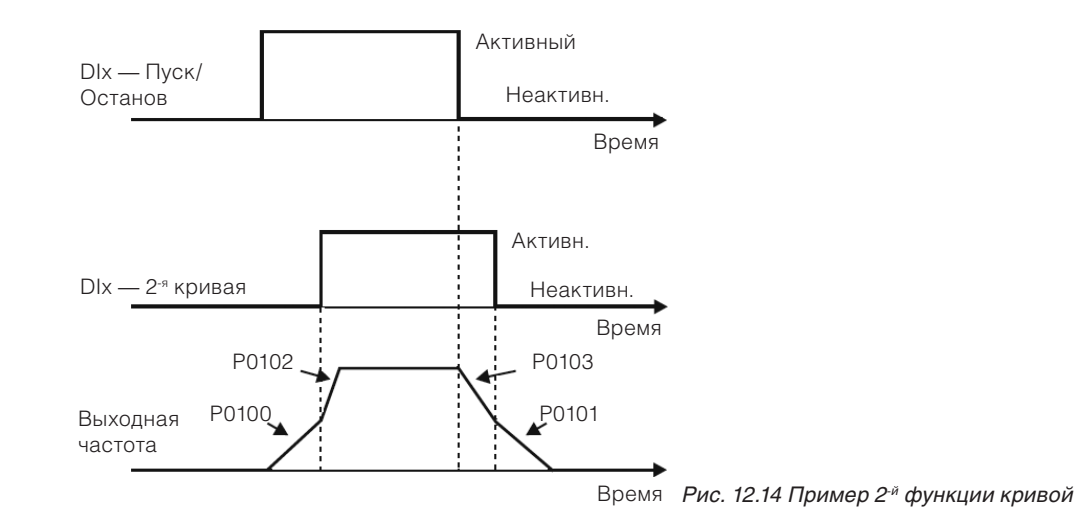

#### М. БЕЗ ВНЕШНЕГО АВАРИЙНОГО СИГНАЛА

Если DIx неактивен, преобразователь активирует внешний аварийный сигнал A0090.

#### Н. БЕЗ ВНЕШНЕГО ОТКАЗА

Если DIx неактивен, преобразователь активирует внешний аварийный отказ F0091. В данном случае импульсы ШИМ отключаются незамедлительно.

#### О. СБРОС ОТКАЗА

Если преобразователь находится в состоянии отказа, а условие возникновения отказа более не активно, состояние отказа будет сброшено при переходе DIx, запрограммированного для данной функции.

#### П. ИСПОЛЬЗОВАНИЕ SoftPLC

Только состояние цифрового входа DIx в P0012 используется для функций SoftPLC.

#### Р. РУЧНОЕ/АВТОМАТИЧЕСКОЕ ПИД

Позволяет выбрать уставку скорости преобразователя при активной функции ПИД (P0203 = 1, 2 или 3) между уставкой, заданной P0221/P0222 (ручной режим — DIx неактивен), и уставкой, заданной выходом контроллера ПИД (автоматический режим — DIx активен). Дополнительную информацию см. в chapter 13 КОНТРОЛЛЕР ПИД on page 13-1.

#### С. ОТКЛЮЧЕНИЕ ПУСКА С ХОДА

Позволяет DIx, в активном состоянии, отключать действие функции «Пуск с хода», предварительно включенной в параметре P0320 = 1 или 2. Когда DIx неактивен, функция «Пуск с хода» возвращается к нормальной работе. См. section 11.4 ПУСК С ХОДА / КОМПЕНСАЦИЯ ПРОВАЛОВ НАПРЯЖЕНИЯ В СЕТИ on page 11-9.

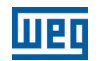

#### Т. ЗАБЛОКИРОВАТЬ ПРОГР.

Когда вход DIx активен, параметры не могут быть изменены, какими бы ни были установленные в P0000 и P0200 значения. Когда вход DIx неактивен, изменение параметров будет зависеть от значений, установленных в P0000 и P0200.

#### У. НАГРУЗКА Us. 1

Эта функция позволяет осуществлять выбор слота памяти пользователя 1, как при P0204 = 7. Отличие состоит в том, что слот памяти пользователя загружается в результате перехода DIx, запрограммированного для данной функции.

#### Ф. НАГРУЗКА Us. 2

Эта функция позволяет осуществлять выбор слота памяти пользователя 1, как при P0204 = 7. Отличие состоит в том, что слот памяти пользователя загружается в результате перехода DIx, запрограммированного для данной функции.

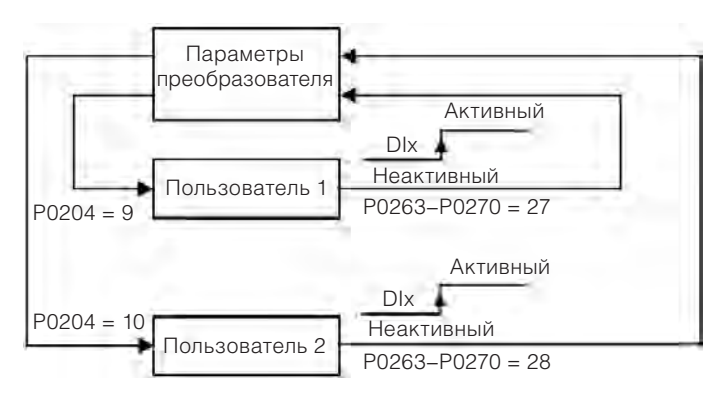

*Рис. 12.15 Блок-схема функций us. 1 и us. 2* 

## Х. PTC

Цифровые входы DIx могут считывать сопротивление тройного термистора согласно значениям сопротивления, определенным в стандартах DIN 44081 и 44082, а также в IEC 34-11-2. Для этого просто подключите тройной термистор между входом DIx и GND (0 В), помимо программирования соответствующего DIx для PTC (29).

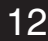

Термистор PTC может быть использован в любом DIx, кроме DI2, который имеет отличный входной ток частотного входа. Следовательно, если вход DI2 запрограммирован для PTC (P0264 = 29), преобразователь переходит в состояние конфигурации (CONF).

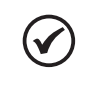

## **ПРИМЕЧАНИЕ.**

Вход PTC через цифровой вход DIx не определяет короткие замыкания в термисторе, но данный ресурс доступен через аналоговый вход. Дополнительную информацию см. в section 15.3 ЗАЩИТА ДВИГАТЕЛЯ ОТ ПЕРЕГРЕВА (F0078) on page 15-4.

## v) МНОГОСКОРОСТНОЙ РЕЖИМ, ЭЛЕКТРОННЫЙ ПОТЕНЦИОМЕТР, ПРЯМОЙ ХОД/ОБРАТНЫЙ ХОД СО 2-Й КРИВОЙ

Включает в себя многоскоростной режим, электронный потенциометр и прямой ход / обратный ход с основными функциями 2-й кривой в одном цифровом входе DIx.

Ч. УСКОРИТЬ ЭЛЕКТРОННЫЙ ПОТЕНЦИОМЕТР — ВКЛЮЧИТЬ / ЗАМЕДЛИТЬ ЭЛЕКТРОННЫЙ ПО-ТЕНЦИОМЕТР — ВЫКЛЮЧИТЬ

Состоит из функции электронного потенциометра с возможностью включения преобразователя с помощью импульса при запуске и выключения с помощью импульса, когда выходная скорость минимальная (P0133).

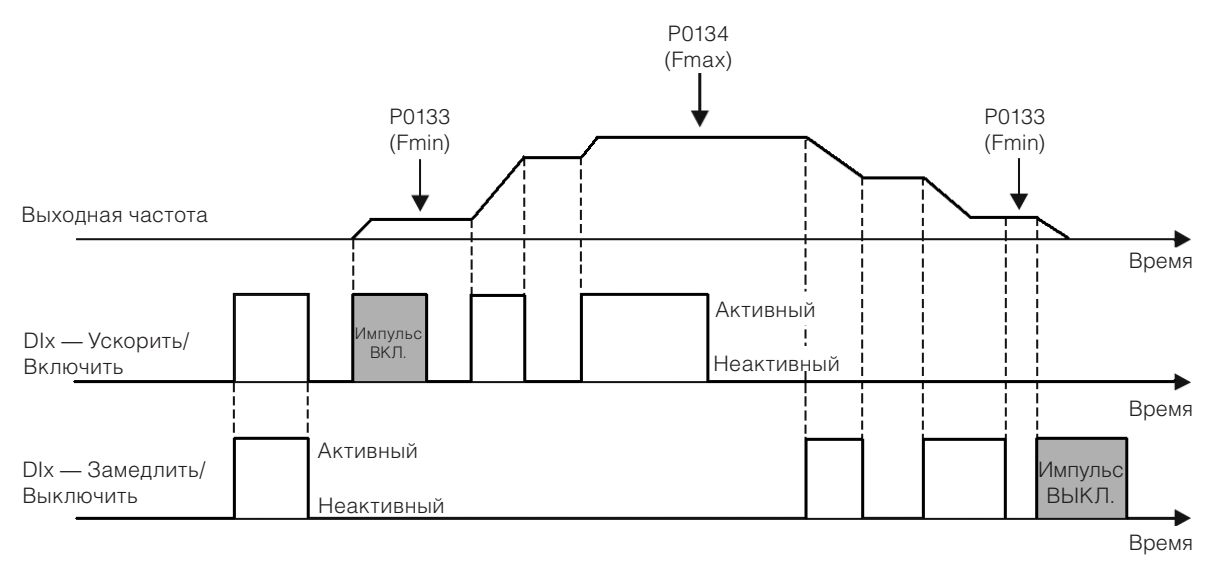

*Рис. 12.16 Пример «Ускорить Включить / Замедлить Выключить»* 

# **12.6 ЦИФРОВЫЕ ВЫХОДЫ**

CFW500 может управлять цифровыми выходами в количестве до пяти штук согласно выбранному подключаемому модулю интерфейса; см. on page 12-1.

Цифровой выход DO1 всегда является релейным, в то время как DO2 всегда является транзисторным. Другие выходы могут быть либо релейными, либо транзисторными, в зависимости от подключаемого модуля. С другой стороны, как описано ниже, для конфигурации параметра цифрового выхода в данном аспекте нет различий. Кроме того, транзисторные цифровые выходы всегда являются NPN, т. е. с открытым коллектором (электродом втекающего тока).

## **P0013 — состояние цифрового выхода DO5 — DO1**

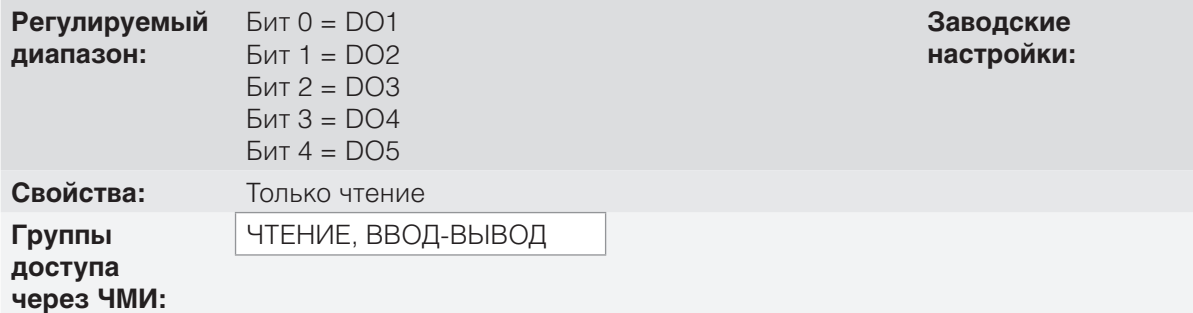

## **Описание**

С помощью данного параметра возможно просмотреть состояние цифрового выхода CFW500.

Значение P0013 указано в шестнадцатеричном формате, где каждый бит числа указывает состояние цифрового входа, т. е. если бит<sub>о</sub> имеет значение «0», DO1 неактивен; если бит<sub>о</sub> имеет значение «1», DO1 активен и т. д. до DO5. Следовательно, активный DOx (1) означает замыкание транзистора или реле, неактивный (0) означает размыкание транзистора или реле.

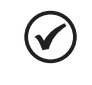

## **ПРИМЕЧАНИЕ.**

Параметр P0013 требует от пользователя знания правил перевода из двоичной системы в шестнадцатеричную.

**P0275 — Функция выхода DO1** 

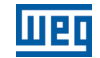

# **P0276 — Функция выхода DO2 P0277 — Функция выхода DO3 P0278 — Функция выхода DO4 P0279 — Функция выхода DO5**

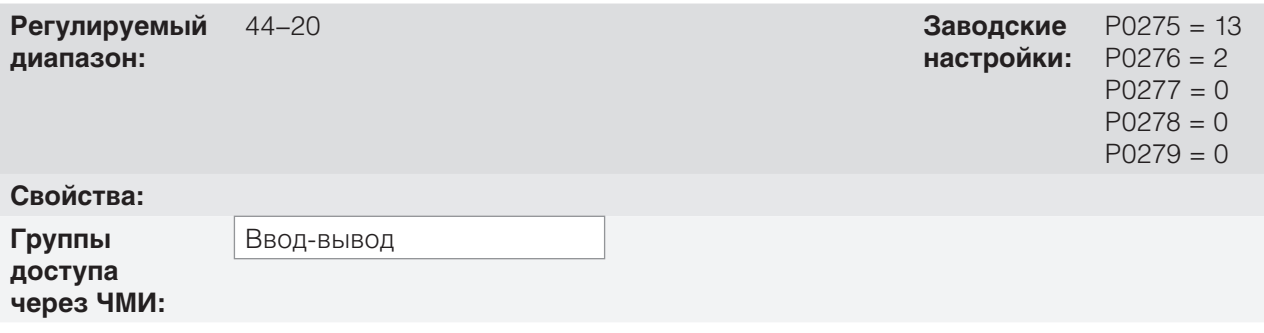

## **Описание**

Данные параметры определяют функцию цифрового выхода DOX согласно on page 12-24.

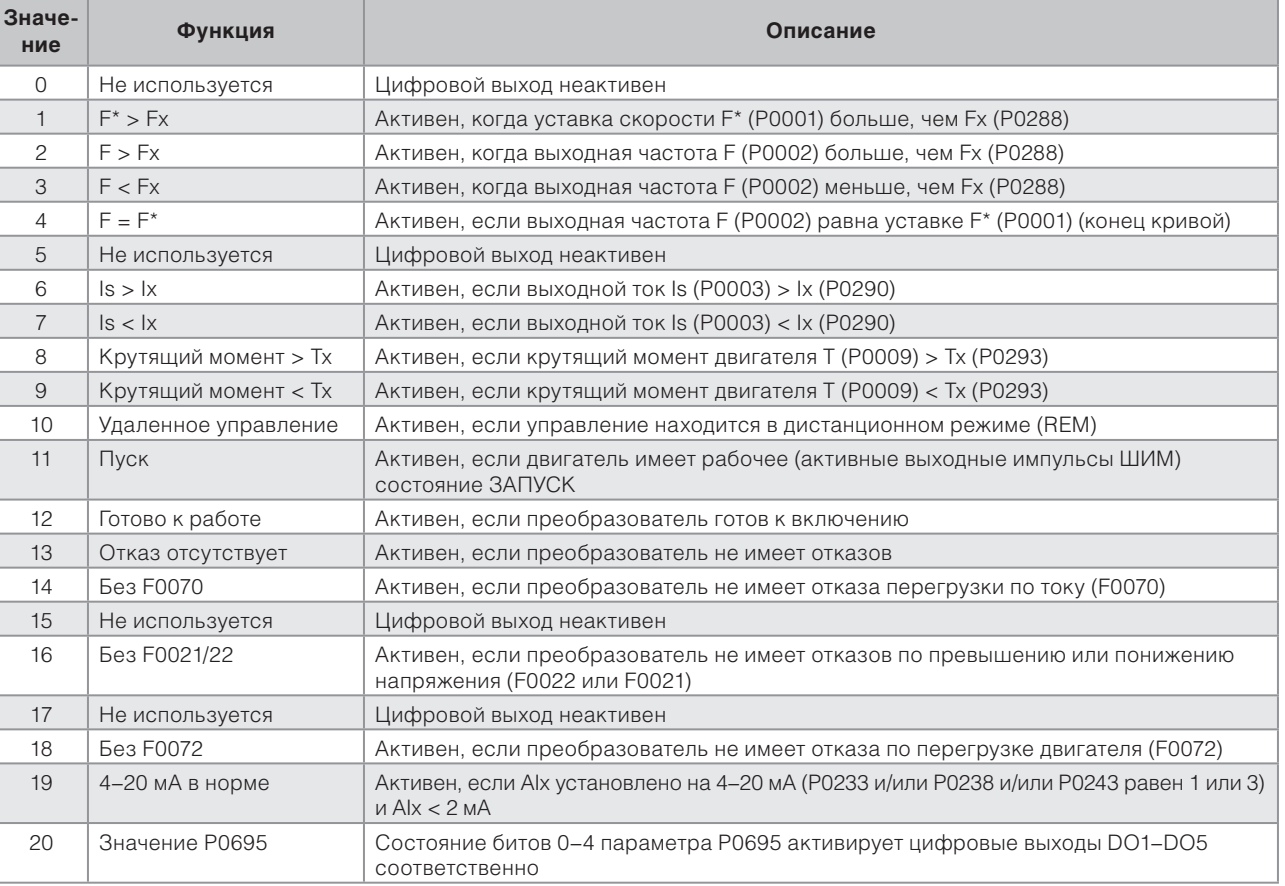

#### *Табл. 12.8 Функции цифрового выхода*

#### Документ с Profsector.com

# UED

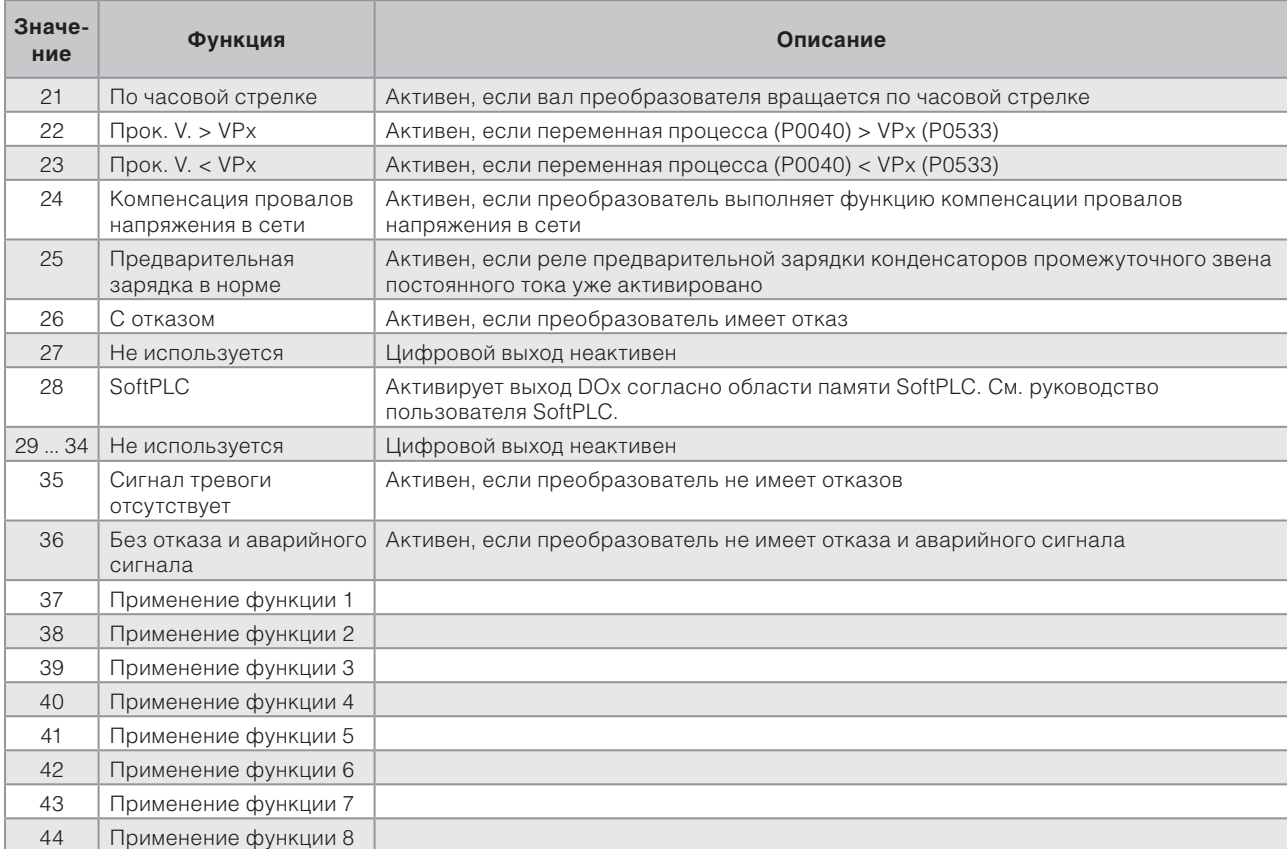

# **P0287 — Гистерезис Fx**

## **P0288 — Скорость Fx Speed**

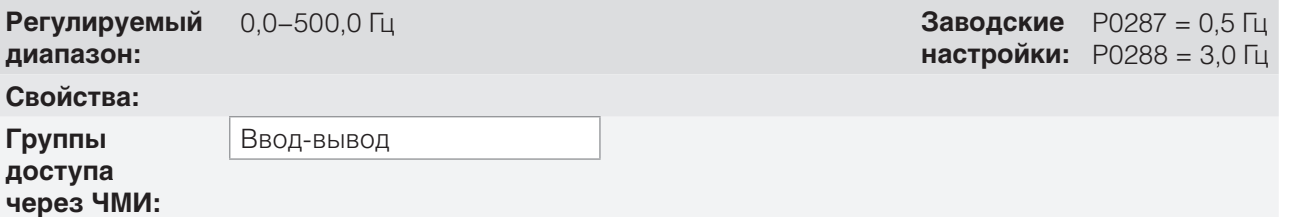

#### **Описание**

Данные параметры устанавливают гистерезис и уровень срабатывания по сигналу выходной частоты Fx и по ходу кривой F\* цифровых выходов реле. В данном случае уровнями коммутации реле являются «P0288 + P0287» и «P0288 – P0287».

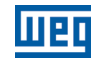

## **P0290 — Ток Ix**

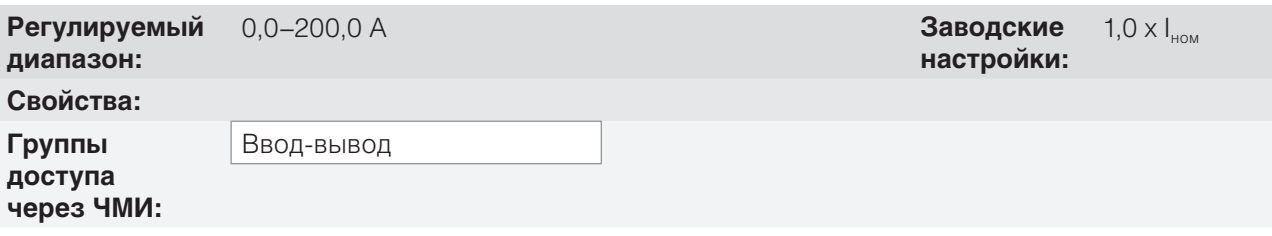

## **Описание**

Уровень тока для активации выхода реле в функциях Is > Ix (6) и Is < Ix (7). Активация происходит по гистерезису с верхним уровнем в P0920 и нижним: P0290 — 0,05 x P0295, т. е. эквивалентное значение — амперы для 5 % P0295 ниже P0290.

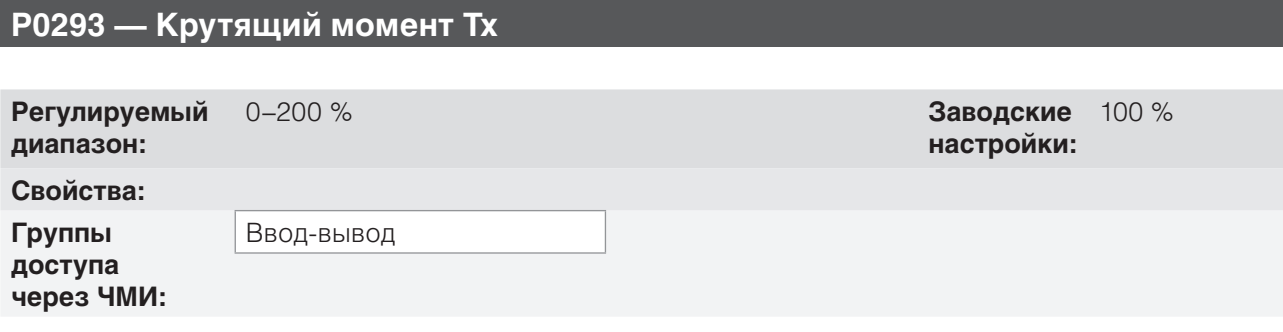

#### **Описание**

Уровень крутящего момента в процентах для активации выхода реле в функциях «Крутящий момент» > Tx (8) и «Крутящий момент» < Tx (9). Активация происходит по гистерезису с верхним уровнем в P0923 и нижним: P0293 — 5 %. Данные проценты относятся к номинальному крутящему моменту двигателя, соответствующему мощности преобразователя.

# **13 КОНТРОЛЛЕР ПИД**

# **13.1 ОПИСАНИЯ И ОПРЕДЕЛЕНИЯ**

Преобразователь CFW-11 снабжен специальной функцией ПИД-РЕГУЛЯТОРА, которую можно использовать для управления процессом с обратной связью. Данная функция играет роль пропорционального, интегрального и дифференциального контроллера, который замещает обычное управление скоростью преобразователя. on page 13-2 представлена схема контроллера ПИД.

Контроль процесса осуществляется изменением скорости вращения двигателя за счет поддержания переменной процесса (которым вы хотите управлять) на желаемом значении, которое установлено эталонным входным сигналом (уставкой).

Примеры применения.

- Управление расходом или давлением в трубопроводе.
- Температура в печи или камере.
- Дозировка химикатов в резервуарах.

В примере ниже определены значения, используемые контроллером ПИД.

В системе перекачки воды, где необходимо контролировать давление в трубе на выходе насоса, используется электрический насос. В трубе установлен датчик давления, который отправляет аналоговый сигнал обратной связи на CFW500, пропорциональный давлению воды. Данный сигнал называется переменной процесса и его можно наблюдать в параметре P0040. Уставка задается в CFW500 через ЧМИ (P0525) или настраивается с помощью уставок скорости согласно section 7.2 УСТАВКА СКОРОСТИ on page 7-7. Уставка — это требуемое значение давления воды, независимо от изменений в потребностях на выходе системы.

#### **ПРИМЕЧАНИЕ.**

Когда уставка определяется уставкой скорости, единица входных данных в Гц преобразуется в эквивалентное процентное значение P0134.

CFW500 сравнивает уставку (SP) с переменной процесса (VP) и управляет частотой вращения двигателя, предпринимая попытки устранить любые ошибки и поддерживать значение переменной процесса равным уставке. Заданные значения коэффициентов усиления P, I и D определяют поведение преобразователя по устранению данной ошибки.

Рабочий диапазон переменной ввода контроллера ПИД: переменная процесса (P0040) и уставка (P0041) определяются параметрами P0528 и P0529. С другой стороны, ПИД работает внутри с процентным диапазоном 0,0–100,0% согласно P0525 и P0533. См. on page 13-2.

Уставка (P0041) и переменная процесса (P0040) могут быть указаны через аналоговый выход AO1 или AO2, а также необходимо задать значения 9 или 6 для параметров P0251 или P0254 соответственно. Полный диапазон, заданный параметром P0528, соответствует 10 В или 20 мА в соответствующем выходе AOx.

Обратная связь ПИД или VP может иметь в качестве источника аналоговые входы (P0203 = 1 для AI1 или P0203 = 2 для AI3) либо частотный вход FI (P0203 = 3). В случае если выбранное эталонное значение для уставки является тем же входным значением, что было использовано в качестве обратной связи ПИД, преобразователь активирует состояние конфигурации. Дополнительную информацию см. в section 5.6 СИТУАЦИИ ДЛЯ СОСТО-ЯНИЯ НАСТРОЙКИ on page 5-8.

Как только контроллер ПИД активируется (P0203) и переключается в автоматический режим (DIx и бит 14 параметра P0680), ЧМИ CFW500 в режиме контроля увеличит значение P0525 на основном экране с помощью клавиш  $\bullet$  и  $\bullet$ . Индикация P0525 будет зависеть от диапазона и формы согласно параметрам P0528 и P0529. С другой стороны, при нахождении в ручном режиме ЧМИ увеличит значение P02121 в Гц.

Ручное/автоматическое управление осуществляется с помощью цифровых входов DI1–DI8. Значение 22 = Ручное/ автоматическое ПИД должно быть установлено в одном из соответствующих параметров. Если на эту функцию запрограммировано более одного цифрового входа, преобразователь активирует состояние конфигурации (section 5.6 СИТУАЦИИ ДЛЯ СОСТОЯНИЯ НАСТРОЙКИ on page 5-8). Если не запрограммировано ни одного цифрового входа, контроллер ПИД будет работать только в автоматическом режиме.

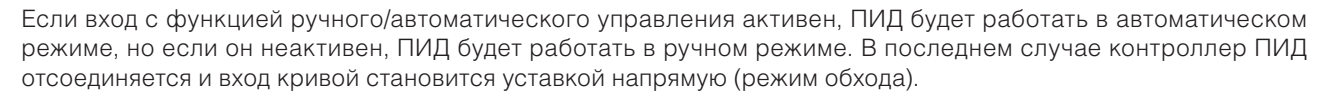

Цифровые выходы DO1–DO5 могут быть установлены для активации логики сравнения с переменной процесса (VP), а значение 22 (=VP>VPx) или 23 (=VP<VPx) должно быть запрограммировано в одном из соответствующих параметров (P0275 — P0279).

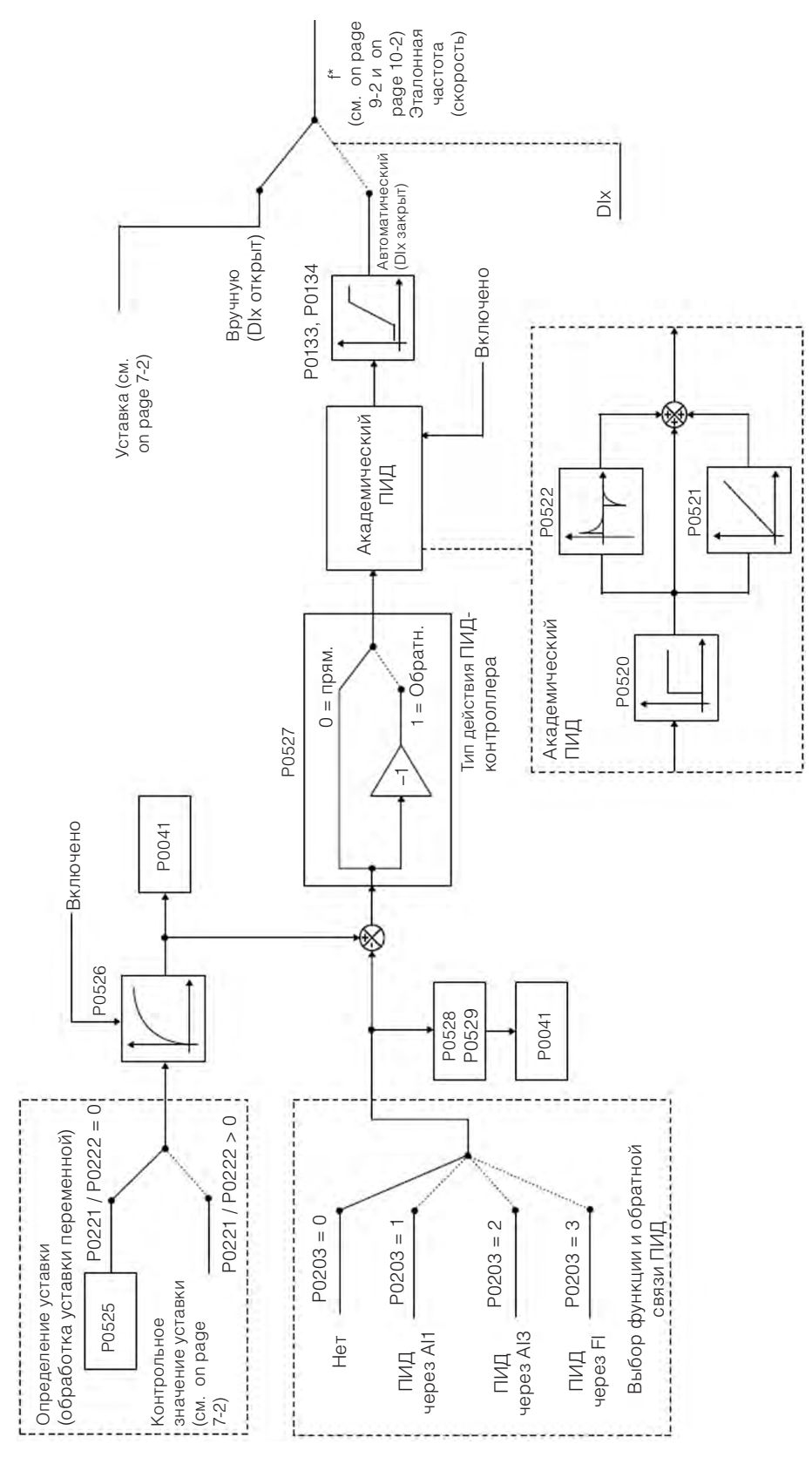

*Рис. 13.1 Блок-схема контроллера ПИД*

# **13.2 ВВОД В ЭКСПЛУАТАЦИЮ**

Перед подробным описанием относящихся к данной функции параметров ниже представлены указания по вводу в эксплуатацию контроллера ПИД.

## **ПРИМЕЧАНИЕ.**

Чтобы обеспечить правильную работу функции ПИД, в обязательном порядке следует проверить, гарантируют ли настройки преобразователя вращение двигателя с необходимой частотой. Для этого проверьте следующие настройки.

- Увеличение крутящего момента (P0136 и P0137) и компенсацию скольжения (P0138) в режиме управления V/f (P0202 = 0).
- Если самонастройка была задействована в режиме управления VVW (P0202 = 5).
- Кривые ускорения и замедления (P0100–P0103) и ограничение тока (P0135).
- $\Box$  Обычно скалярное управление задается в заводских настройках по умолчанию (P0204 = 5 или 6) и с P0100 = P0101 = 1,0 с отвечает требованиям большинства приложений, относящихся к контроллеру ПИД.

#### **Настройка контроллера ПИД**

#### **1. Включить ПИД**

Для работы приложения контроллера ПИД необходимо настроить параметр P0203 ≠ 0.

#### **2. Определить обратную связь ПИД.**

Обратная связь ПИД (измерение переменной процесса) осуществляется через аналоговый вход AI1 (P0203 = 1), AI2 (P0203 = 2) или частотный вход FI (P0203 = 3).

#### **3. Определить параметры для чтения экрана контроля ЧМИ.**

Режим контроля ЧМИ CFW500 может быть настроен для отображения переменных управления контроллера ПИД в числовой форме. В примере ниже показаны обратная связь ПИД или переменная процесса, уставка ПИД и частота вращения двигателя.

Пример.

A. Параметр основного экрана для отображения переменной процесса.

 Запрограммируйте P0205 на значение 40, соответствующее параметру P0040 (переменная процесса ПИД).

- Запрограммируйте P0209 на значение 10 (%).
- Запрограммируйте P0212 на значение 1 (wxy.z) форма индикации переменных ПИД.
- Б. Параметр дополнительного экрана для отображения уставки ПИД. Запрограммируйте P0206 на значение 41, соответствующее параметру P0041 (переменная уставки ПИД).
- В. Параметр строки для отображения частоты вращения двигателя.

 Установите параметр P0207 на значение 2, соответствующее параметру P0002 преобразователя CFW500.

 $\blacksquare$  Запрограммируйте P0210 согласно P0134 (если P0134 = 66,0 Гц, следовательно P0210 = 660).

## **4. Установить эталон (уставку)**

Уставка определяется схожим с уставкой скорости образом согласно section 7.2 УСТАВКА СКОРОСТИ on page 7-7, но вместо применения значения напрямую ко вводу кривой, оно применяется ко вводу ПИД согласно on page 13-2.

Внутренний рабочий диапазон ПИД определяется в процентах от 0,0 до 100,0 %, так же как и уставка ПИД с помощью ключей в параметре P0525 и через аналоговый вход. Прочие источники, уставки которых находятся в другом диапазоне, такие как уставки скорости многоскоростного режима и 13-битная уставка, преобразуются в данный масштаб перед обработкой ПИД. То же происходит с параметрами P0040 и P0041, диапазон которых определяется параметрами P0528 и P0529.

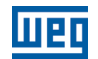

#### **5. Определить цифровой вход для ручного/автоматического управления.**

Для включения ручного/автоматического управления в контроллере ПИД необходимо задать цифровой вход, через который будет осуществляться управление. Для этого установите один из параметров P0263–P0270 на 22.

Рекомендация: запрограммируйте параметр P0265 на 22 для цифрового входа DI3, чтобы осуществить ручное/автоматическое управление.

#### **6. Определить тип действия контроллера ПИД.**

Управляющее воздействие должно быть прямым (P0527 = 0), если для увеличения частоты вращения необходимо увеличить переменную процесса. В противном случае следует выбирать обратное воздействие (P0527 = 1).

Примеры.

- A. Прямое воздействие. Насос, приводимый преобразователем, наполняет резервуар, а ПИД-регулятор контролирует уровень. Для увеличения уровня (переменная процесса) необходимо, чтобы расход увеличивался, что достигается увеличением частоты вращения двигателя.
- Б. Обратное воздействие. Вентилятор, приводимый в движение преобразователем, обеспечивает охлаждение башенного холодильника, а ПИД-регулятор контролирует температуру. Для увеличения температуры (переменная процесса) нужно ограничить вентиляцию, что обеспечивается за счет снижения частоты вращения двигателя.

#### **7. Отрегулировать диапазон обратной связи ПИД.**

Датчик, использующийся для сигнала обратной связи переменной процесса, должен иметь полную шкалу как минимум в 1,1 раза больше самого большого из подлежащих управлению значений.

Пример. Если необходимо контролировать давление в 20 бар, нужно выбрать датчик с полной шкалой минимум 22 бар (1,1 x 20).

После определения датчика должен быть выбран тип сигнала, необходимый к считыванию на входе (сила тока или напряжение), а датчик отрегулирован в соответствии с выбором.

В данном разделе предположим, что сигнал датчика изменяется от 4 до 20 мА (настройте параметр P0233 = 1, датчик S1.1 = ВКЛ).

Чтобы изменяемые значения имели физическое воздействие, диапазон, задаваемый параметрами P0528 и P0529, должен быть установлен на максимальное значение датчика в том же диапазоне и единицах измерения. Например, для датчика давления от 0 до 4 бар параметры P0528 и P0529 могут задавать диапазон, например, в 4,00 (400 и 2 соответственно) или 4,000 (4000 и 3 соответственно). Следовательно, индикации уставки (P0041) и VP (P0040) будут соответствовать применению. Кроме того, коэффициент усиления обратной связи и смещение также влияют на диапазон входных переменных ПИД при изменении значения по умолчанию и должны быть учтены, но рекомендуется использовать значения по умолчанию (коэффициент усиления единица и нулевое смещение).

Хотя параметры P0528 и P0529 определяют диапазон для индикации переменных контроллера ПИД, вычисления основаны на диапазоне P0525 (0,0–100,0 %). Следовательно, пороговые параметры сравнения выхода реле VPx (P0533) и диапазона перезапуска (P0535) представлены в процентных значениях от полного диапазона датчика, т. е. 50,0 % эквивалентны 2,00 бар давления на выходе.

#### **8. Ограничения скорости**

Установите P0133 и P0134 в пределах рабочего диапазона, необходимого для изменения выхода ПИД от 0 до 100,0 %. Как и в аналоговых входах, выходной сигнал ПИД может быть отрегулирован до данных пределов без зоны нечувствительности с помощью параметра P0230. См. section 12.1 АНАЛОГОВЫЕ ВХОДЫ on page 12-1.

V

#### **Ввод в эксплуатацию**

Режим контроля ЧМИ упрощает эксплуатацию ПИД, когда уставка ПИД определена с помощью ключей в параметре P0525, поскольку, как это происходит с P0121, P0525 увеличивается в то время, как P0041 отображается на основном экране при нажатии клавиш  $\bullet$  и  $\bullet$ . В данном случае в режиме контроля возможно увеличить как P0121 при ПИД в ручном режиме, так и P0525 при ПИД в автоматическом режиме.

#### **1. Работа в ручном режиме (ручной/автоматический DIx неактивен).**

При неактивном DIx (ручной режим) проверьте показатель переменной процесса на клавишной панели (ЧМИ) (P0040), основанный на внешнем измерении значения сигнала обратной связи (датчик) на AI1. Затем, при ЧМИ в режиме контроля, изменяйте контрольное значение скорости в ключах и и и (P0121) до тех пор, пока не получите нужное значение переменной процесса. И только затем переходите к автоматическому режиму.

#### **ПРИМЕЧАНИЕ.**

Если уставка задается в параметре P0525, преобразователь автоматически настроит параметр P0525 на текущее значение параметра P0040 при изменении ручного режима на автоматический (поскольку P0536 = 1). В этом случае переключение из ручного в автоматический режим осуществляется плавно (отсутствуют резкие изменения скорости).

#### **2. Работа в ручном режиме (ручной/автоматический DIx активен).**

При активном DIx (автоматический режим) осуществите динамическую настройку контроллера ПИД, т. е. пропорционального (P0520), интегрального (P0521) и дифференциального (P0522) коэффициентов усиления, проверив, что регулировка осуществлена правильно, а отклик удовлетворительный. Для этого просто сравните уставку и переменную процесса и убедитесь, близки ли данные значения. Также проверьте динамический отклик двигателя на изменения переменной процесса.

Следует отметить, что настройка коэффициента увеличения ПИД представляет собой операцию, во время которой возможны ошибки при попытке определить нужное время отклика. Если система реагирует быстро, а изменяющиеся значения близки к значению уставки, пропорциональный коэффициент усиления слишком большой. Если система реагирует медленно, а значение уставки достигается через некоторое время, пропорциональный коэффициент усиления слишком маленький и его необходимо увеличить. А если переменная процесса не достигает нужного значения (уставки), следует настроить интегральный коэффициент усиления.

В качестве подведения итогов данного раздела ниже приведена схема соединений для использования контроллера ПИД, а также данные настройки параметров, используемых в данном примере.

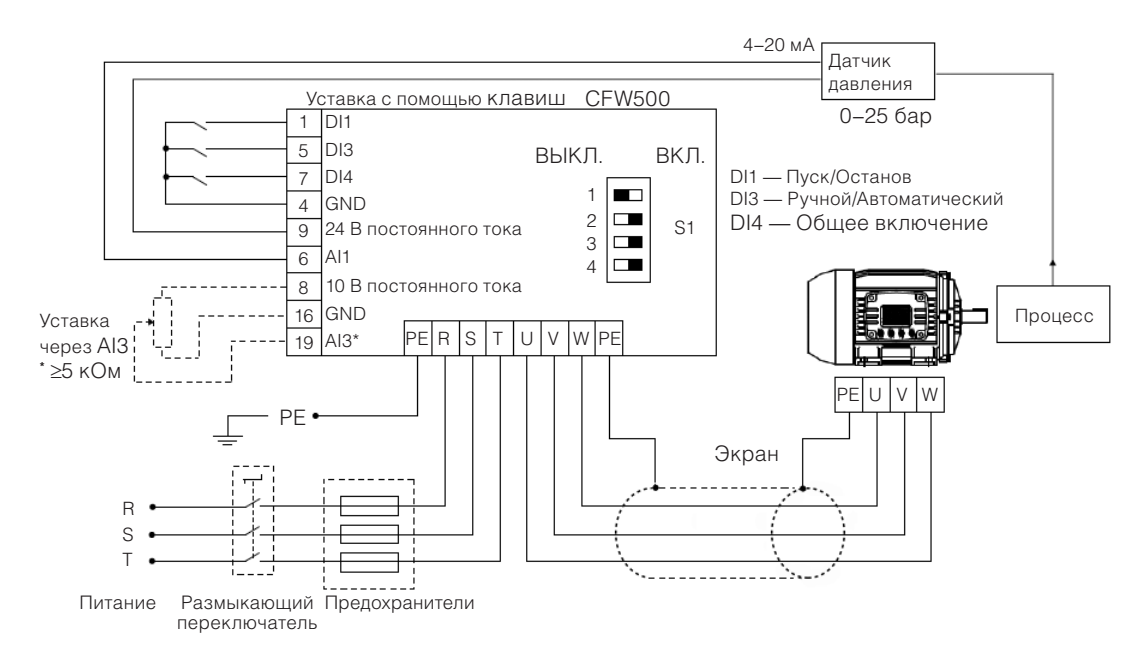

\* Уставка через AI3 доступна только в подключаемом модуле IOS

*Рис. 13.2 Пример использования контроллера ПИД CFW500* 

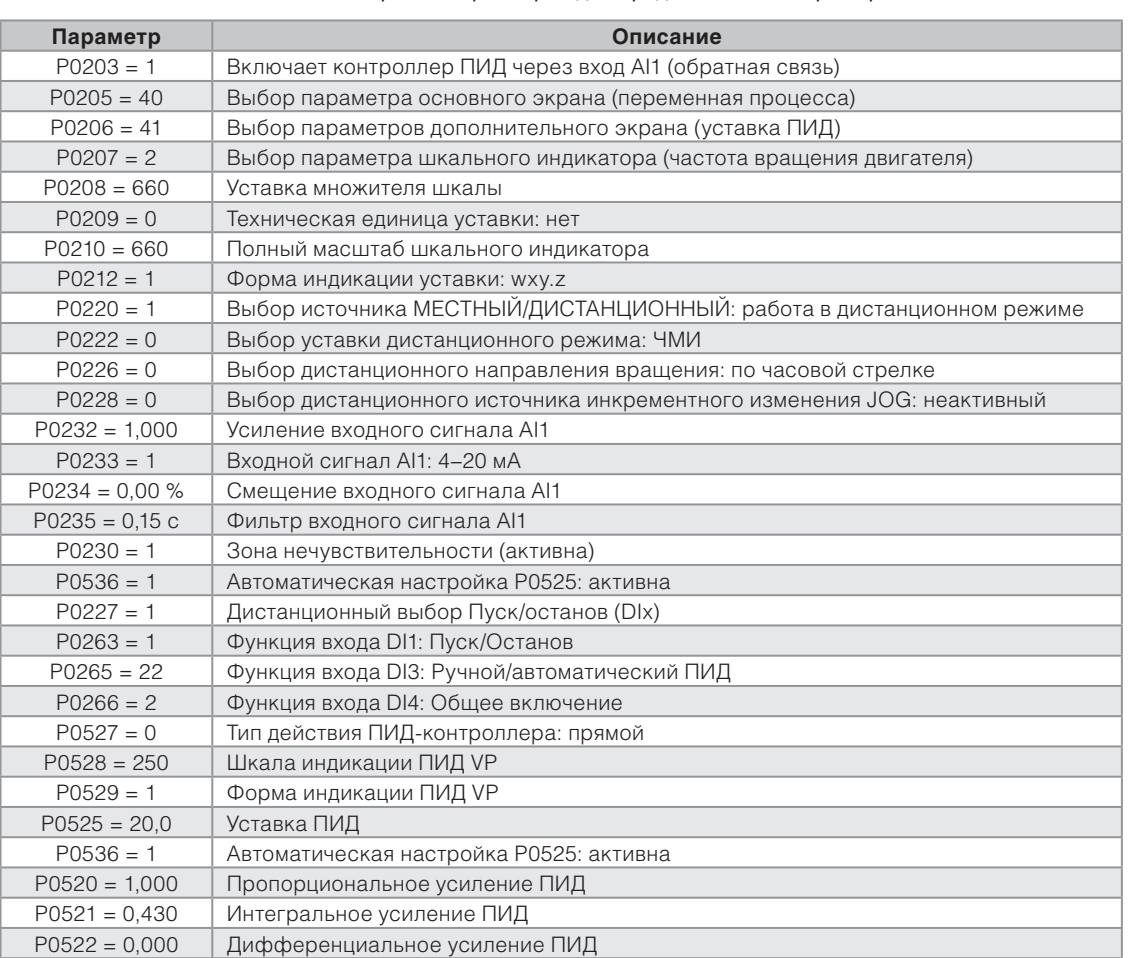

*Табл. 13.1 Настройка параметров для представленного примера*

# **13.3 РЕЖИМ ОЖИДАНИЯ С ПИД**

Режим ожидания является полезной функцией для сохранения энергии при использовании контроллера ПИД. В большинстве применений с контроллером ПИД энергия растрачивается при вращении вала двигателя на минимальной скорости, когда, например, давление или уровень в резервуаре продолжают расти.

Для включения режима ожидания просто установите частоту включения режима ожидания в параметре P0217 следующим образом: P0133<P0217≤P0134. Кроме того, параметр P0218 устанавливает промежуток времени, в котором условия режима ожидания согласно параметрам P0217 и P0535 должны оставаться стабильными. См. подробное описание P0535 ниже.

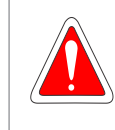

13

#### **ОПАСНОСТЬ!**

При нахождении в режиме ожидания двигатель может вращаться в любое время с учетом условий процесса. Если требуется выполнять какие-либо операции с двигателем или провести техническое обслуживание, отключите питание преобразователя.

Дополнительную информацию по настройке режима ожидания см. в section 11.3 РЕЖИМ ОЖИДАНИЯ on page 11-8.

# **13.4 ЭКРАН РЕЖИМА МОНИТОРИНГА**

При использовании ПИД-регулятора можно настроить экран режима контроля так, чтобы на нем отображались основные переменные в цифровом виде с соответствующими техническими единицами измерения или без них.

Один пример ЧМИ с данной конфигурацией представлен на on page 13-7, где показаны: переменная процесса, уставка без технических единиц измерения (с эталоном 25,0 бар) и частота вращения двигателя на шкальном индикаторе контроля переменной согласно параметризации, показанной в on page 13-6. Дополнительную информацию см. в section 5.3 ЧМИ on page 5-2.

На on page 13-7 показана уставка 20,0 бар на дополнительном экране, переменная процесса, также равная 20,0 бар, на основном экране и выходная скорость при 80 % в строке.

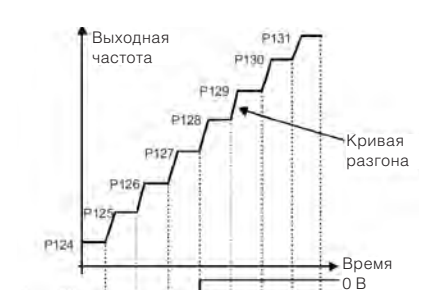

*Рис. 13.3 Пример ЧМИ в режиме контроля для использования контроллера ПИД.*

## **13.5 ПАРАМЕТР ПИД**

Ниже приведено подробное описание параметров, относящихся к контроллеру ПИД

## **P0040 — Переменная процесса ПИД**

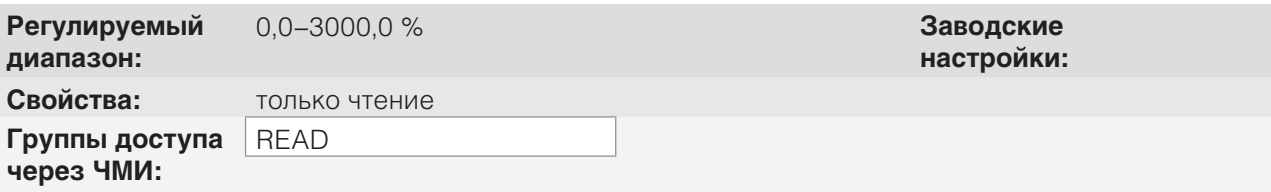

## **Описание**

Параметр только для чтения, представленный в формате (wxy.z), определен параметром P0529 и без технических единиц измерения, значение переменной процесса или обратная связь контроллера ПИД согласно диапазону, определенному в параметре P0528.

# **P0041 — Значение уставки ПИД**

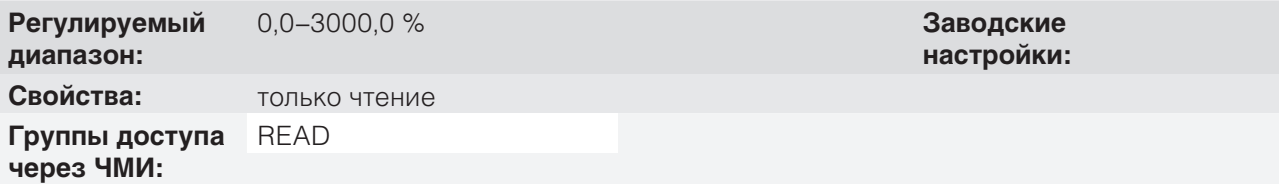

#### **Описание**

Параметр только для чтения, представленный в формате (wxy.z), определен параметром P0529 и без технических единиц измерения, значение уставки (эталона) контроллера ПИД согласно диапазону, определенному в параметре P0528.

## **P0203 — Выбор специальной функции**

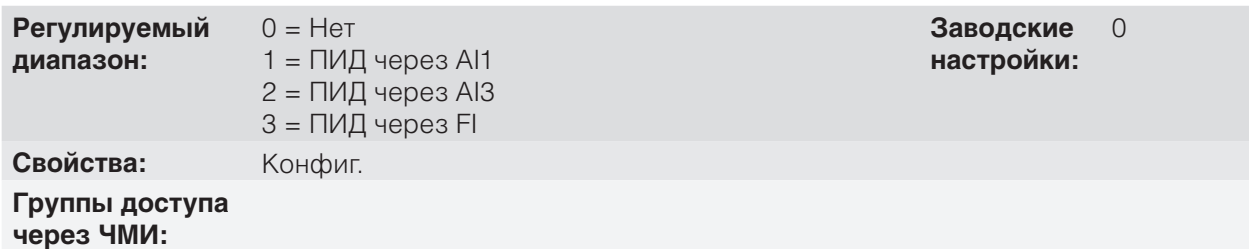

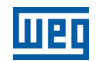

#### **Описание**

Активирует контроллер ПИД специальной функции при установке параметра P0203 ≠ 0. Кроме того, при включении ПИД можно выбрать входной сигнал обратной связи (измерение переменной процесса) контроллера. Обратная связь ПИД может быть осуществлена через аналоговый вход (P0203 = 1 для AI1 или P0203 = 2 для AI3).

## **P0520 — Пропорциональное усиление ПИД**

## **P0521 — Интегральное усиление ПИД**

## **P0522 — Дифференциальное усиление ПИД**

**Регулируемый диапазон:** 0,000–9,999 **Заводские**

**настройки:**  $P0520 = 1,000$  $P0521 = 0,430$  $P0522 = 0,000$ 

#### **Свойства:**

**Группы доступа через ЧМИ:**

#### **Описание**

Данные параметры определяют пропорциональное, интегральное и дифференциальное усиления функции контроллера ПИД и должны быть установлены согласно управляемому приложению.

Примеры исходных настроек для некоторых приложений показаны в таблице on page 13-8.

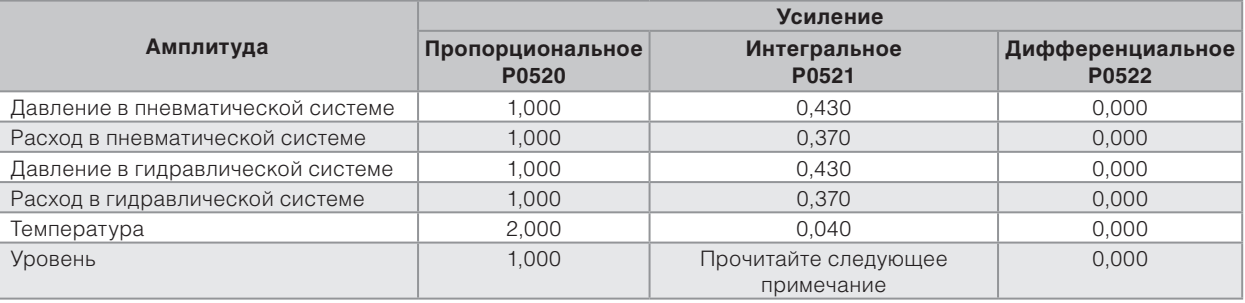

#### *Табл. 13.2 Рекомендации по настройкам усиления контроллера ПИД*

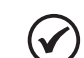

13

## **ПРИМЕЧАНИЕ.**

В случае контроля уровня настройка интегрального усиления будет зависеть от времени, необходимого для того, чтобы уровень в резервуаре изменился с минимально приемлемого до требуемого при следующих условиях.

- При прямом действии время следует измерять с максимальным расходом на входе и минимальным расходом на выходе.
- При обратном действии время следует измерять с минимальным расходом на входе и максимальным расходом на выходе.

Формула вычисления исходного значения P0521, учитывая время отклика системы, приведена ниже.

 $P0521 = 0.5 / t$ Где t = время (в секундах).

# **P0525 — Значение уставки ПИД по ЧМИ**

**Регулируемый диапазон:** 0,0–100,0 % **Заводские**

**Свойства:**

**Группы доступа через ЧМИ:**

#### **Описание**

Данный параметр позволяет задать уставку ПИД-регулятора с помощью клавишной панели ЧМИ, при условии, что P0221 = 0 или P0222 = 0 и при работе в автоматическом режиме. Значение 100,0 % эквивалентно полному диапазону индикации в параметрах P0040 и P0041, заданному параметром P0528.

В случае работы в ручном режиме уставка через ЧМИ устанавливается в параметре P0121.

Значение P0525 сохраняется в последнем установленном значении (резерв) даже при отключении или потере питания преобразователя при P0536 = 1 (активный).

## **P0526 — фильтр уставки ПИД**

**Регулируемый** 0–9999 мс **Заводские**

**диапазон:**

**Свойства:**

**Группы доступа через ЧМИ:**

## **Описание**

Данный параметр задает постоянную времени фильтра уставки контроллера ПИД. Предполагается не допускать резких изменений значения уставки ПИД.

## **P0527 — Тип действия ПИД**

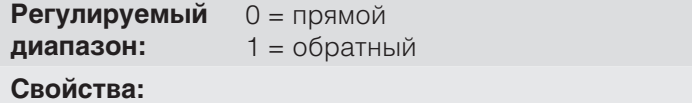

**Группы** 

**доступа через ЧМИ:**

#### **Описание**

В качестве типа действия ПИД необходимо выбрать «Прямой» если требуется, чтобы частота вращения двигателя увеличивалась и одновременно увеличивалось значение переменной процесса. В противном случае следует выбирать «Обратный».

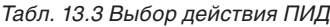

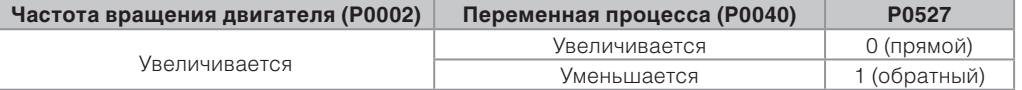

**настройки:** 0,0 %

**настройки:**

**Заводские настройки:**  $\Omega$ 

50 мс

Документ с Profsector.com

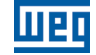

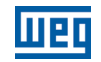

Данные характеристики варьируются согласно типу процесса, но жесткая обратная связь используется наиболее часто.

При процессах контроля температуры или уровня настройка типа действия зависит от конфигурации. Например: при контроле уровня, если преобразователь воздействует на двигатель, с помощью которого извлекается жидкость из резервуара, действие будет обратным, так как при увеличении уровня преобразователь должен увеличить частоту вращения двигателя, чтобы уменьшить уровень. В случае если преобразователь воздействует на двигатель, с помощью которого жидкость нагнетается в резервуар, действие будет прямым.

## **P0528 — Множитель шкалы переменной процесса**

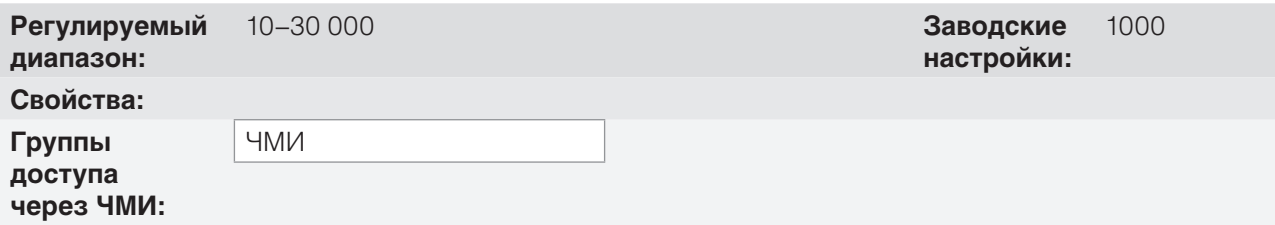

#### **Описание**

Определяет как обратная связь ПИД или переменная процесса будут представлены в P0040, а также уставку ПИД в P0041. Следовательно, обратная связь ПИД или полный диапазон переменной процесса, соответствующий 100,0 % в P0525, в аналоговом входе (AI1 или AI3) или в частотном входе (FI), используемом в качестве обратной связи контроллера ПИД, указывается в P0040 и P0041 в диапазоне, заданном P0528 и P0529.

Пример. Датчик давления работает при 4–20 мА для диапазона 0–25 бар; настройка параметра P0528 при 250 и P0529 при 1.

## **P0529 — Форма индикации переменной процесса**

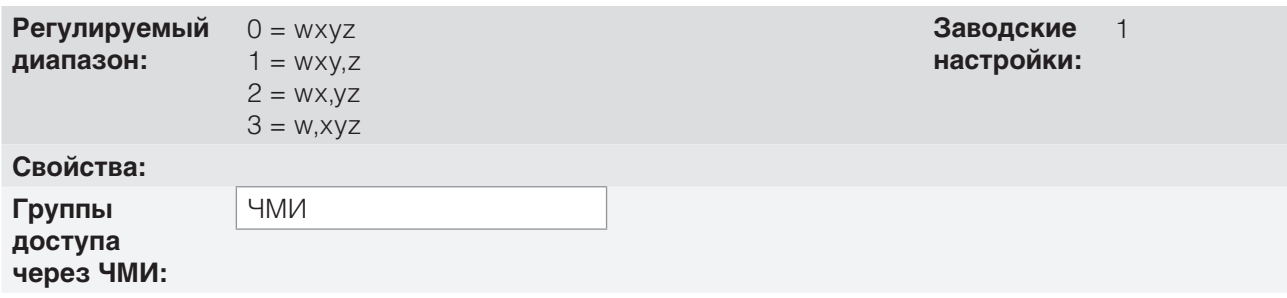

#### **Описание**

Данный параметр позволяет настраивать форму индикации переменной процесса ПИД (P0040) и уставки ПИД (P0041).

## **P0533 — Значение переменной процесса X**

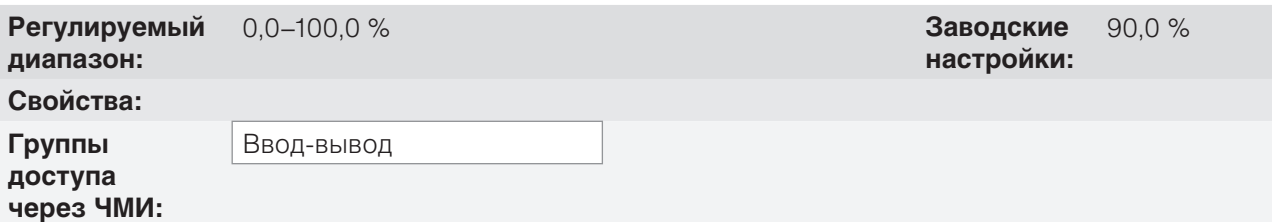
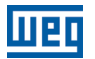

Данные параметры используется в функциях цифрового выхода (см. section 12.6 ЦИФРОВЫЕ ВЫХОДЫ on page 12-23) для сигнализации / подачи аварийного сигнала. Для этого необходимо запрограммировать функцию цифрового выхода (P0275...P0279) на 22 = переменная процесса > VPx или на 23 = переменная процесса < VPx.

### **P0535 — Диапазон перезапуска**

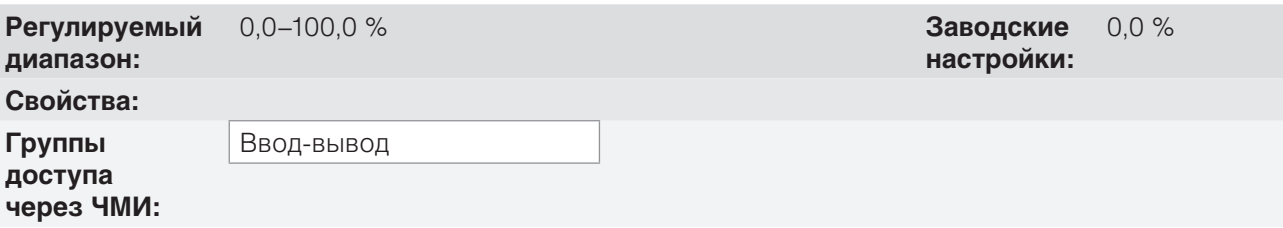

#### **Описание**

Это ошибка переменной процесса по отношению к уставке ПИД при входе и выходе из режима ожидания. Значение P0535 выражается в % от полного диапазона (P0528), как диапазон P0525, т. е.

Ошибка =  $\frac{P0041 - P0040}{P0500} \cdot 100$  % P0528 **POS28** 

параметр P0535 обеспечивает, что помимо определенных параметрами P0217 и P0218 условий ошибка контроллера ПИД находится в допустимых пределах относительно уставки, чтобы допустить переход преобразователя в режим ожидания (отключение двигателя) как показано на on page 13-11.

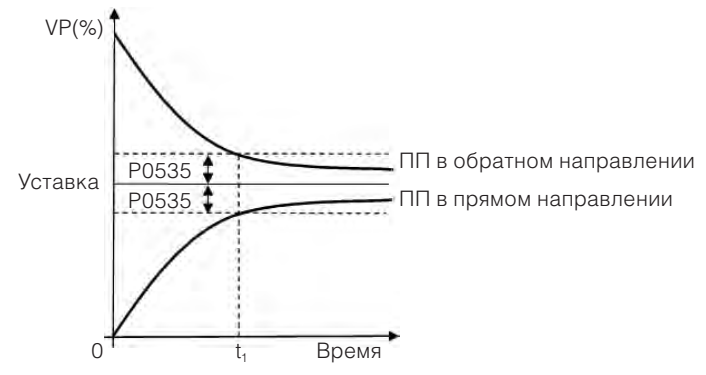

*Рис. 13.4 Нормальный диапазон уставки определяется P0535* 

Согласно on page 13-11, условие, устанавливаемое P0535, зависит от типа действия ПИД: прямого или обратного. Следовательно, при прямом ПИД (P0527 = 0), ошибка должна быть меньше, чем P0535 для перехода преобразователя в режим ожидания (уставка в норме). С другой стороны, при обратном ПИД (P0527 = 0), ошибка должна быть больше, чем – P0535 для перехода преобразователя в режим ожидания (уставка в норме).

Параметр P0535 действует вместе с параметрами P0217 и P0218. Согласно on page 13-11 начиная с «1», режим ожидания может включиться при соблюдении прочих условий. Дополнительную информацию по настройке режима ожидания см. в section 11.3 РЕЖИМ ОЖИДАНИЯ on page 11-8.

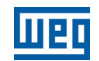

### **P0536 — Автоматическая настройка P0525**

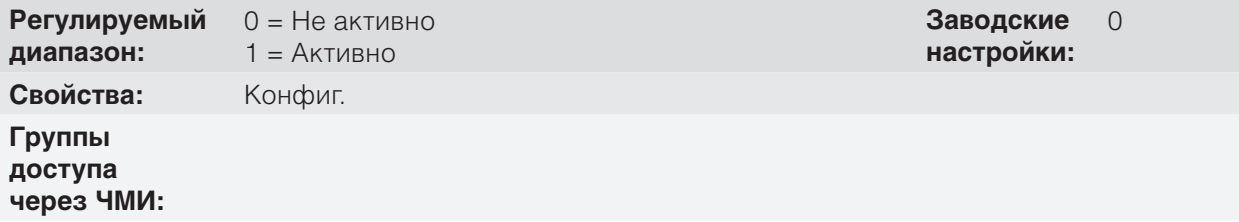

#### **Описание**

При настройке уставки ПИД-регулятора через клавишную панель (ЧМИ) (P0221/P0222 = 0) и P0536 = 1 (Вкл.) за счет перехода с ручного в автоматический режим значение переменной процесса (P0040) преобразуется в % и загружается в P0525. Тем самым предотвращаются колебания ПИД при смене с ручного режима на автоматический.

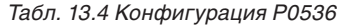

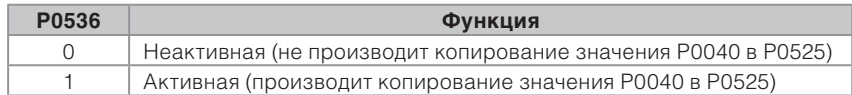

# **13.6 АКАДЕМИЧЕСКИЙ ПИД**

Встроенный в CFW500 контроллер ПИД является контроллером академического типа. Далее представлены уравнения, которые характеризуют академический ПИД, являющийся основанием алгоритма данной функции.

Функция преобразования в частотном диапазоне академического ПИД-регулятора:

 $y(s) = Kp \times e(s) \times [1 + 1 + sTd]$  sTi

При замене интегрирующей функции на сумму и производного на возрастающий результат деления, получаем приближенное выражение дискретного (рекурсивного) уравнения преобразования, показанное ниже:

 $y(k) = y(k-1) + Kp[(1 + Ki.Ta + Kd/Ta).e(k) - (Kd/Ta).e(k-1)]$ 

где:

13

y(k): текущий выход ПИД, может изменяться от 0,0 до 100,0 %. y(k-1): предыдущий выход ПИД. Kp (пропорциональное усиление): Kp = P0520. Ki (интегральное усиление): Ki = P0521 x 100 = [1/Ti x 100]. Кd (дифференциальное усиление): Kd = P0522 x 100 = [Td x 100]. Ta = 0,05 с (период дискретизации контроллера ПИД). e(k): действующая ошибка [SP\*(k) – X(k)]. e(k-1): предыдущая ошибка [SP\*(k-1) – X(k-1)]. SP\*: уставка (эталон), изменяется в пределах 0,0–100,0 %.

X: переменная процесса (или обратная связь), считанная через один из аналоговых входов согласно настройкам параметра P0203 и изменяющаяся в пределах от 0,0 до 100,0 %.

# **14 РЕОСТАТНОЕ ТОРМОЖЕНИЕ**

Тормозящий крутящий момент, который может быть получен за счет использования преобразователей частоты без резисторов динамического торможения, находится в диапазоне 10–35 % номинального крутящего момента двигателя.

Для получения более высокого тормозящего крутящего момента используются резисторы реостатного торможения. В этом случае восстановленная энергия сбрасывается на резистор, который установлен снаружи преобразователя.

Этот тип торможения применяется при необходимости обеспечения короткого времени замедления, а также при высоких инерционных нагрузках.

Функция реостатного торможения может использоваться только при условии, что резистор торможения подключен к преобразователю и соответствующие параметры надлежащим образом установлены.

# **P0153 — Уровень реостатного торможения**

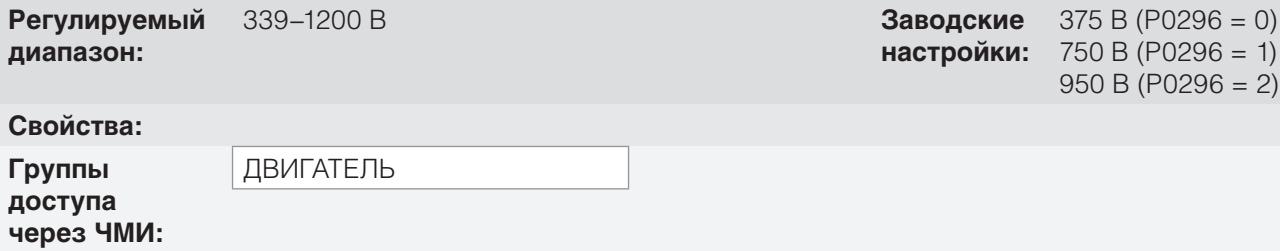

#### **Описание**

Параметр P0153 определяет уровень напряжения для включения тормозящего БТИЗ, который должен быть совместим с напряжением питания.

Если параметр P0153 отрегулирован на уровне, который очень близок к уровню срабатывания предупреждения о перегрузке по напряжению (F0022), существует возможность возникновения отказа еще до рассеяния резистором торможения энергии, восстановленной двигателем. С другой стороны, если уровень значительно ниже перегрузки по напряжению, функция ограничивает срабатывание при, максимум, 15 % от уровня перегрузки по напряжению.

Следовательно, обеспечиваются условия, когда резистор торможения не активируется в номинальном рабочем диапазоне промежуточного звена постоянного тока; см. on page 14-1. Следовательно, хотя P0153 имеет широкий диапазон настроек (339–1200 В), действуют только значения, определенные диапазоном срабатывания в on page 14-1, т. е. значения ниже диапазона срабатывания внутренне ограничены при выполнении функции, а значения выше диапазона естественным образом отключают функцию.

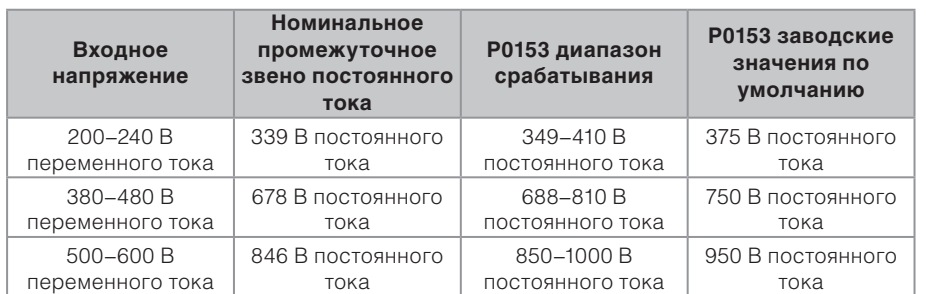

*Табл. 14.1 Кривая запуска реостатного торможения*

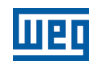

 on page 14-2 показан пример типичного срабатывания торможения постоянным током, в котором можно увидеть гипотетические формы волн напряжения на резисторе торможения и напряжения на промежуточном звене постоянного тока. Следовательно, когда тормозящий БТИЗ соединяет звено с внешним резистором, напряжение промежуточного звена постоянного тока падает ниже установленного в параметре P0153 значения, сохраняя уровень ниже отказа F0022.

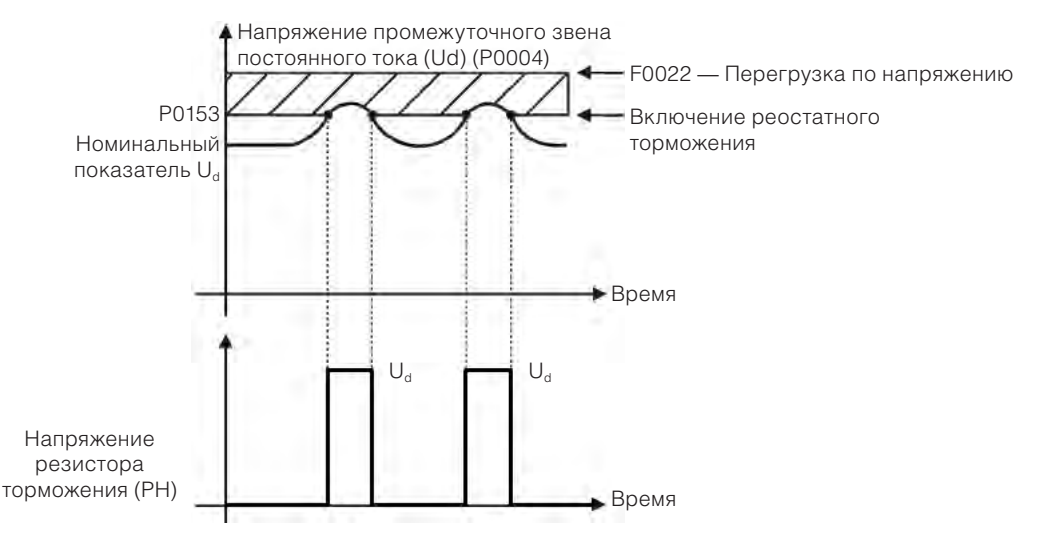

*Рис. 14.1 Кривая запуска реостатного торможения*

Этапы включения реостатного торможения

- При обесточенном преобразователе подключите резистор торможения (см. руководство пользователя раздел 3.2 «Установка электрической части»).
- $\blacksquare$  Параметр Р0151 установить на максимальное значение 410 В (Р0296 = 0), 810 В (Р0296 = 1) или 1200 В (P0296 = 3) в соответствии с ситуацией для предотвращения срабатывания регулировки промежуточного звена постоянного тока перед реостатным торможением.

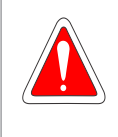

#### **ОПАСНОСТЬ!**

Перед работой с электрическими соединениями убедитесь, что преобразователь ВЫКЛЮ-ЧЕН и отсоединен от электропитания, и внимательно прочитайте инструкции по установке из руководства пользователя.

14

# **15 ОТКАЗЫ И СИГНАЛЫ ТРЕВОГИ**

Задача схемы обнаружения неисправности в преобразователе состоит в индикации отказов и аварийных сигналов.

В случае отказа произойдет блокировка БТИЗ и остановка двигателя по инерции.

Сигнализация работает для предупреждения пользователя о критических условиях эксплуатации и возможном возникновении неисправности, если ситуация не будет исправлена.

Дополнительные сведения об отказах и сигналах тревоги содержатся в разделе 6 «Поиск и устранение неисправностей и техническое об служивание» руководства пользователя CFW500 и chapter КРАТКИЙ СПРАВОЧНИК ПАРАМЕТРОВ, СООБЩЕНИЙ ОБ ОТКАЗАХ И СИГНАЛОВ ТРЕВОГИ on page 0-1 настоящего руководства.

# **15.1 ЗАЩИТА ДВИГАТЕЛЯ ОТ ПЕРЕГРУЗОК (F0072 И A0046)**

Защита двигателя от перегрузок основана на использовании кривых, моделирующих процессы нагрева и охлаждения двигателя в случае перегрузки. Коды отказов и сигналов тревоги для защиты двигателя от перегрузок — F0072 и A0046, соответственно.

Перегрузка двигателя задается в зависимости от опорного значения In x SF (номинальный ток двигателя, умноженный на коэффициент перегрузки), которое является максимальным значением, при котором защита не должна срабатывать, так как двигатель может работать в течение длительного времени при данном значении без серьезных повреждений.

Однако, чтобы обеспечить правильную работу данной защиты, нужно оценить температуру обмотки (которая зависит от времени нагревания и охлаждения двигателя).

Контроль температуры обмотки определяется функцией Ixt, которая интегрирует значение выходного тока из уровня, предварительного определенного параметрами P0156, P0157 и P0158. Когда накопленное значение достигает предела,отображается отказ и/или аварийный сигнал.

Для обеспечения повышенной защиты в случае перезапуска данная функция сохраняет значение, интегрированное функцией Ixt в энергонезависимую память преобразователя. Следовательно, после включения функция будет использовать значение Ixt, сохраненное в памяти, для выполнения нового вычисления перегрузки.

# **P0156 — Ток перегрузки при номинальной частоте вращения**

### **P0157 — Ток перегрузки при 50 % от номинальной частоты вращения**

### **P0158 — Ток перегрузки при 5 % от номинальной частоты вращения**

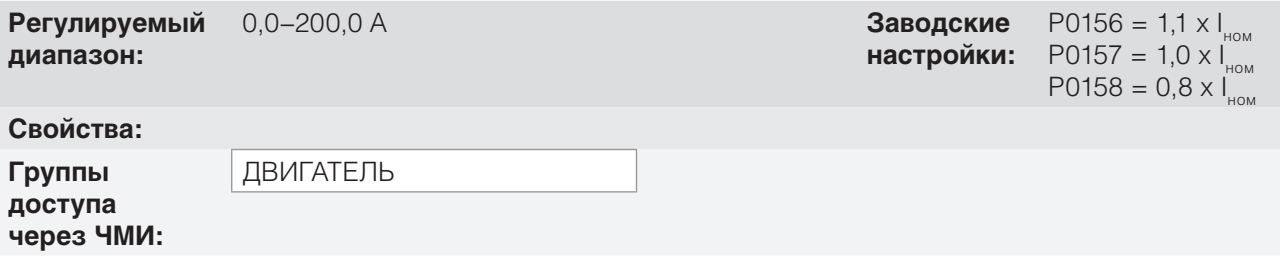

15

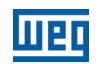

Данные параметры определяют ток перегрузки двигателя (Ixt — F0072). Ток перегрузки двигателя (P0156, P0157 и P0158) — значение, при котором преобразователь начнет воспринимать функционирование двигателя как работу с перегрузкой.

Для двигателей с самовентиляцией перегрузка зависит от частоты вращения, применяемой для двигателя. Следовательно, для скоростей ниже 5 % от номинальной частоты вращения ток перегрузки составляет P0158, в то время как для скоростей от 5 % до 50 % ток перегрузки составляет P0157, и выше 50 % — P0156.

Чем больше разница между током двигателя и током перегрузки (P0156, P0157 или P0158), тем быстрее осуществляется срабатывание отказа F0072.

Рекомендуется, чтобы параметр P0156 (ток перегрузки двигателя при номинальной частоте вращения) был установлен на значение на 10 % выше номинального тока используемого двигателя (P0401).

Для отключения функции перегрузки двигателя просто установите параметры P0156 — P0158 на значения, равные удвоенному номинальному току преобразователя P0295, или большие.

 on page 15-3 показано время срабатывания перегрузки с учетом нормализованного выходного тока по отношению к току перегрузки (P0156, P0157 или P0158), т. е. для постоянного выходного тока с перегрузкой 150 % отказ F0072 происходит через 60 секунд. С другой стороны, для значений выходного тока ниже P0156, P0157 или P0158, согласно выходной частоте, отказ F0072 не происходит, в то время как для значений P0156, P0157 или P0158 выше 150 % время срабатывания отказа составляет менее 60 с.

### **P0349 — Уровень аварийной сигнализации Ixt**

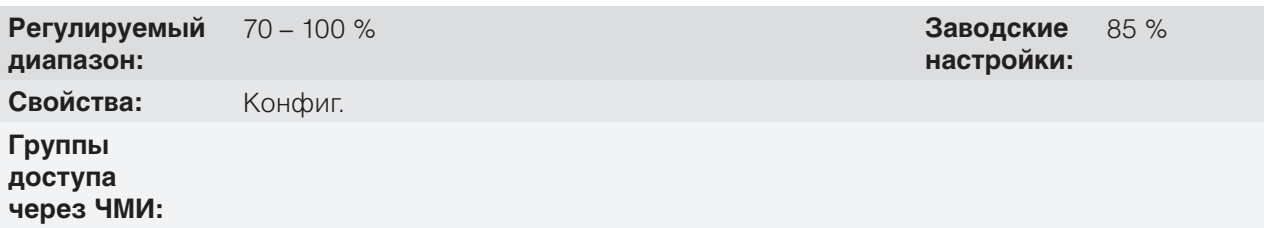

#### **Описание**

Данный параметр определяет уровень срабатывания аварийной сигнализации защиты двигателя от перегрузки (A0046, если P0037 > P0349). Данный параметр выражается в процентах от предельного значения интегратора перегрузки, когда возникает отказ F0072. Следовательно, при установке P0349 на 100 % аварийный сигнал перегрузки не срабатывает.

#### **P0037 — Перегрузка двигателя lxt**

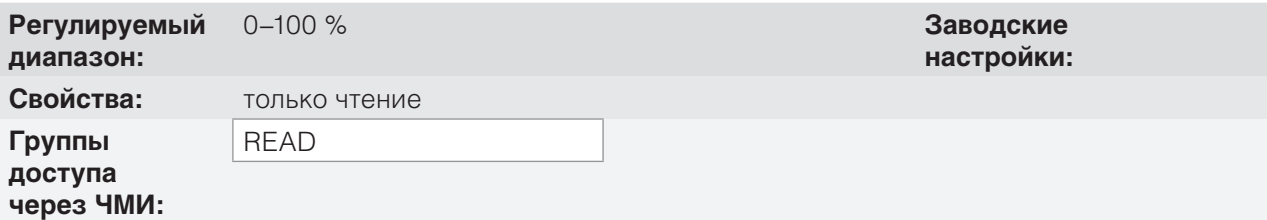

#### **Описание**

15

Данный параметр указывает текущий процент перегрузки двигателя или уровень интегратора перегрузки. Когда данный параметр достигает значения P0349, преобразователь отображает аварийный сигнал перегрузки двигателя (A0046). Когда значение данного параметра достигает 100 %, срабатывает отказ «Перегрузка двигателя» (F072).

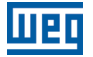

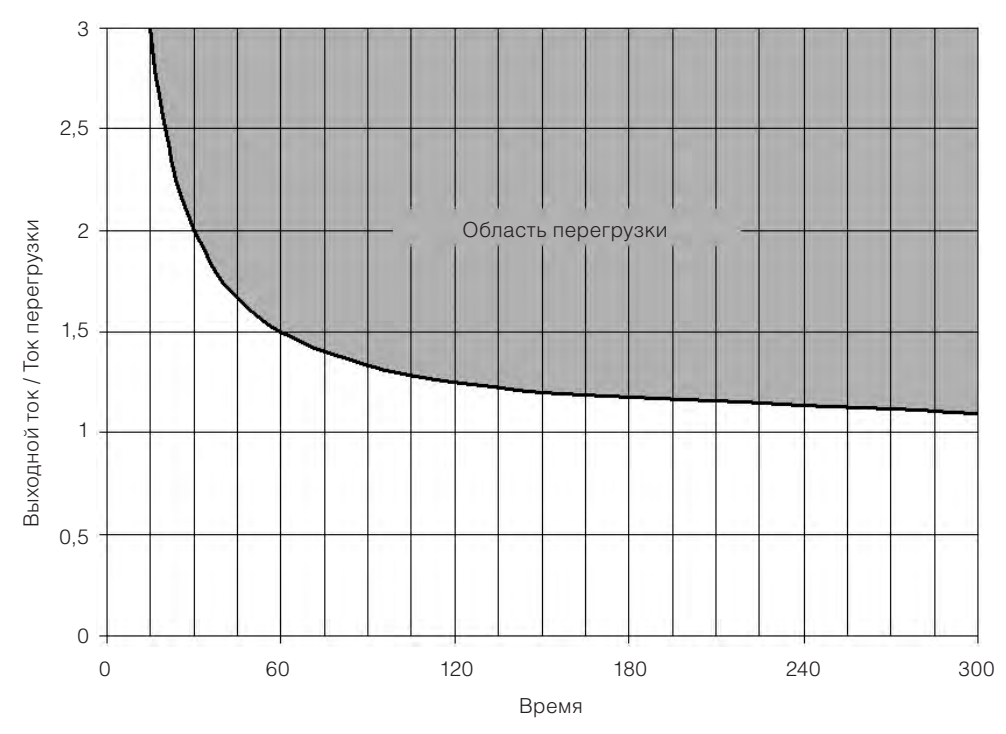

*Рис. 15.1 Активация перегрузки двигателя*

# **15.2 ЗАЩИТА ОТ ПЕРЕГРУЗОК БТИЗ (F0048 И A0047)**

Защита от перегрузок БТИЗ CFW500 использует тот же принцип защиты двигателя. Несмотря на это, точка срабатывания для отказа F0048 была изменена на срабатывание через три секунды при перегрузке 200 % по отношению к номинальному току преобразователя (P0295), как показано на on page 15-3. С другой стороны, перегрузка БТИЗ (F0048) не срабатывает для уровней ниже 150 % от номинального тока преобразователя (P0295).

Перед срабатыванием отказа F0048 преобразователь может отобразить аварийный сигнал A0047, когда уровень перегрузки БТИЗ превышает запрограммированное в P0349 значение.

Защита от перегрузки БТИЗ может быть отключена с помощью параметра P0343.

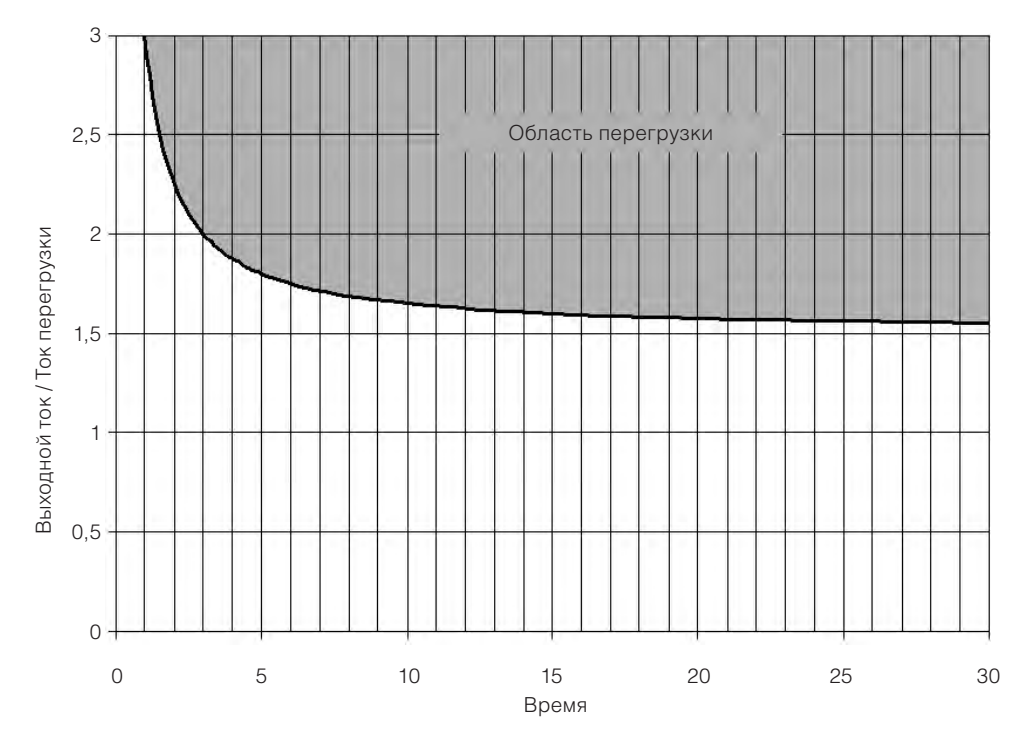

*Рис. 15.2 Срабатывание перегрузки БТИЗ*

15

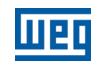

### **P0343 — Маска отказов и сигналов тревоги**

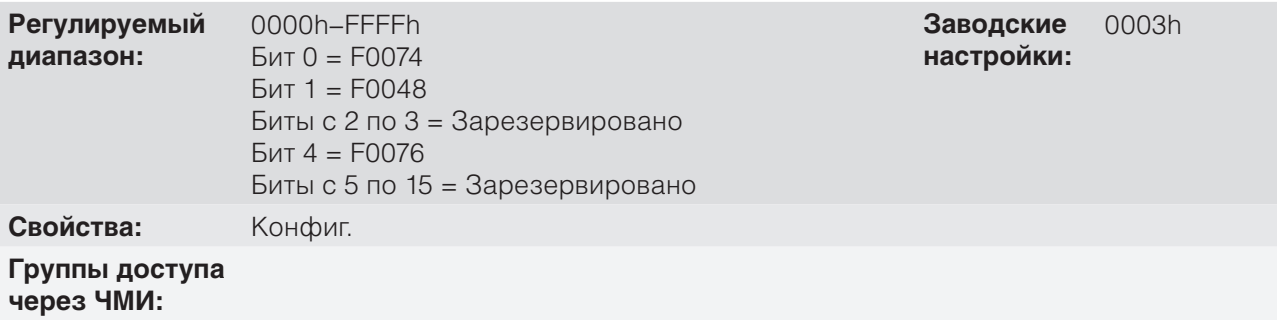

#### **Описание**

Параметр P0343 позволяет отключать некоторые специфичные для преобразователя аварийные сигналы и отказы. С помощью битовой маски формируется двоичное число, где «Бит» равный «0» отключает соответствующий отказ или аварийный сигнал. Обратите внимание, что числовое представление P0343 шестнадцатеричное.

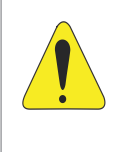

#### **ВНИМАНИЕ!**

Отключение систем защиты от замыкания на землю или перегрузки может привести к повреждению преобразователя. Выполняйте это только согласно технических указаний WEG.

# **15.3 ЗАЩИТА ДВИГАТЕЛЯ ОТ ПЕРЕГРЕВА (F0078)**

Функция защищает двигатель от перегрева посредством индикации отказа F0078.

Двигателю необходим датчик температуры типа тройной PTC. Показания датчика могут быть получены двумя способами: через аналоговый или цифровой вход.

Для считывания PTC через аналоговый вход необходимо настроить его для токового входа и выбрать опцию «4 = PTC» в P0231, P0236 или P0241. Подключите PTC между источником +10 В постоянного тока и аналоговым входом, а также максимально соответствующую конфигурацию двухрядного переключателя AIx в «мА».

На аналоговом входе считывается значение сопротивления PTC и сравнивается с предельными значениями отказа. При превышении указанных значений отображается отказ F0078, как показано в on page 15-4.

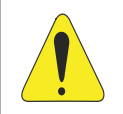

15

#### **ВНИМАНИЕ!**

PTC должен иметь усиленную электрическую изоляцию до 1000 В.

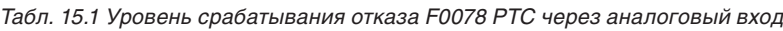

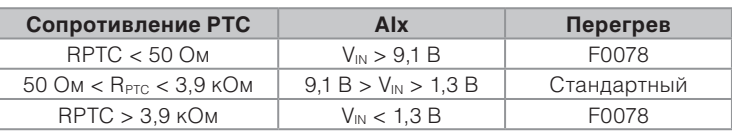

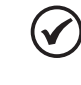

#### **ПРИМЕЧАНИЕ.**

Для надлежащей работы данной функции важно удерживать усиление и смещение аналоговых входов на стандартных значениях.

Для PTC через цифровой вход необходимо установить опцию 29 (PTC) при программировании DIx в параметрах P0263 и P0270 и подключить PTC к соответствующему цифровому входу и заземлению. Уровни сопротивления тройного PTC совпадают с уровнями аналогового входа в on page 15-4, но короткое замыкание РТС ( $R_{\text{PTC}}$  < 50 Ом) не может быть обнаружено и, следовательно, рассматривается как нормальная эксплуатация. Только в случае  $R_{\text{PTC}} > 3.9$  кОм активируется отказ F0078.

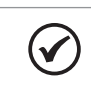

#### **ПРИМЕЧАНИЕ.**

DI2 — это единственный вход, который нельзя использовать в качестве входа PTC, поскольку его входная цепь предназначена для частотного входа (FI).

 on page 15-5 показано подключение PTC к контактам преобразователя для обеих ситуаций: через аналоговый **(а)** и цифровой входы **(б)**.

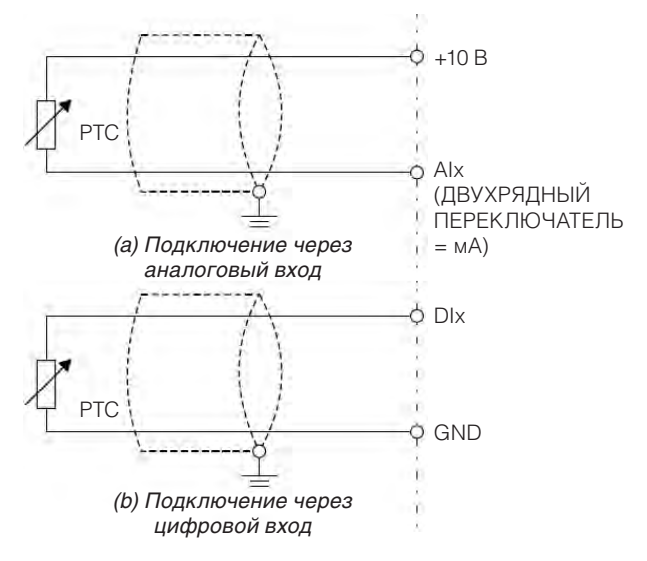

*Рис. 15.3 Подключение PTC (а) и (б) к CFW500.* 

# **15.4 ЗАЩИТА ОТ ПЕРЕГРЕВА БТИЗ (F0051 И A0050)**

Температура силового модуля контролируется и отображается в параметре P0030 в градусах Цельсия. Данное значение постоянно сравнивается со значением отказа по перегреву и значением переключателя аварийного сигнала модуля питания F0051 и A0050 согласно on page 15-5, где уровень срабатывания аварийной сигнализации A0050 установлен на 5 C (41 °F) ниже уровня F0051.

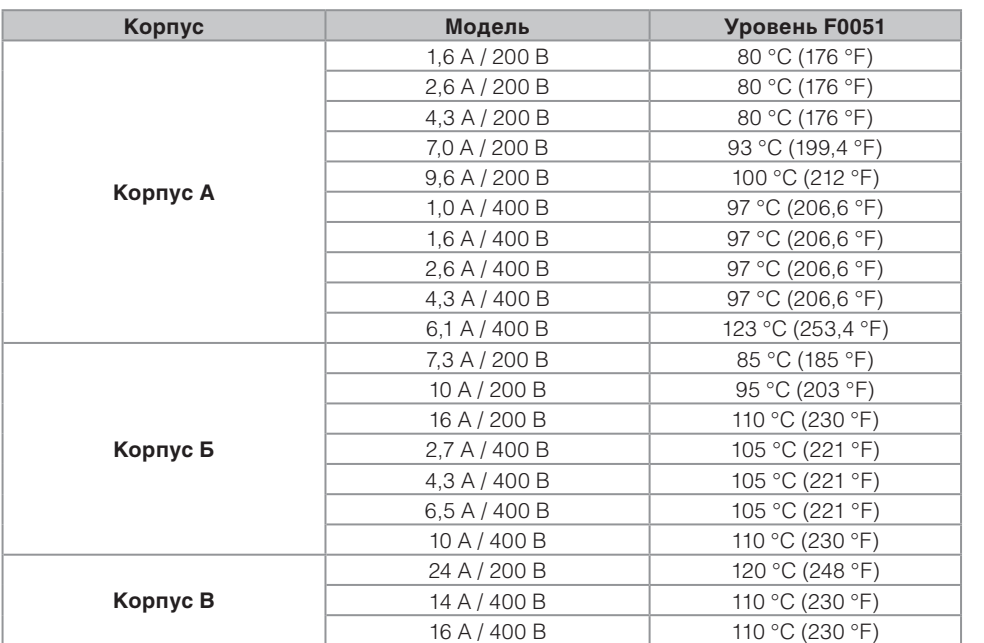

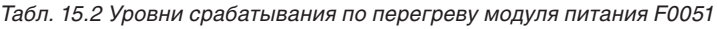

15

Помимо индикации аварийного сигнала A0050, защита от перегрева автоматически снижает частоту переключения (P0298) на значение 2500 Гц. Данная характеристика защиты от перегрева может быть выключена в управляющем параметре конфигурации P0397.

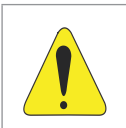

#### **ВНИМАНИЕ!**

Недопустимое изменение параметра P0397 может привести к повреждению преобразователя. Выполняйте это только согласно технических указаний WEG.

# **15.5 ЗАЩИТА ОТ ПЕРЕГРУЗКИ ПО ТОКУ (F0070 И F0074)**

Системы защиты от замыкания на землю и от перегрузки по току на выходе срабатывают очень быстро с помощью аппаратного обеспечения для мгновенного отключения выходных импульсов ШИМ при высоком выходном токе.

Отказ F0070 соответствует перегрузке по току между выходными фазами, в то время как отказ F0074 указывает перегрузку по току от фазы до защитного заземления (PE).

Уровень тока в защите зависит от используемого модуля питания, чтобы сделать защиту эффективной. Данное значение остается выше (с определенным запасом) номинального рабочего тока преобразователя (P0295).

# **15.6 КОНТРОЛЬ НАПРЯЖЕНИЯ ПРОМЕЖУТОЧНОГО ЗВЕНА (F0021 И F0022)**

Напряжение промежуточного звена постоянного тока постоянно сравнивается с максимальным и минимальным значениями согласно источнику питания преобразователя, как показано в on page 15-6.

*Табл. 15.3 Уровни активации контроля напряжения промежуточного звена постоянного тока*

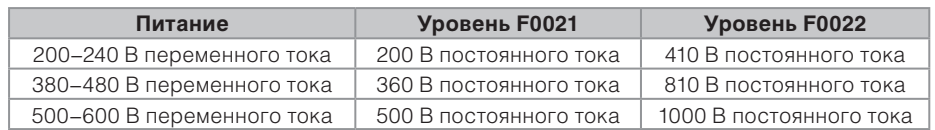

# **15.7 ОТКАЗ СВЯЗИ ПОДКЛЮЧАЕМОГО МОДУЛЯ (F0031)**

Это происходит, когда преобразователь обнаруживает подключение модуля, но не может соединиться с ним.

# **15.8 ОТКАЗ АВТОМАТИЧЕСКОЙ НАСТРОЙКИ В РЕЖИМЕ УПРАВЛЕНИЯ VVW (F0033)**

В конце процесса самонастройки режима VVW (P0408 = 1), если предполагаемое сопротивление статора двигателя (P0409) слишком велико для используемого преобразователя, преобразователь отобразит отказ F0033. Кроме того, изменение параметра P0409 вручную может также вызвать отказ F0033.

# **15.9 СИГНАЛ ТРЕВОГИ. СБОЙ СВЯЗИ С УДАЛЕННЫМ ЧМИ (A0750)**

После подключения удаленного ЧМИ к контактам CFW500 с параметром P0312, настроенным на удаленный интерфейс ЧМИ, активируется контроль связи с ЧМИ, так что аварийный сигнал A0750 активируется при каждом разрыве связи.

# **15.10 ОТКАЗ. ОШИБКА СВЯЗИ С УДАЛЕННЫМ ЧМИ (F0751)**

Условие для отказа F0751 то же, что и для сигнала A0750, но необходимо, чтобы ЧМИ был источником для некоторых команд или уставки (опция «Клавиши ЧМИ») в параметрах P0220–P0228.

# **15.11 ОТКАЗ СИСТЕМЫ АВТОМАТИЧЕСКОГО ДИАГНОСТИРОВАНИЯ (F0084)**

Перед загрузкой заводских значений по умолчанию (P0204 = 5 или 6) преобразователь определяет силовое оборудование для получения информации о напряжении модуля питания, силе тока и условиях запуска, а также проверяет основные цепи управления преобразователя.

Отказ F0084 указывает на неисправность в процессе определения оборудования: несуществующая модель преобразователя, обрыв соединительного кабеля или повреждение внутренней цепи.

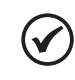

#### **ПРИМЕЧАНИЕ.**

При возникновении отказа обратитесь в компанию WEG.

# **15.12 СБОЙ В ЦП (F0080)**

Выполнение микропрограммы преобразователя контролируется на нескольких уровнях внутренней структуры микропрограммы. При обнаружении внутренней ошибки при выполнении преобразователь отобразит отказ F0080.

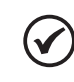

#### **ПРИМЕЧАНИЕ.**

При возникновении отказа обратитесь в компанию WEG.

# **15.13 НЕСОВМЕСТИМАЯ ВЕРСИЯ ОСНОВНОГО ПО (F0151)**

При включенном преобразователе версия главного программного обеспечения, хранящаяся в энергонезависимой памяти (EEPROM), сравнивается с версией, хранящейся во FLASH-памяти дополнительного микропроцессорного управляющего устройства (подключаемый модуль). Данное сравнение осуществляется для проверки целостности и совместимости хранящихся данных. Хранение данных необходимо для обеспечения возможности копирования конфигурации параметров (стандартная пользовательская, 1 и 2) между преобразователями с помощью CFW500-MMF и при выключенном преобразователе. Если версии несовместимы, происходит отказ F0151.

Дополнительную информацию по возможным причинам возникновения отказа F0151 см. в руководстве по дополнительным устройствам CFW500-MMF.

# **15.14 ОТКАЗ В ОБРАТНОЙ СВЯЗИ ИМПУЛЬСОВ (F0182)**

Если в параметре P0397 включена компенсация времени простоя (см. chapter 8 ДОСТУПНЫЕ ТИПЫ БЛОКОВ УПРАВЛЕНИЯ ДВИГАТЕЛЕМ on page 8-1), а в цепи обратной связи импульсов присутствуют неполадки, отображается отказ F0182.

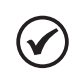

#### **ПРИМЕЧАНИЕ.**

При возникновении отказа обратитесь в компанию WEG.

# **15.15 ЖУРНАЛ ОТКАЗОВ**

Преобразователь имеет возможность хранения данных о трех последних отказах, таких как номер отказа, ток (P0003), напряжение промежуточного звена постоянного тока (P0004), выходная частота (P0005), температура модуля питания (P0030) и состояние логики управления (P0680).

### **P0048 — Текущий сигнал тревоги**

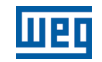

# **P0049 — Текущий отказ**

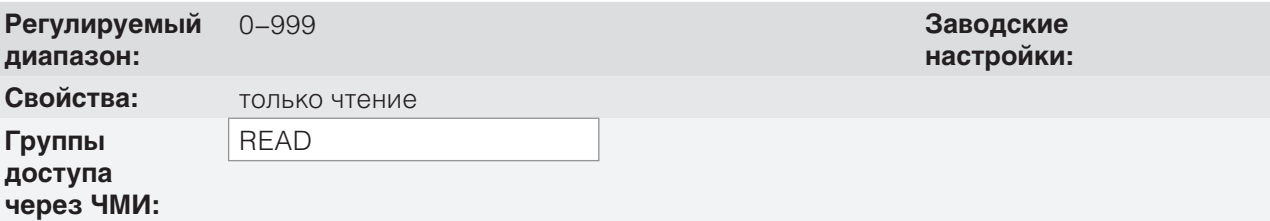

#### **Описание**

Указывает номер сигнала тревоги (P0048) или отказа (P0049), которые могут быть в преобразователе.

**P0050 — Последний отказ**

# **P0060 — Второй отказ**

### **P0070 — Третий отказ**

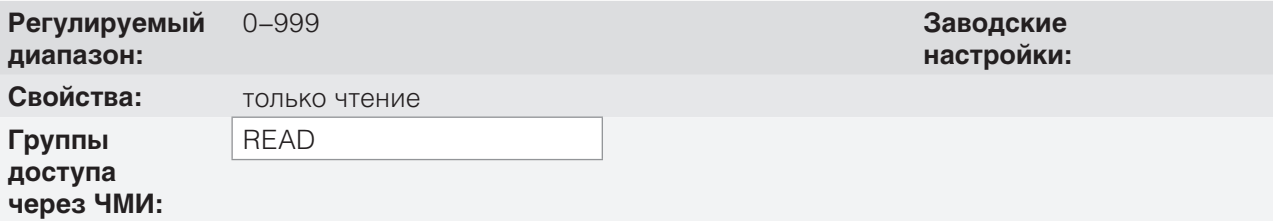

#### **Описание**

Указывают номер случившегося отказа.

### **P0051 — Последний отказ выходного тока**

# **P0061 — Второй отказ выходного тока**

### **P0071 — Третий отказ выходного тока**

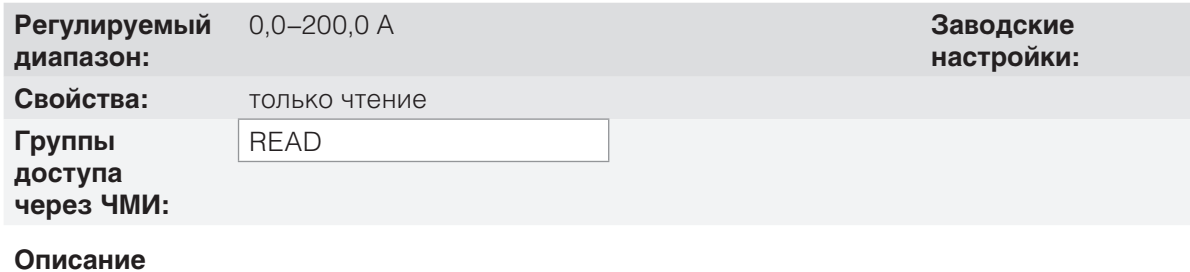

Указывают выходной ток в момент случившегося отказа.

**P0052 — Последний отказ в промежуточном звене постоянного тока**

# **P0062 — Второй отказ в промежуточном звене постоянного тока**

#### **P0072 — Третий отказ в промежуточном звене постоянного тока**

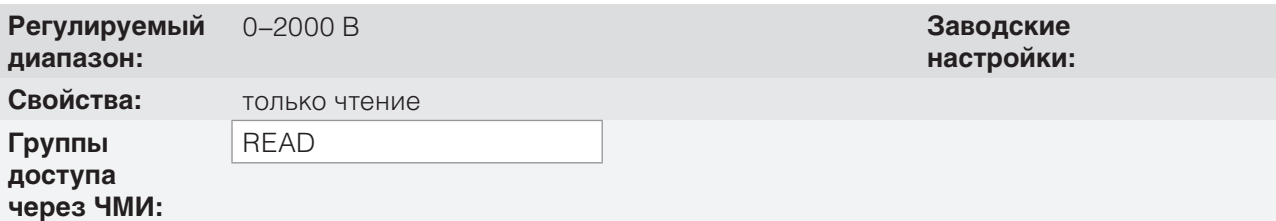

#### **Описание**

Указывают напряжение промежуточного звена постоянного тока в момент случившегося отказа.

### **P0053 — Выходная частота при последнем отказе**

### **P0063 — Выходная частота при втором отказе**

### **P0073 — Выходная частота при третьем отказе**

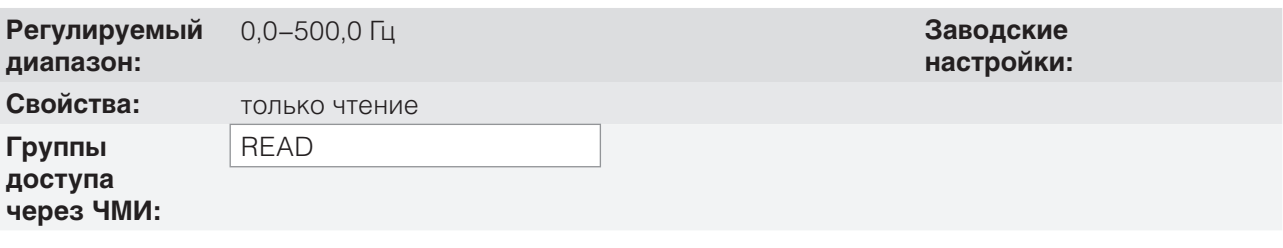

#### **Описание**

Указывают выходную частоту на момент случившегося отказа.

# **P0054 — Температура при последнем отказе БТИЗ**

#### **P0064 — Температура при втором отказе БТИЗ**

#### **P0074 — Температура при третьем отказе БТИЗ**

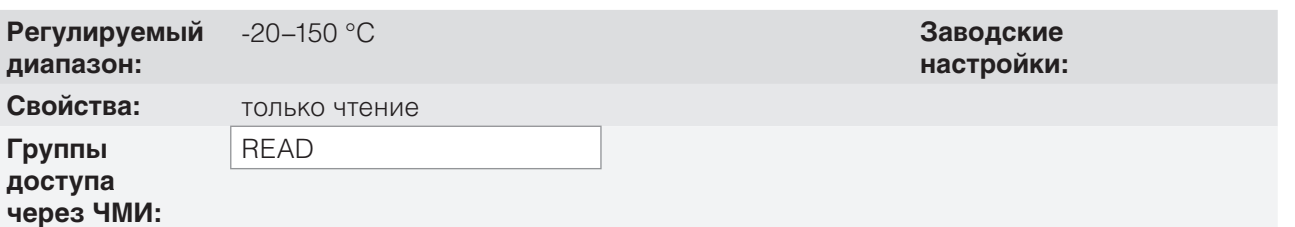

#### **Описание**

Данные параметры указывают температуру БТИЗ на момент случившегося отказа.

15

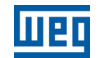

### **P0055 — Логический статус при последнем отказе**

# **P0065 — Логический статус при втором отказе**

# **P0075 — Логический статус при третьем отказе**

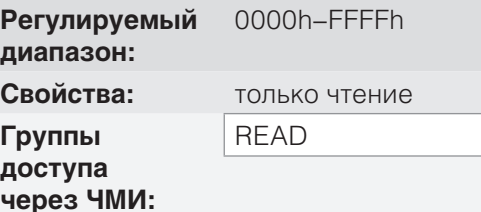

0000h–FFFFh **Заводские настройки:**

#### **Описание**

Записывает логический статус преобразователя P0680 на момент случившегося отказа. См. section 7.3 УПРАВЛЯЮЩЕЕ СЛОВО И СОСТОЯНИЕ ПРЕОБРАЗОВАТЕЛЯ on page 7-13.

# **15.16 АВТОМАТИЧЕСКИЙ СБРОС ОТКАЗОВ**

Данная функция позволяет преобразователю выполнять автоматический сброс отказов с помощью параметра P0340.

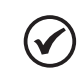

#### **ПРИМЕЧАНИЕ.**

Автоматический сбор блокируется, если тот же отказ происходит три раза подряд в течение 30 секунд после сброса.

#### **P0340 — Время автоматического сброса**

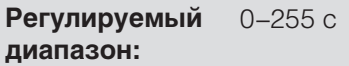

0–255 с **Заводские настройки:** 0 с

**Свойства:**

**Группы доступа через ЧМИ:**

#### **Описание**

Определяет интервал после отказа для активации автоматического сброса преобразователя. Если значение P0340 составляет ноль, функция автоматического сброса преобразователя отключается.

# **16 ПАРАМЕТРЫ СЧИТЫВАНИЯ**

Чтобы упростить наглядное представление основных переменных показаний преобразователя, можно обеспечить прямой доступ к READ — меню «Параметры только для чтения» ЧМИ CFW500.

Необходимо отметить, что все параметры этой группы могут только отображаться на дисплее (ЧМИ) и не могут быть изменены пользователем.

# **P0001 — Уставка частоты вращения**

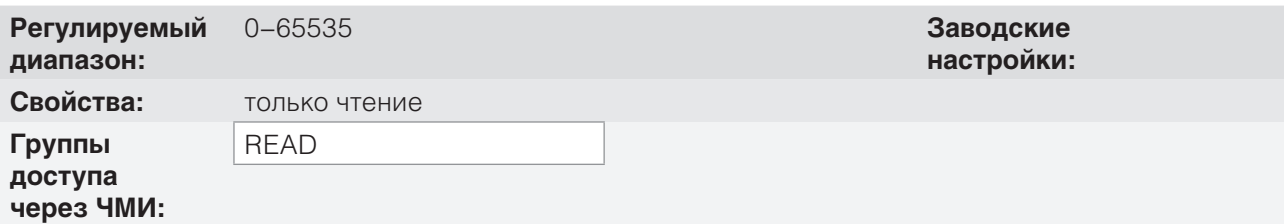

#### **Описание**

Данный параметр представляет собой, независимо от источника происхождения, значение уставки скорости в единицах измерения и диапазоне, определенных для уставки параметрами P0208, P0209 и P0212. Полный диапазон и единица измерения уставки по умолчанию составляют 66,0 Гц для P0204 = 5 и 55,0 Гц для P0204 = 6.

### **P0002 — Выходная скорость (двигатель)**

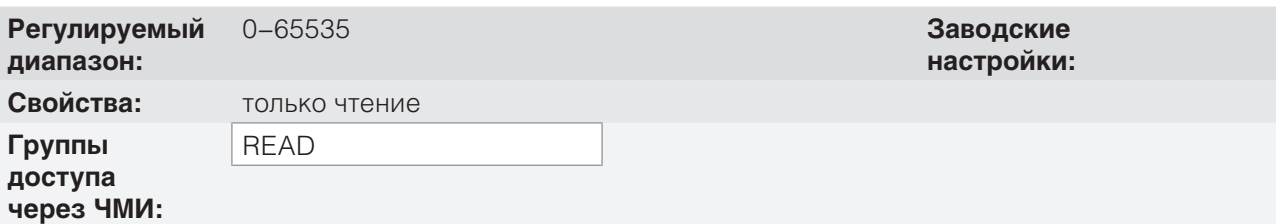

#### **Описание**

Параметр P0002 указывает скорость, установленную на выходе преобразователя в том же диапазоне, заданном для P0001. В данном параметре не отображаются компенсации, сделанные для выходной частоты. Для считывания компенсированного выхода используйте P0005.

#### **P0003 — Ток двигателя**

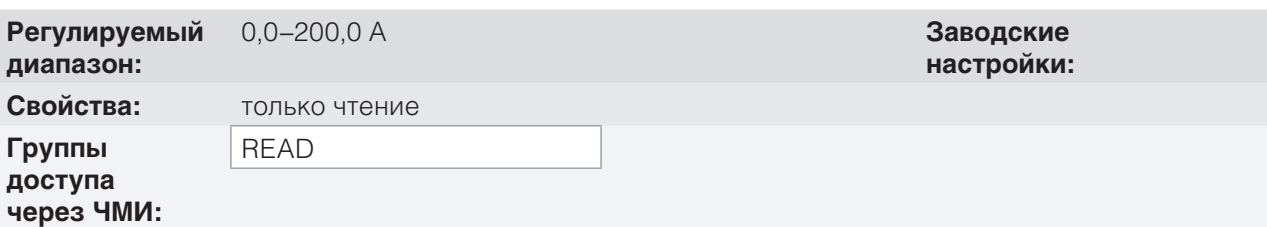

#### **Описание**

Показывает выходной ток преобразователя в амперах (среднеквадратичное значение).

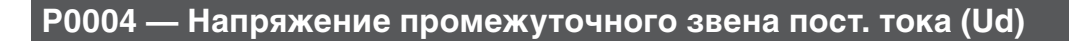

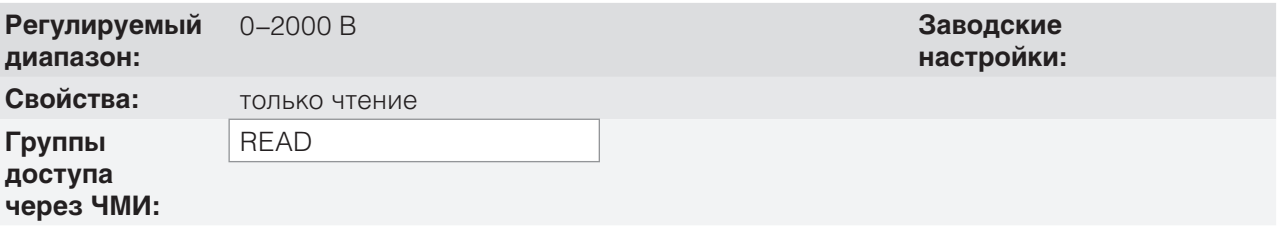

Показывает напряжение постоянного тока в промежуточном звене, выраженное в вольтах (В).

# **P0005 — Выходная частота (двигатель)**

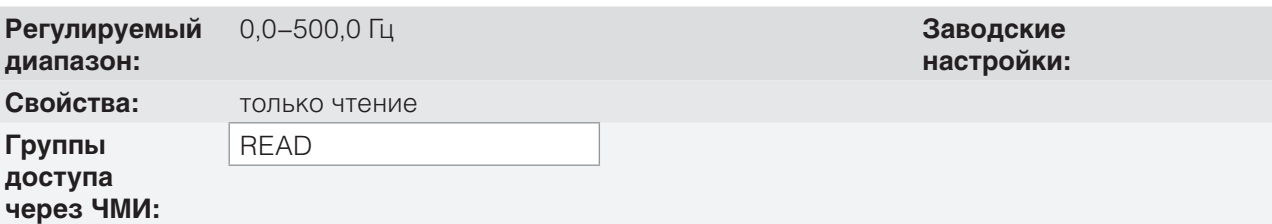

#### **Описание**

Действительная частота, мгновенно применяемая к двигателю, в герцах (Гц).

# **P0006 — Состояние преобразователя**

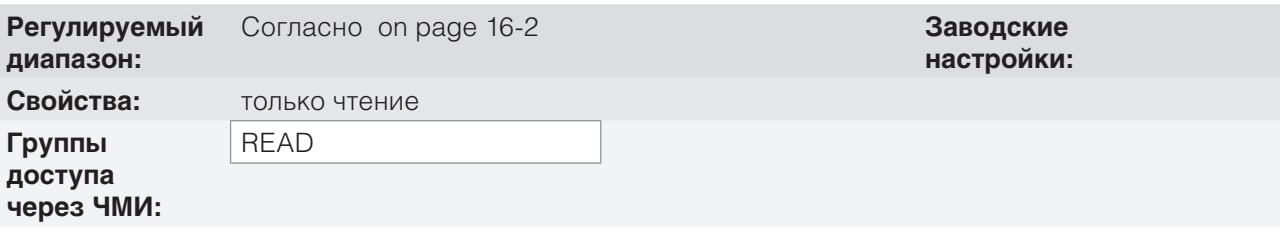

#### **Описание**

Показывает одно из восьми возможных состояний преобразователя. В on page 16-2 представлено описание каждого состояния, а также индикация на ЧМИ.

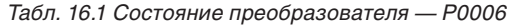

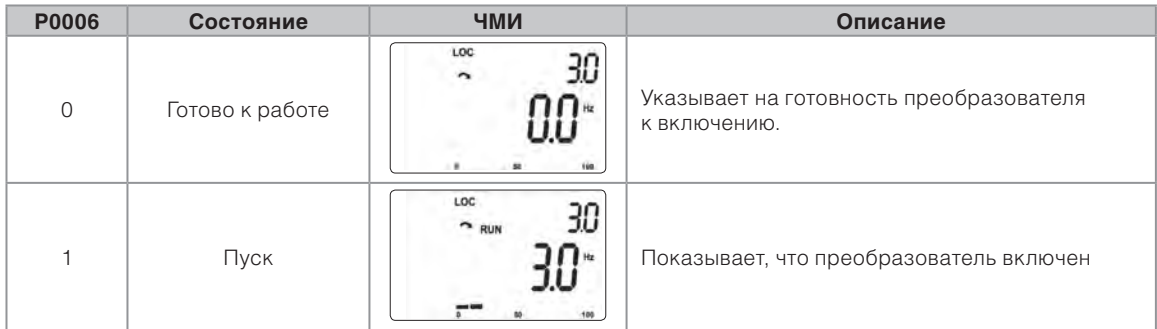

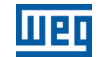

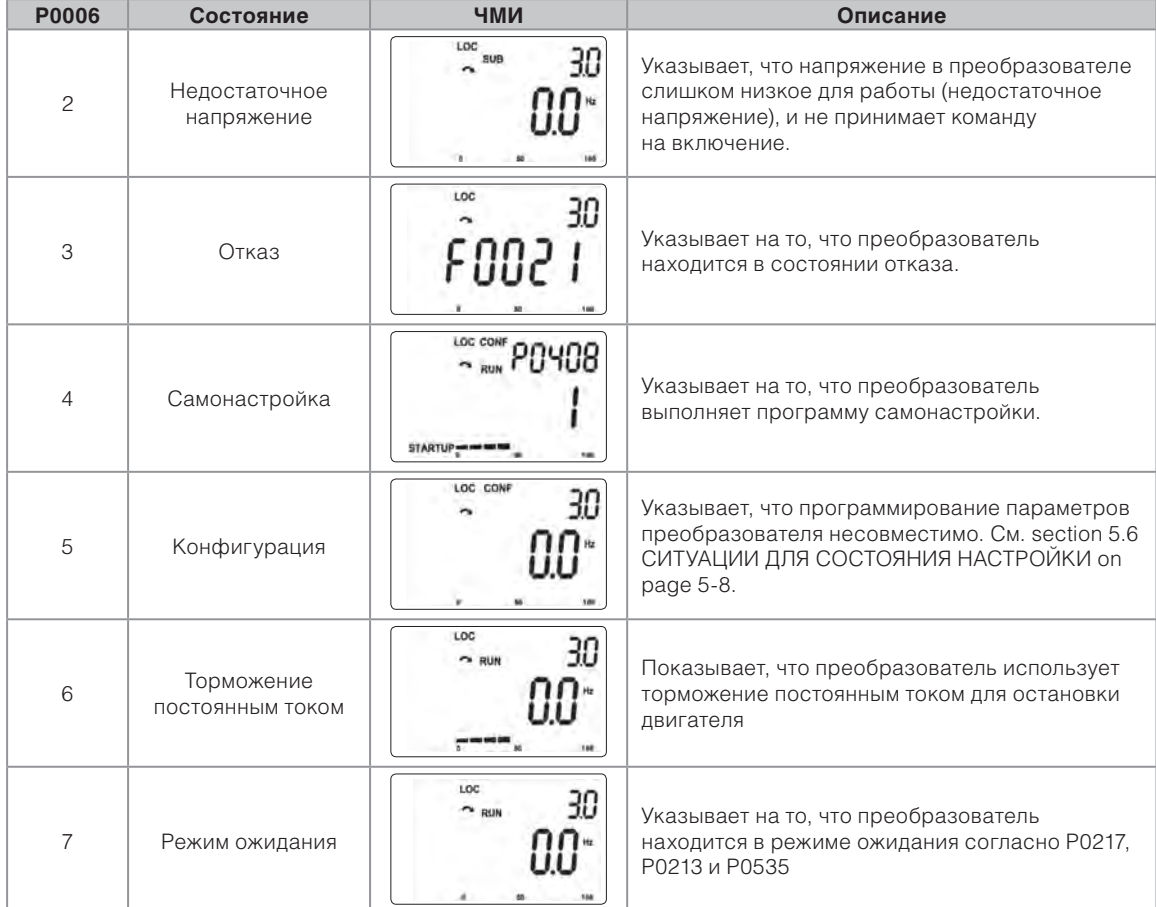

# **P0007 — Выходное напряжение**

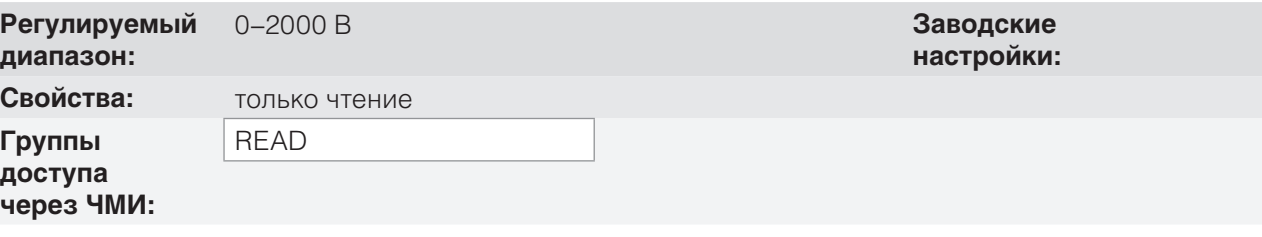

### **Описание**

Указывает напряжение линии на выходе преобразователя в вольтах (В).

# **P0009 — Крутящий момент двигателя**

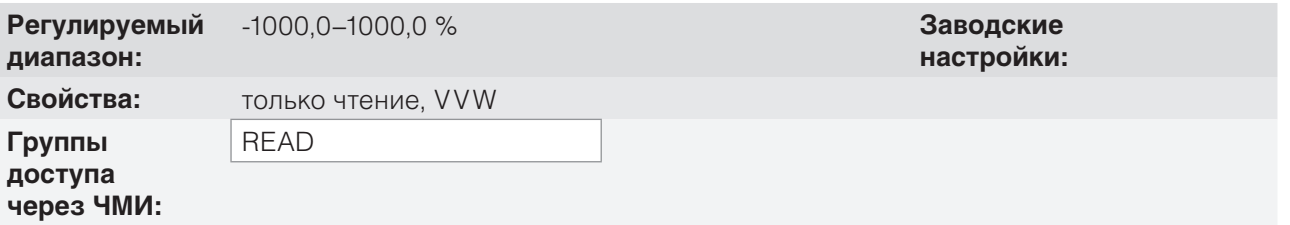

#### **Описание**

Указывает крутящий момент, создаваемый двигателем, по отношению к номинальному крутящему моменту.

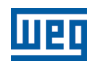

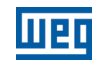

#### **P0011 — Коэффициент мощности**

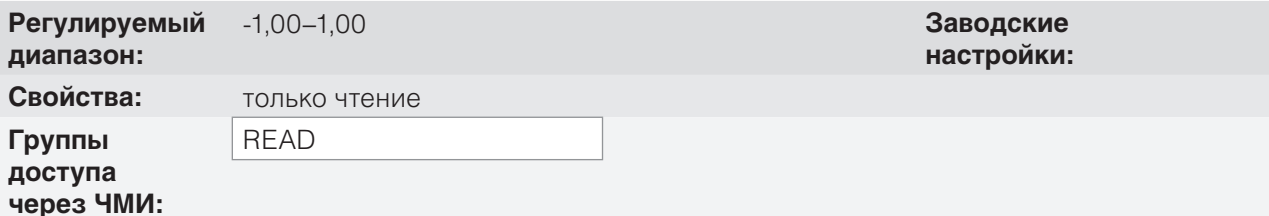

#### **Описание**

Указывает коэффициент мощности, т. е. соотношение между реальной мощностью и общей мощностью, поглощаемой двигателем.

#### **P0012 — Состояние цифрового входа**

См. section 12.5 ЦИФРОВЫЕ ВХОДЫ on page 12-14.

#### **P0013 — Состояние цифрового выхода**

См. section 12.6 ЦИФРОВЫЕ ВЫХОДЫ on page 12-23.

**P0014 — Значения аналогового выхода AO1**

#### **P0015 — Значения аналогового выхода AO2**

См. section 12.2 АНАЛОГОВЫЕ ВЫХОДЫ on page 12-6.

**P0016 — Значение частотного выхода FO в %**

### **P0017 — Значение частотного выхода FO в Гц**

См. section 12.4 ЧАСТОТНЫЙ ВЫХОД on page 12-12.

**P0018 — Значение аналогового входа AI1**

**P0019 — Значение аналогового входа AI2**

**P0020 — Значение аналогового входа AI3**

См. section 12.1 АНАЛОГОВЫЕ ВХОДЫ on page 12-1.

**P0021 — Значение частотного входа FI в %**

### **P0022 — Значение частотного входа FI в Гц**

См. section 12.3 ЧАСТОТНЫЙ ВХОД on page 12-9.

### **P0023 — Версия основного программного обеспечения**

### **P0023 — Версия вторичного программного обеспечения**

### **P0027 — Настройка подключаемого модуля**

### **P0029 — Конфигурация силового оборудования**

См. section 6.1 ДАННЫЕ ПРЕОБРАЗОВАТЕЛЯ on page 6-1.

### **P0030 — Температура силового модуля**

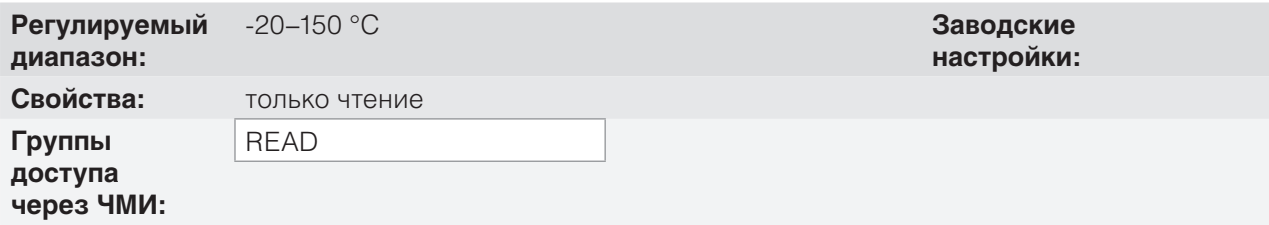

#### **Описание**

Температура в градусах Цельсия внутри силового модуля с помощью внутреннего NTC.

#### **P0037 — Перегрузка двигателя lxt**

См. section 15.1 ЗАЩИТА ДВИГАТЕЛЯ ОТ ПЕРЕГРУЗОК (F0072 И A0046) on page 15-1.

# **P0040 — Переменная процесса ПИД**

### **P0041 — Значение уставки ПИД**

См. section 13.5 ПАРАМЕТР ПИД on page 13-7.

# **P0047 — Состояние КОНФИГУРАЦИИ**

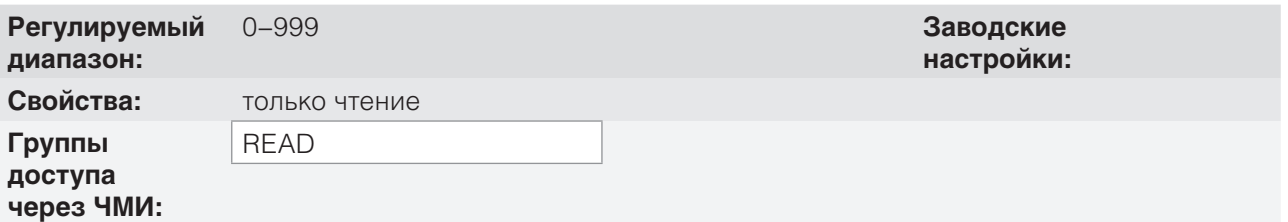

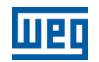

Данный параметр отображает исходную ситуацию режима КОНФИГУРАЦИИ. См. section 5.6 СИТУ-АЦИИ ДЛЯ СОСТОЯНИЯ НАСТРОЙКИ on page 5-8.

Параметры считывания в диапазоне P0048–P0075 подробно описаны в section 15.15 ЖУРНАЛ ОТ-КАЗОВ on page 15-7.

Параметры считывания P0295 и P0296 подробно описаны в section 6.1 ДАННЫЕ ПРЕОБРАЗОВАТЕЛЯ on page 6-1.

Параметры считывания P0680 и P0690 подробно описаны в section 7.3 УПРАВЛЯЮЩЕЕ СЛОВО И СОСТОЯНИЕ ПРЕОБРАЗОВАТЕЛЯ on page 7-13.

# **17 ОБМЕН ДАННЫМИ**

Для обмена информацией через сеть обмена данными CFW500 имеет несколько стандартизированных протоколов обмена данными, таких как Modbus, CANopen и DeviceNet.

Дополнительную информацию по настройке преобразователя для работы с данными протоколами см. в руководстве по обмену данными в необходимой сети для CFW500. Ниже представлены параметры, связанные с сетями передачи данных.

# **17.1 ПОСЛЕДОВАТЕЛЬНЫЙ USB, ИНТЕРФЕЙСЫ RS-485 И RS-485**

В зависимости от установленного подключаемого модуля CFW500 может иметь до двух одновременно работающих последовательных интерфейсов. Несмотря на это, только один из них может быть источником для команд или уставок. Второй интерфейс обязательно неактивен или дистанционно управляется ЧМИ согласно настройкам параметра P0312.

Один из этих интерфейсов, определяемый как «Последовательный (1)», является стандартным интерфейсом CFW500 и представлен в большинстве подключаемых модулей через контакты стандартного порта RS-485. С другой стороны, интерфейс «Последовательный (2)» присутствует только в подключаемых модулях CFW500-CUSB, CFW500-CRS232 и CFW500-CRS485, как показано на рисунках ниже.

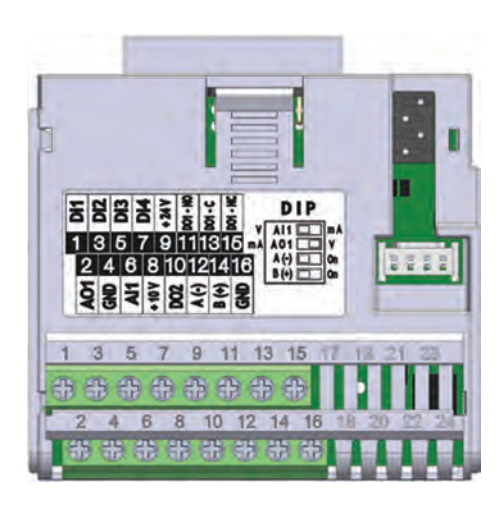

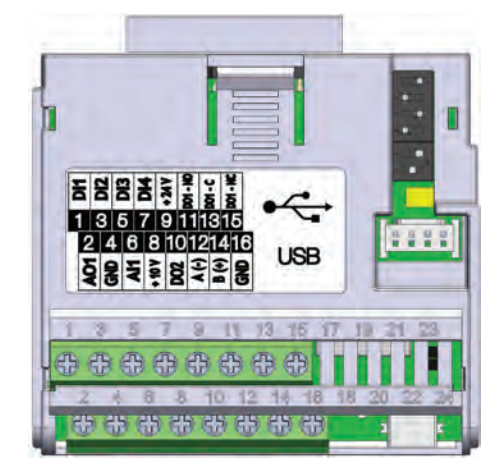

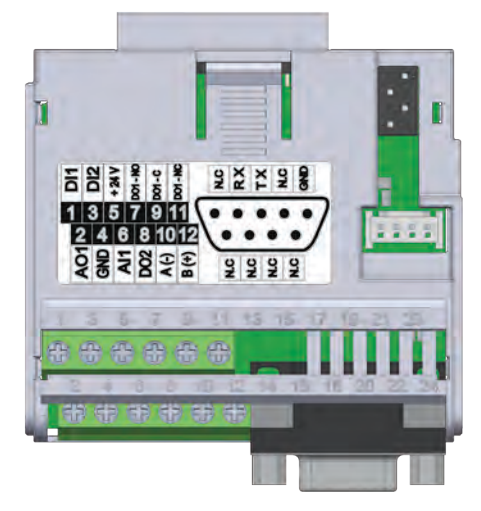

*Рис. 17.1 Подключаемый модуль CFW500-IOS Рис. 17.2 Подключаемый модуль CFW500-CRS232*

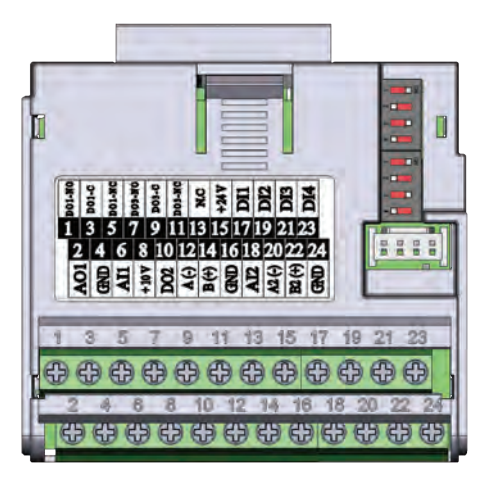

*Рис. 17.3 Подключаемый модуль CFW500-CUSB Рис. 17.4 Подключаемый модуль CFW500-CRS485*

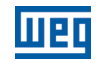

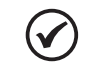

#### **ПРИМЕЧАНИЕ.**

Подключаемый модуль CFW500-IOS имеет только интерфейс «Последовательный (1)», подключенный к порту RS-485 через контакты 12(А-) и 14(B+), см. on page 17-1.

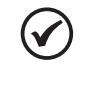

#### **ПРИМЕЧАНИЕ.**

Подключаемый модуль CFW500-CRS232 имеет интерфейс «Последовательный (1)», подключенный к порту RS-485 через контакты 10(А-) и 12(B+), а также «Последовательный (2)», подключенный к порту RS-232 через стандартный разъем DB9, см. on page 17-1.

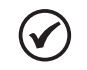

#### **ПРИМЕЧАНИЕ.**

Подключаемый модуль CFW500-CUSB имеет интерфейс «Последовательный (1)», подключенный к порту RS-485 через контакты 12(А-) и 14(B+), а также «Последовательный (2)», подключенный к порту USB через стандартный разъем mini USB (мини B), см. on page 17-1.

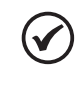

#### **ПРИМЕЧАНИЕ.**

Подключаемый модуль CFW500-CRS485 имеет интерфейс «Последовательный (1)», подключенный к порту RS-485 через контакты 12(А-) и 14(B+), а также «Последовательный (2)», подключенный к другому порту RS-485 через контакты 20(А2+) и 22 (B2+), см on page 17-1.

Параметры P0308–P0316 с P0682 и P0683 характеризуют последовательный интерфейс, активный для команд и/или уставки.

#### **P0308 — Адрес последовательного порта**

**Регулируемый диапазон:**

1–247 **Заводские настройки:** 1

#### **P0310 — Скорость передачи данных в бодах по последовательному интерфейсу**

**Регулируемый диапазон:**  $0 = 9600$  бит/с  $1 = 19200$  бит/с  $2 = 38400$  бит/с

**Заводские настройки:** 1

### **P0311 — Конфигурация байта по последовательному интерфейсу**

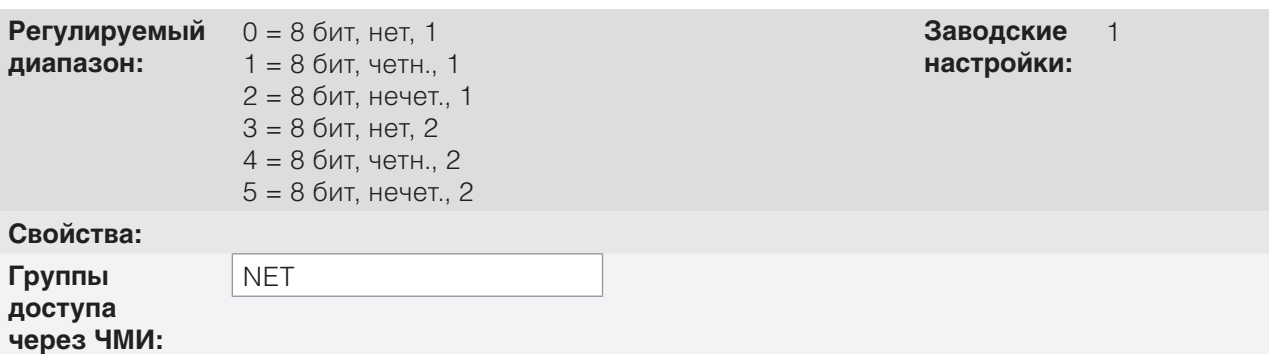

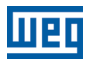

Подробное описание приведено в руководстве Modbus RTU, которое в электронном виде содержится на компакт-диске, поставляемом с устройством.

### **P0312 — Протокол последовательного интерфейса (1)(2)**

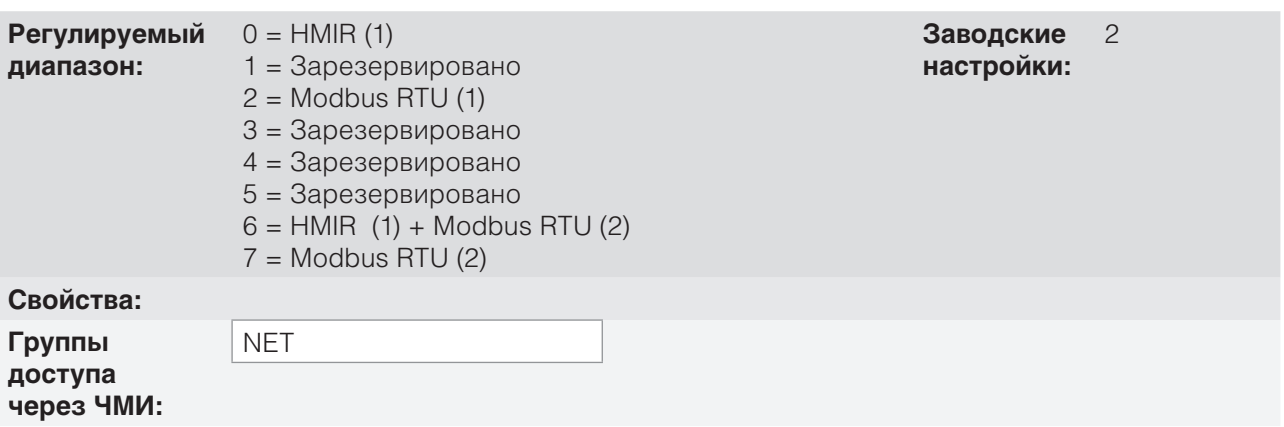

#### **Описание**

P0312 определяет тип протокола для последовательных интерфейсов (1) и (2) частотного преобразователя. См. также chapter 17 ОБМЕН ДАННЫМИ on page 17-1. В зависимости от установленного подключаемого модуля, CFW500 может иметь до двух последовательных интерфейсов, но только один из них может быть доступен для команд или уставок. Второй интерфейс остается неактивным или в качестве интерфейса для CFW500-HMIR, в котором протокол предварительно определен без параметризации и предназначен для внутреннего использования только дистанционным ЧМИ преобразователя.

#### **P0313 — Действие при ошибке связи**

#### **P0314 — Самоконтроль последовательного интерфейса**

### **P0316 — Состояние последовательного интерфейса**

#### **P0682 — Управляющее слово для последовательного интерфейса / USB**

### **P0683 — Контрольное значение скорости для последовательного интерфейса / USB**

#### **Описание**

Эти параметры используются для настройки и работы последовательных интерфейсов RS-232 и RS-485. Подробное описание приведено в руководстве Modbus RTU, которое в электронном виде содержится на компакт-диске, поставляемом с устройством.

# **17.2 ИНТЕРФЕЙС CAN — CANOPEN / DEVICENET**

**P0684 — Управляющее слово для интерфейса CANopen/DeviceNet**

**P0685 — Уставка скорости для интерфейса CANopen/DeviceNet**

**P0700 — Протокол CAN**

**P0701 — Адрес CAN**

**P0702 — Скорость передачи данных в бодах по CAN** 

**P0703 — Сброс выкл. шины**

**P0705 — Состояние контроллера CAN**

**P0706 — Количество полученных по CAN блоков данных для срочной передачи** 

**P0707 — Количество переданных по CAN блоков данных для срочной передачи** 

**P0708 — Счетчик ошибок выключения шины**

**P0709 — Счетчик потерянных сообщений CAN**

**P0710 — Варианты входов/выходов DeviceNet**

**P0711 — Считывание DeviceNet № 3** 

**P0712 — Считывание DeviceNet № 4** 

**P0713 — Считывание DeviceNet № 5** 

**P0714 — Считывание DeviceNet № 6** 

**P0715 — Считывание DeviceNet № 3** 

**P0716 — Считывание DeviceNet № 4** 

**P0717 — Считывание DeviceNet № 5**

17

**P0718 — Считывание DeviceNet № 6**

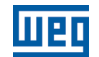

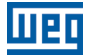

### **P0719 — Состояние сети DeviceNet**

### **P0720 — Основное состояние DeviceNet**

**P0721 — Состояние обмена данными CANopen**

### **P0722 — Состояние узла сети CANopen**

#### **Описание**

Эти параметры используются для настройки и работы интерфейса CAN. Подробное описание приведено в руководстве по обмену данными CANopen или руководстве по обмену данными DeviceNet, которые в электронном виде содержатся на компакт-диске, поставляемом с устройством.

# **17.3 ИНТЕРФЕЙС PROFIBUS DP**

- **P0740 Profibus Com. Состояние**
- **P0741 Профиль данных Profibus**
- **P0742 Считывание Profibus № 3**
- **P0743 Считывание Profibus № 4**
- **P0744 Считывание Profibus № 5**
- **P0745 Считывание Profibus № 6**
- **P0746 Считывание Profibus № 7**
- **P0747 Считывание Profibus № 8**
- **P0750 Запись Profibus № 3**
- **P0751 Запись Profibus № 4**
- **P0752 Запись Profibus № 5**
- **P0753 Запись Profibus № 6**

**P0754 — Запись Profibus № 7** 

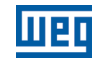

**P0755 — Запись Profibus № 8**

# **P0918 — Адрес Profibus**

**P0922 — Выбор блока данных Profibus для срочной передачи**

**P0963 — Скорость передачи данных в бодах по Profibus**

### **P0967 — Управляющее слово 1**

**P0968 — Слово состояния 1**

#### **Описание**

Эти параметры используются для настройки и работы интерфейса Profibus DP. Подробное описание приведено в руководстве по обмену данными, которое в электронном виде содержится на компактдиске, поставляемом с устройством.

# **17.4 КОМАНДЫ И СОСТОЯНИЕ ОБМЕНА ДАННЫМИ**

**P0721 — Состояние обмена данными CANopen**

**P0722 — Состояние узла сети CANopen**

**P0681 — Скорость при 13 битах**

**P0695 — Значение для цифровых выходов**

**P0696 — Значение 1 для аналоговых выходов**

**P0697 — Значение 2 для аналоговых выходов**

### **P0698 — Значение 3 для аналоговых выходов**

#### **Описание**

Данные параметры используются для контроля и управления преобразователем CFW500 с помощью интерфейсов связи. Подробное описание содержится в руководстве по обмену данными (руководстве пользователя) согласно используемому интерфейсу. Данные руководства в электронном виде содержатся на компакт-диске, поставляемом с устройством.

# **18 SOFTPLC**

Функция SoftPLC позволяет преобразователю частоты выполнять функции ПЛК (программируемый логический контроллер). Дополнительные сведения о программировании этих функций в CFW500 см. в руководстве по связи SoftPLC преобразователя CFW500. Параметры, которые относятся к функции SoftPLC, описаны далее.

# **P1000 — Состояние SoftPLC**

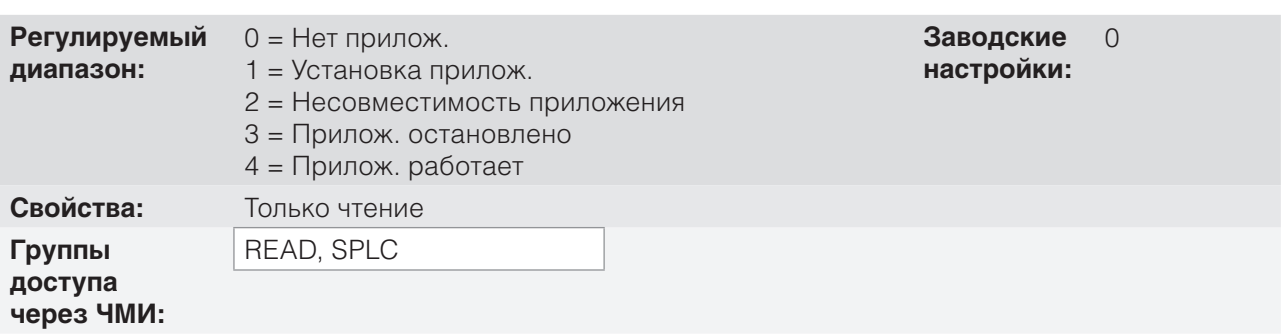

#### **Описание**

Позволяет пользователю просмотреть состояние SoftPLC. Если приложения не установлены, параметры P1001–P1059 не будут отображены в ЧМИ.

При наличии данного параметра опция 2 = Несовместимость прилож. указывает, что программа пользователя, загруженная в SoftPLC, несовместима с версией микропрограммы CFW500.

В данном случае необходимо, чтобы пользователь перекомпилировал проект в WLP с учетом новой версии CFW500 и произвел повторную загрузку. Если это невозможно, загрузка приложения может быть осуществлена с помощью WLP при условии, что пароль приложения известен или отсутствует.

### **P1001 — Команда для SoftPLC**

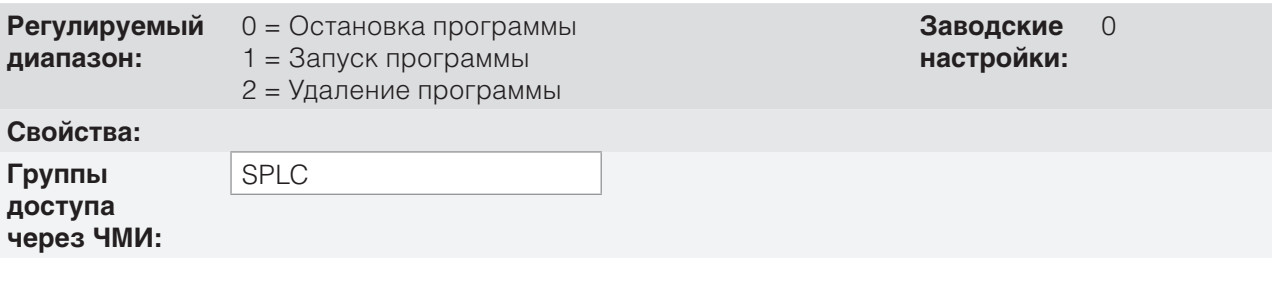

#### **Описание**

Данный параметр позволяет останавливать, запускать или удалять установленное приложение, но для этого двигатель должен быть выключен.

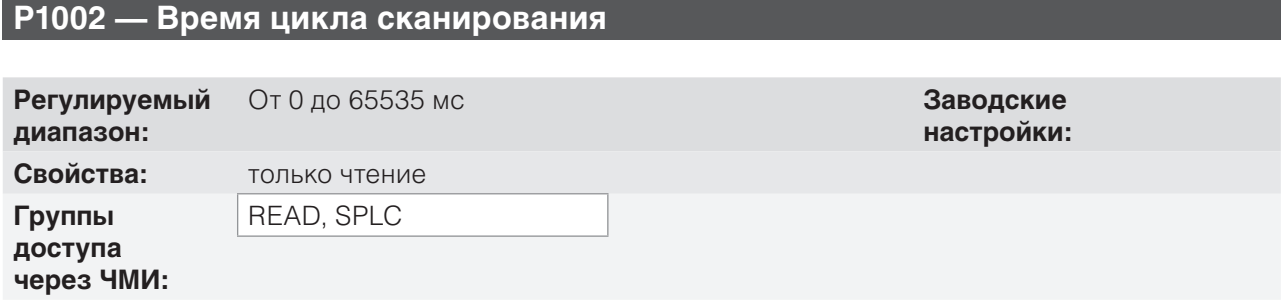

18

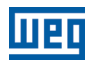

Данный параметр устанавливает время сканирования приложения. Чем больше приложение, тем больше время сканирования.

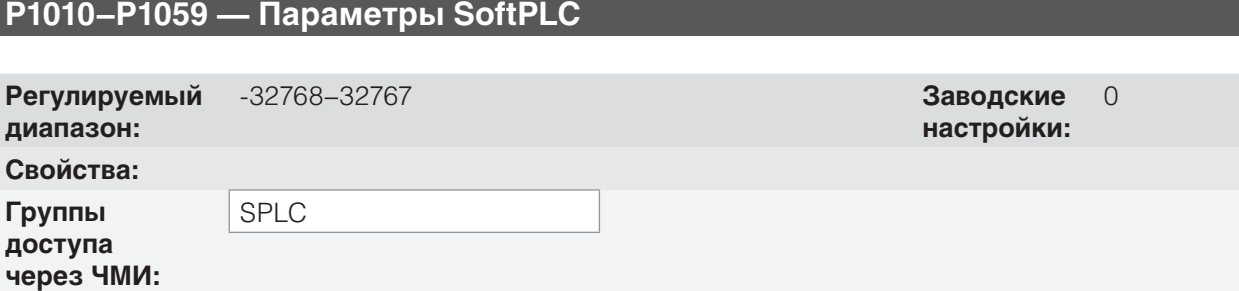

#### **Описание**

Параметры, использование которых определяется функцией SoftPLC.

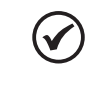

### **ПРИМЕЧАНИЕ.**

Параметры P1010–P1019 могут быть просмотрены в режиме мониторинга (см. section 5.5 ПАРАМЕТРЫ ИНДИКАЦИИ НА ЭКРАНЕ В РЕЖИМЕ МОНИТОРИНГА on page 5-7).

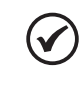

#### **ПРИМЕЧАНИЕ.**

Дополнительную информацию по использованию функции SoftPLC см. в руководстве по CFW500 SoftPLC.